# Orchestration de Web Services

#### Module 5

1

Exercice Pratique à l'usage de l'environnement de développement NetBeans

Développement en BPEL (Business Process Execution Language)

de l'organisation de l'appel à des services Web

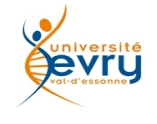

Cours MIAGE « Architectures Orientées Services » Henry Boccon-Gibod

# Création d'un module de projet BPEL

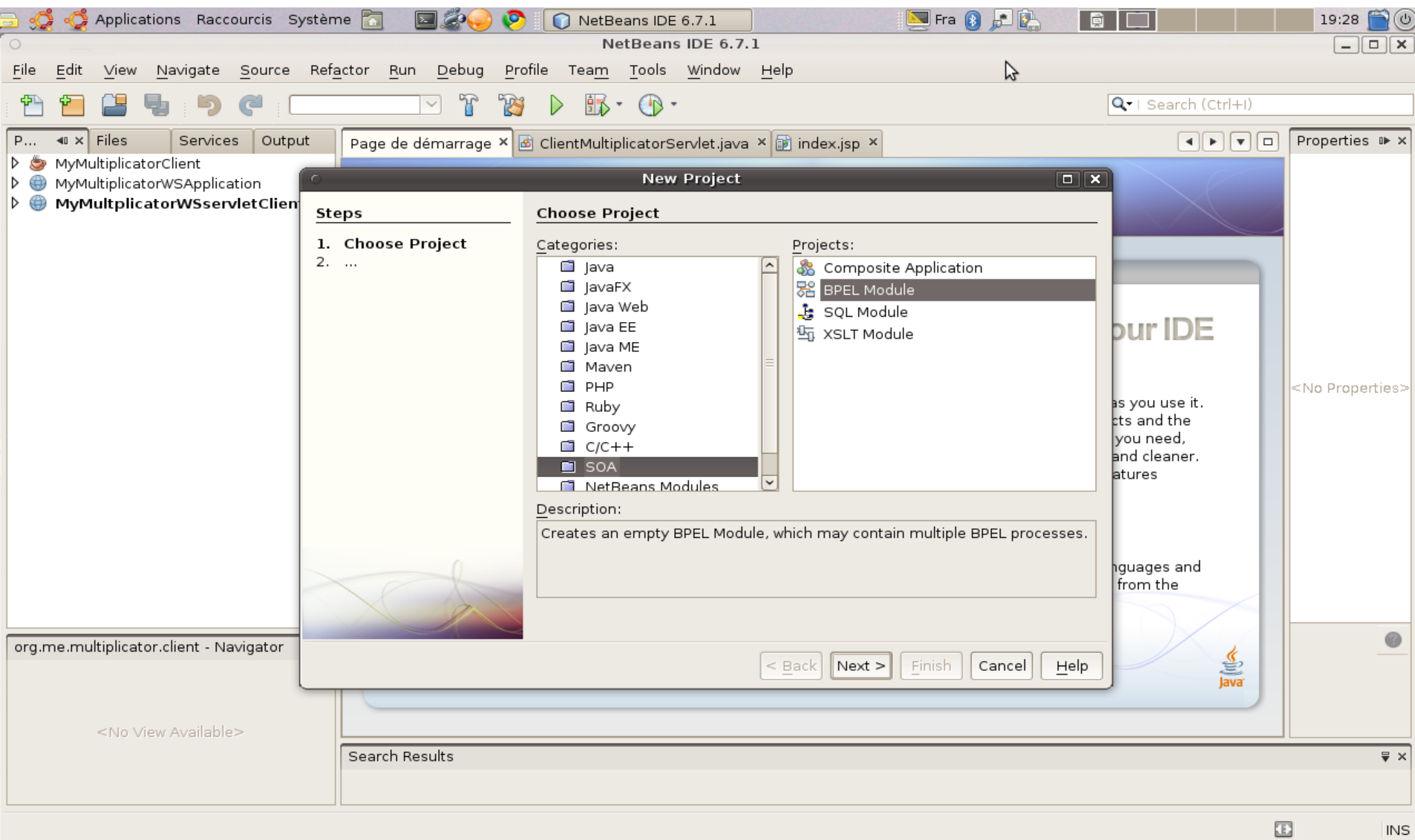

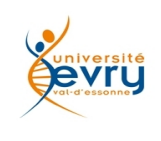

Cours MIAGE « Architectures Orientées Services » Henry Boccon-Gibod

### Création de l'exemple

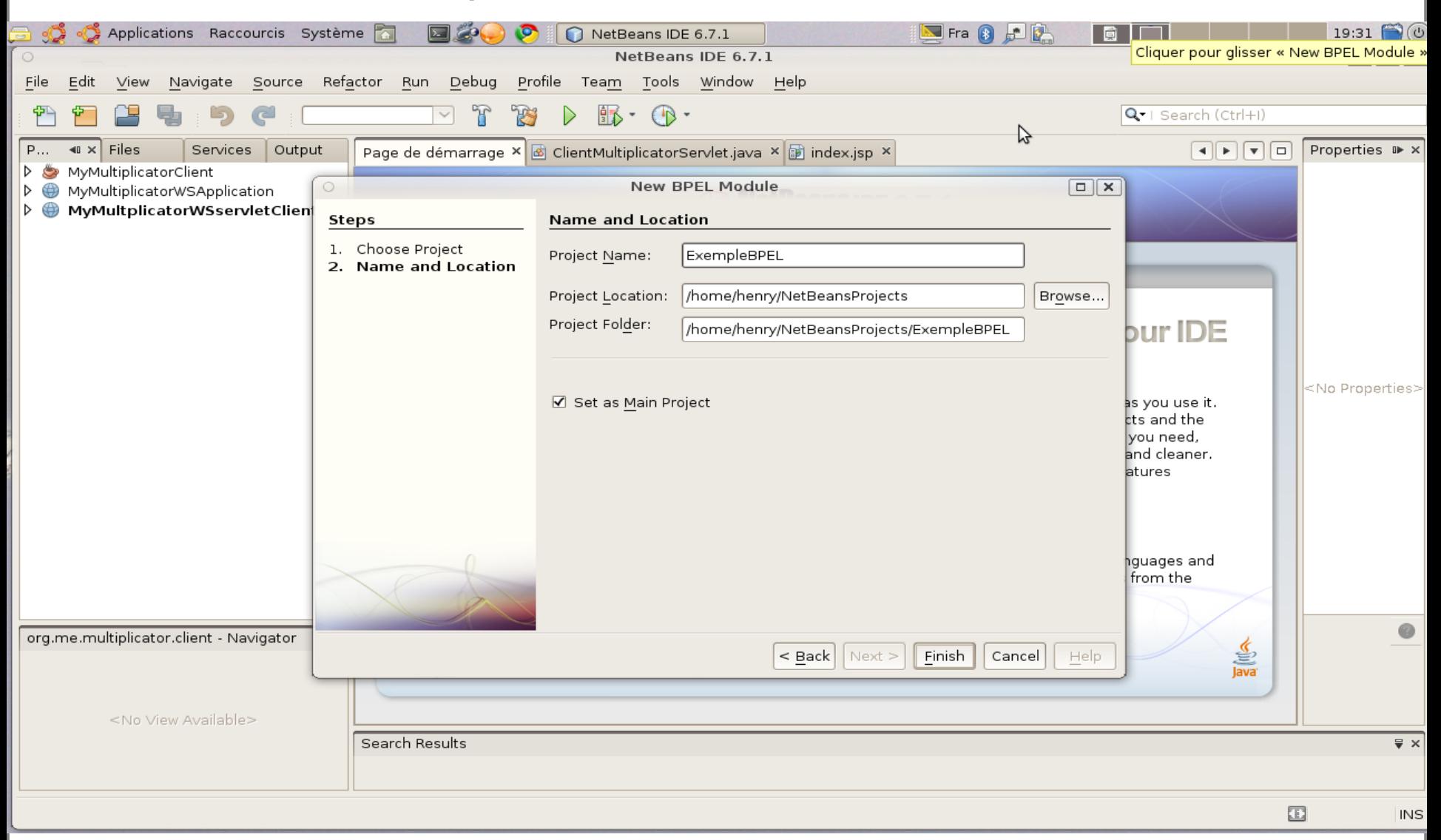

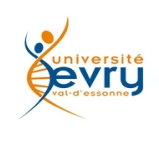

Cours MIAGE « Architectures Orientées Services » Henry Boccon-Gibod

### Création de la ressource WSDL

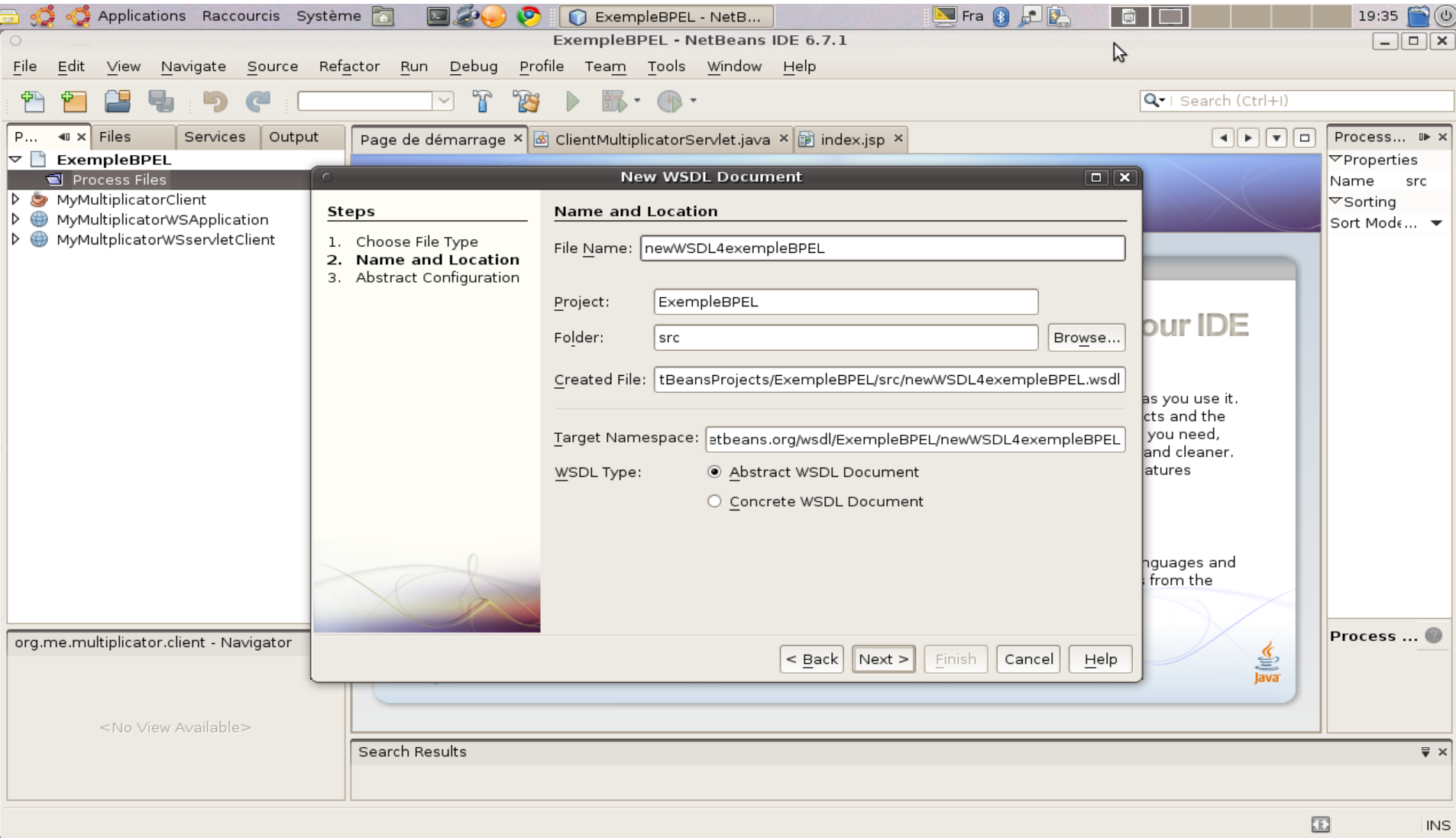

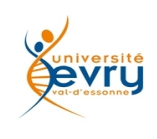

Cours MIAGE « Architectures Orientées Services » Henry Boccon-Gibod

## Configuration de la ressource WSDL par défaut (à éditer)

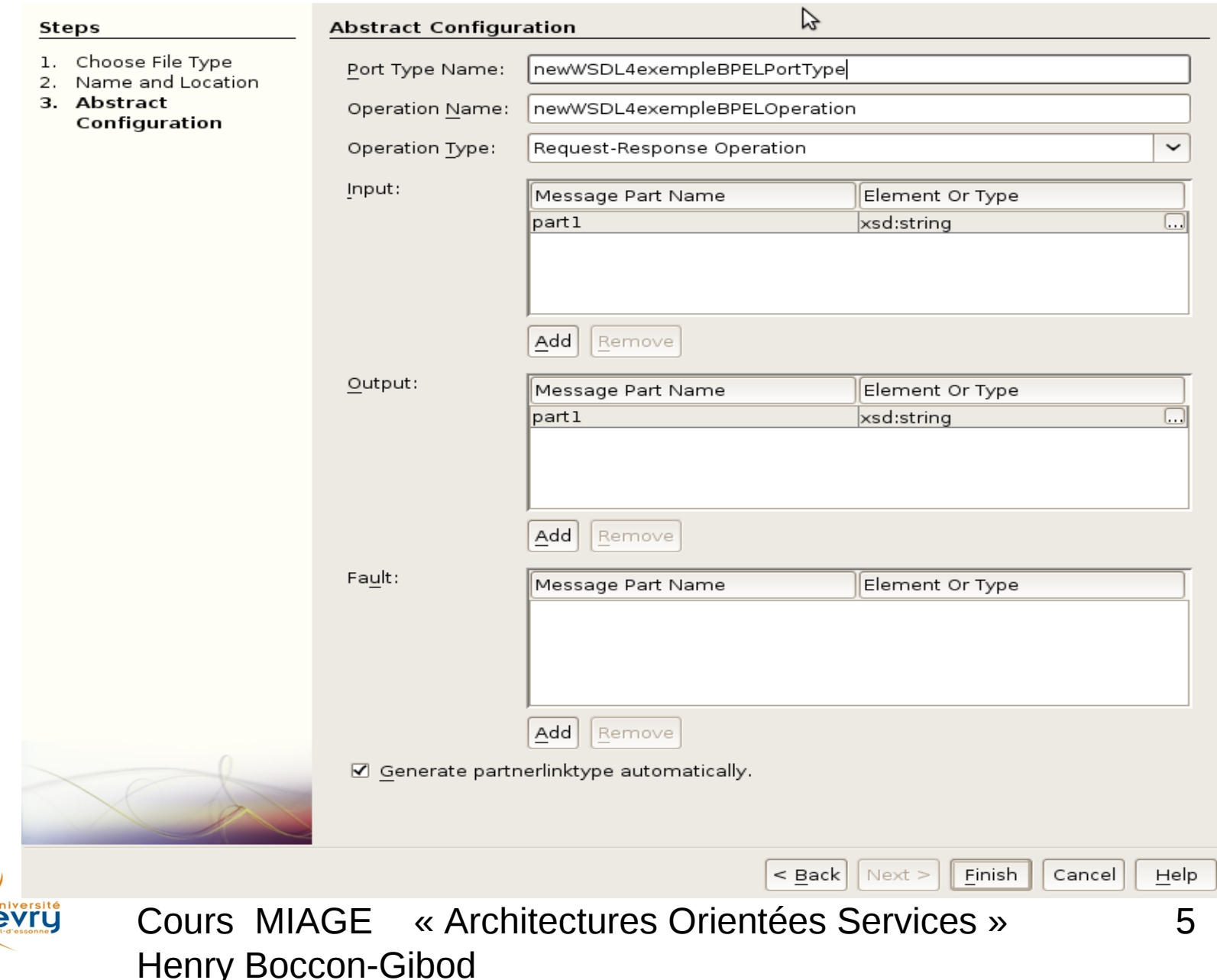

### Vue du source XML de la ressource WSDL

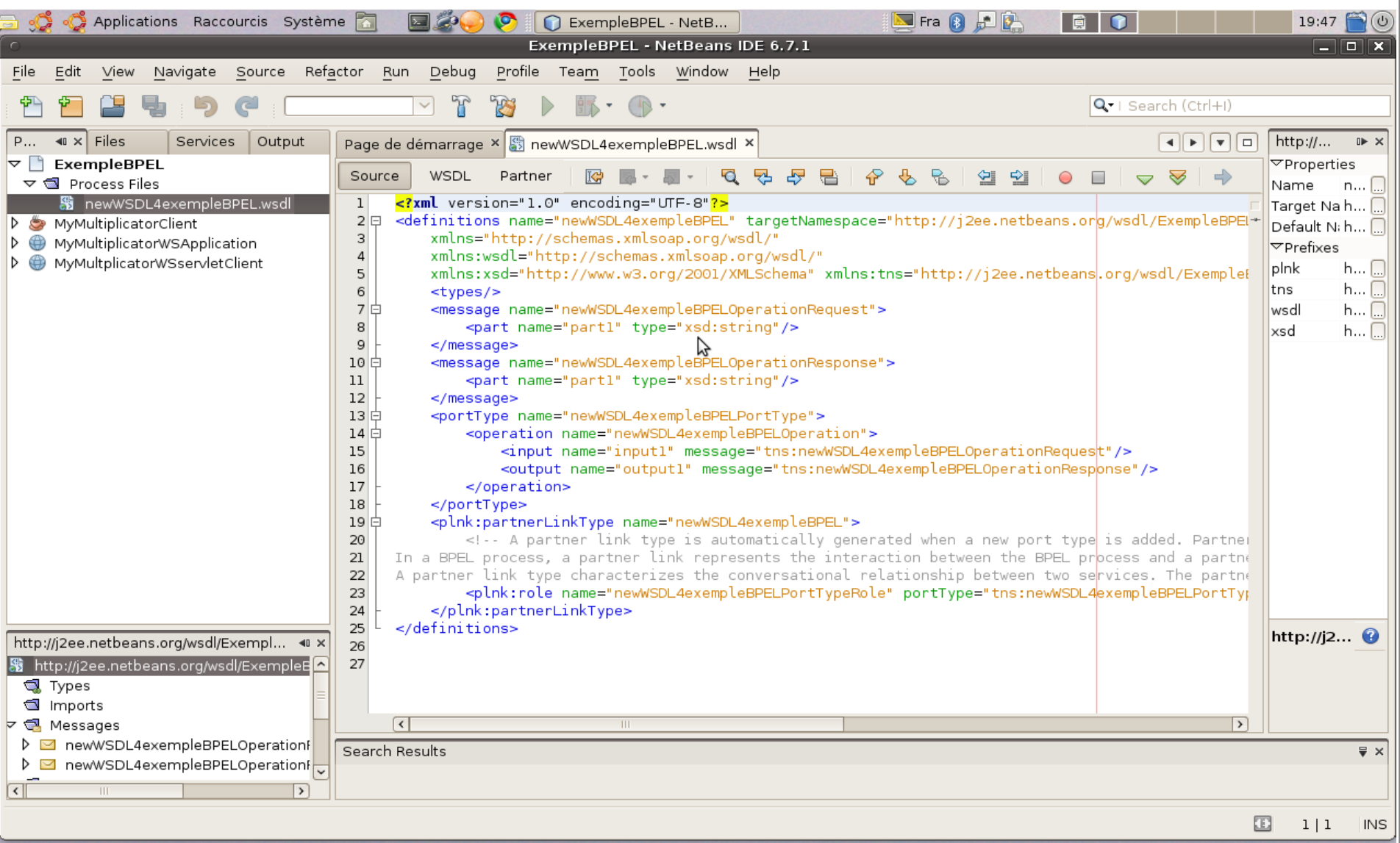

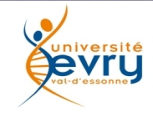

Cours MIAGE « Architectures Orientées Services » Henry Boccon-Gibod

### La vue 'partenaire' de l'éditeur de WSDL

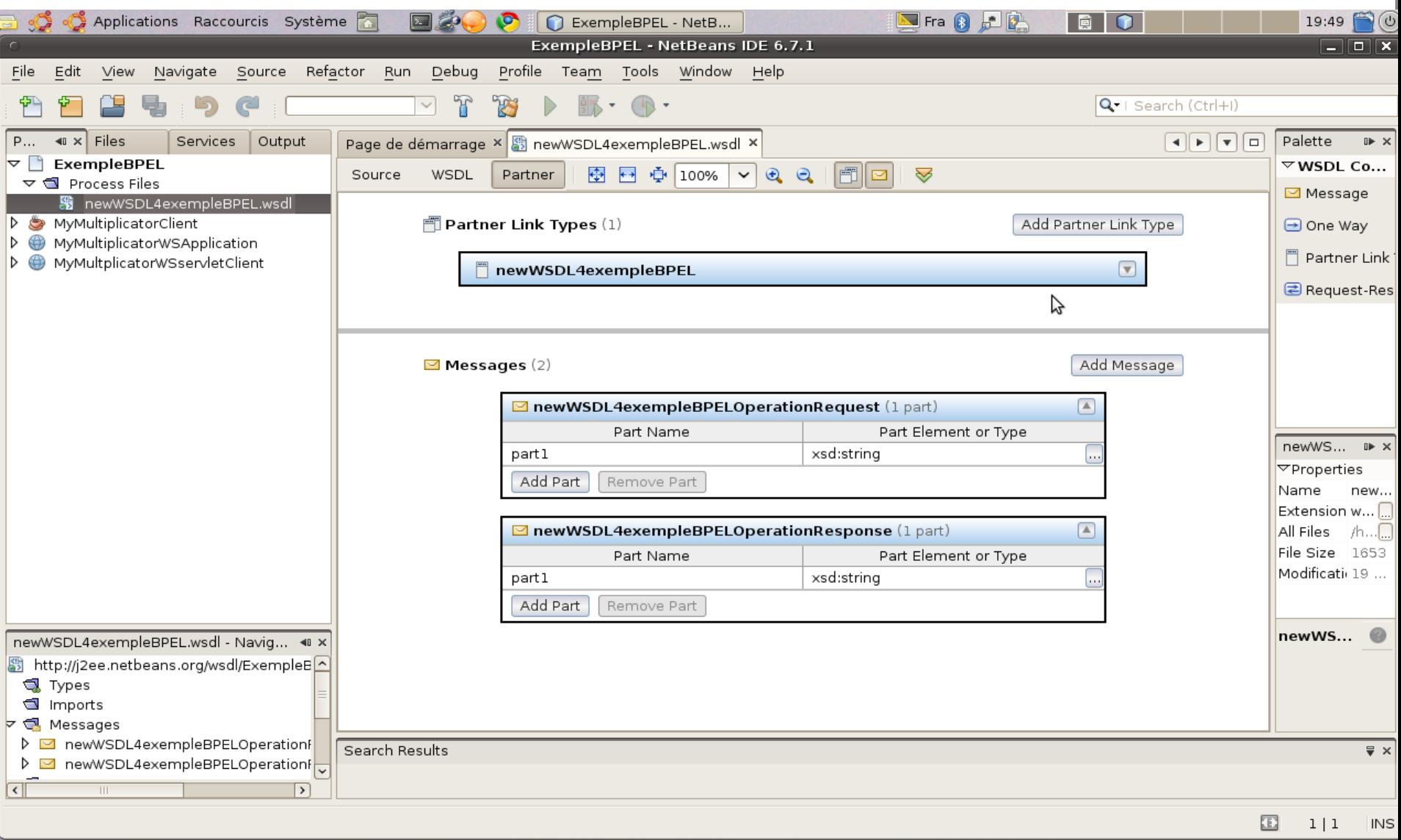

7

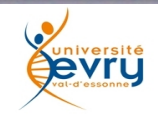

Cours MIAGE « Architectures Orientées Services » Henry Boccon-Gibod

### La vue 'partenaire' de l'éditeur de WSDL

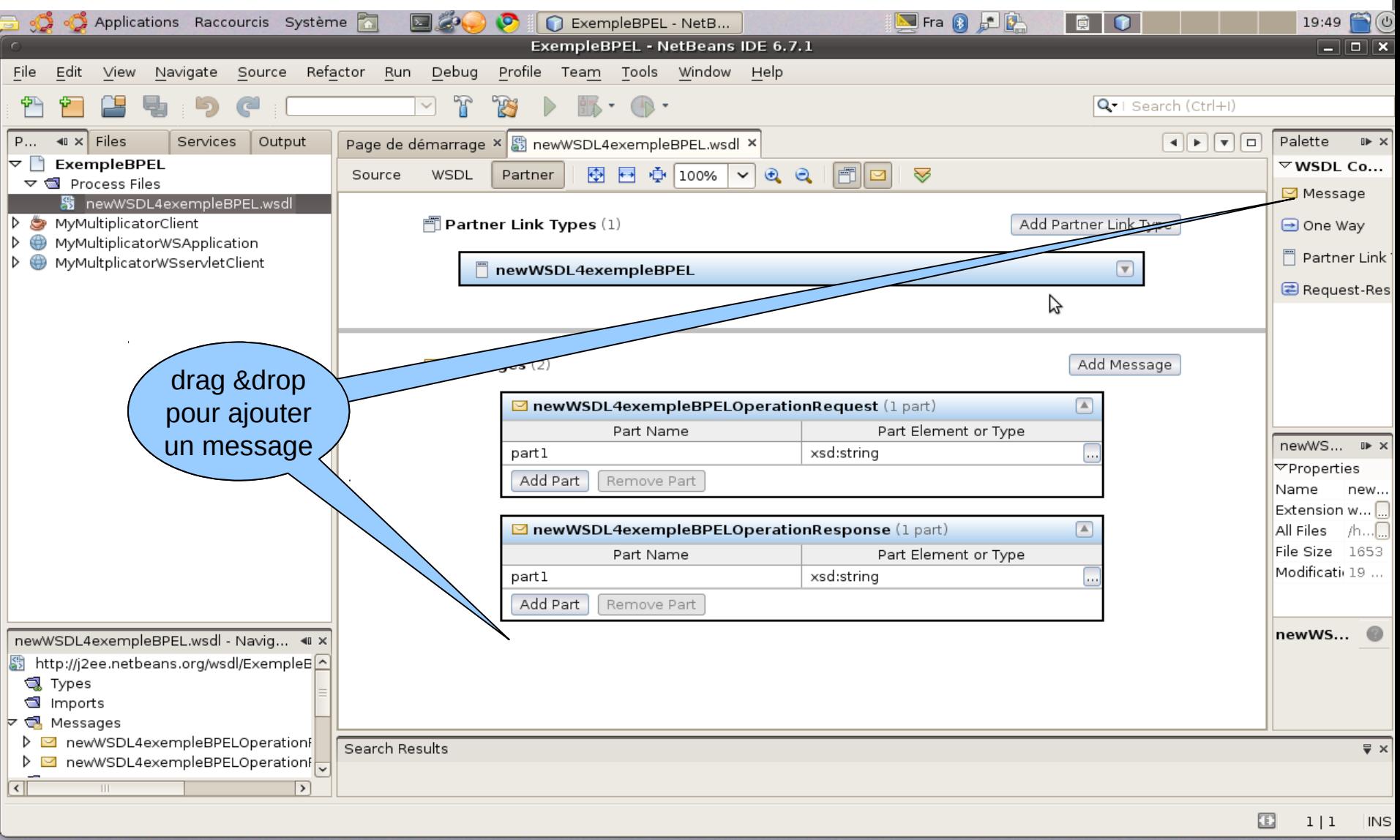

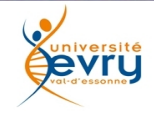

Cours MIAGE « Architectures Orientées Services » Henry Boccon-Gibod

## Ajouter des messages

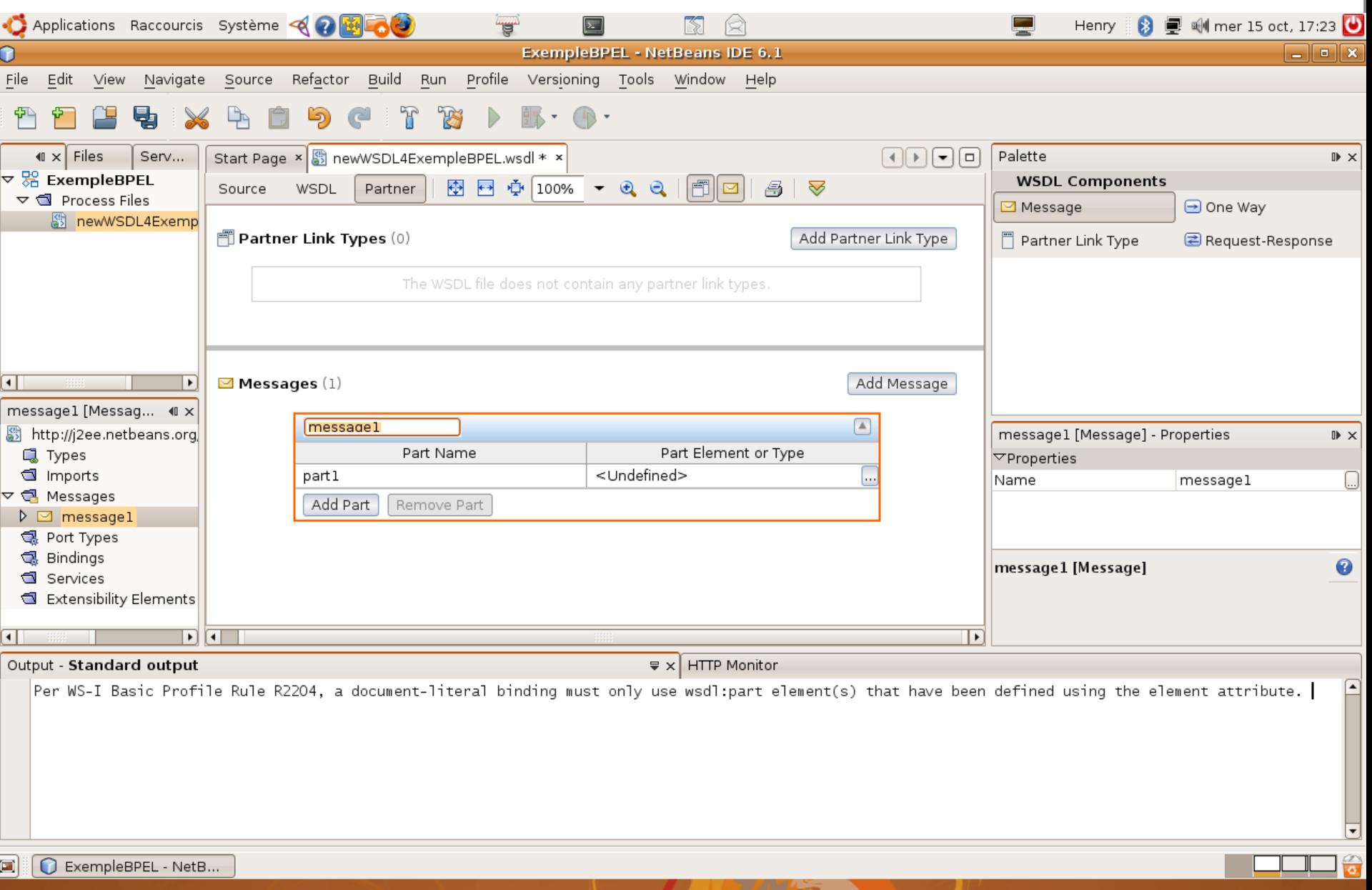

### Définition du type (XSD) d'une partie du message

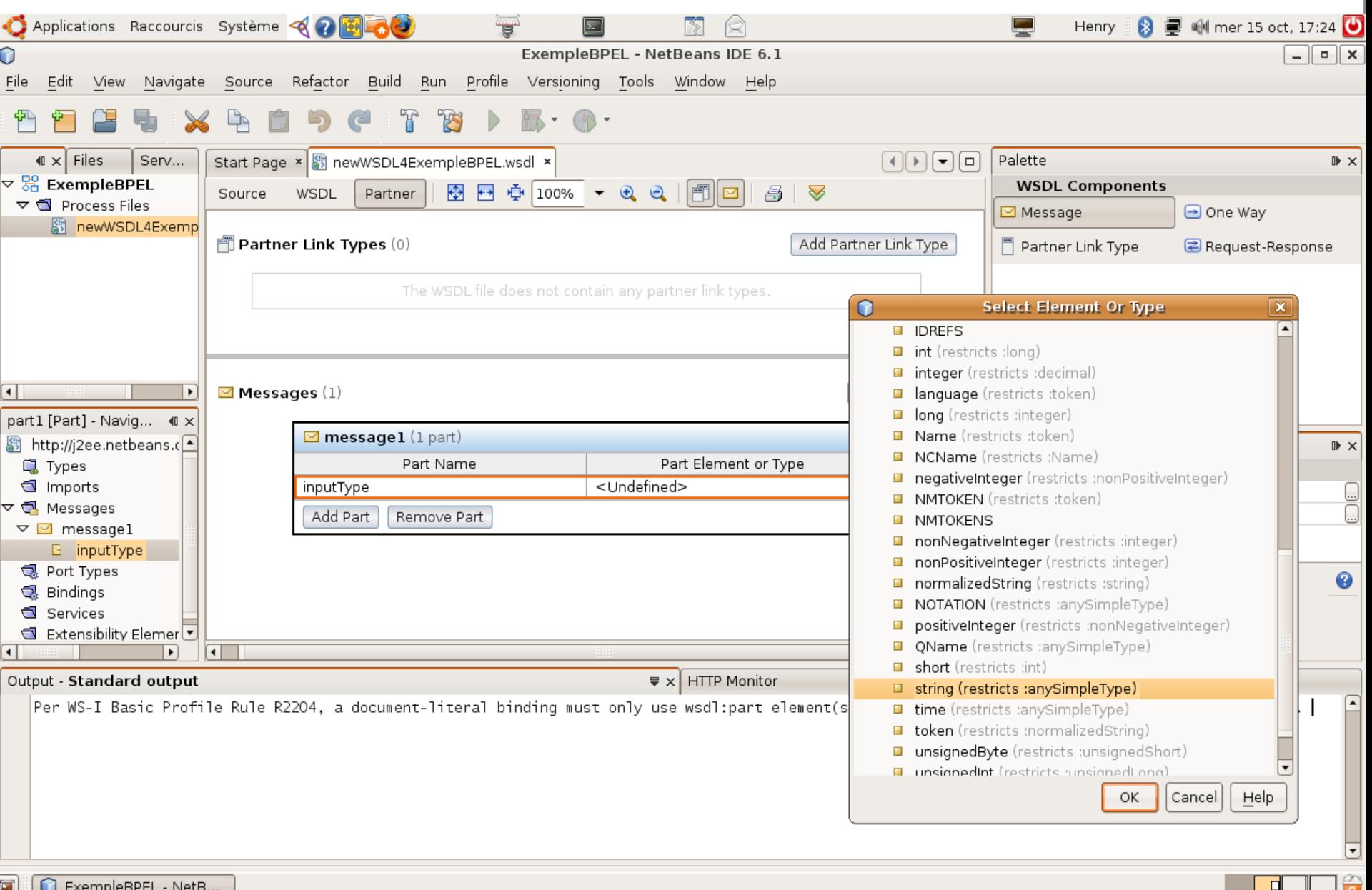

- 0

 $\mathscr{C}$  and  $\mathscr{C}$ 

#### Ajout du message de réponse

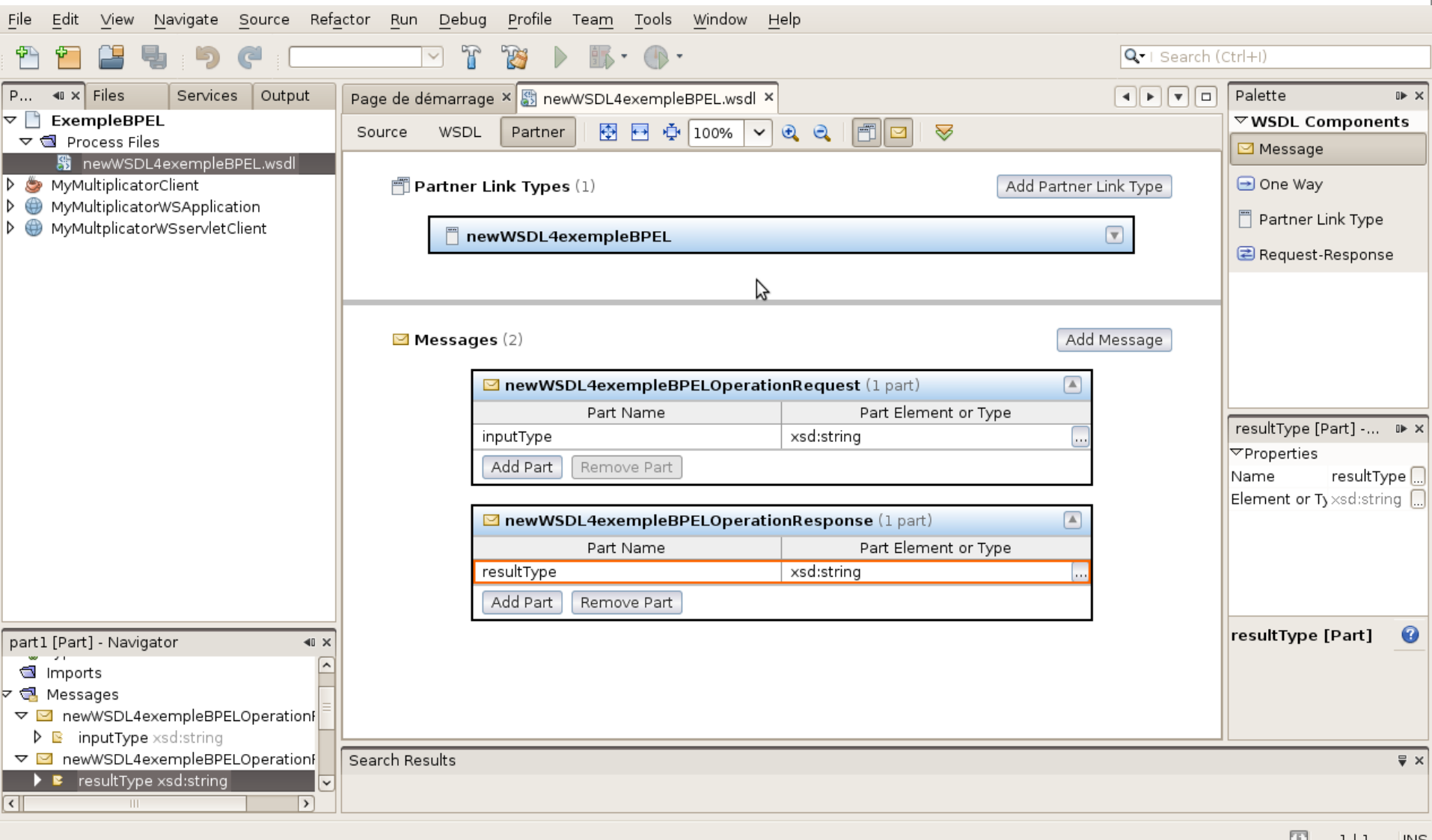

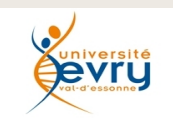

Cours MIAGE « Architectures Orientées Services » Henry Boccon-Gibod

# Ajout d'un modèle d'association (partnerLinkType)

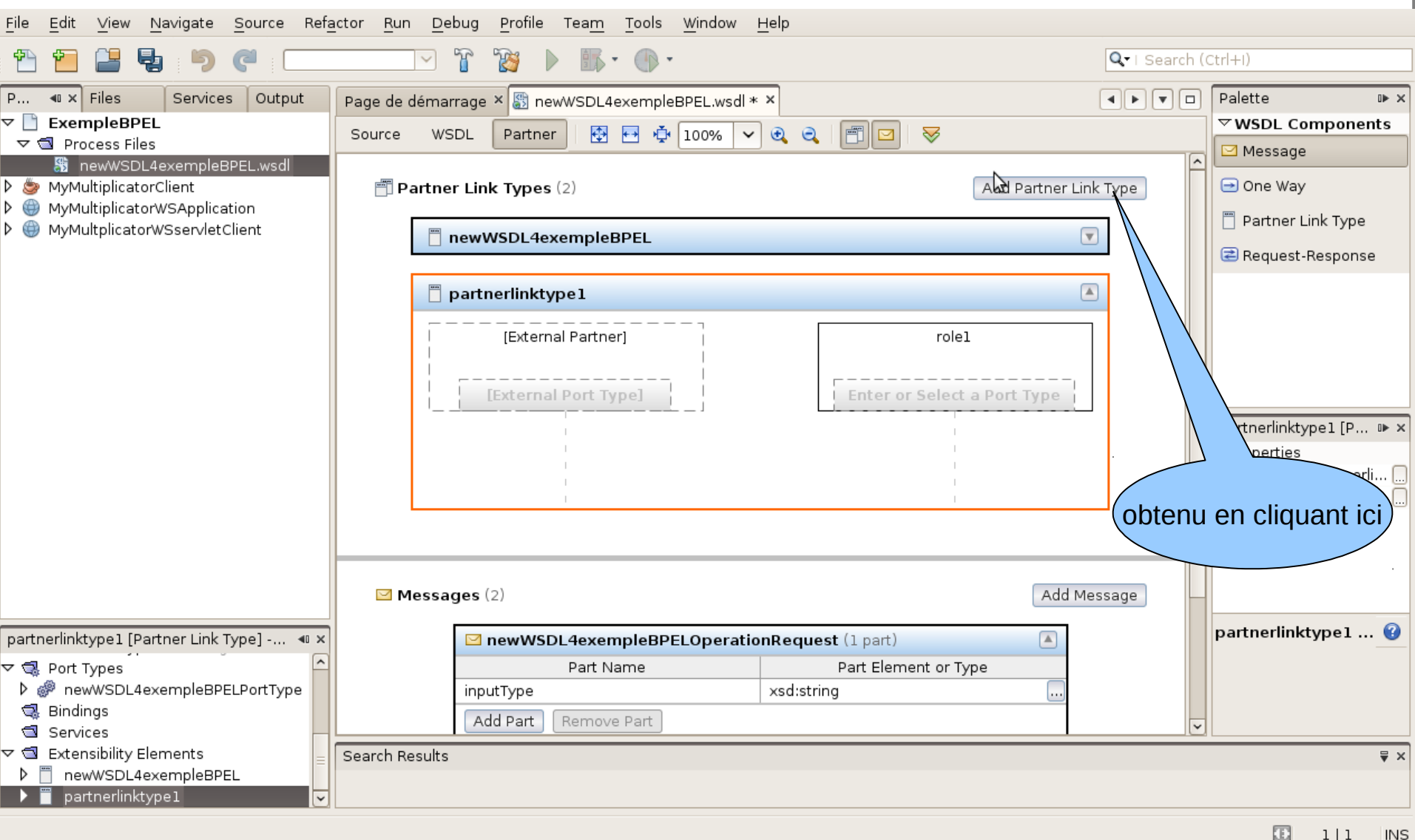

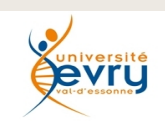

Cours MIAGE « Architectures Orientées Services » Henry Boccon-Gibod

# Définition d'un rôle, question/réponse

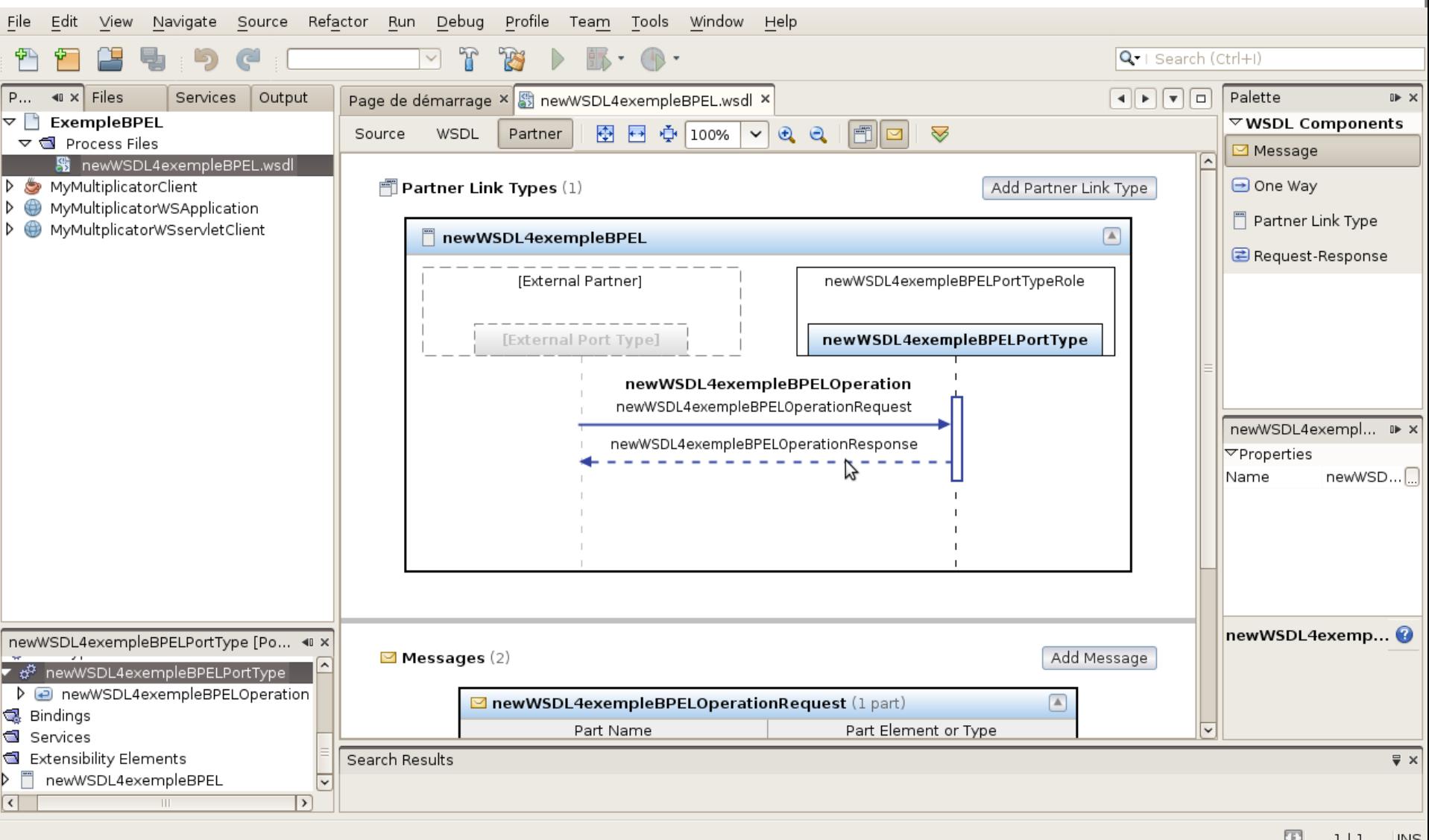

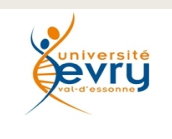

Cours MIAGE « Architectures Orientées Services » Henry Boccon-Gibod

### Association par sélection des messages

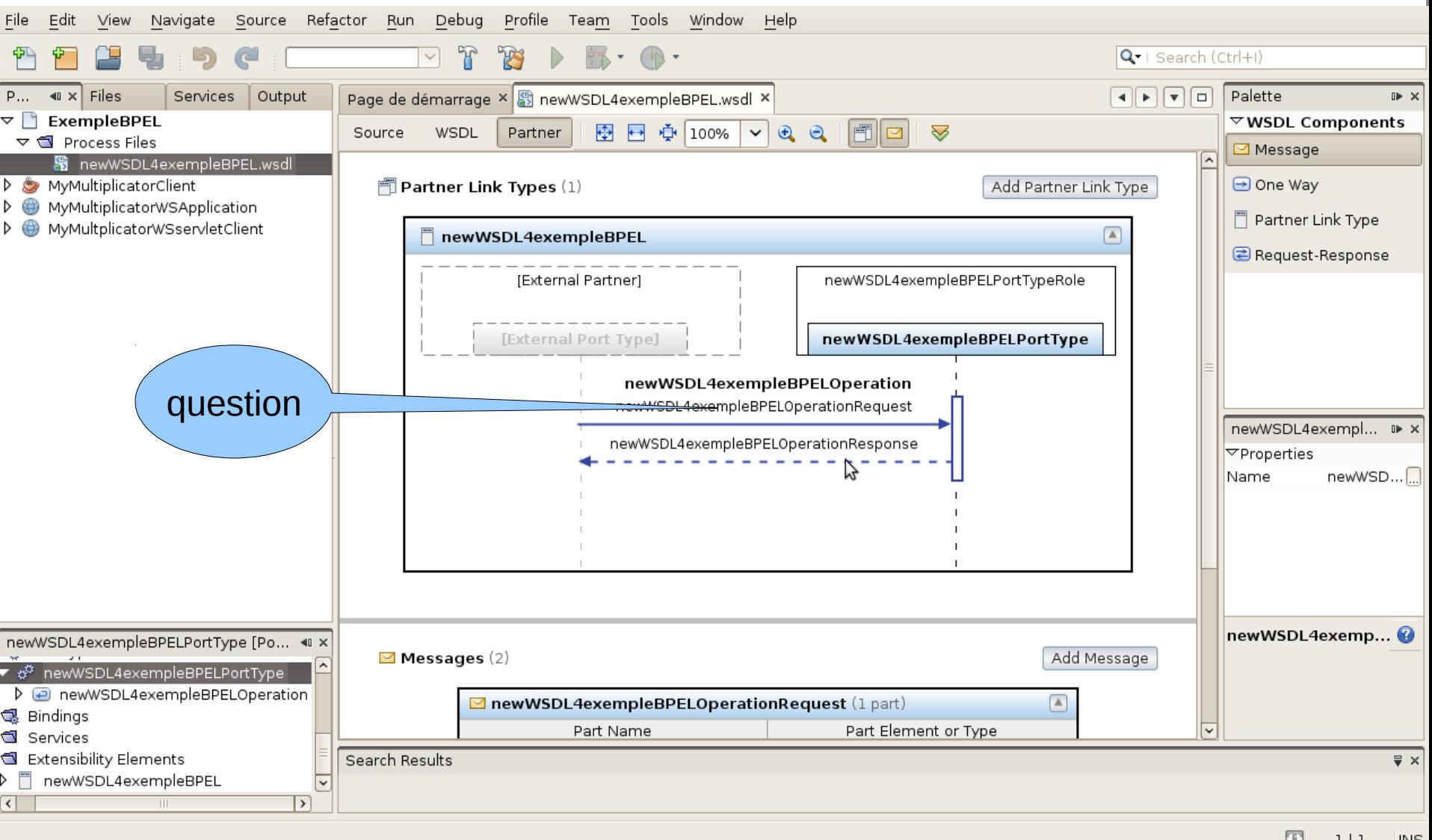

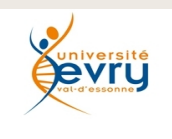

Cours MIAGE « Architectures Orientées Services » Henry Boccon-Gibod

### Association par sélection des messages

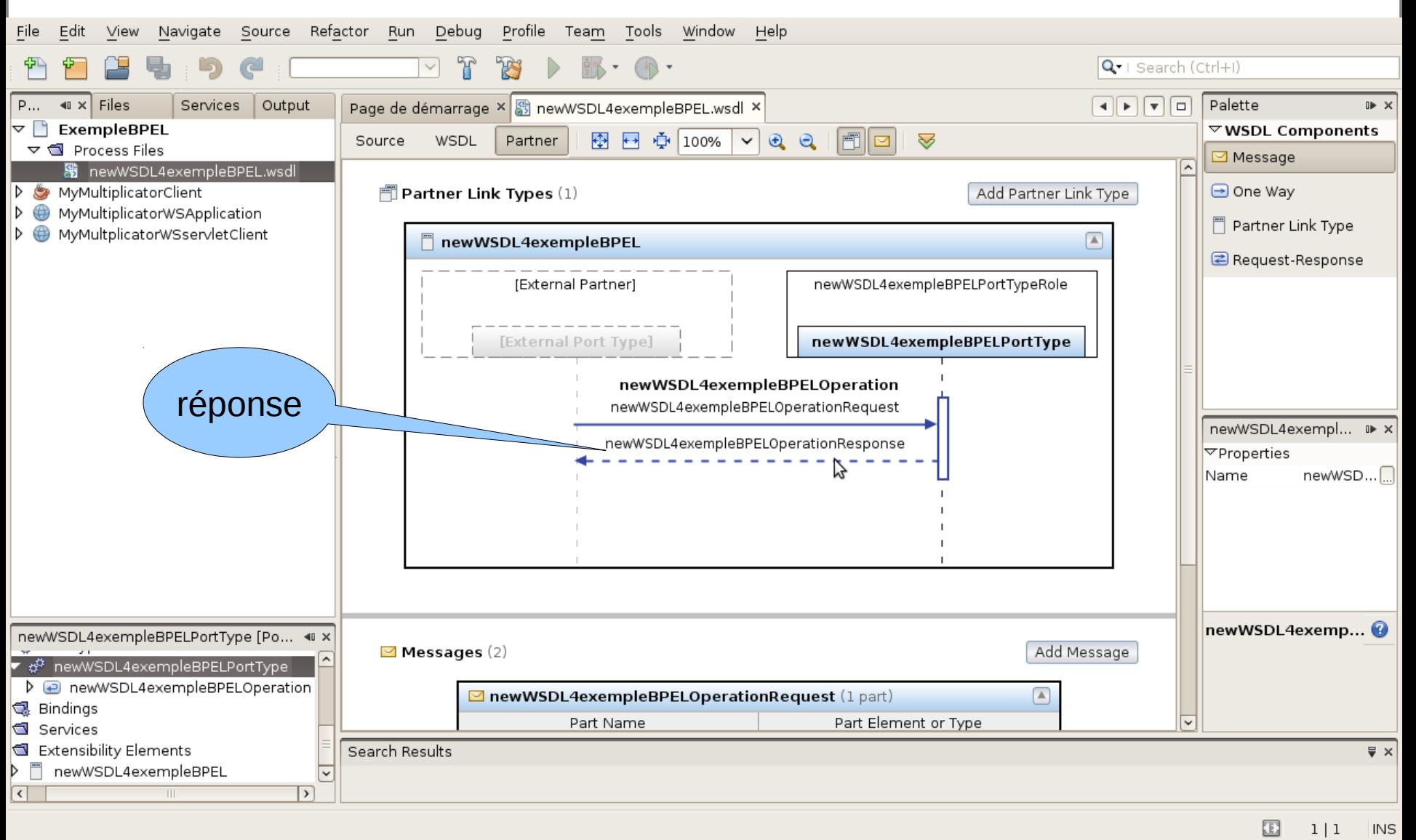

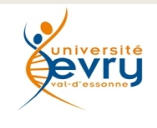

Cours MIAGE « Architectures Orientées Services » Henry Boccon-Gibod

# Création d'un processus BPEL

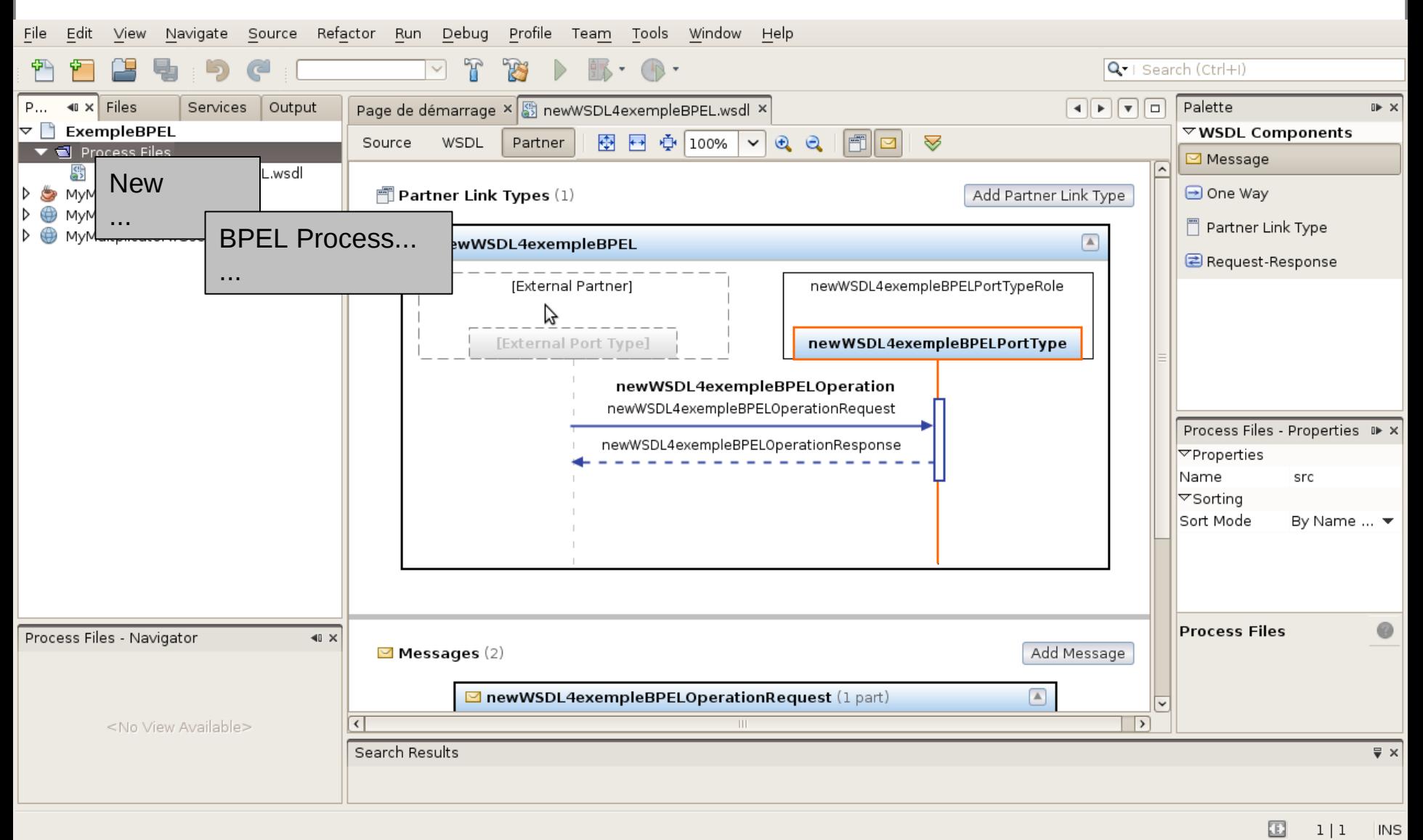

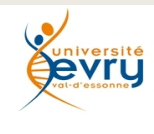

Cours MIAGE « Architectures Orientées Services » Henry Boccon-Gibod

#### nommage

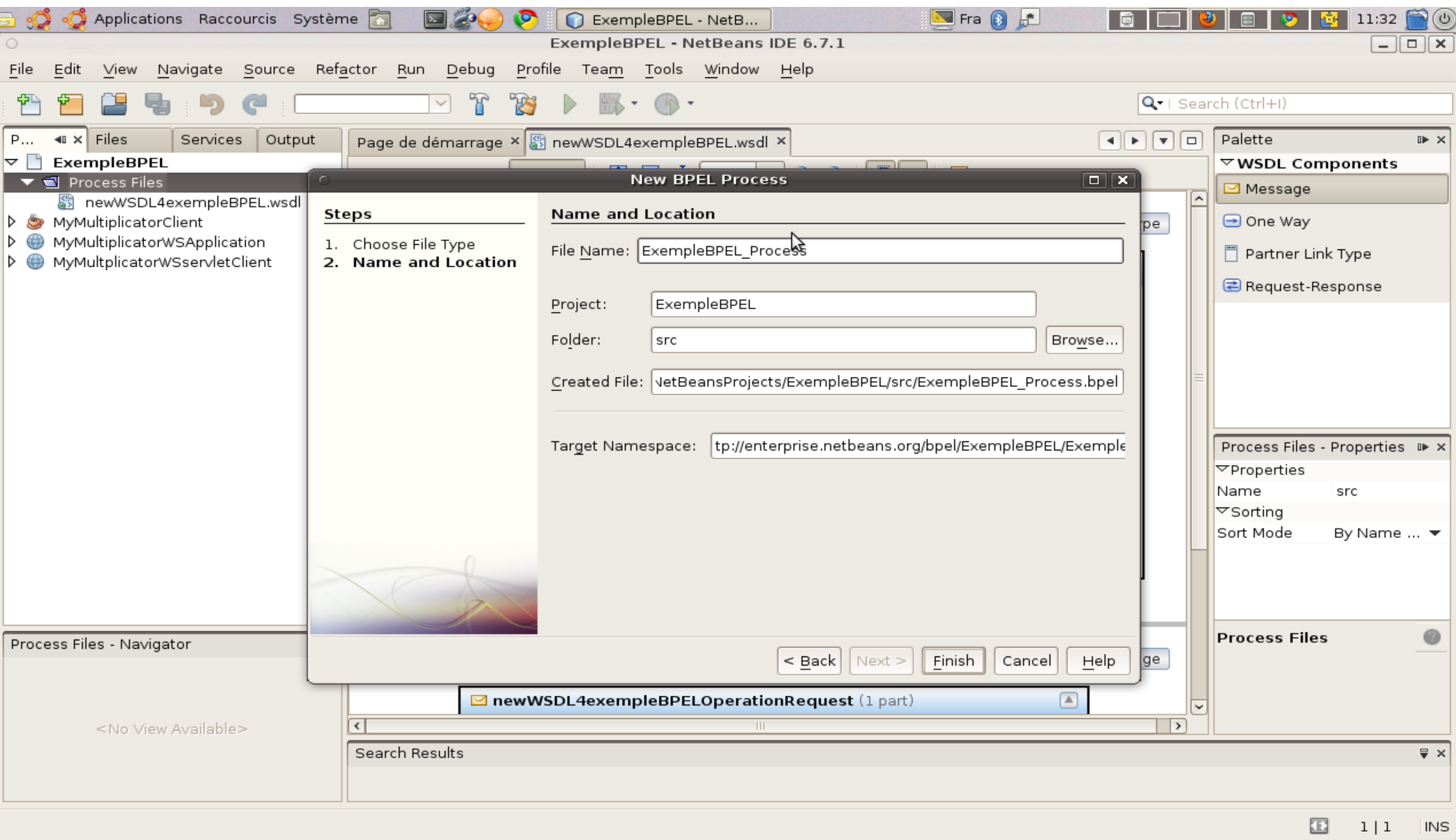

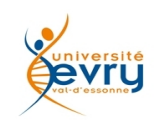

Cours MIAGE « Architectures Orientées Services » Henry Boccon-Gibod

## L'éditeur de processus

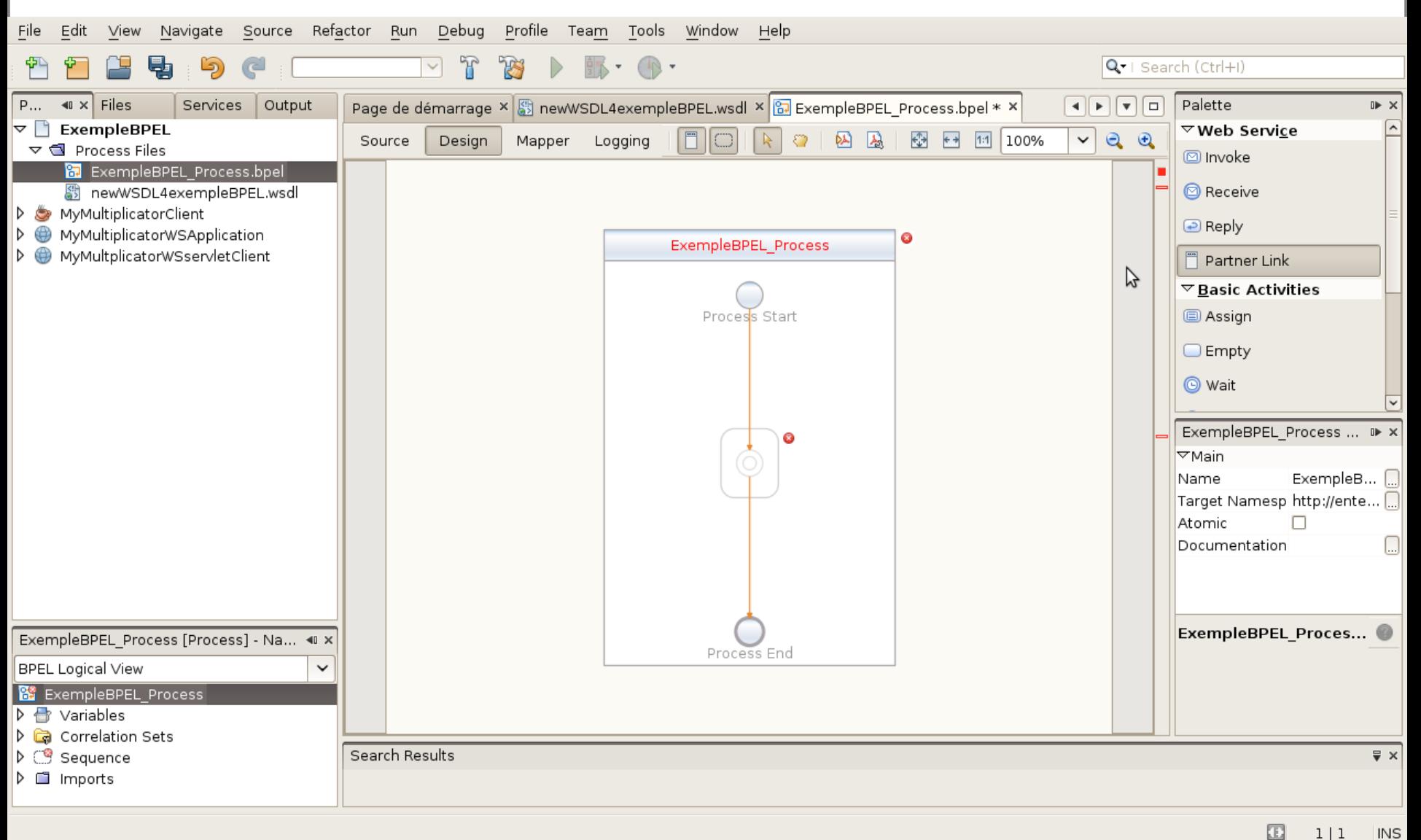

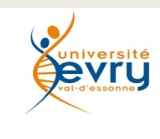

Cours MIAGE « Architectures Orientées Services » Henry Boccon-Gibod

### Sélection « drag & drop » de PartnerLink à partir de la Palette

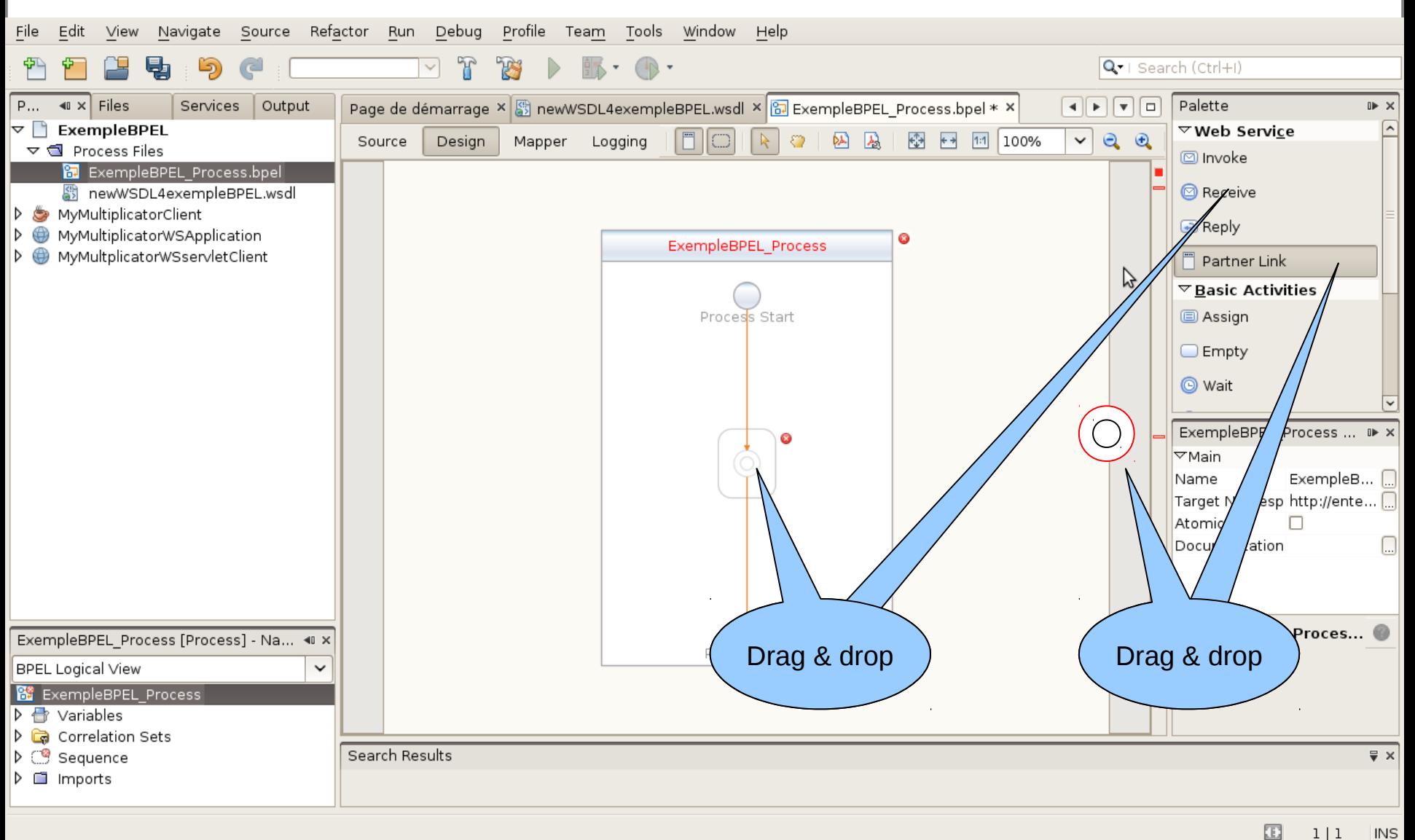

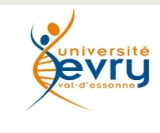

Cours MIAGE « Architectures Orientées Services » Henry Boccon-Gibod

# Édition de type d'association (Partnerlink)

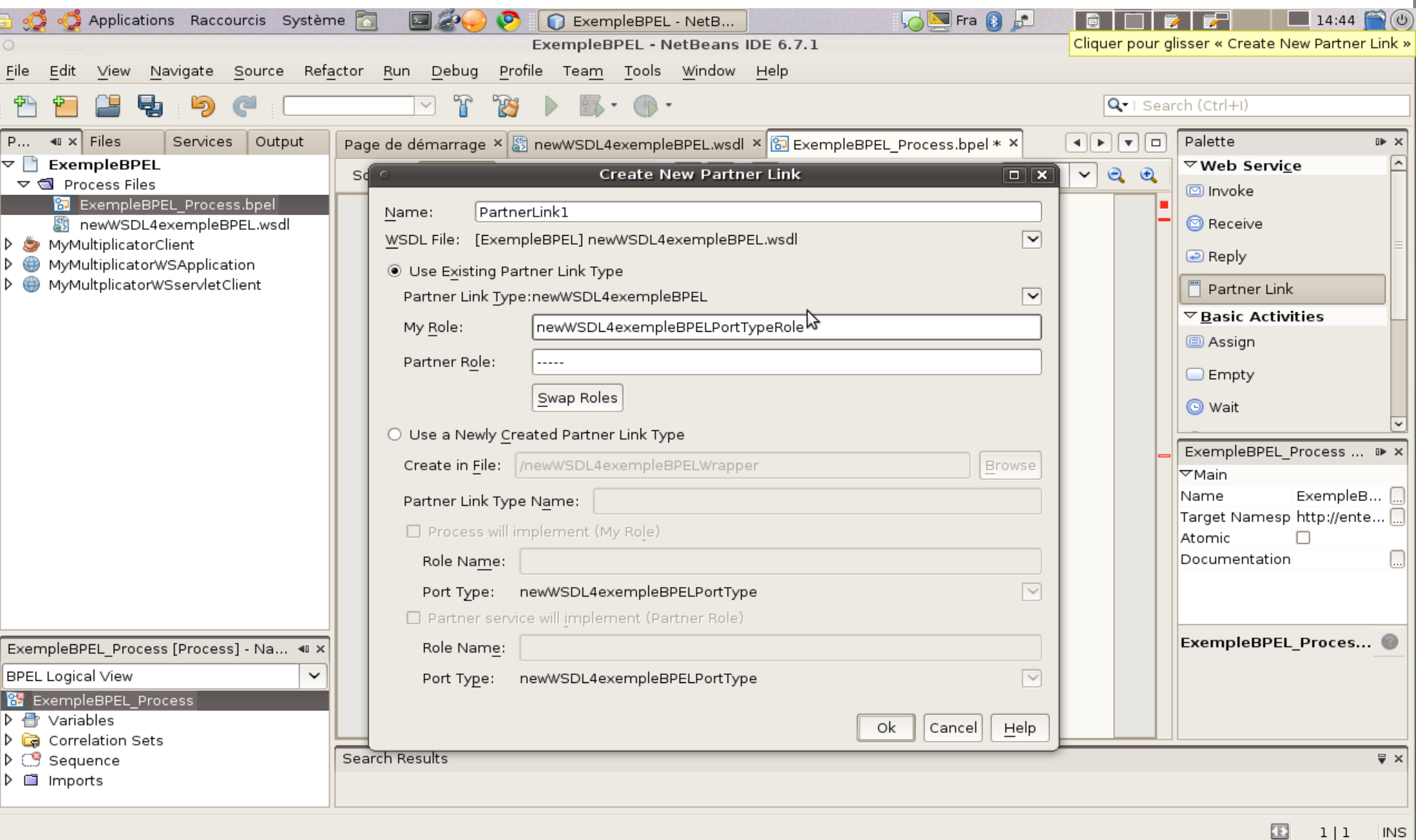

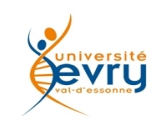

Cours MIAGE « Architectures Orientées Services » Henry Boccon-Gibod

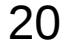

## Le partenariat à éditer

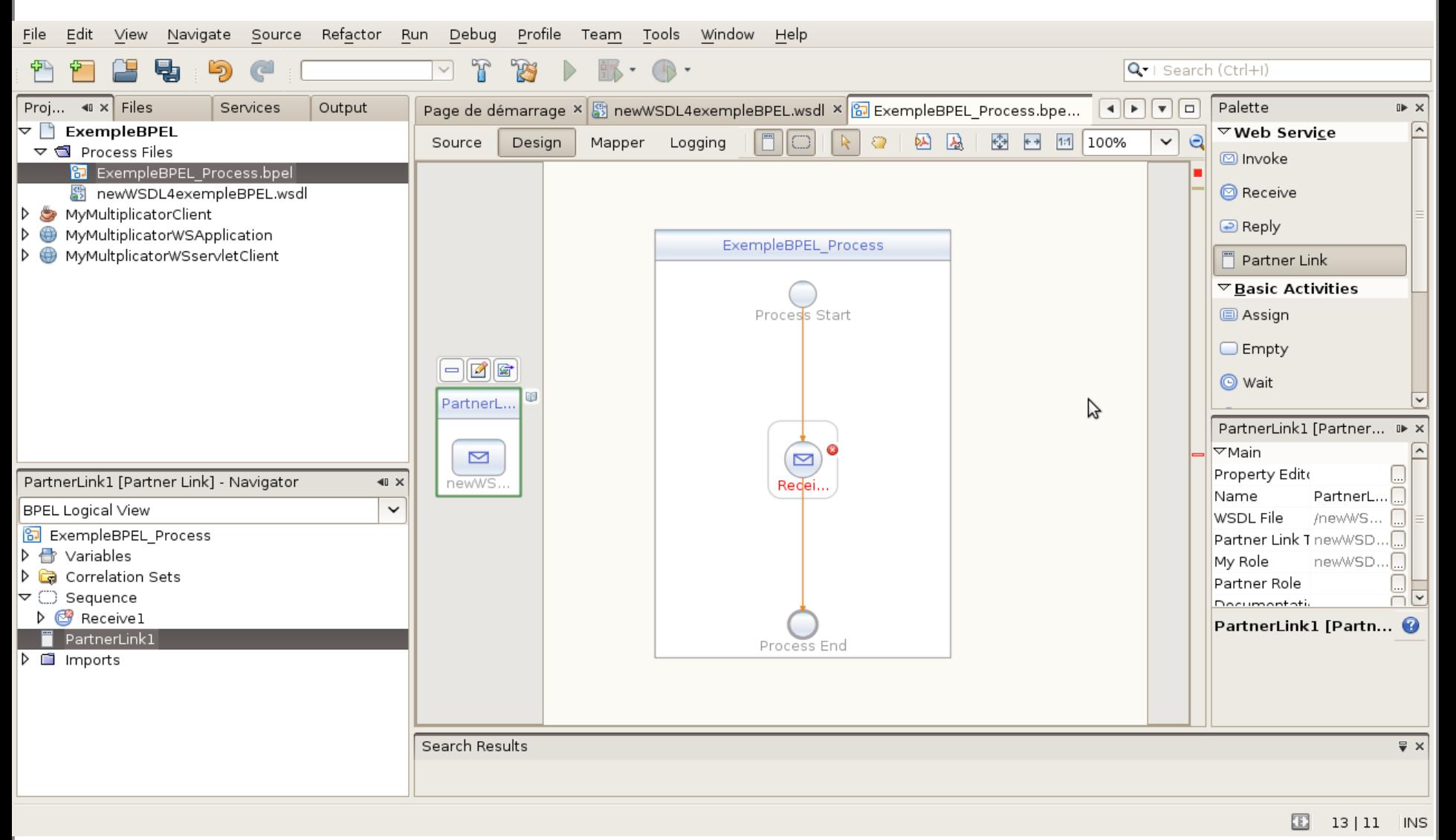

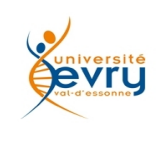

Cours MIAGE « Architectures Orientées Services » Henry Boccon-Gibod

### Sélection de l'activité de réponse insérée par « drag&drop »

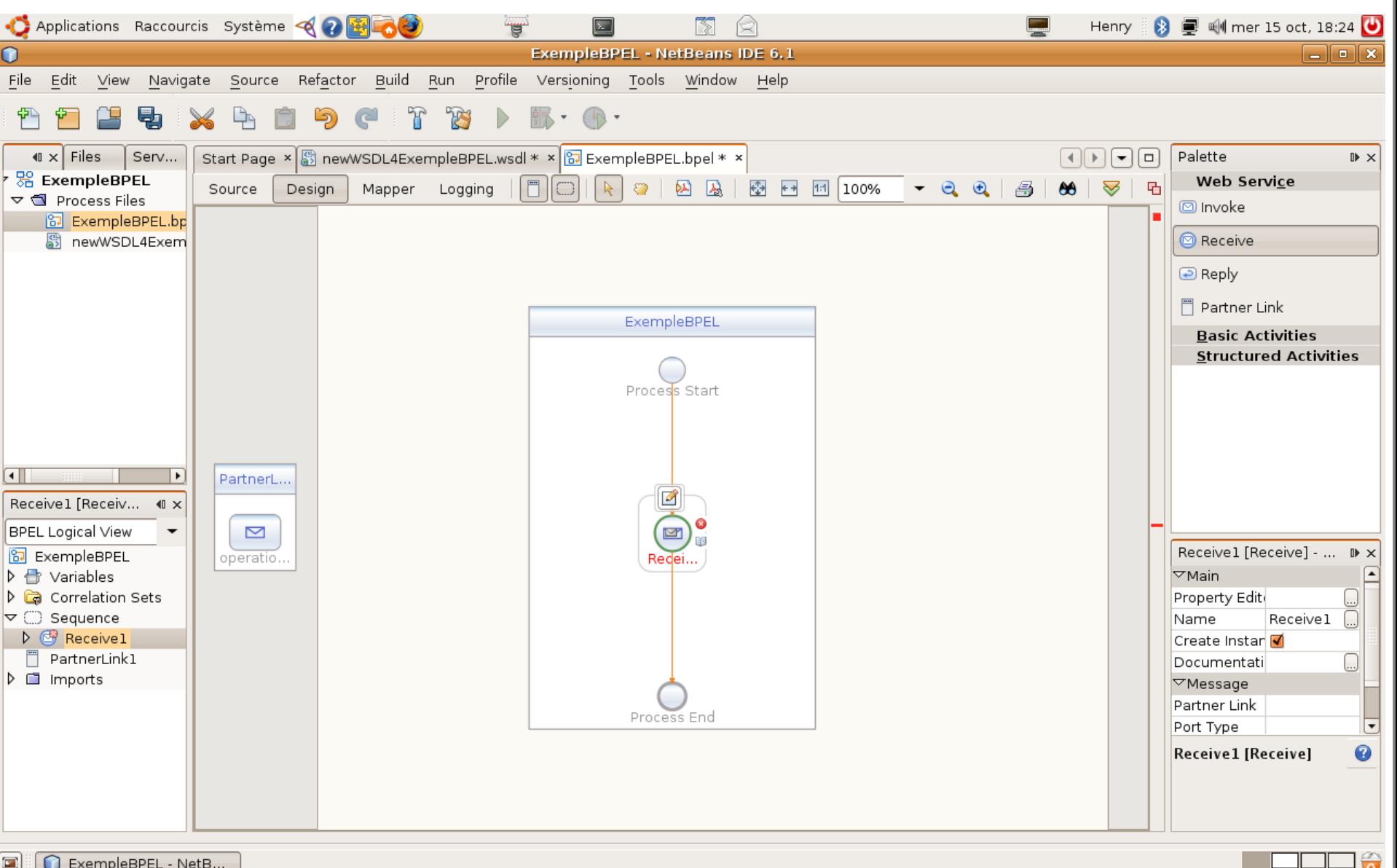

Cours Michael Architectures Services » (Architectures Services » (Architectures Services » (Architectures » (A

22

o ExempleBPEL - NetB...

### Sélection de l'association

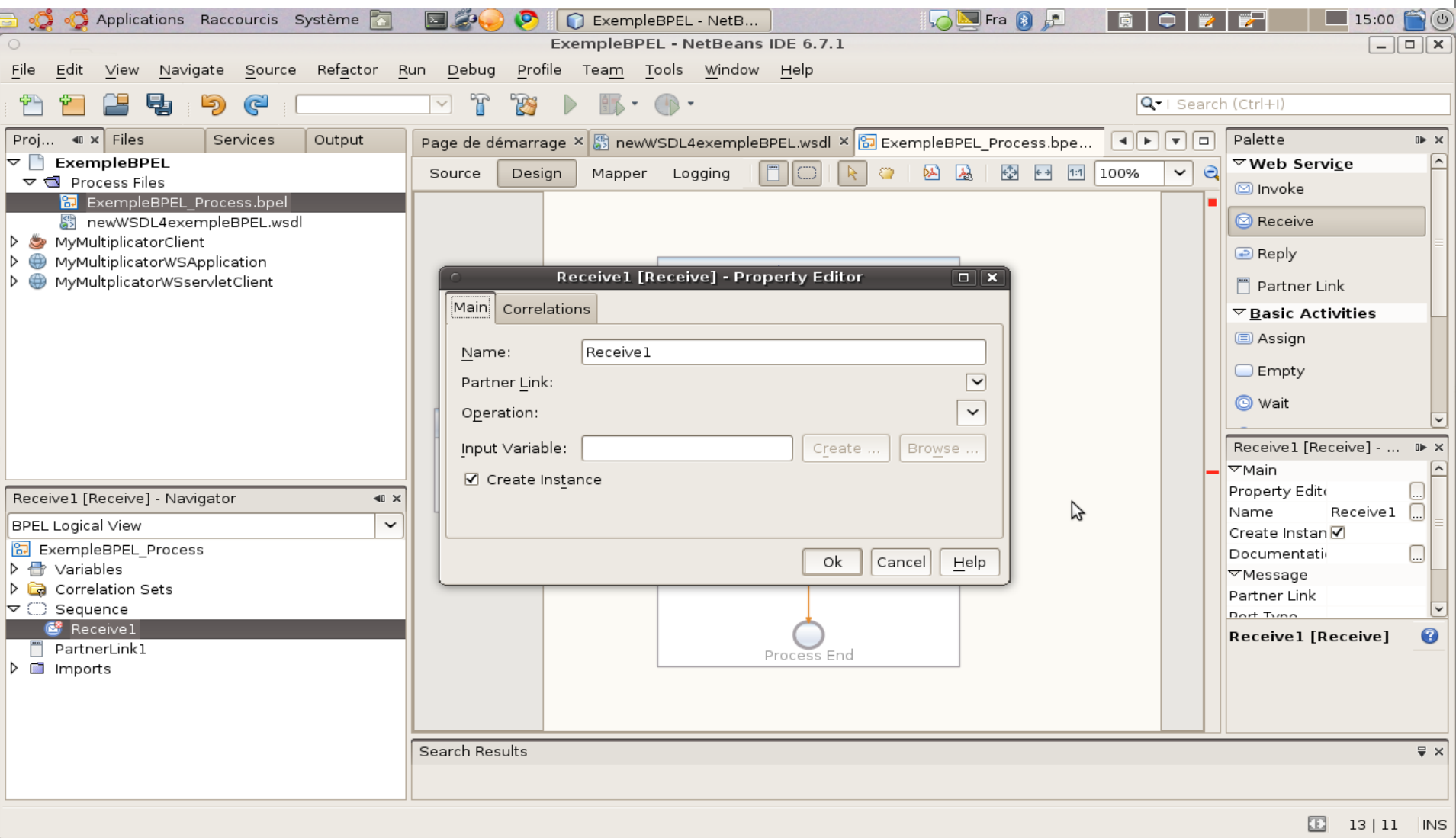

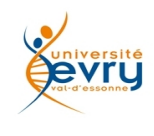

Cours MIAGE « Architectures Orientées Services » Henry Boccon-Gibod

#### Variable d'entrée

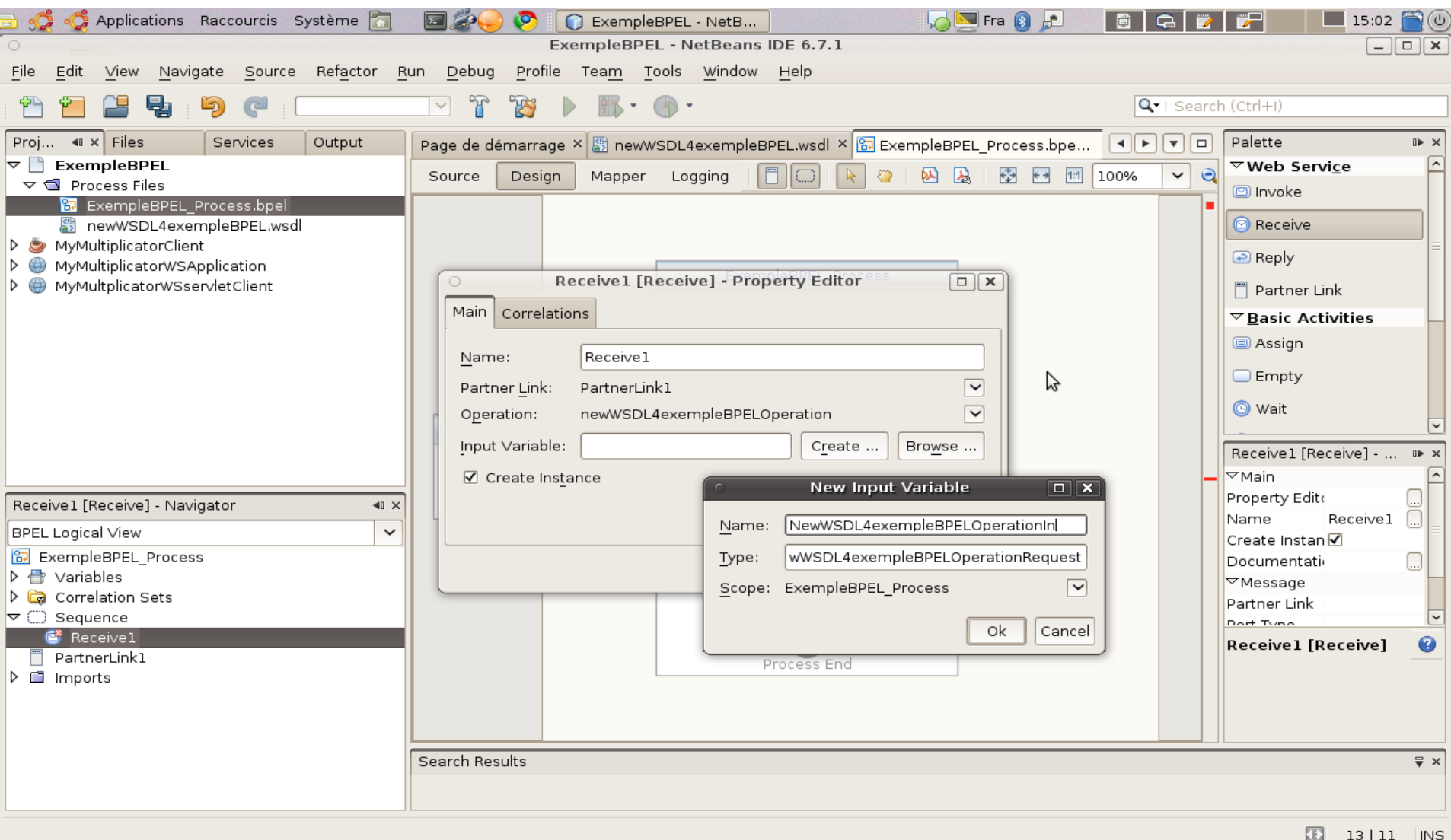

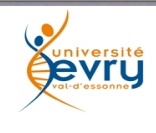

Cours MIAGE « Architectures Orientées Services » Henry Boccon-Gibod

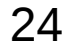

### L'association représentée

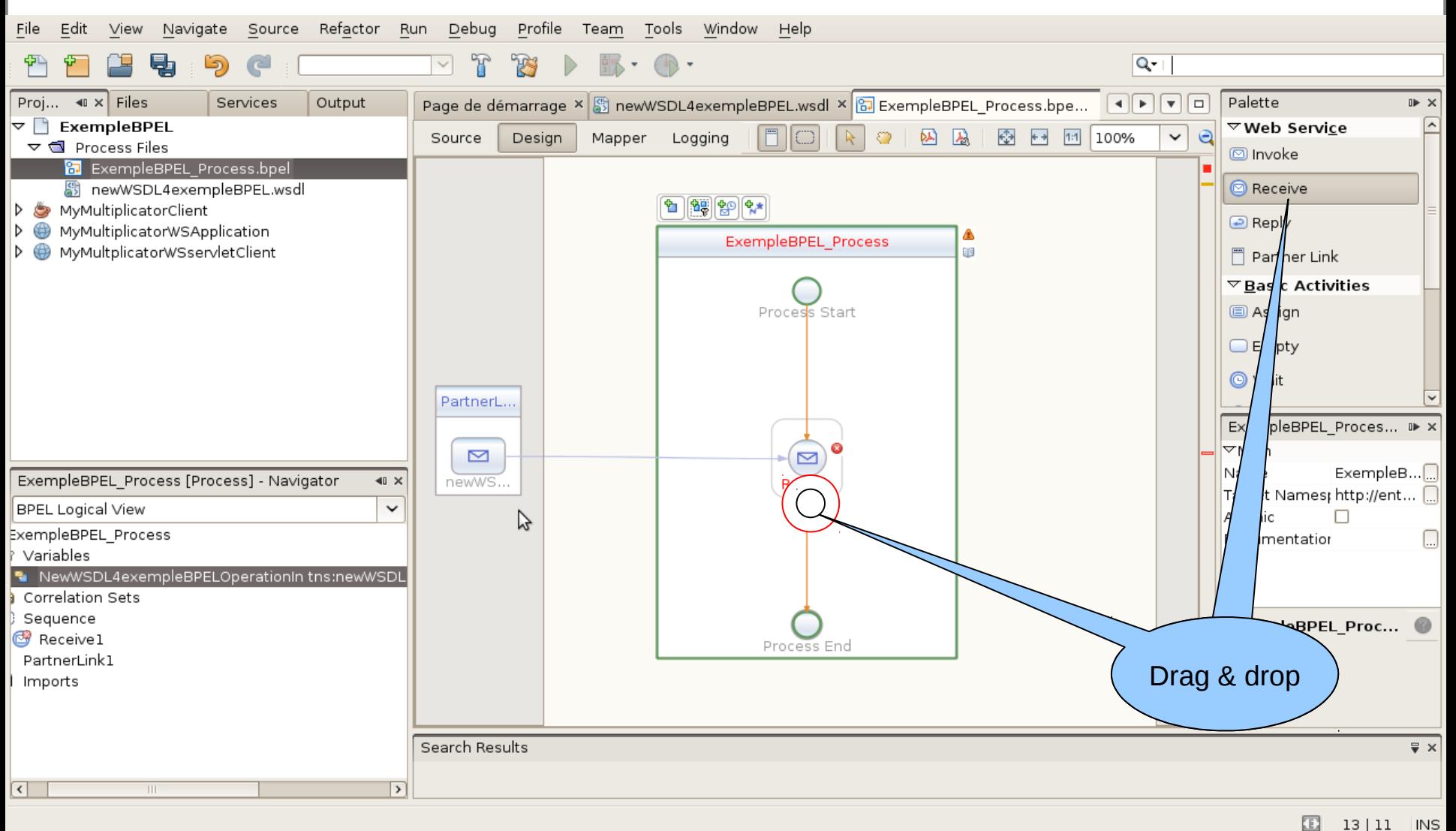

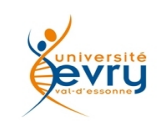

Cours MIAGE « Architectures Orientées Services » Henry Boccon-Gibod

### Insertion de l'activité de réponse dans le processus (drag&drop)

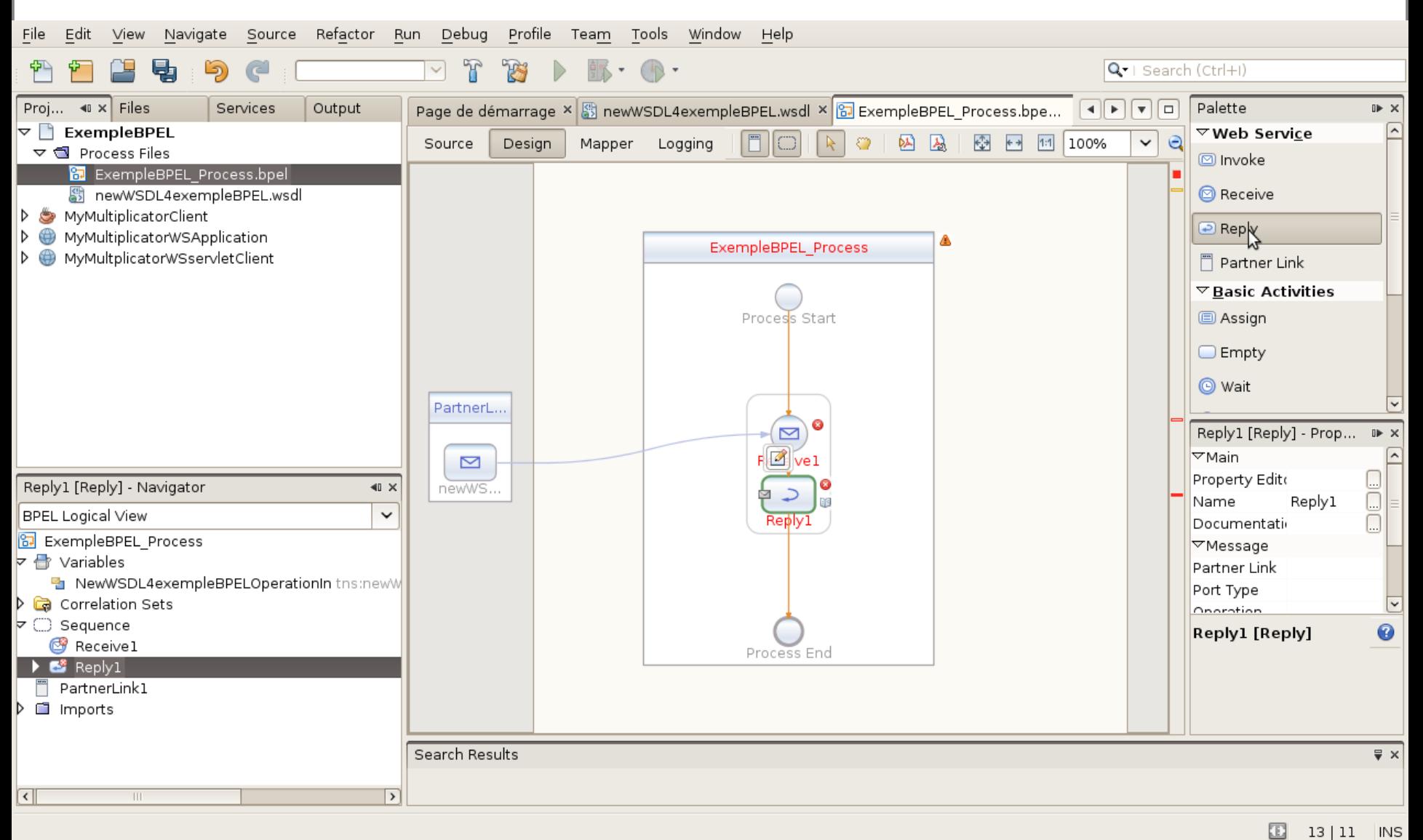

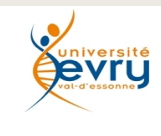

Cours MIAGE « Architectures Orientées Services » Henry Boccon-Gibod

#### Association au partenaire

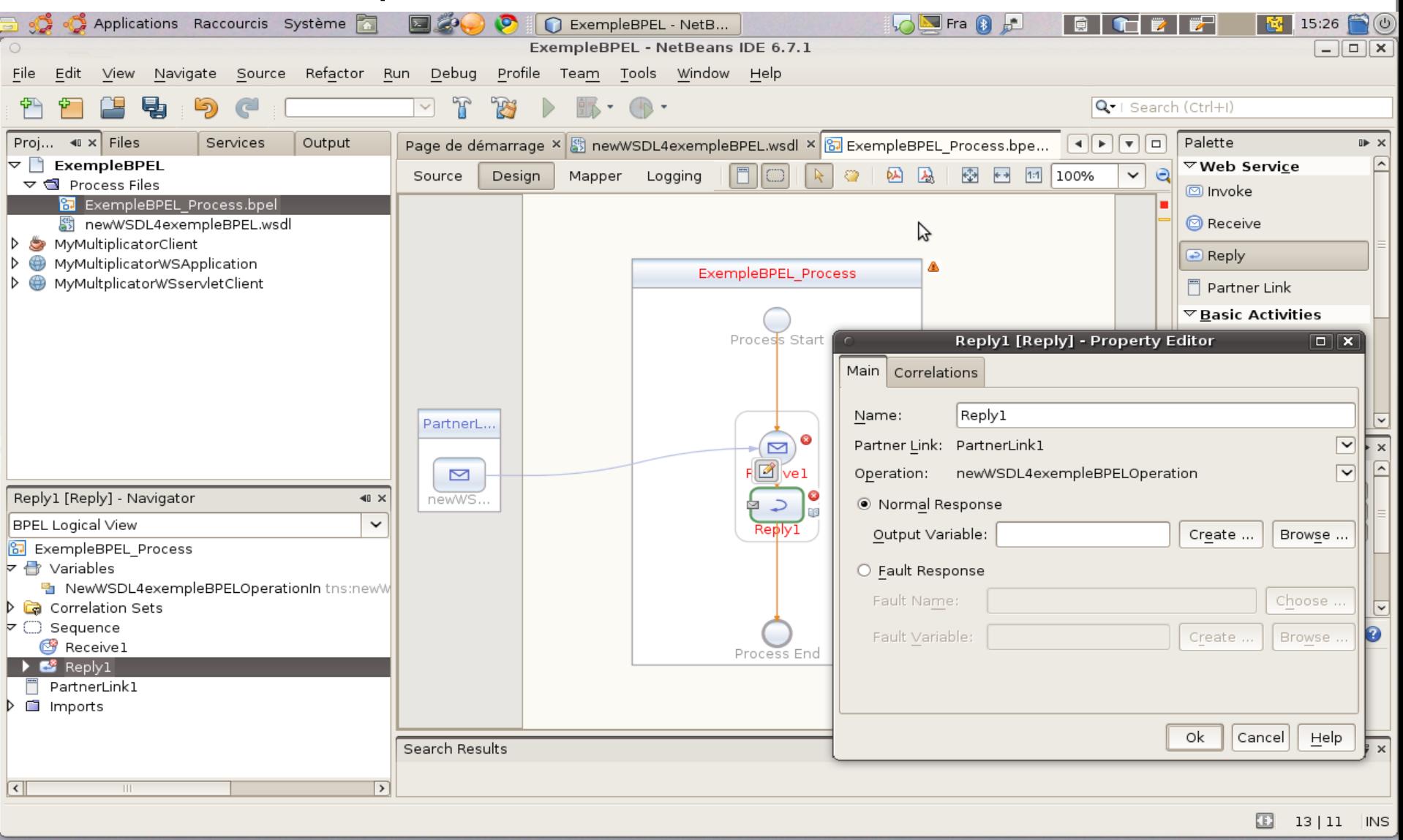

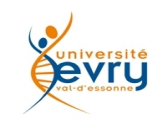

Cours MIAGE « Architectures Orientées Services » Henry Boccon-Gibod

#### Variable à retourner

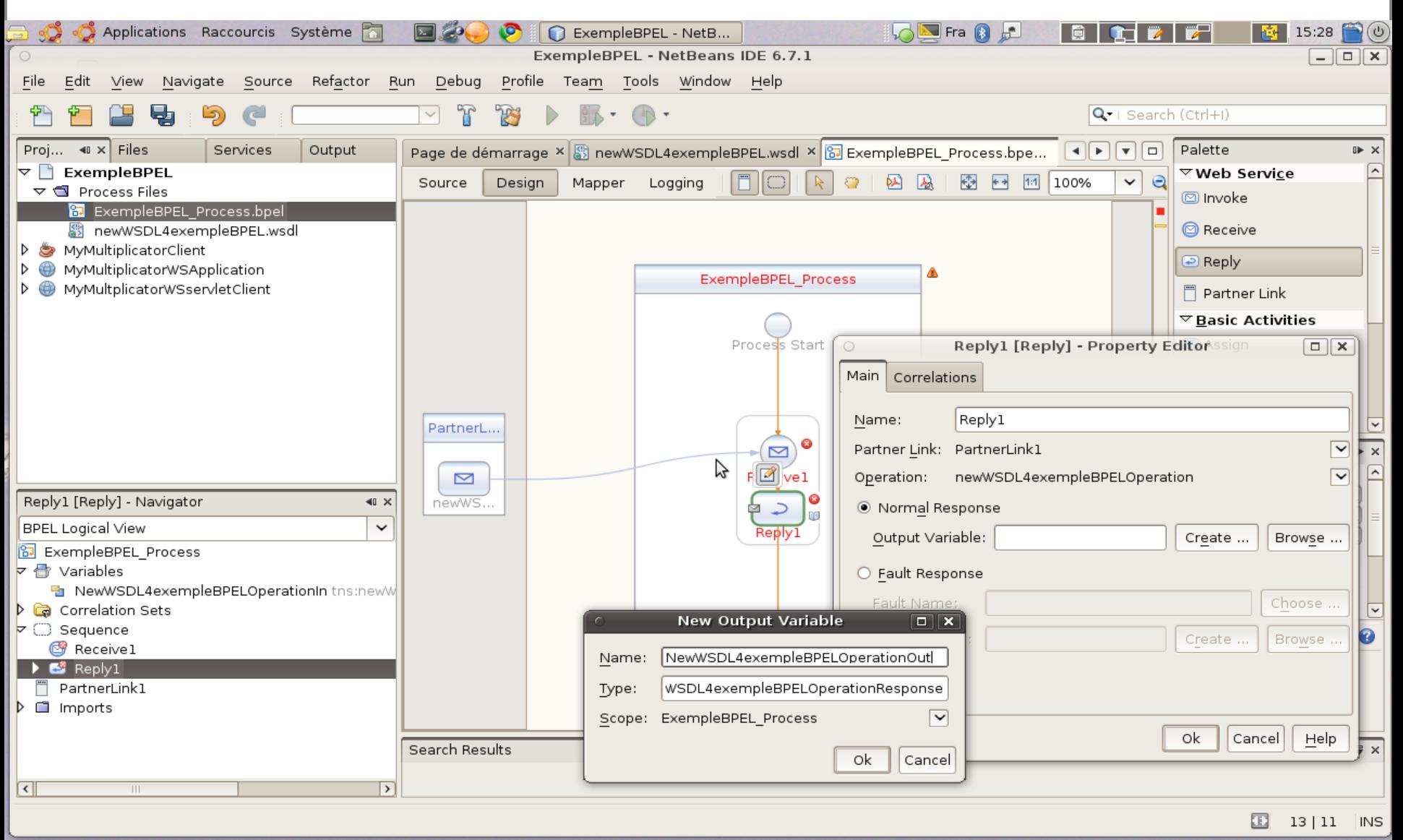

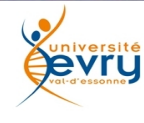

Cours MIAGE « Architectures Orientées Services » Henry Boccon-Gibod

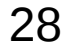

### La représentation du lien

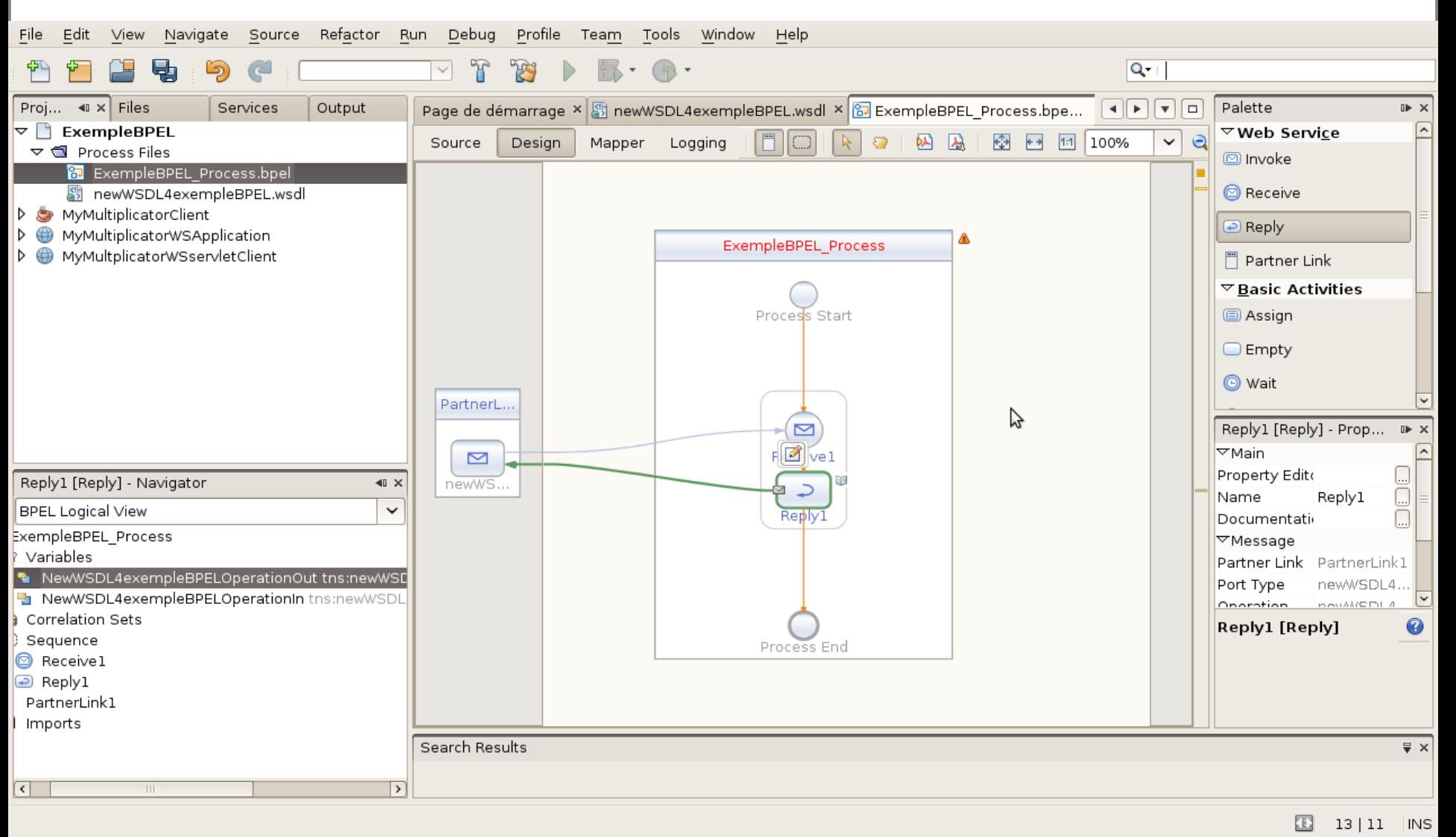

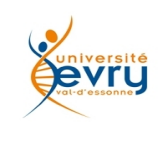

Cours MIAGE « Architectures Orientées Services » Henry Boccon-Gibod

# Insertion d'une activité d'assignation de valeur (drag&drop) entre réception et réponse

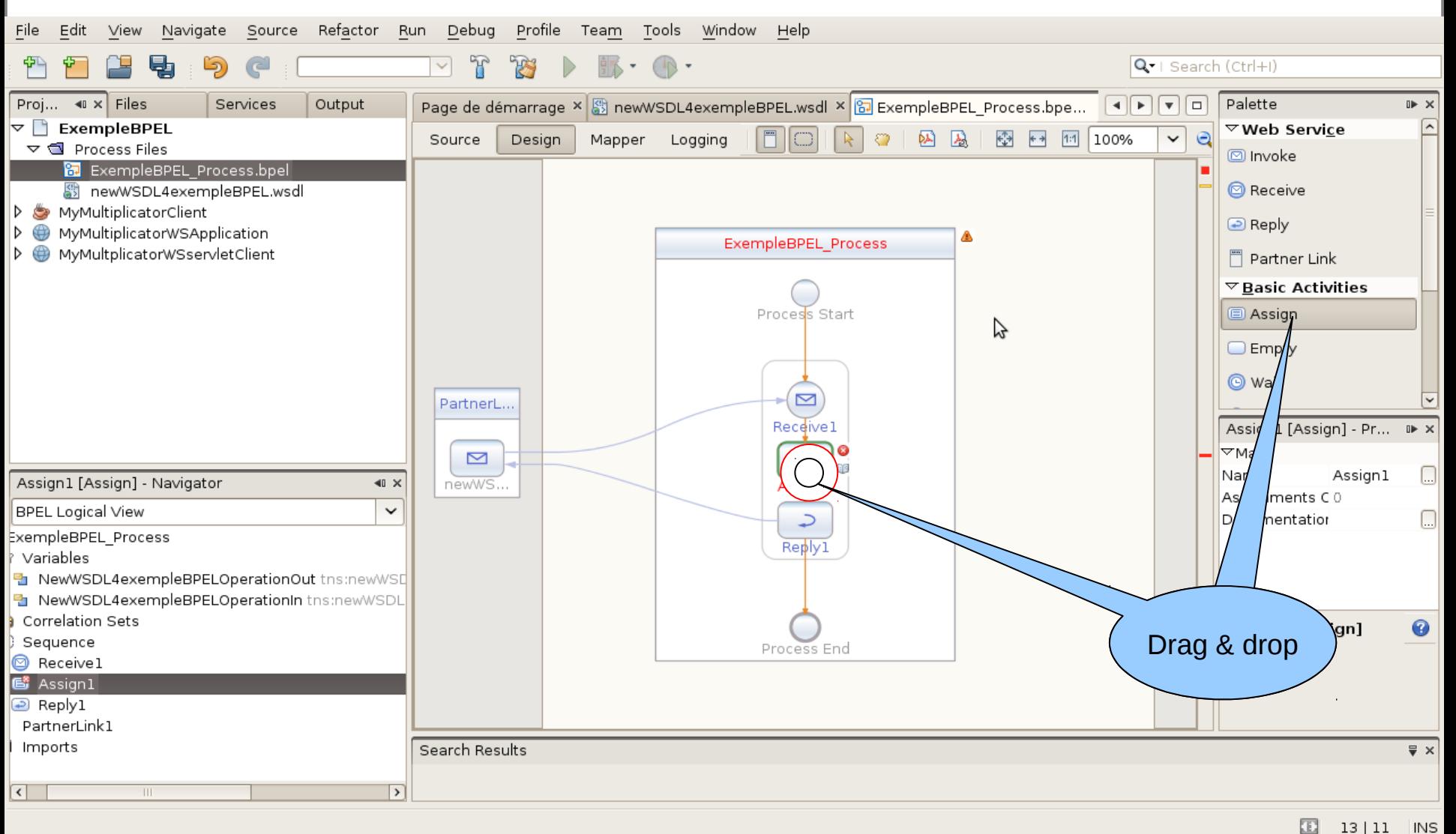

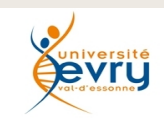

Cours MIAGE « Architectures Orientées Services » Henry Boccon-Gibod

### Sélection de l'associeur (« mapper »)

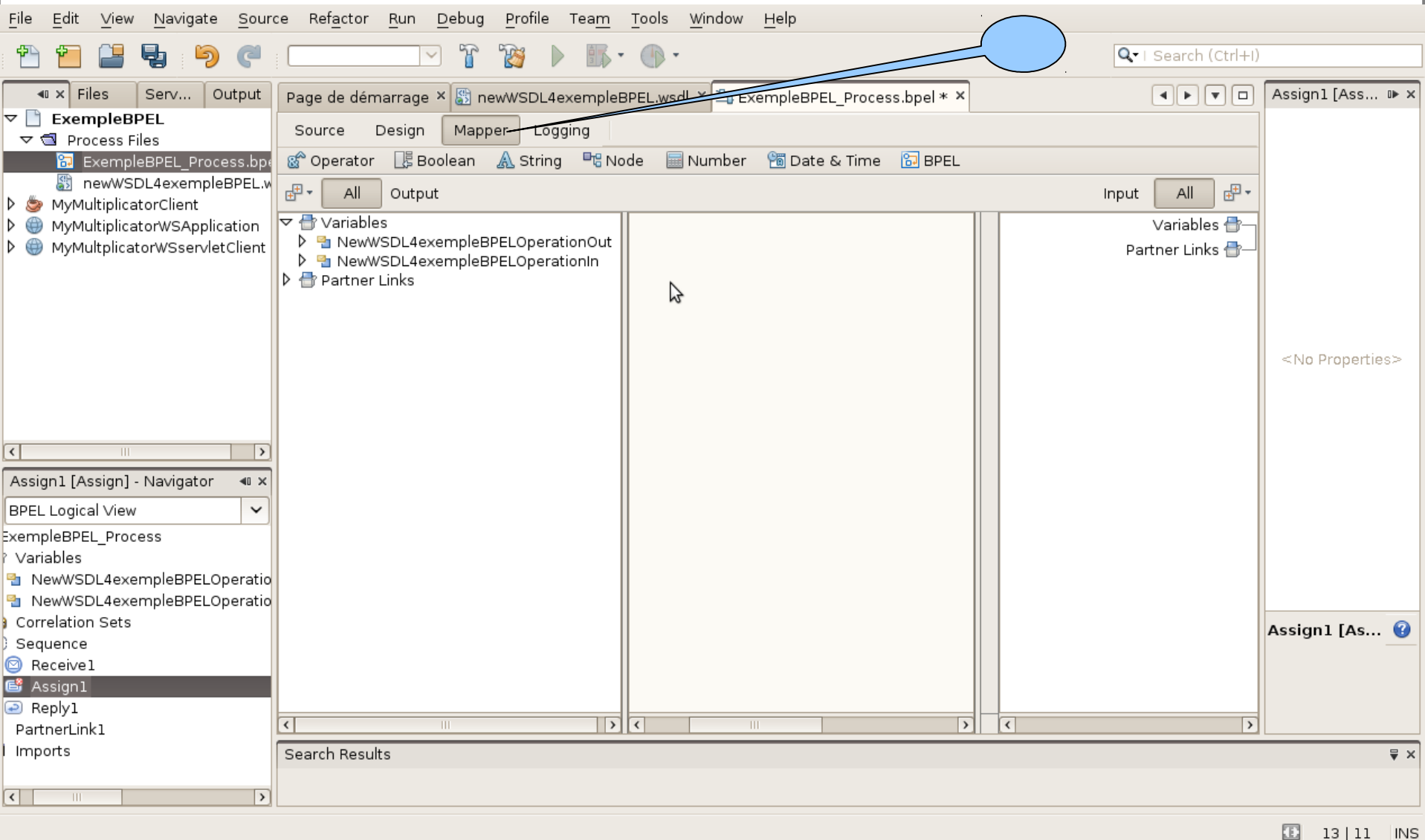

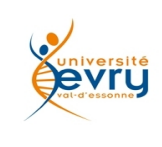

Cours MIAGE « Architectures Orientées Services » Henry Boccon-Gibod

### Association graphique

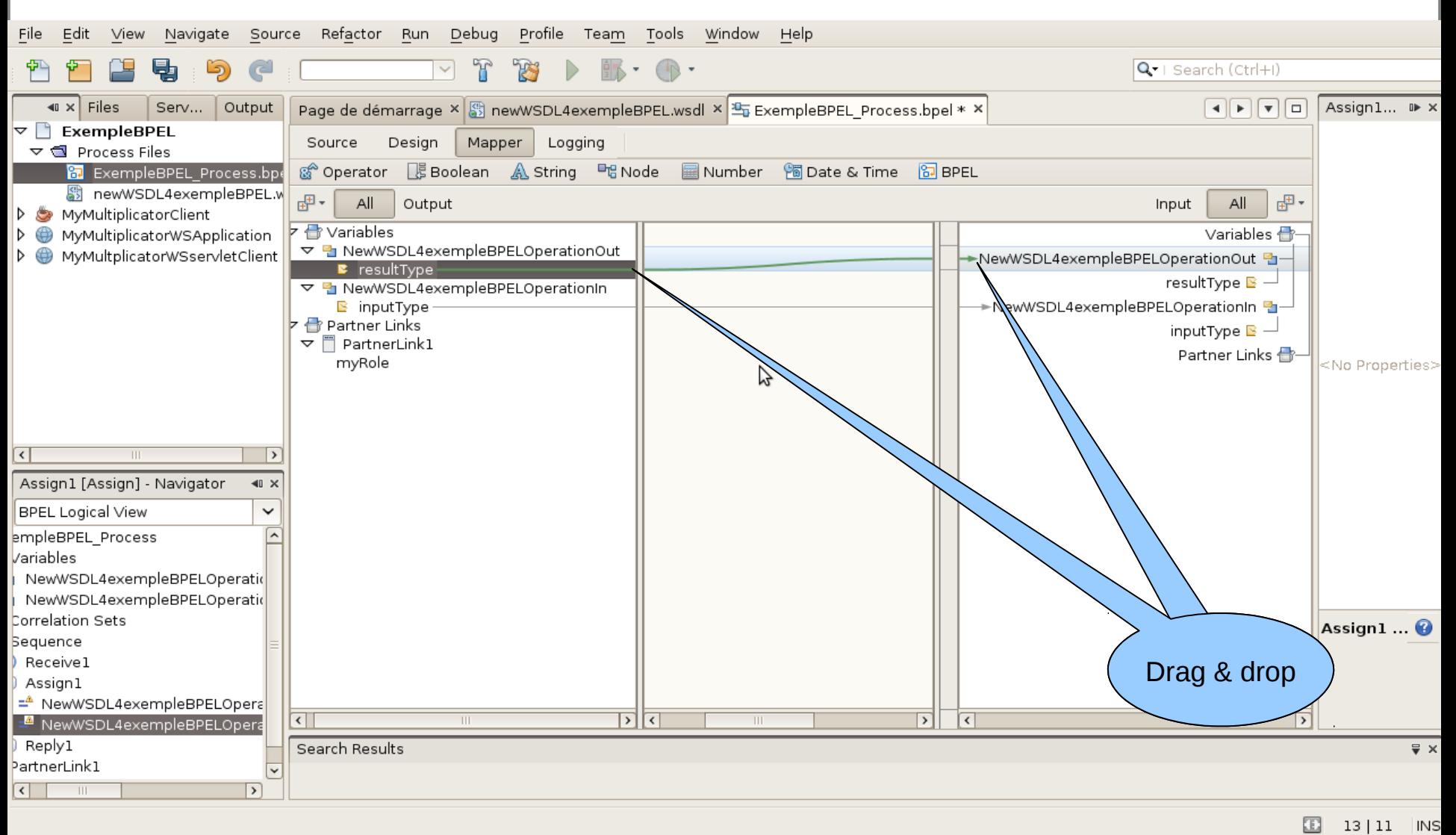

vrl

Cours MIAGE « Architectures Orientées Services » Henry Boccon-Gibod

### L'expression en XML/BPEL du processus défini

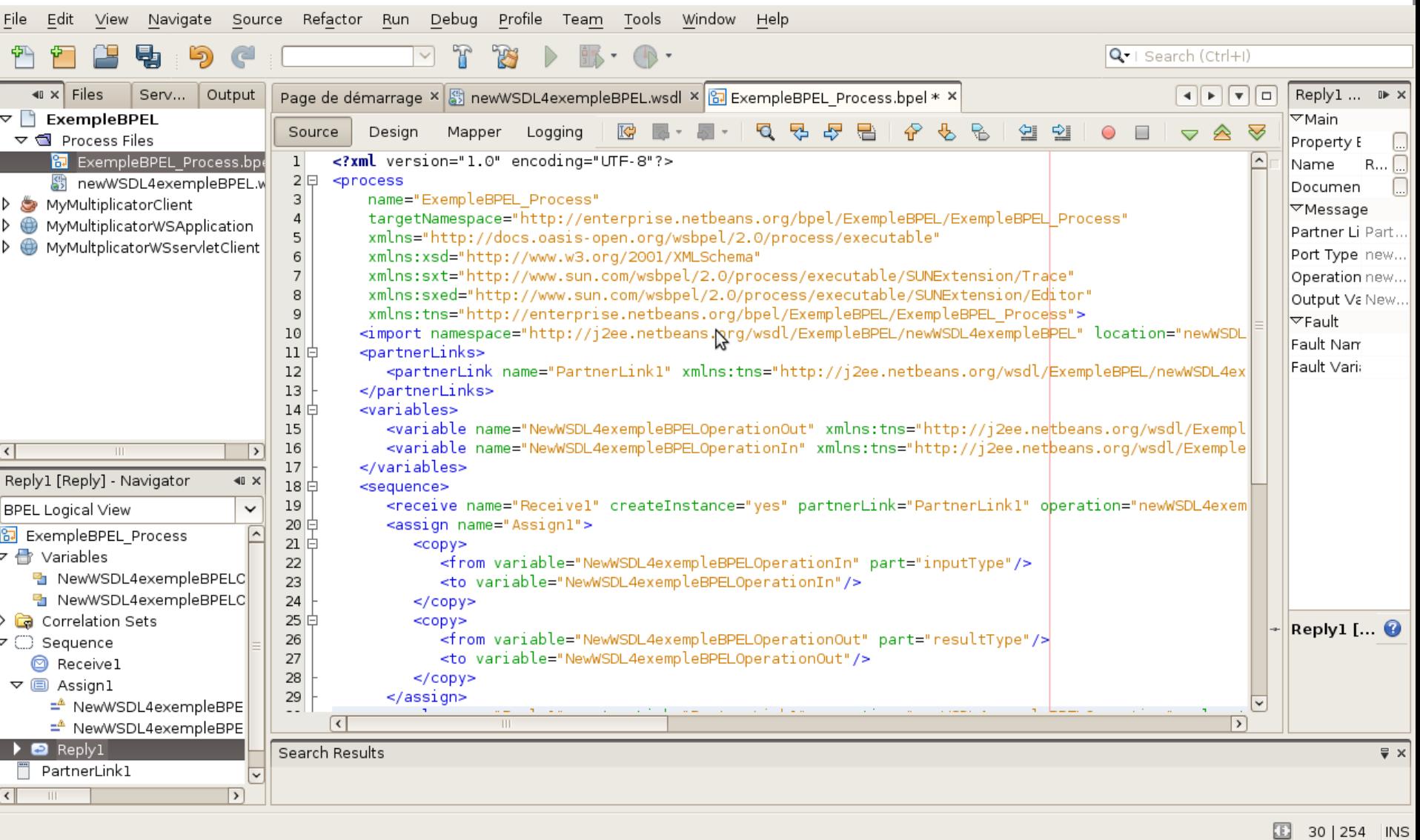

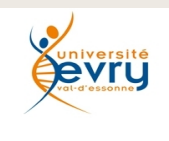

Cours MIAGE « Architectures Orientées Services » Henry Boccon-Gibod

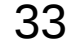

## Création de l'application composite qui hébergera le processus

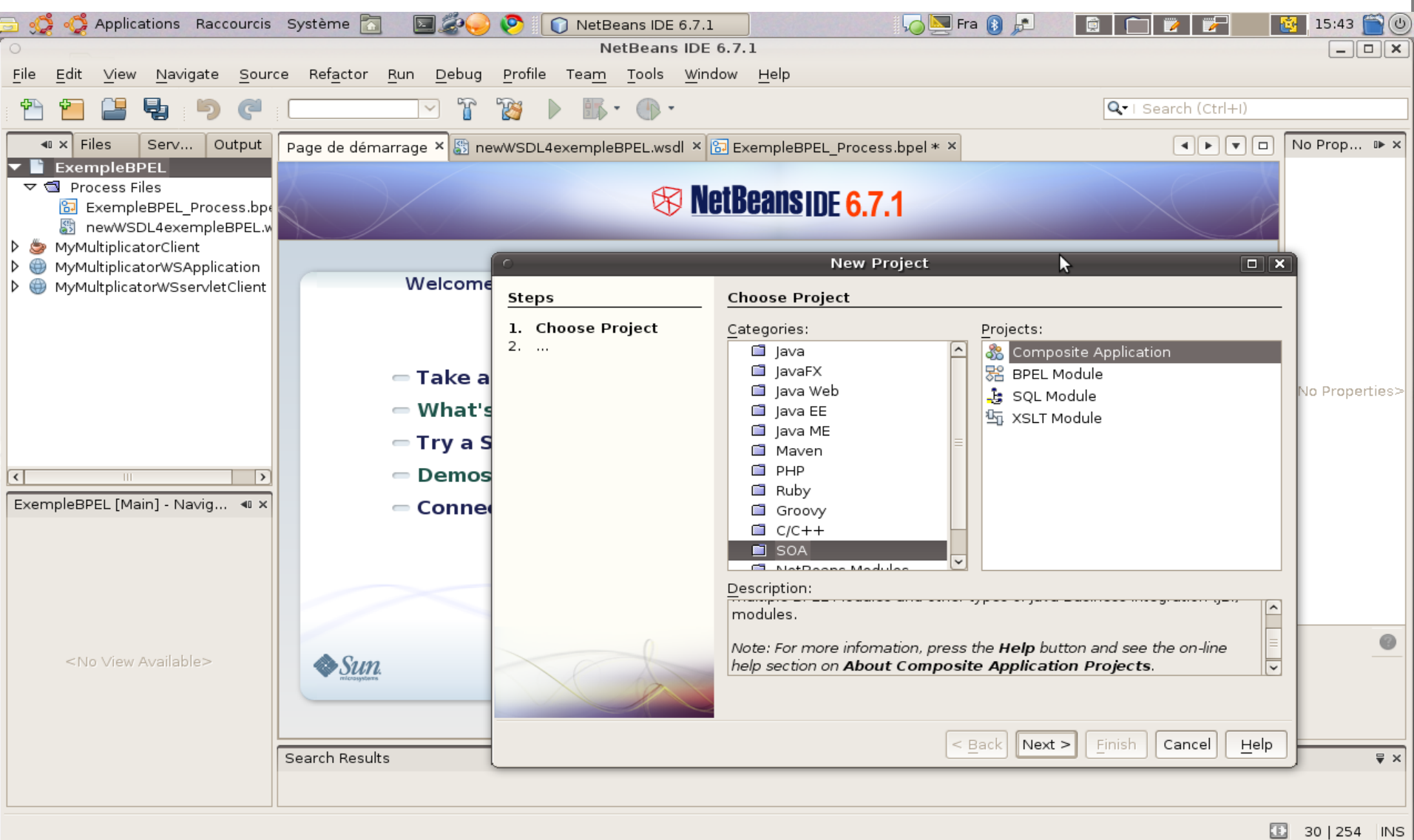

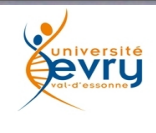

Cours MIAGE « Architectures Orientées Services » Henry Boccon-Gibod

## nommage de l'application composite

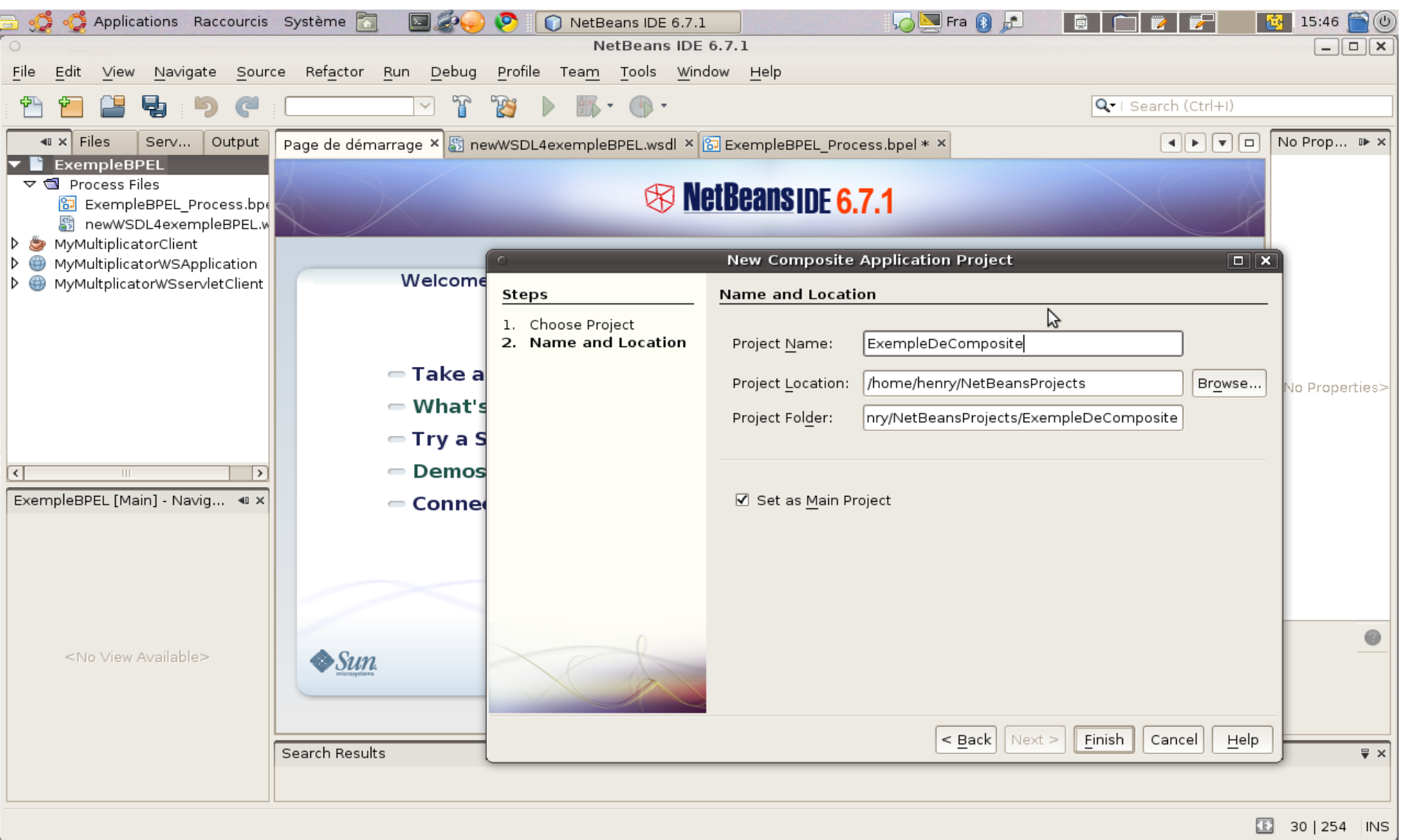

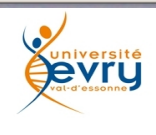

Cours MIAGE « Architectures Orientées Services » Henry Boccon-Gibod

### L'interface 'casa' de conception d'application composite

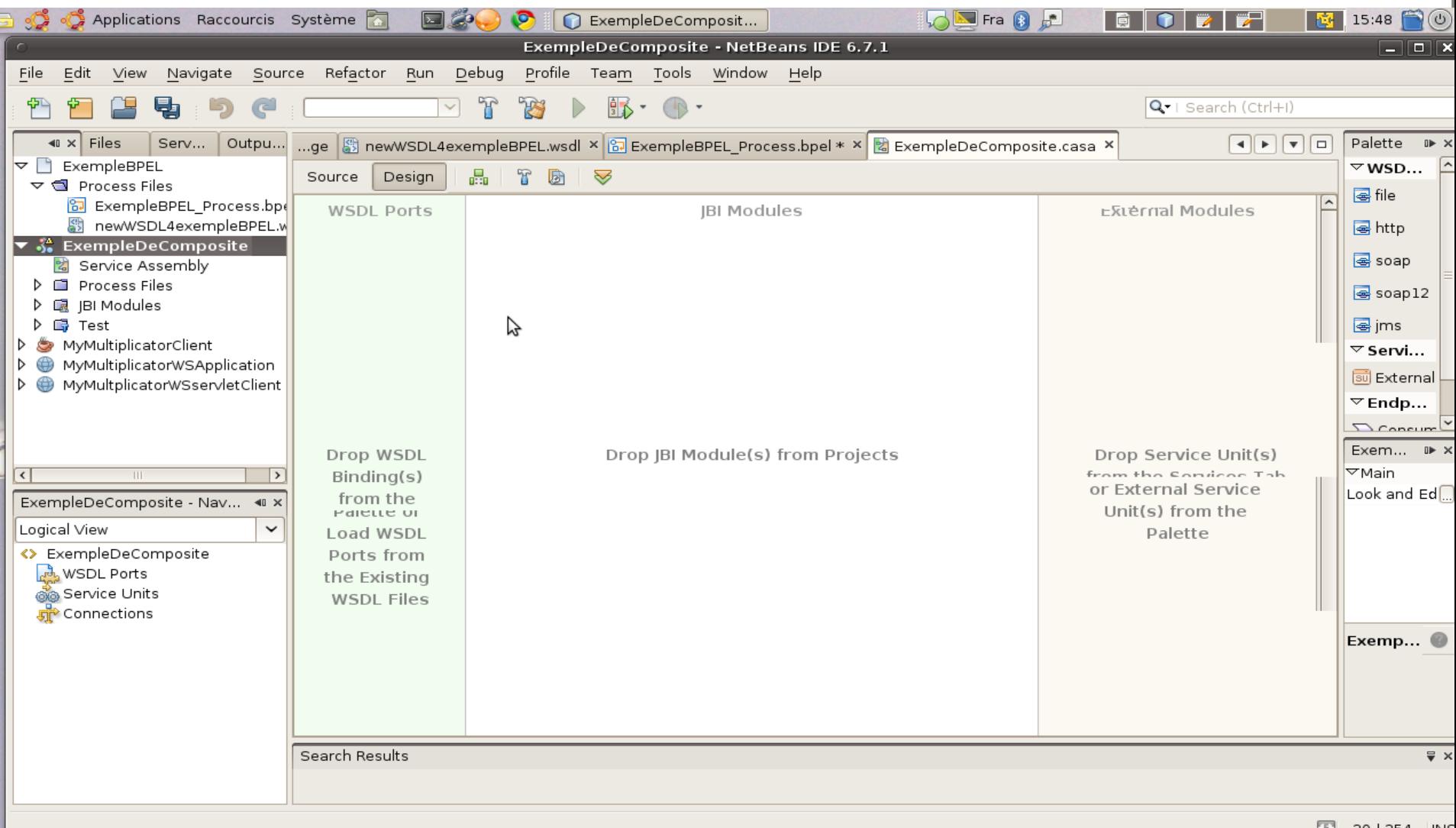

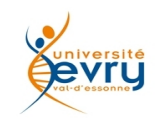

Cours MIAGE « Architectures Orientées Services » Henry Boccon-Gibod
### Composition par drag&drop du module ExempleBPEL

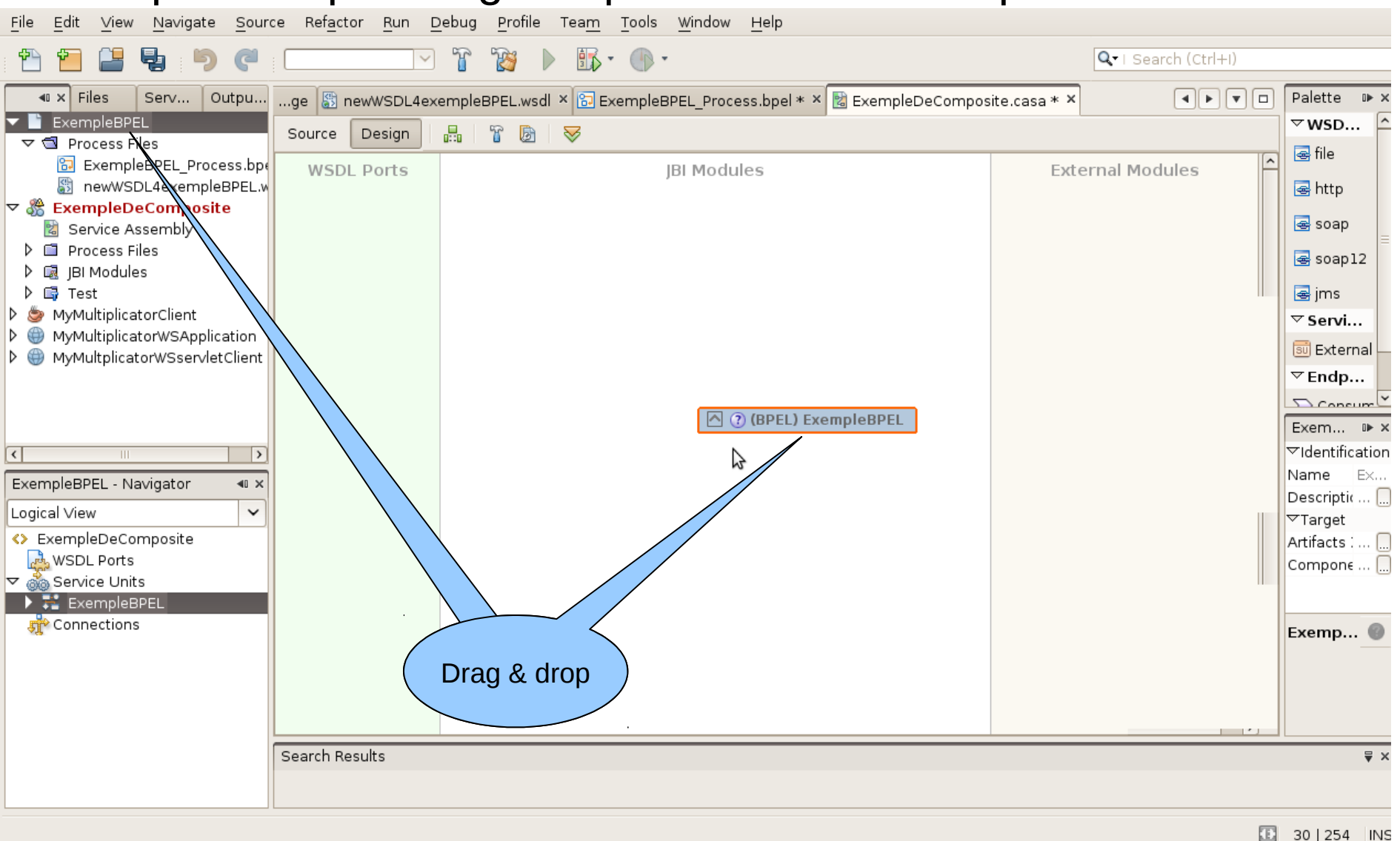

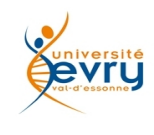

Cours MIAGE « Architectures Orientées Services » Henry Boccon-Gibod

#### Après compilation (Build) sur les 2 modules

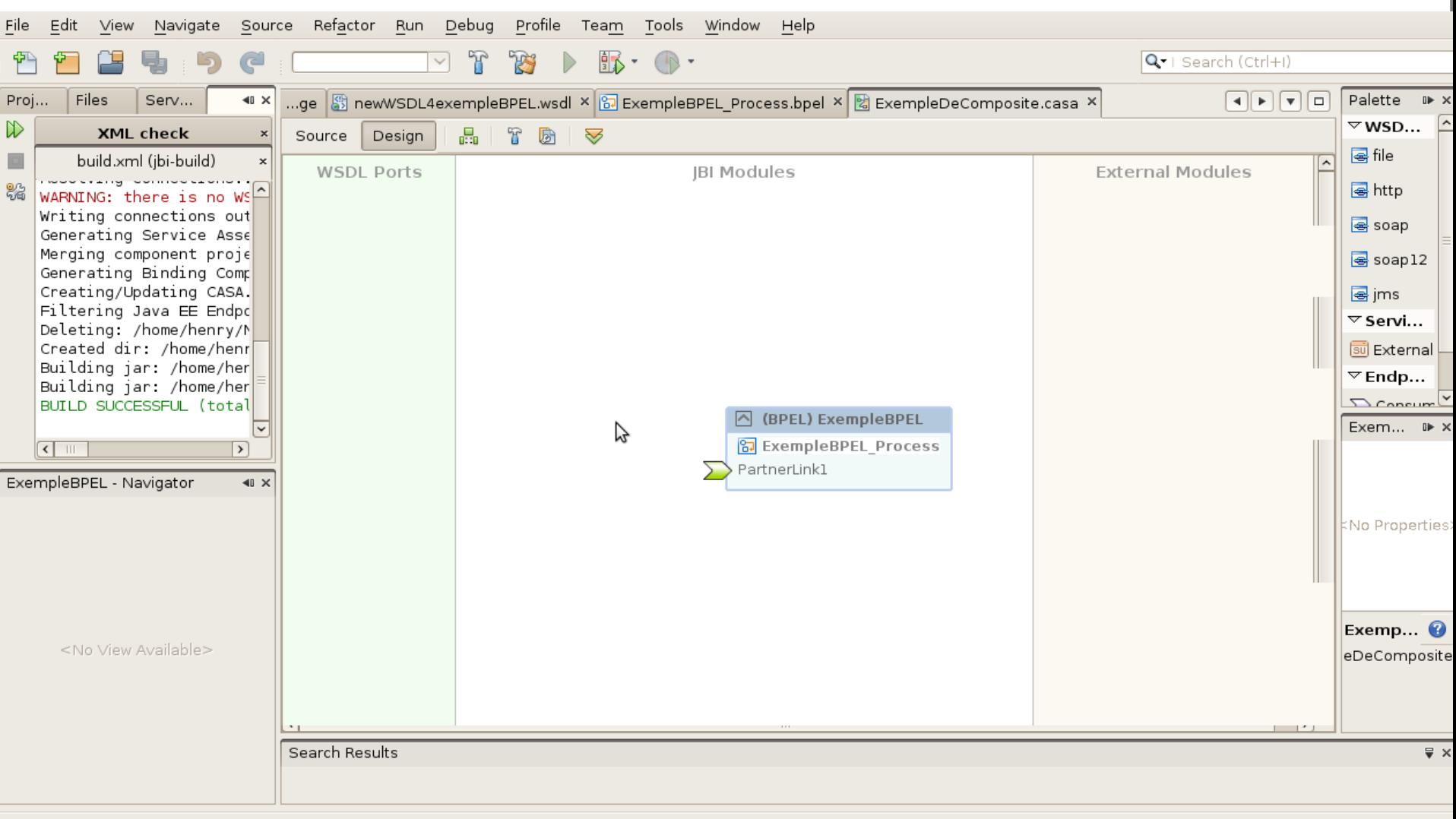

30 | 254 | INS

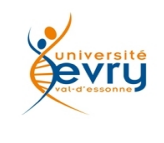

Cours MIAGE « Architectures Orientées Services » Henry Boccon-Gibod

# Création d'un point d'accès WSDL drag&drop de l'option d'échange par fichier

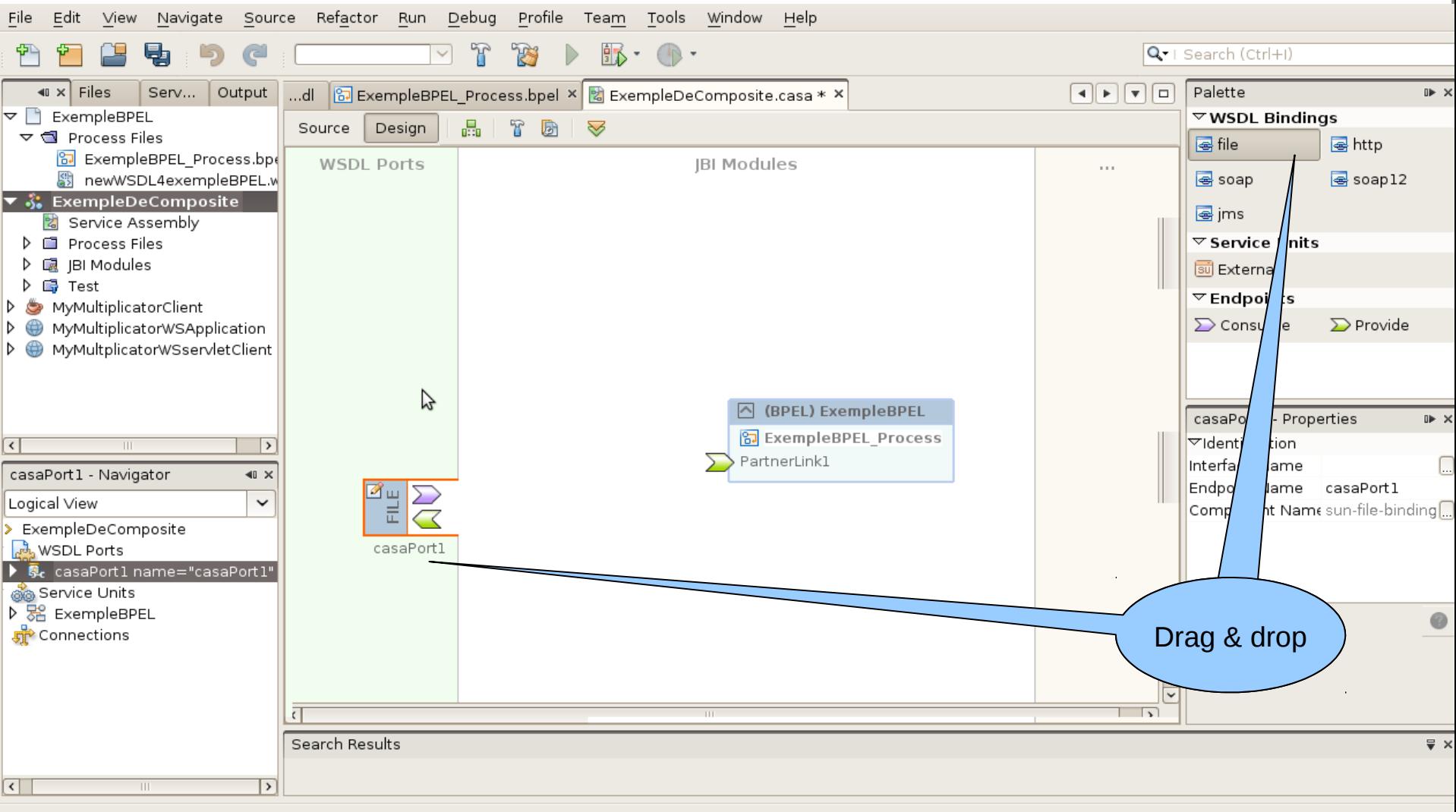

30 | 254 | INS

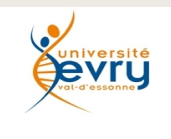

Cours MIAGE « Architectures Orientées Services » Henry Boccon-Gibod

### Association graphique

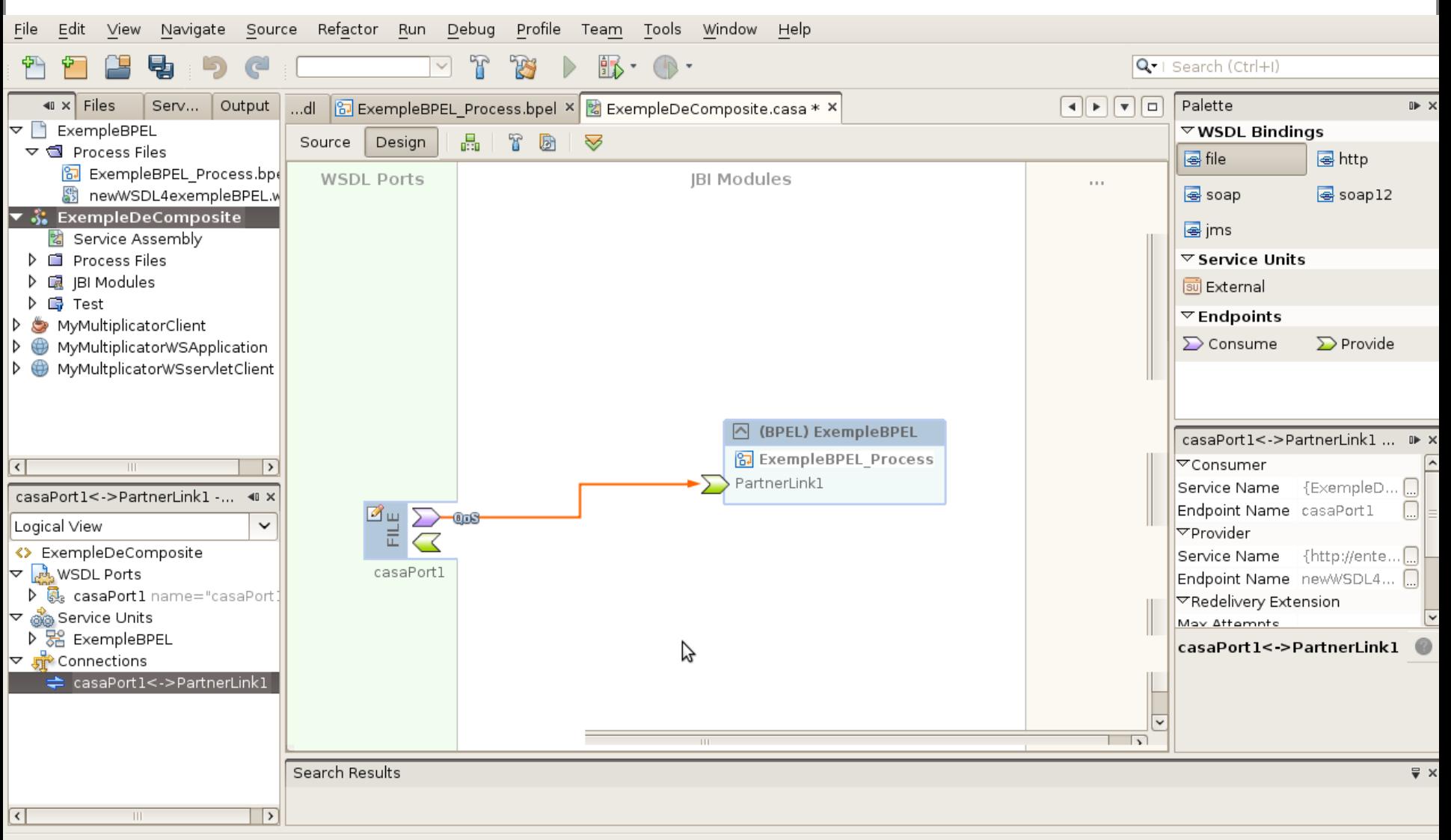

130 | 254 | INS

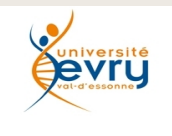

Cours MIAGE « Architectures Orientées Services » Henry Boccon-Gibod

#### Adaptation du fichier d'entrée (-->input.txt)

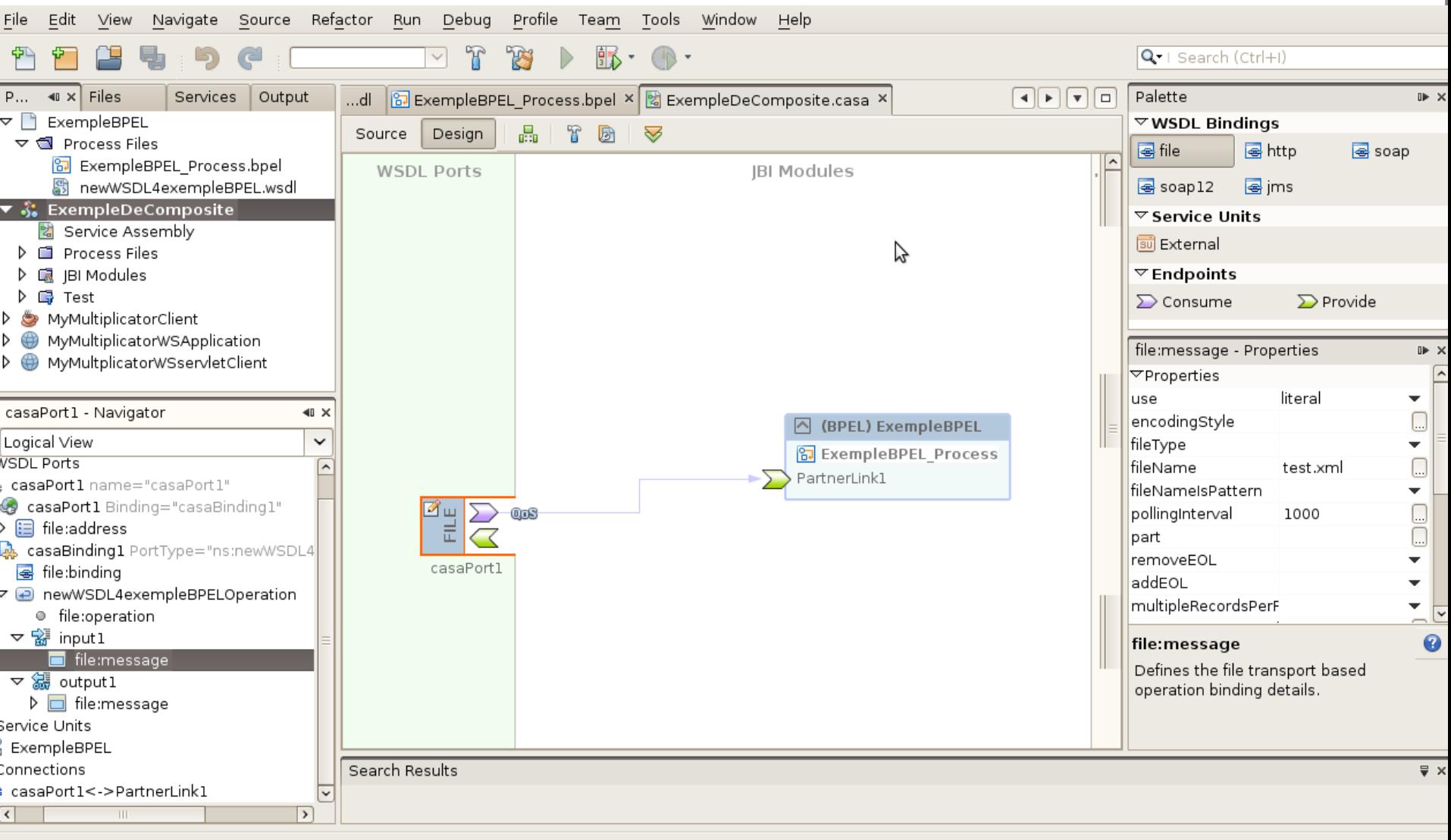

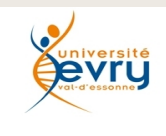

Cours MIAGE « Architectures Orientées Services » Henry Boccon-Gibod

41

30 | 254 | INS

### Adaptation semblable du fichier de sortie

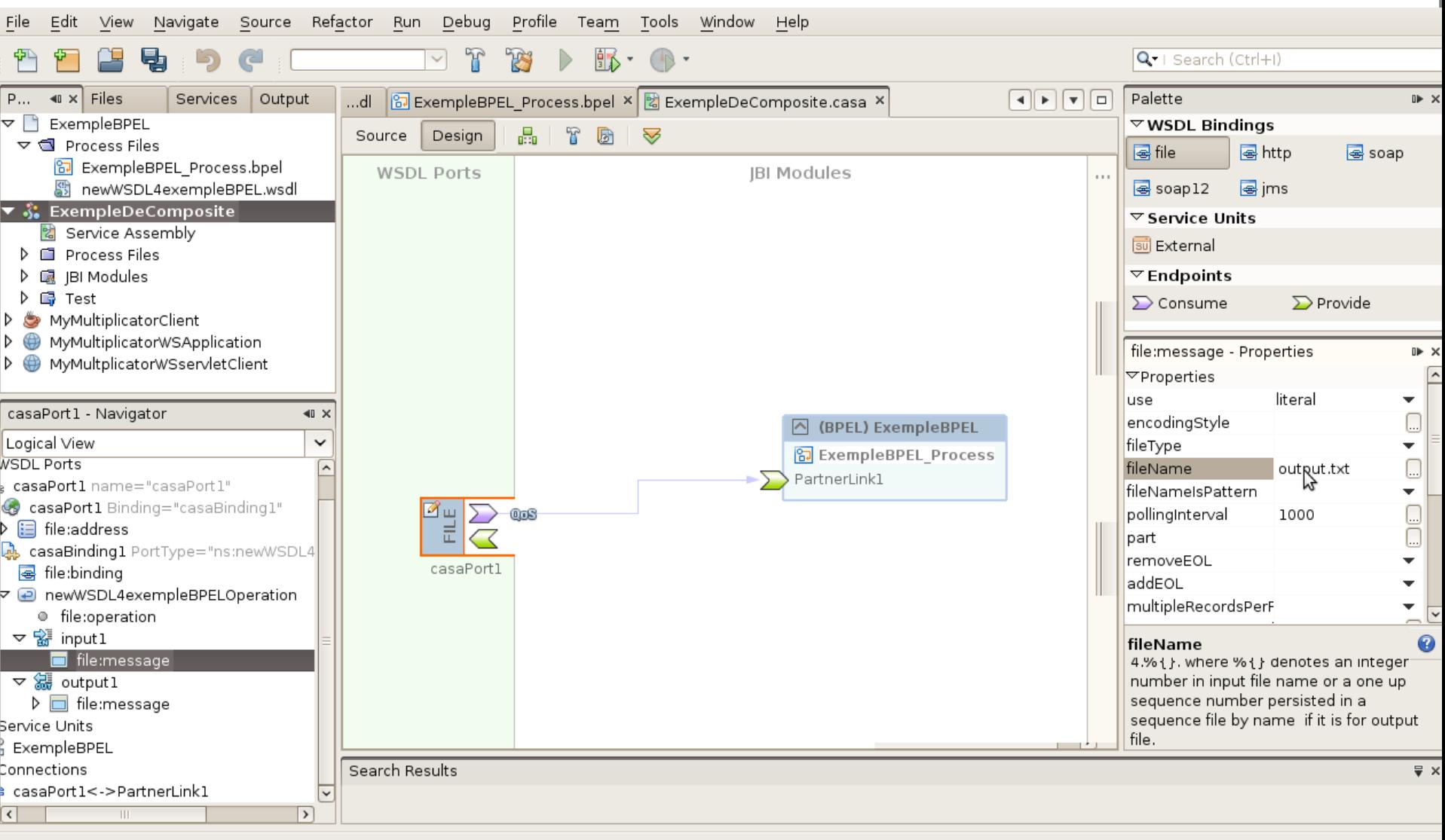

**<u>Université</u>** 

Cours MIAGE « Architectures Orientées Services » Henry Boccon-Gibod

42

 $\boxed{1}$  30 | 254 | INS

#### emplacement des fichiers de tests

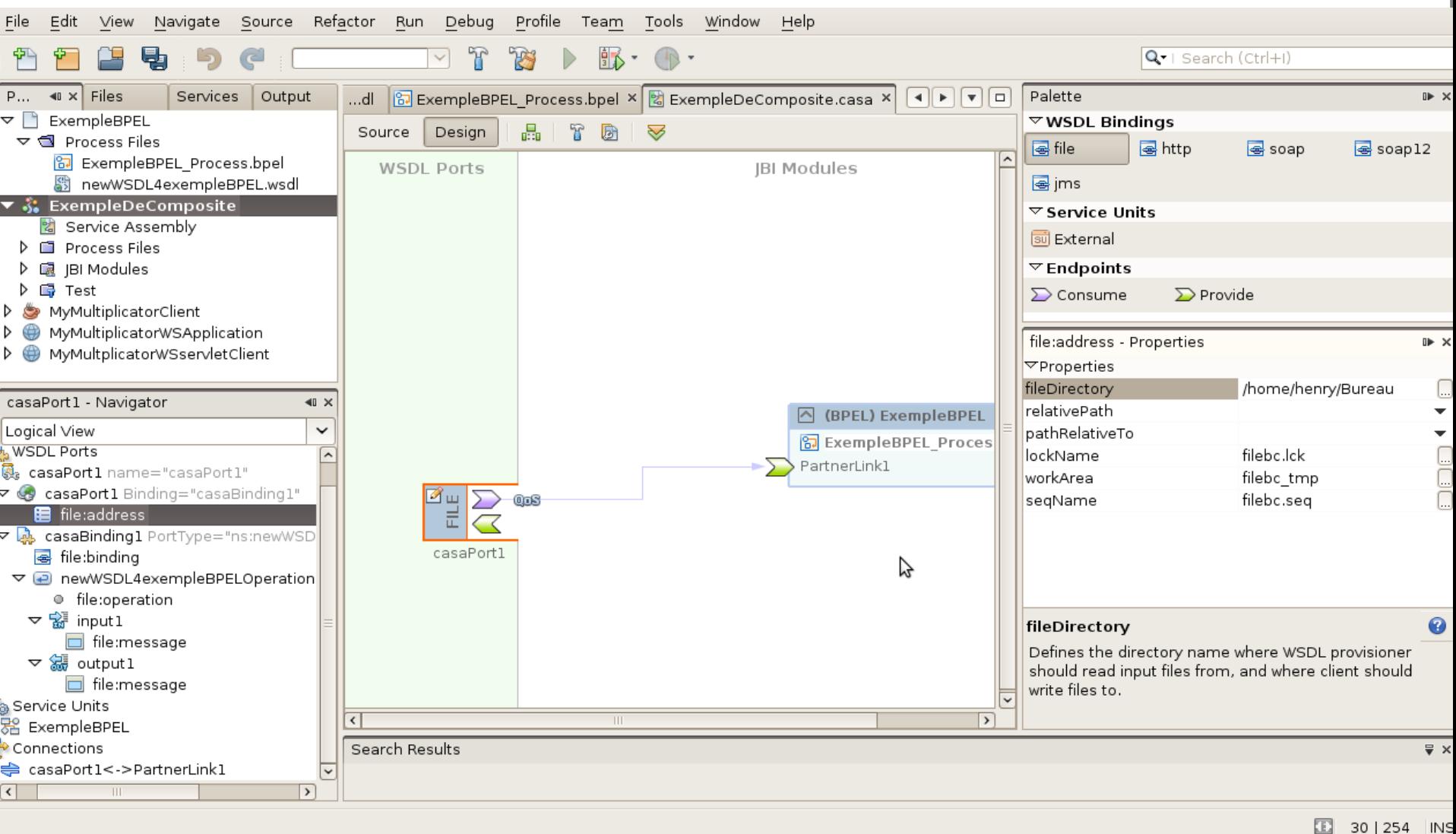

**Iniversite** 

Cours MIAGE « Architectures Orientées Services » Henry Boccon-Gibod

#### Un fichier simple en entrée

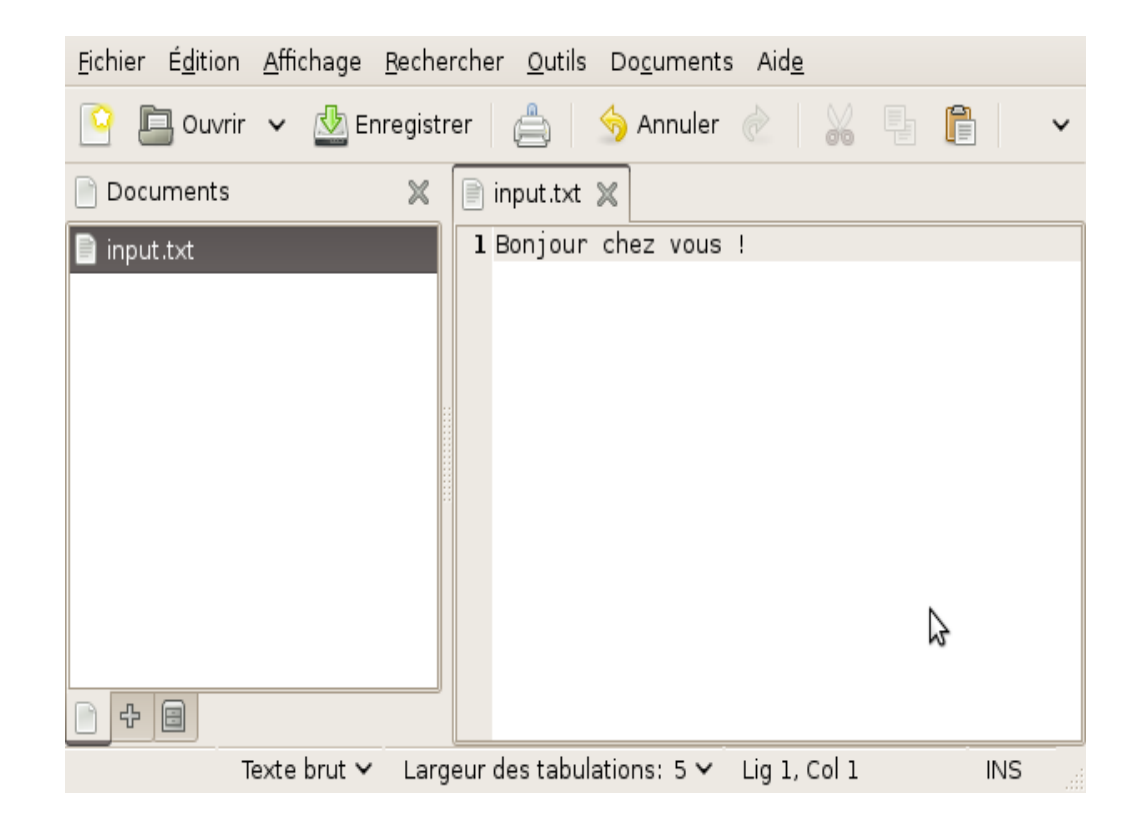

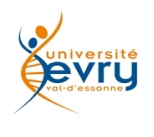

#### Si tout se passe bien...

## À l'éxécution de l'application, celle-ci a simplement copié le contenu du fichier input.txt dans un nouveau fichier output.txt

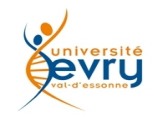

#### résultat

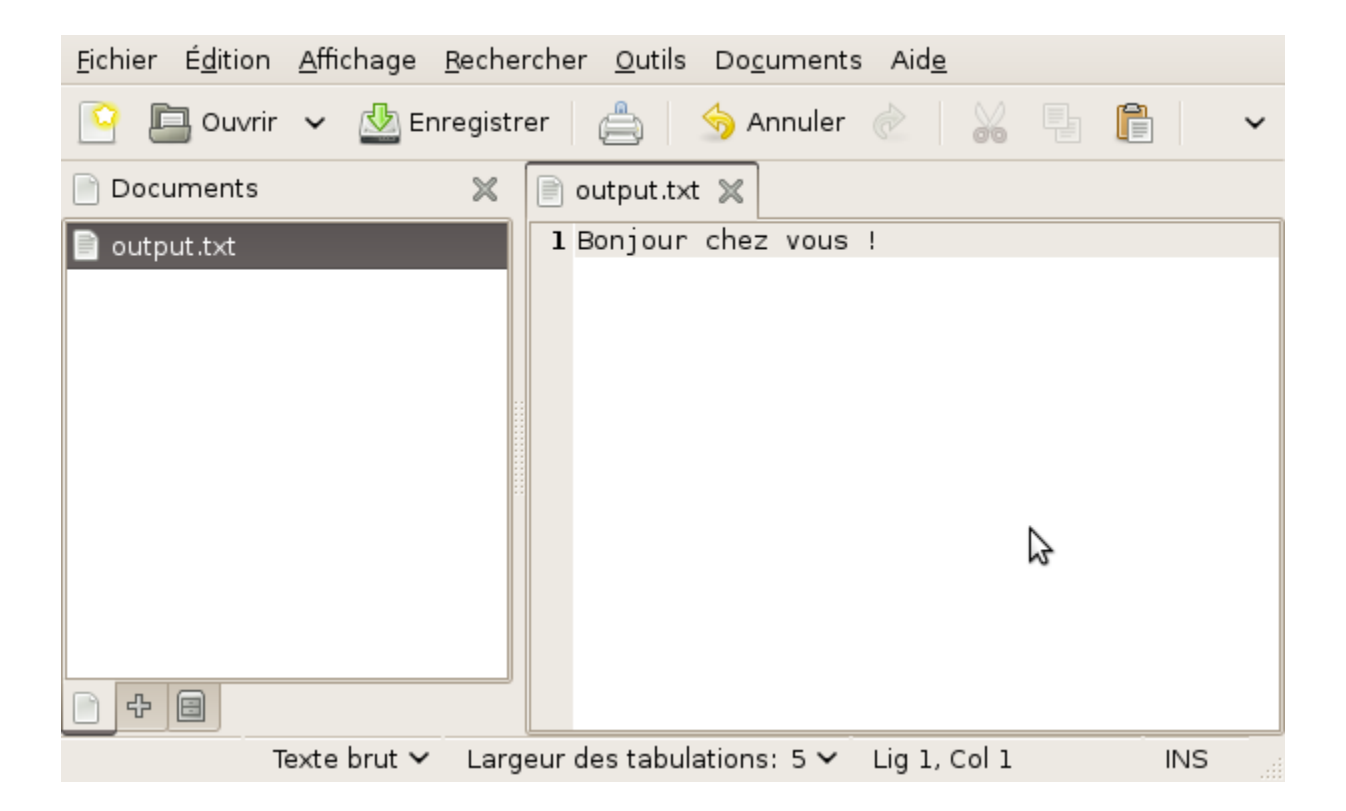

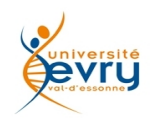

## Orchestration de Web Services

#### Utilisation de NetBeans

#### pour le développement d'un service de demande de prêt

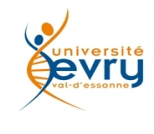

## Soit le processus suivant:

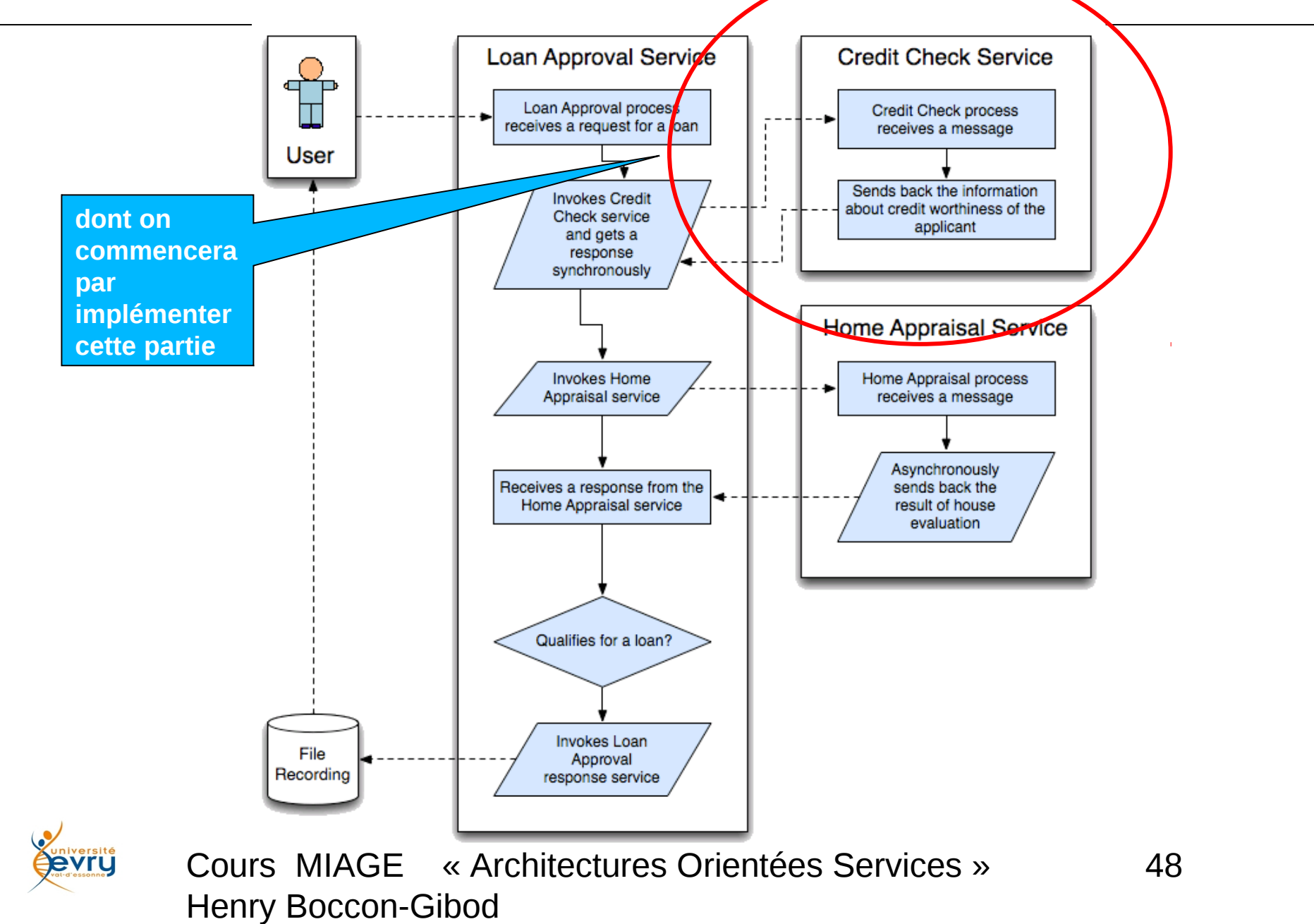

## Création du module principal d'orchestration (dit BPEL)

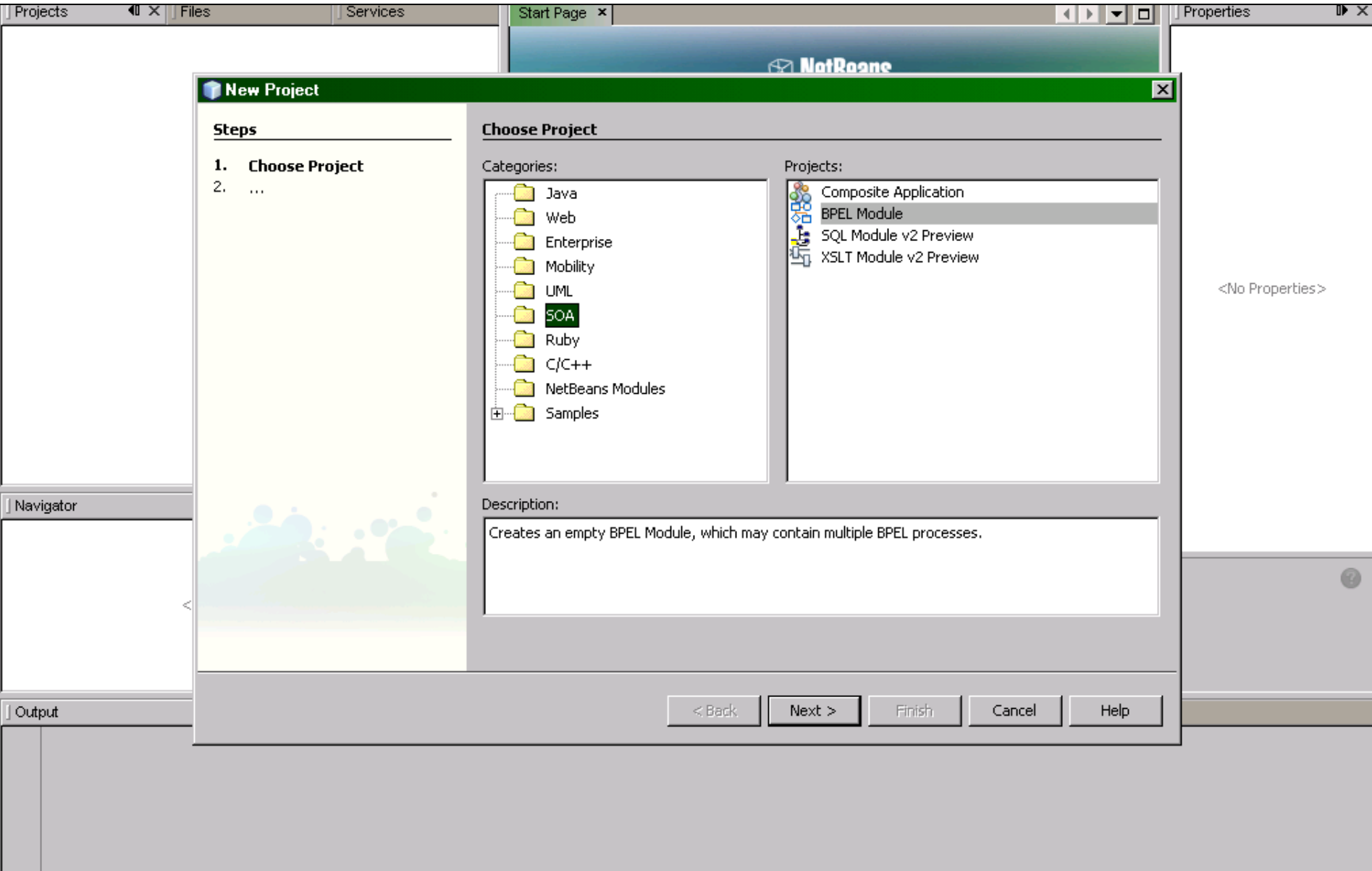

## Récupération du schéma des données

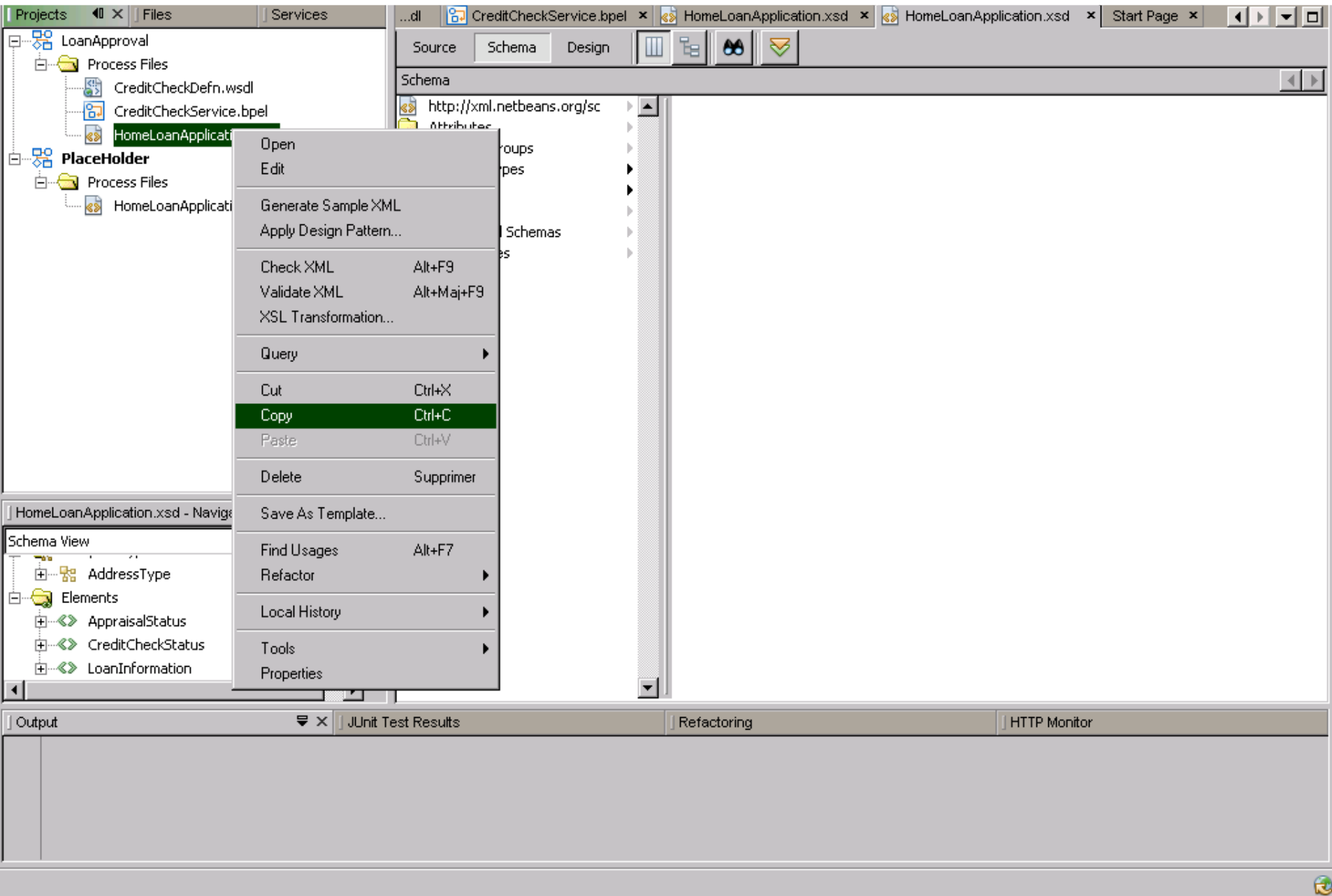

#### Partage du schéma de données avec le WS partenaire

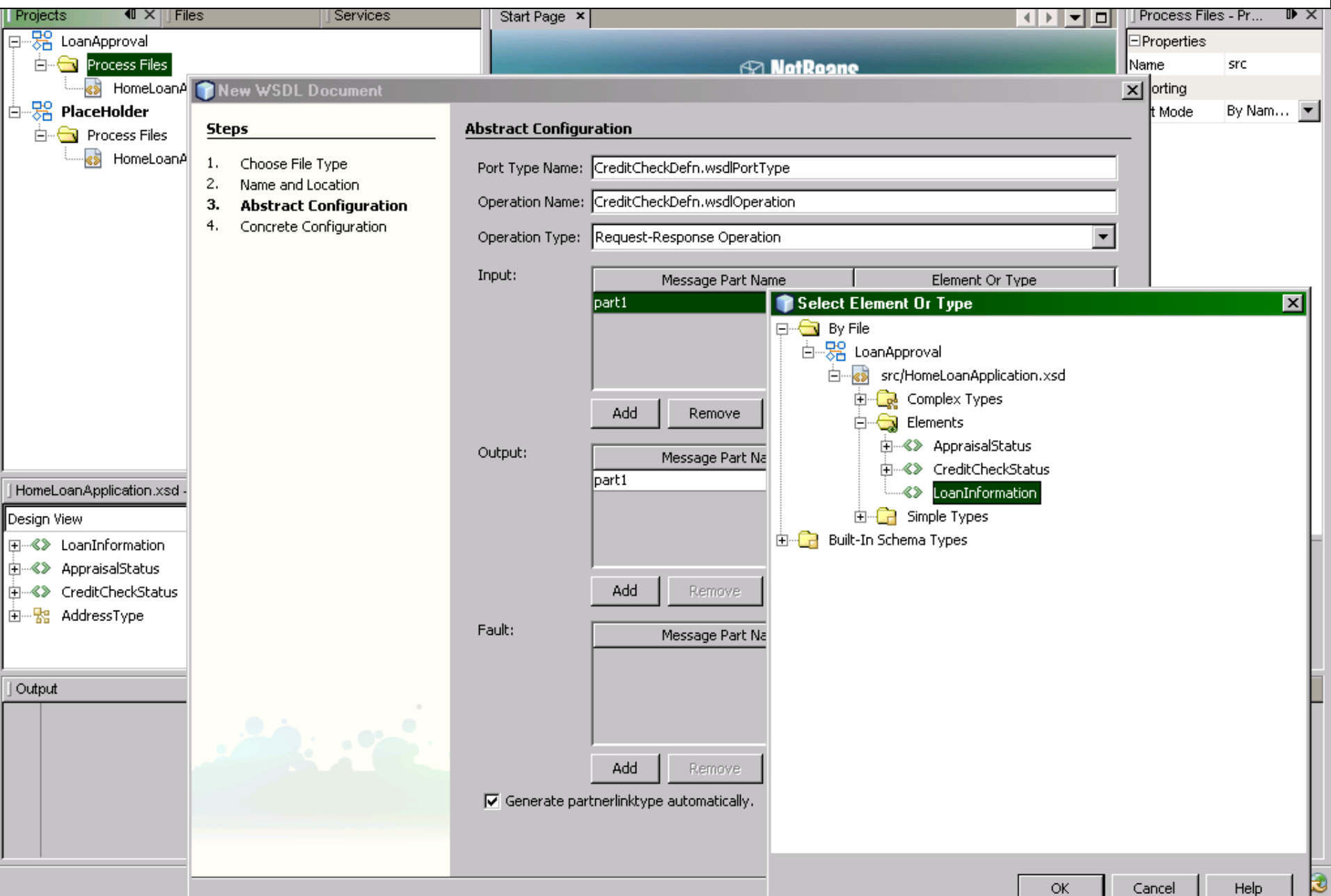

## Définition des messages

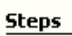

 $1.$ 

- 2.
- 3.
- $4<sub>1</sub>$

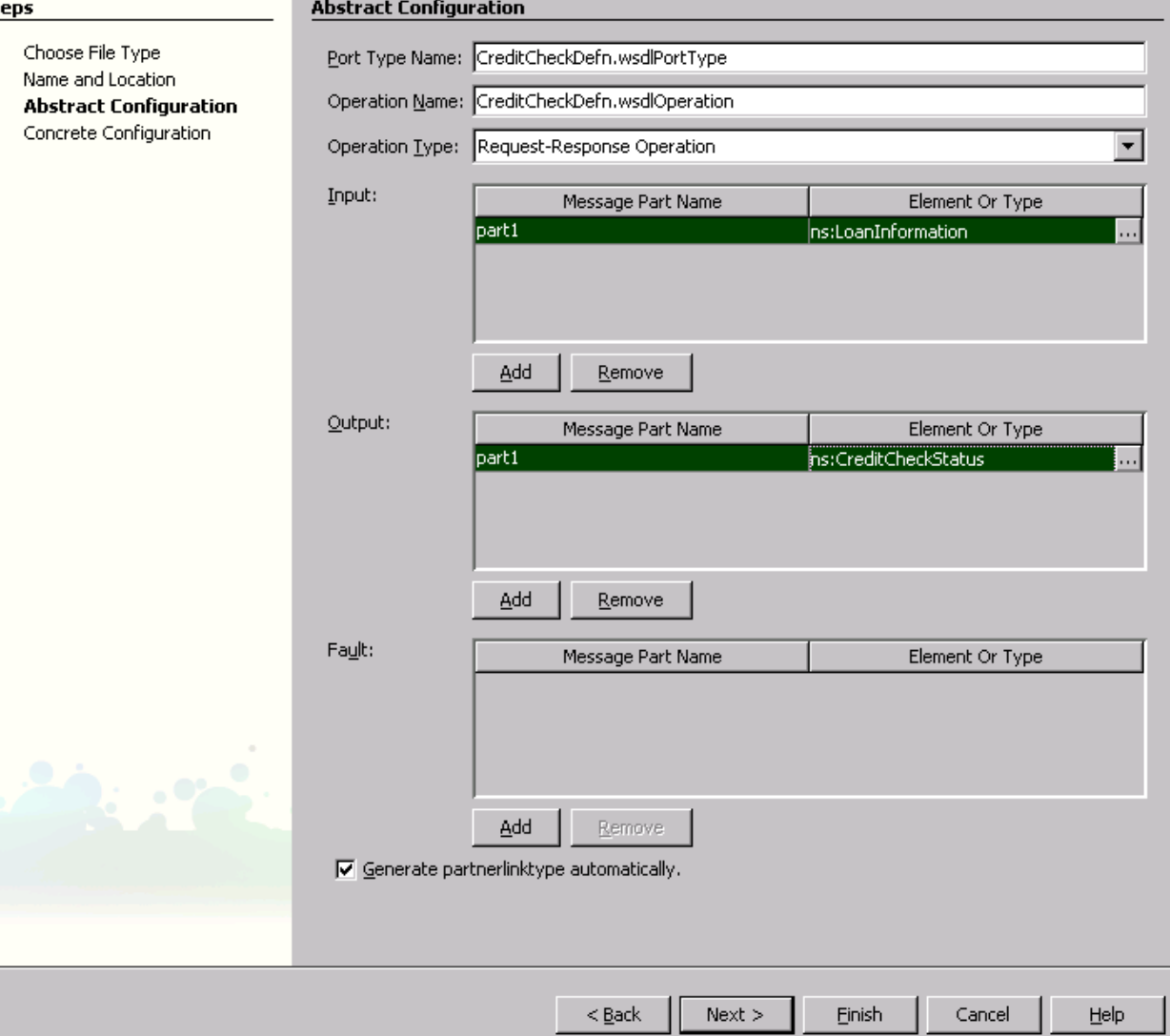

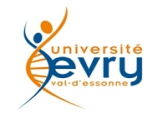

Cours MIAGE « Architectures Orientées Services » Henry Boccon-Gibod

∣×∣

#### Création du processus lui-même

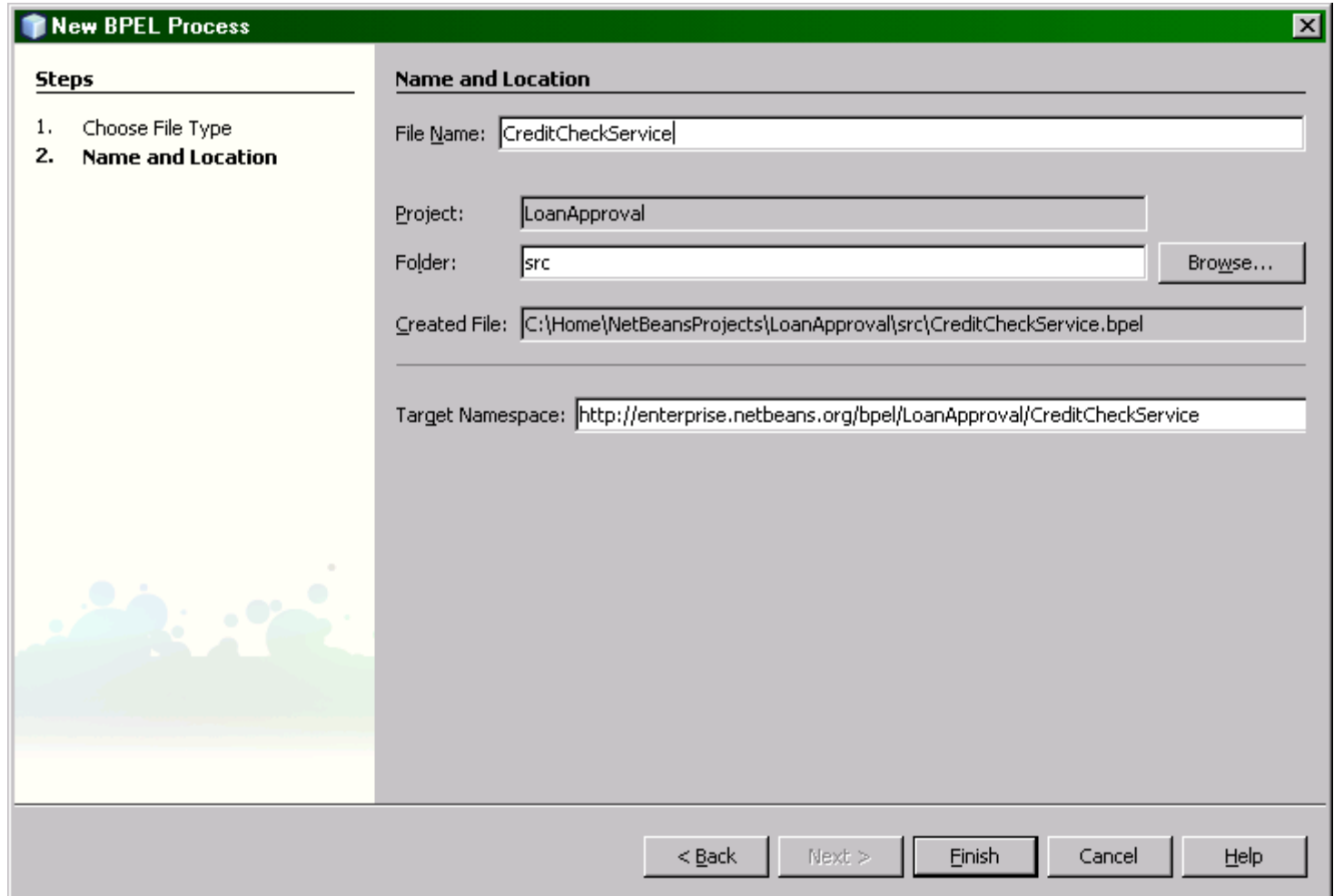

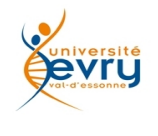

## Association du partenaire fournisseur de service

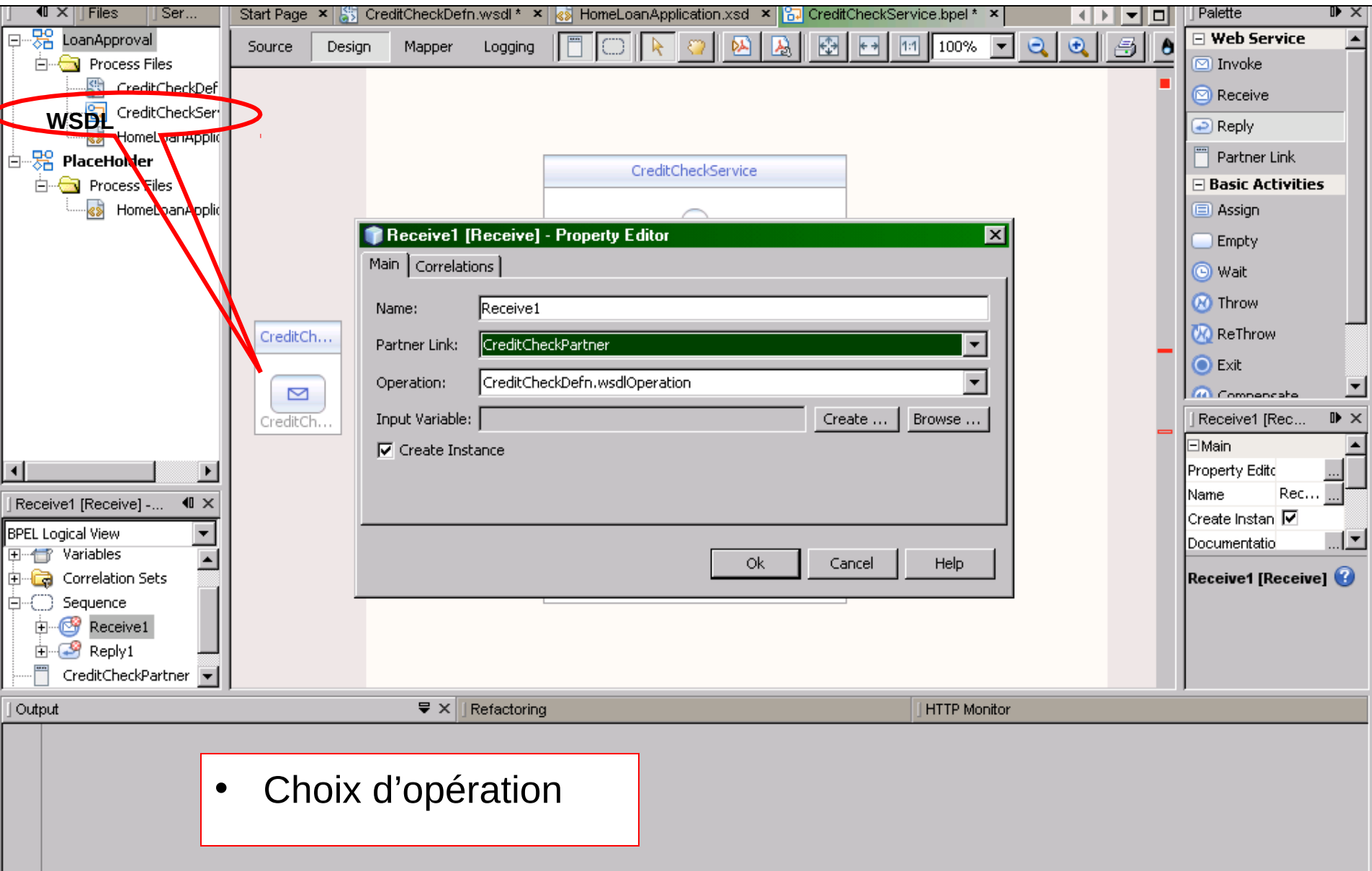

• Idem : Réponse, et définition de variable échangée

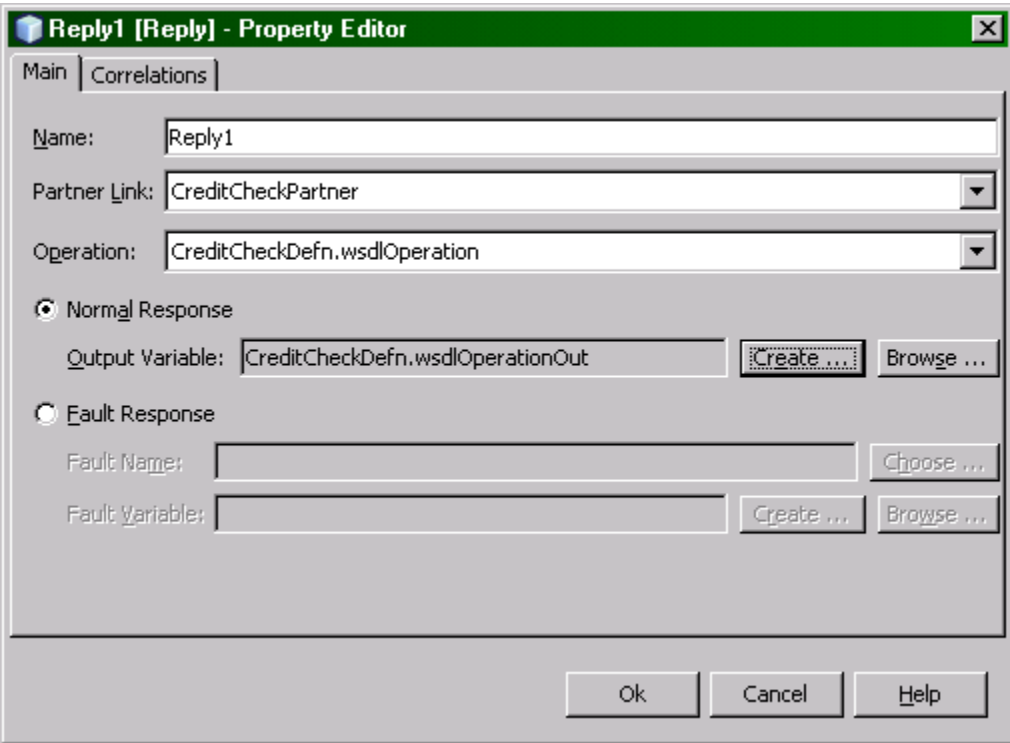

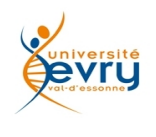

## Le processus tel qu'il se dessine

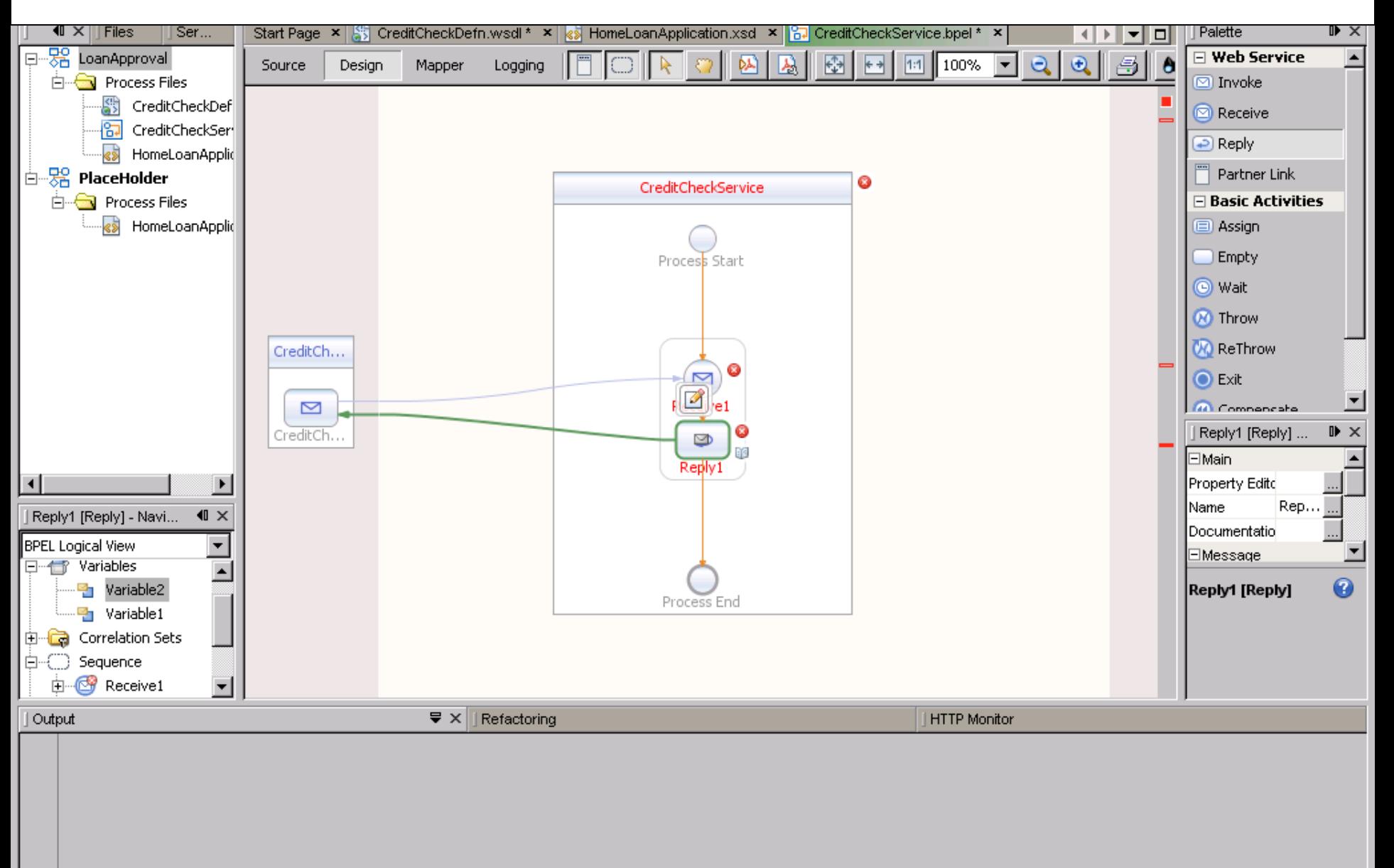

## Insertion de condition

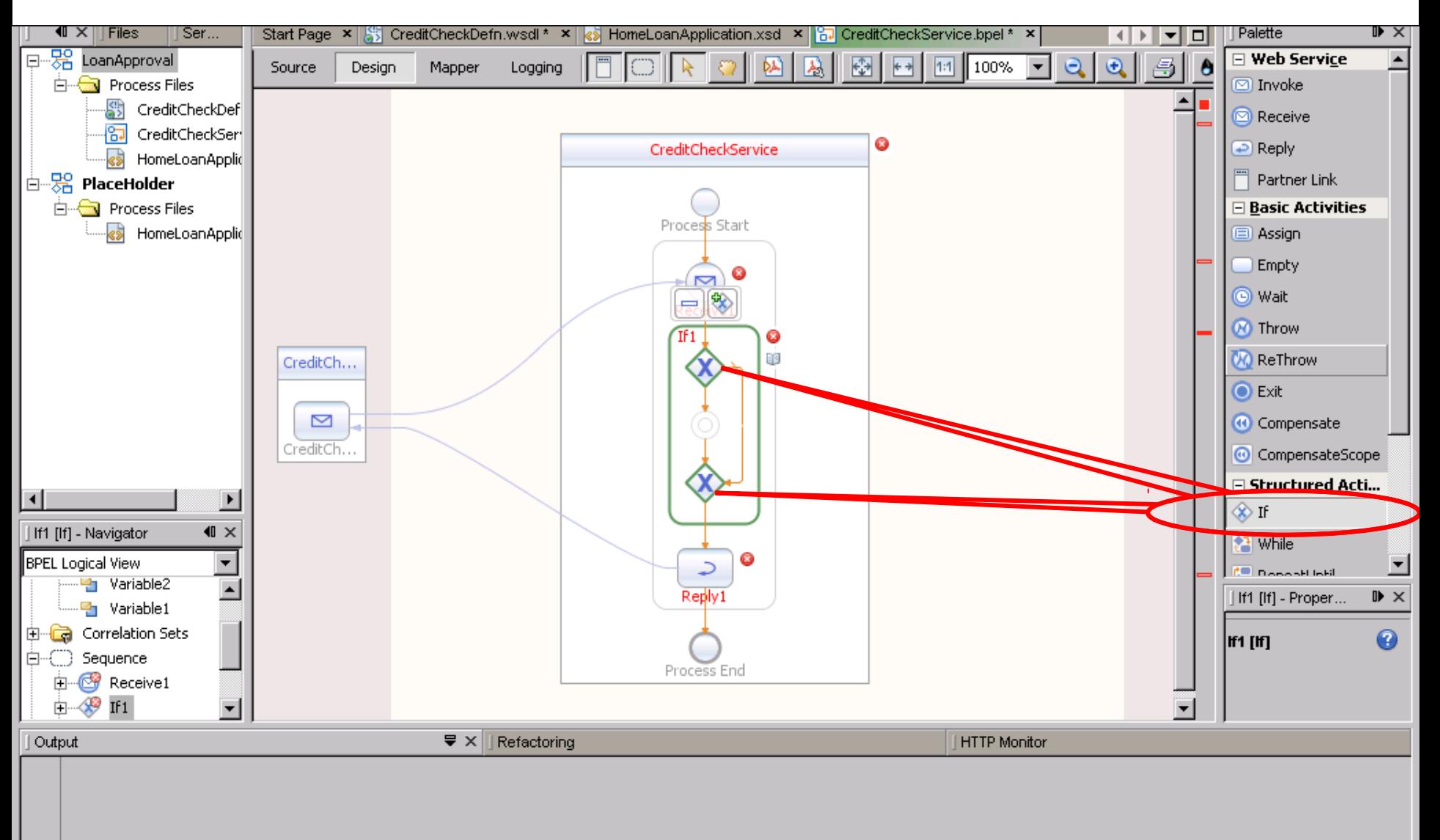

## Assignation selon le cas

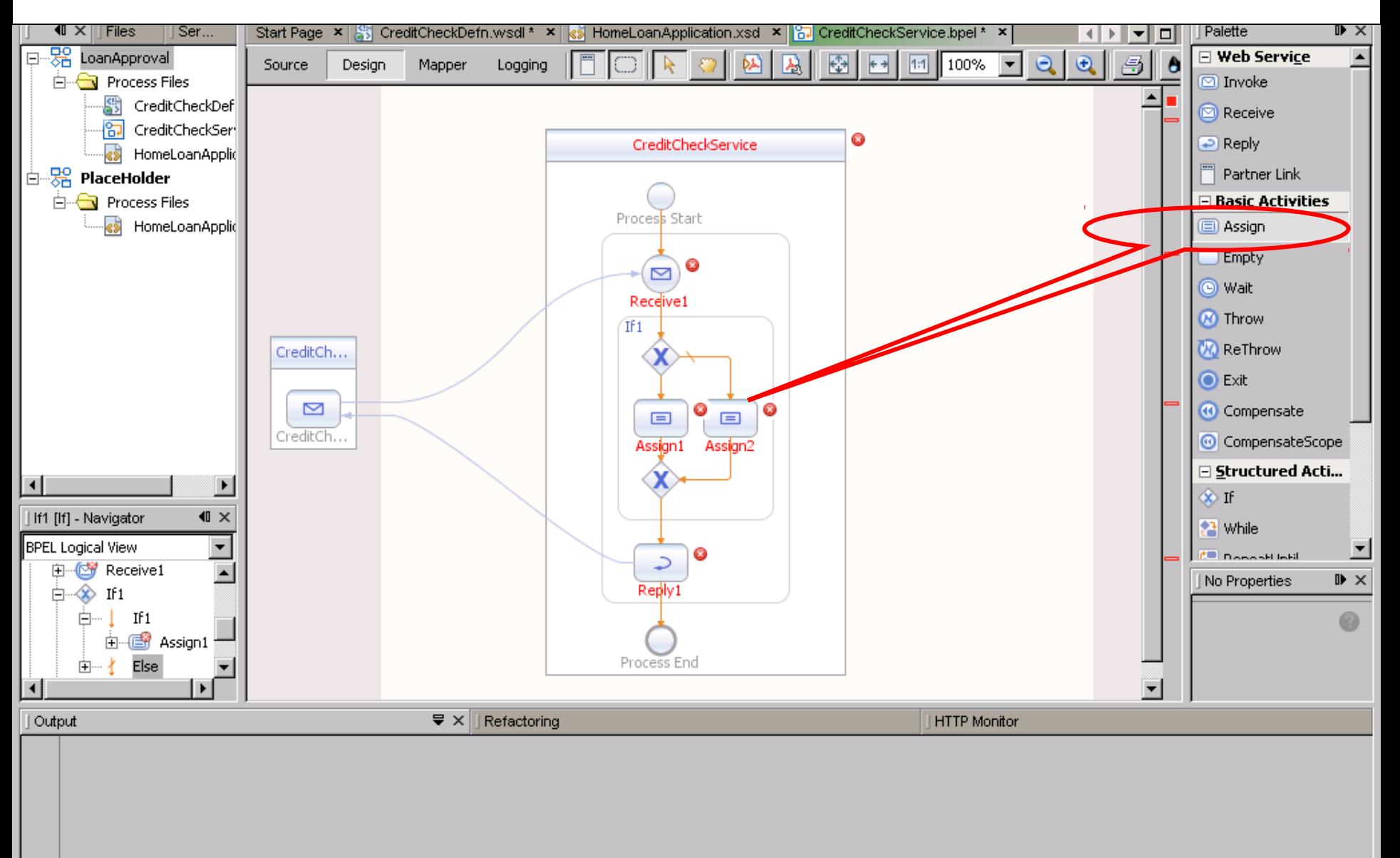

### Pour chaque assignation son Mapping et son traitement

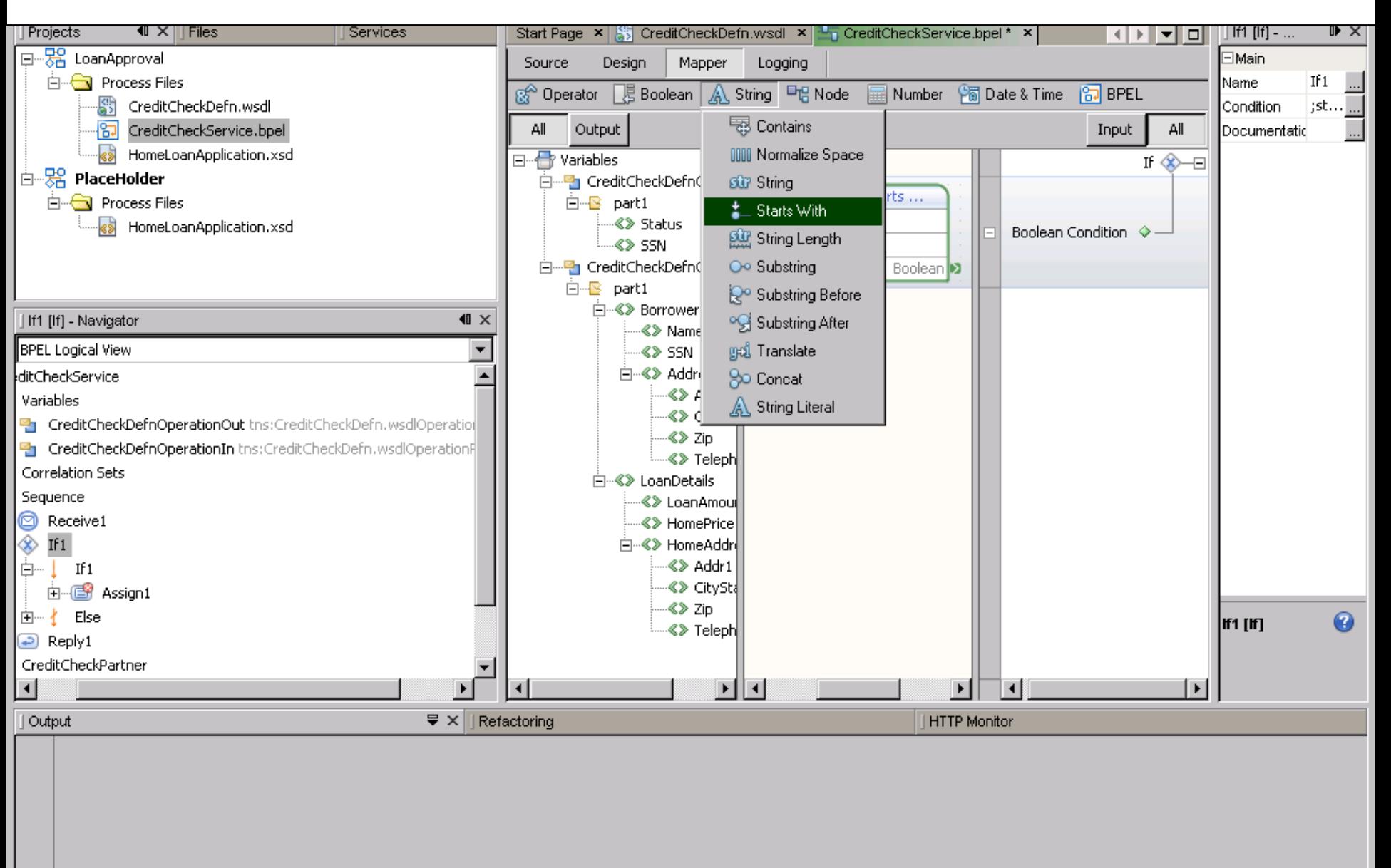

File Edit View Navigate Source Refactor Build Run Profile Versioning Tools Window Help

#### $|\mathbf{H} \boxdot \mathbf{G}|$  whipe  $|\mathbf{H} \boxtimes \mathbf{H}|$

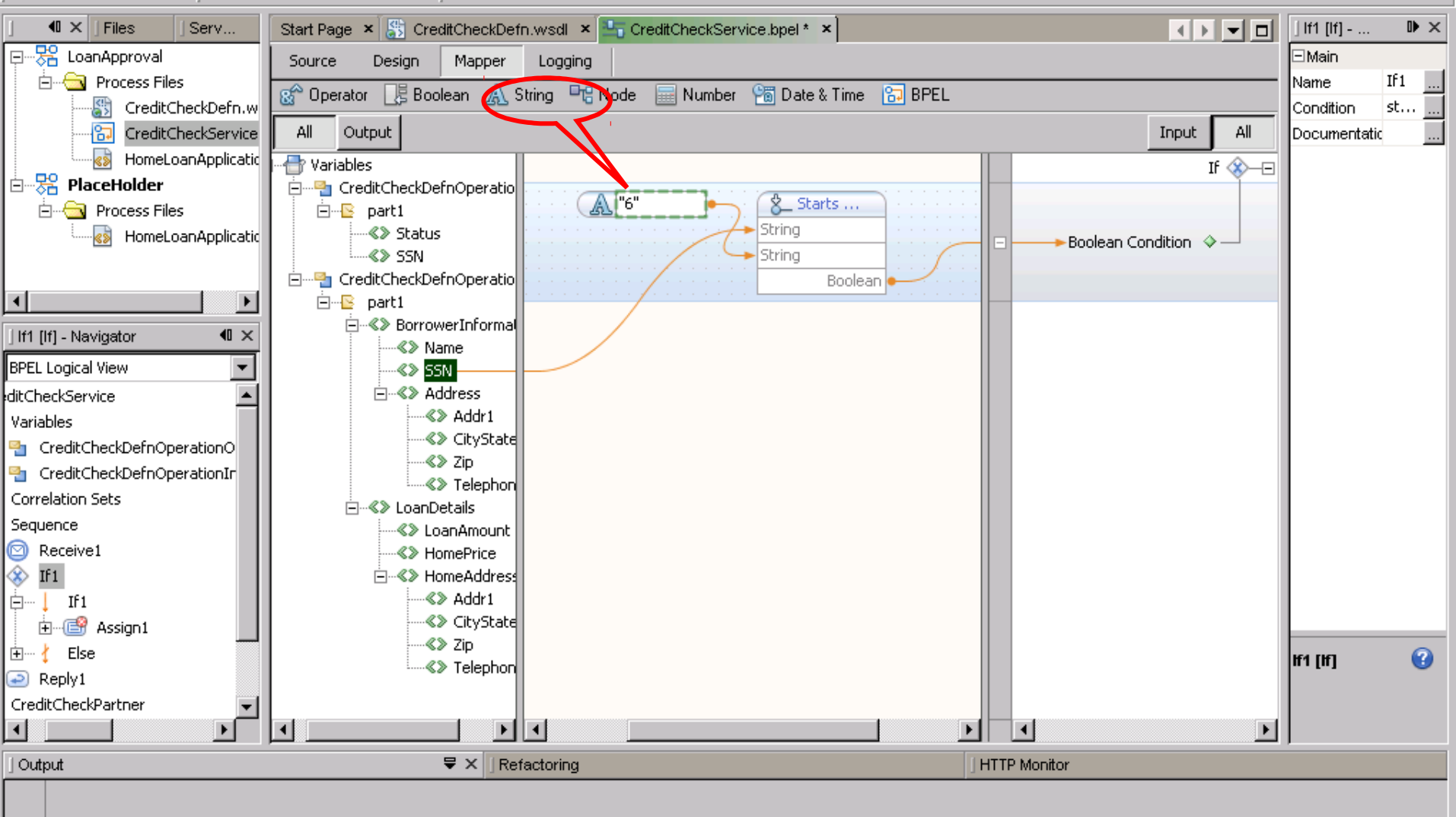

 $\mathbf{\hat{c}}$ 

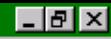

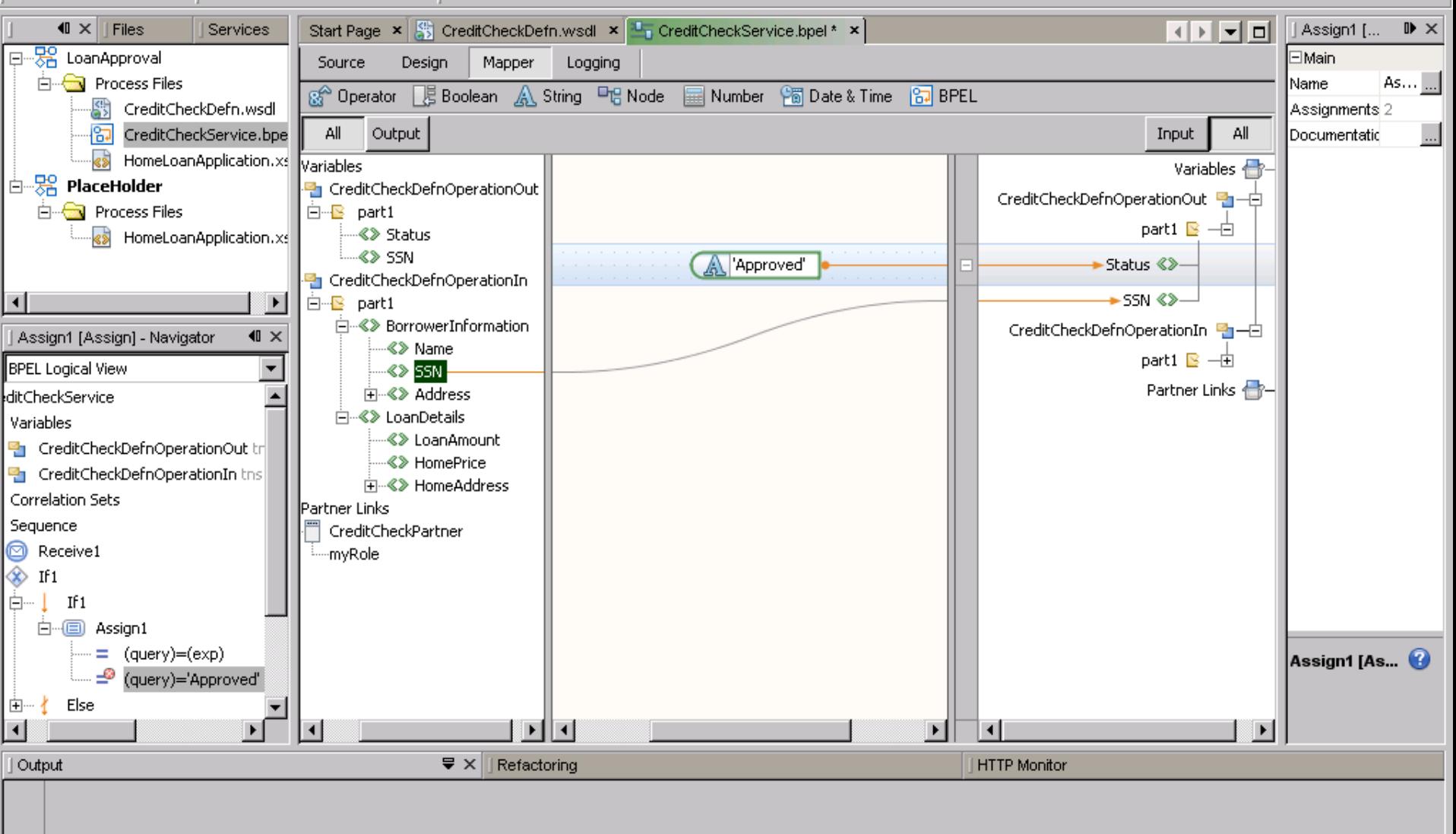

# Intégration dans une application composite

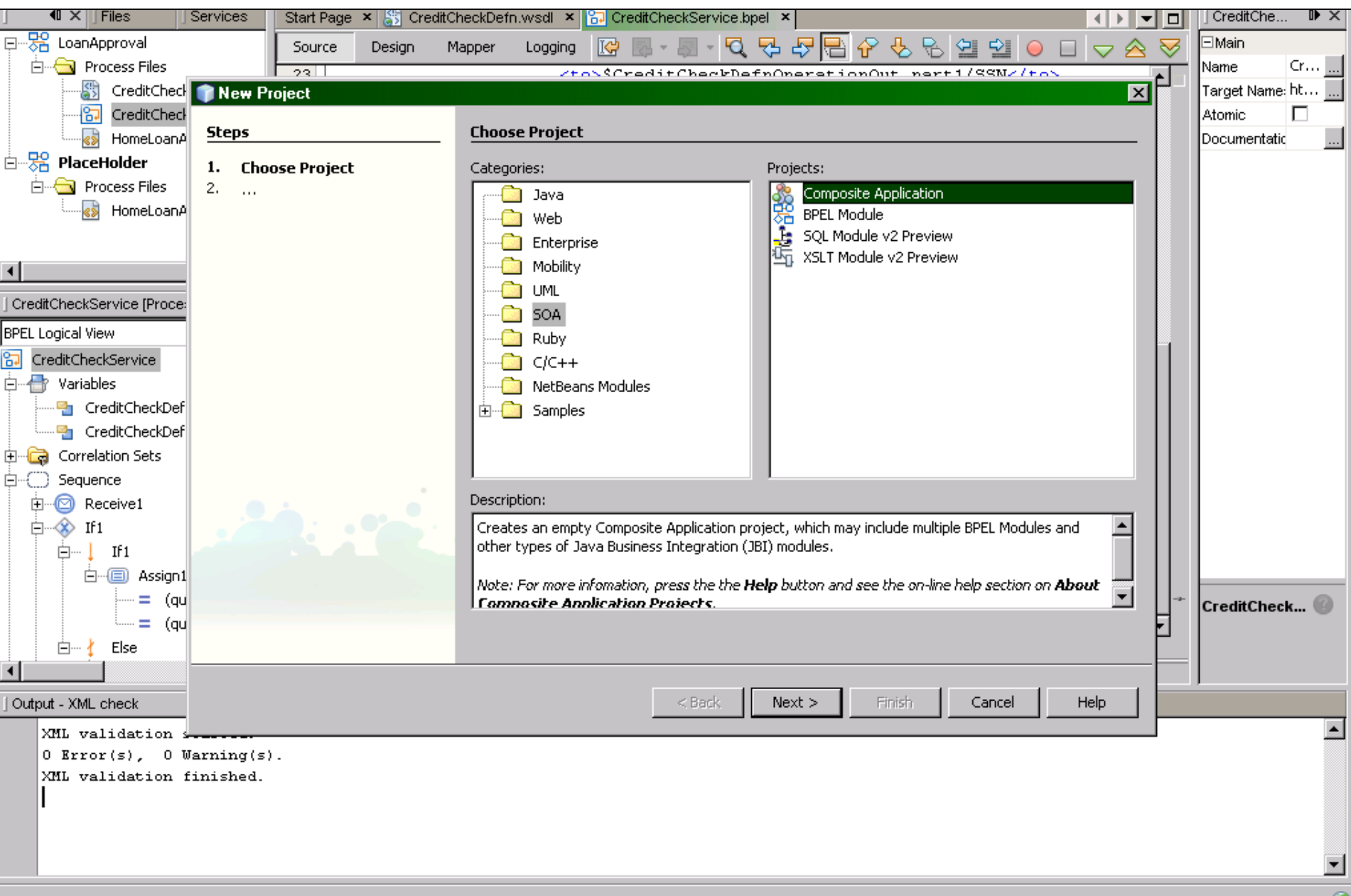

τ

# Choix du module PBEL à intégrer

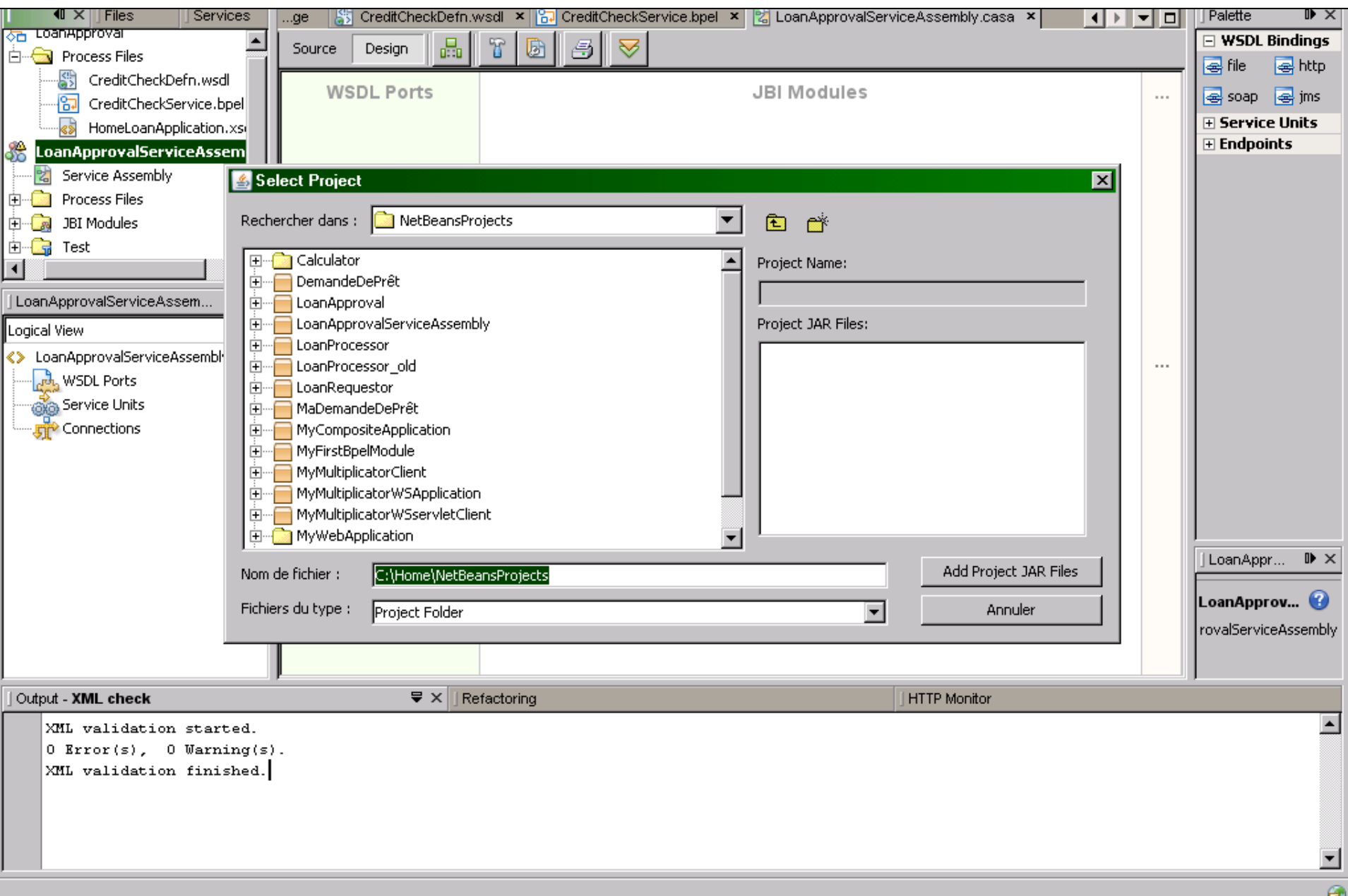

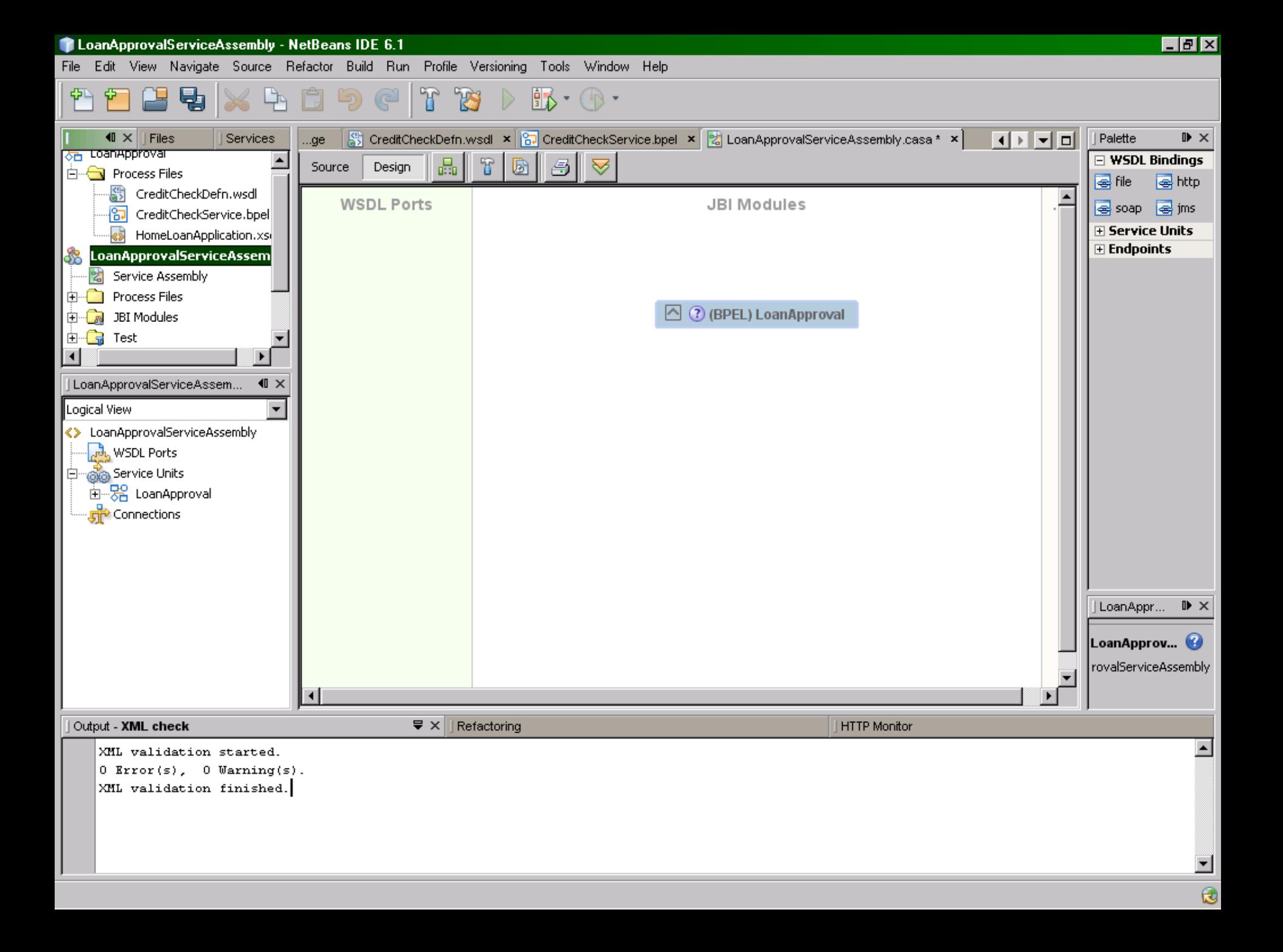

## Construction en cours…

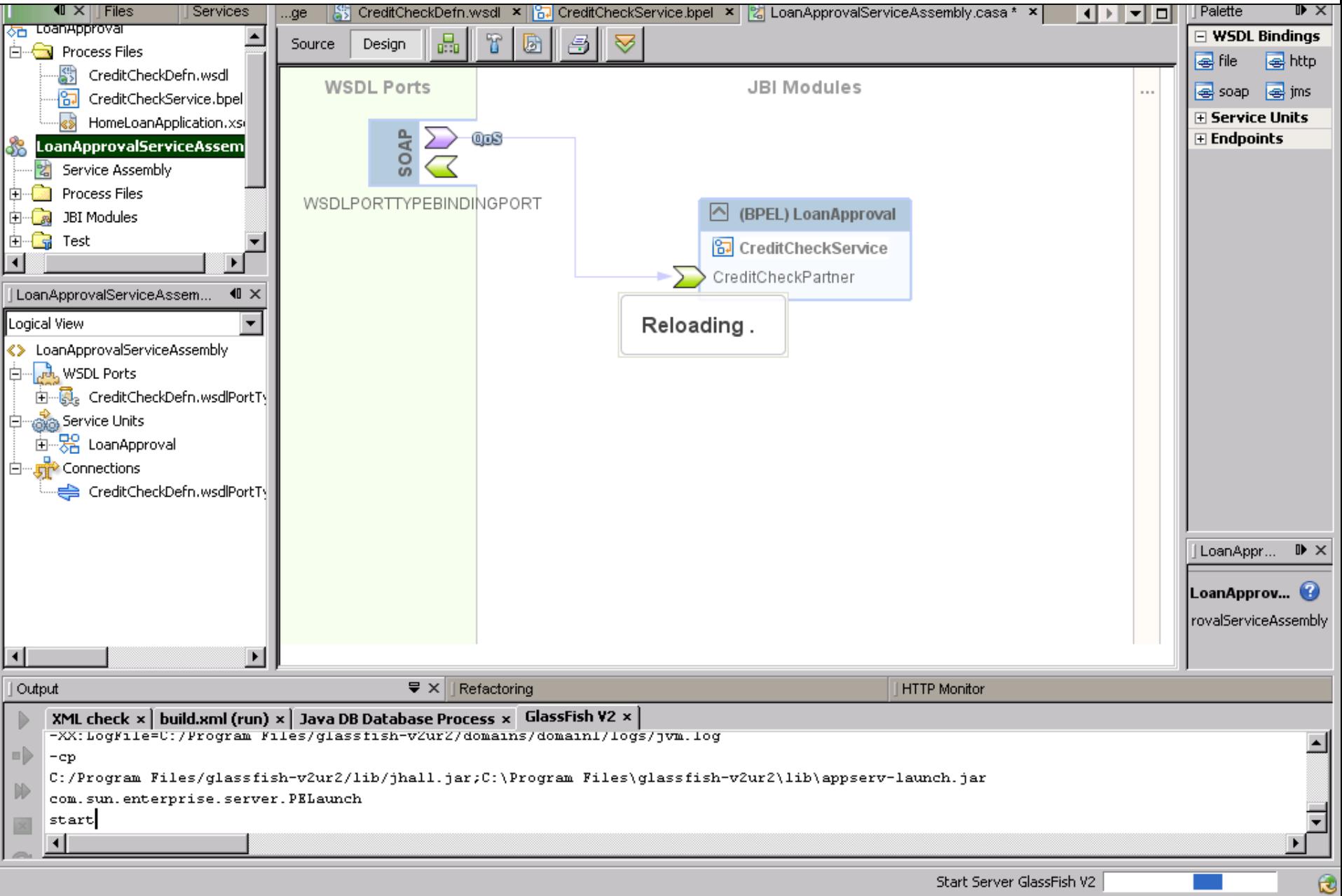

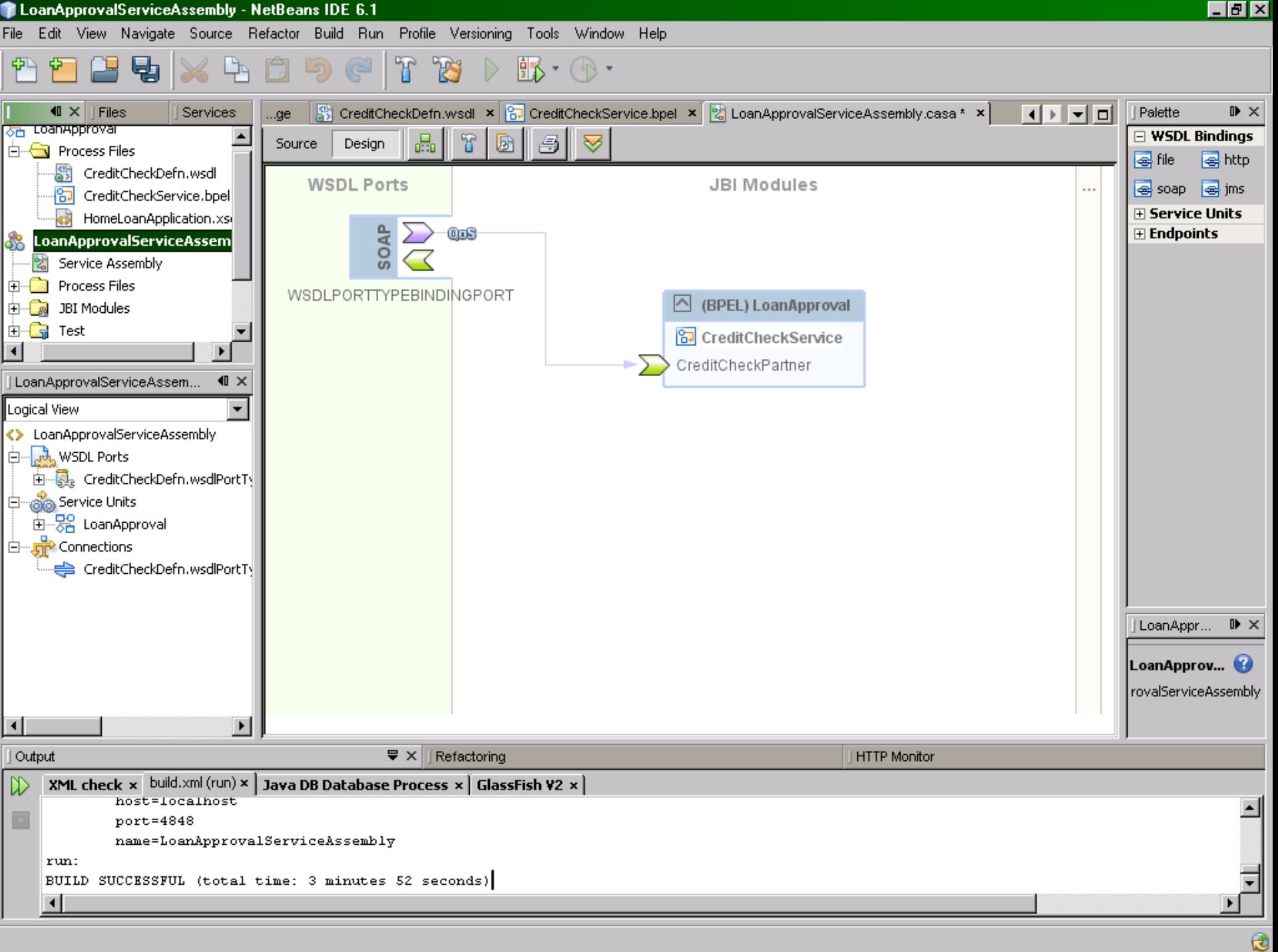

# définition de test

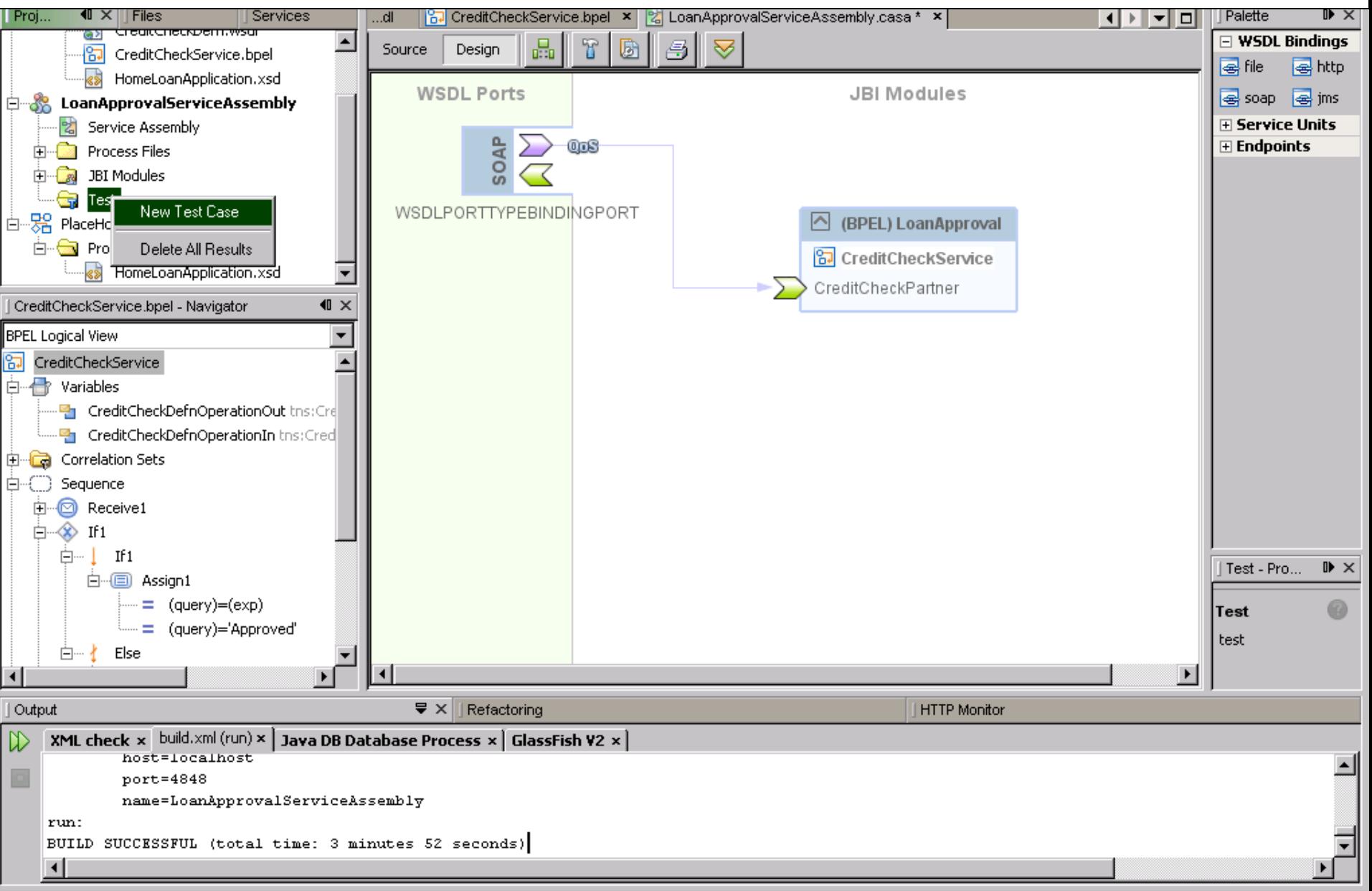

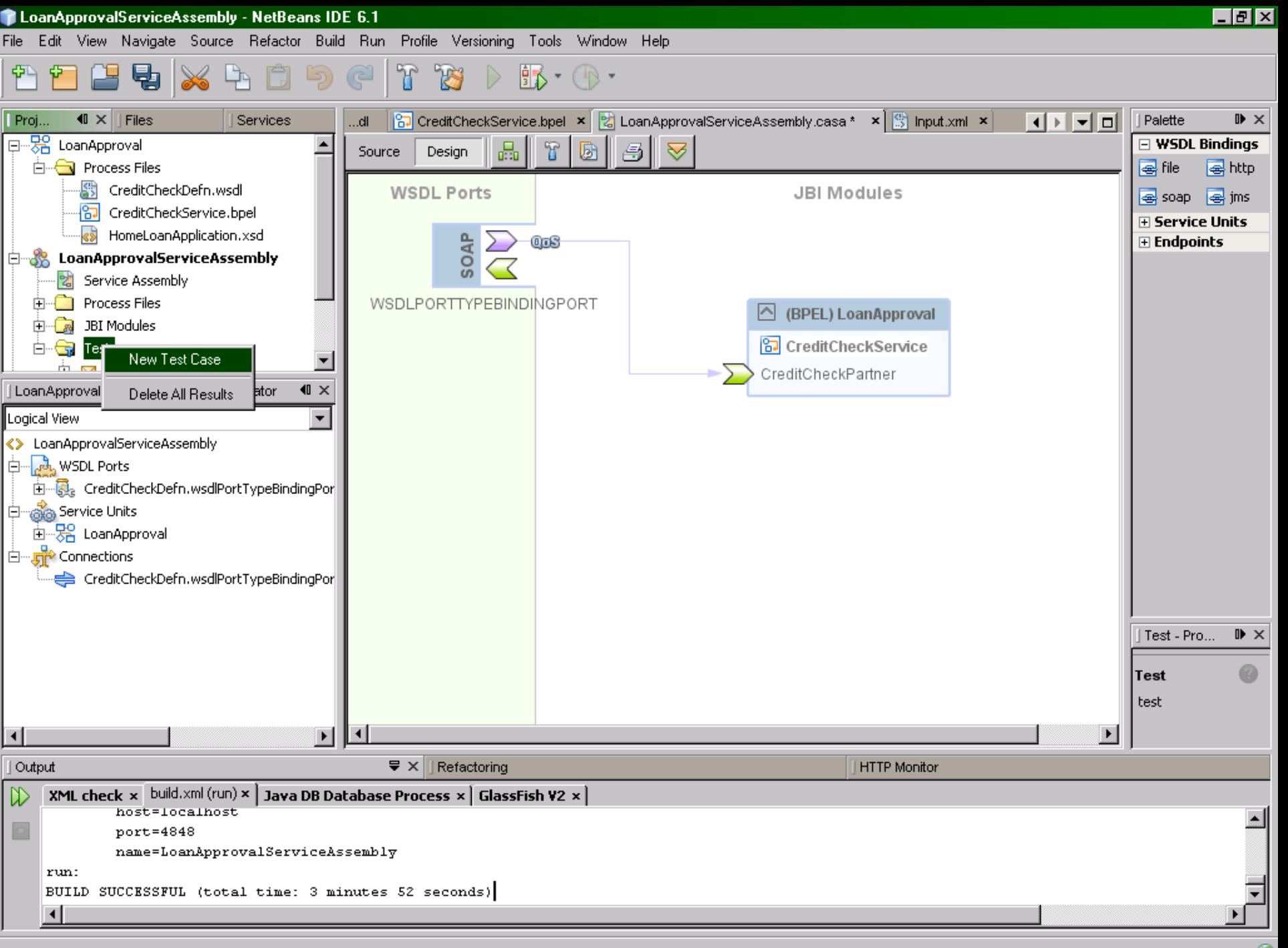

 $\mathbf \theta$ 

### Choix du service à tester

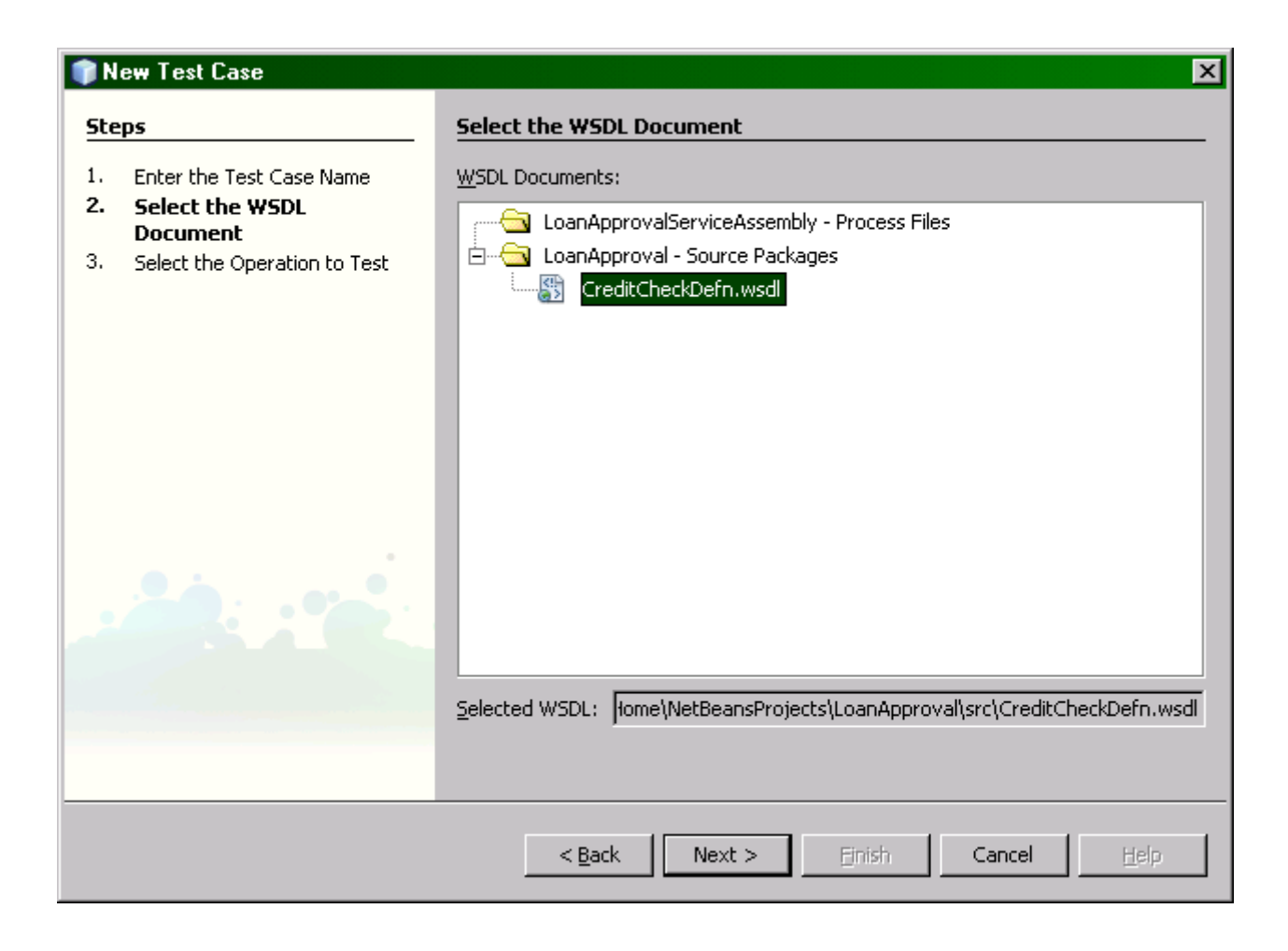

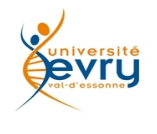

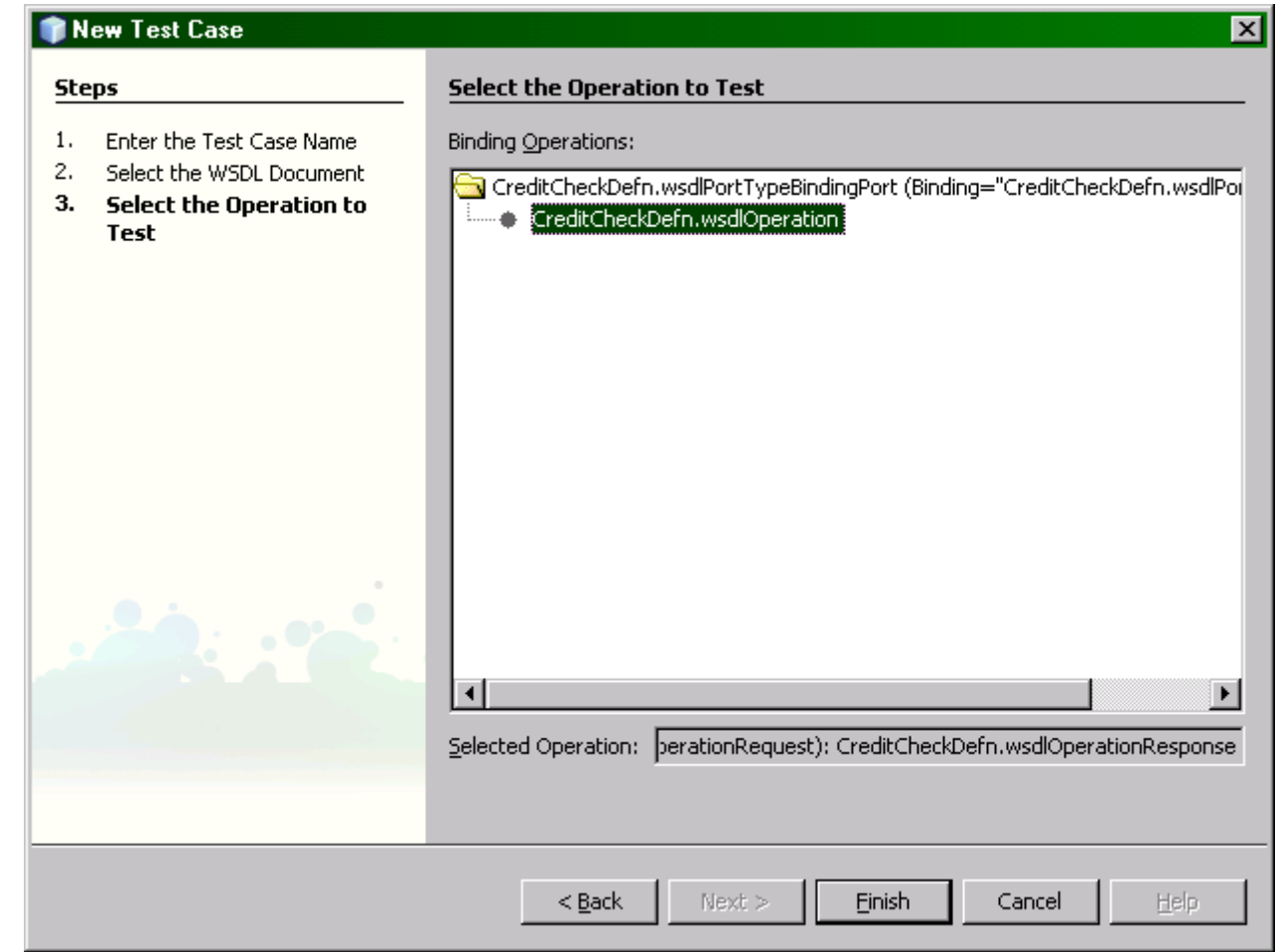

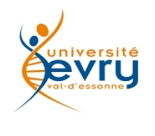

# Et ça plante !

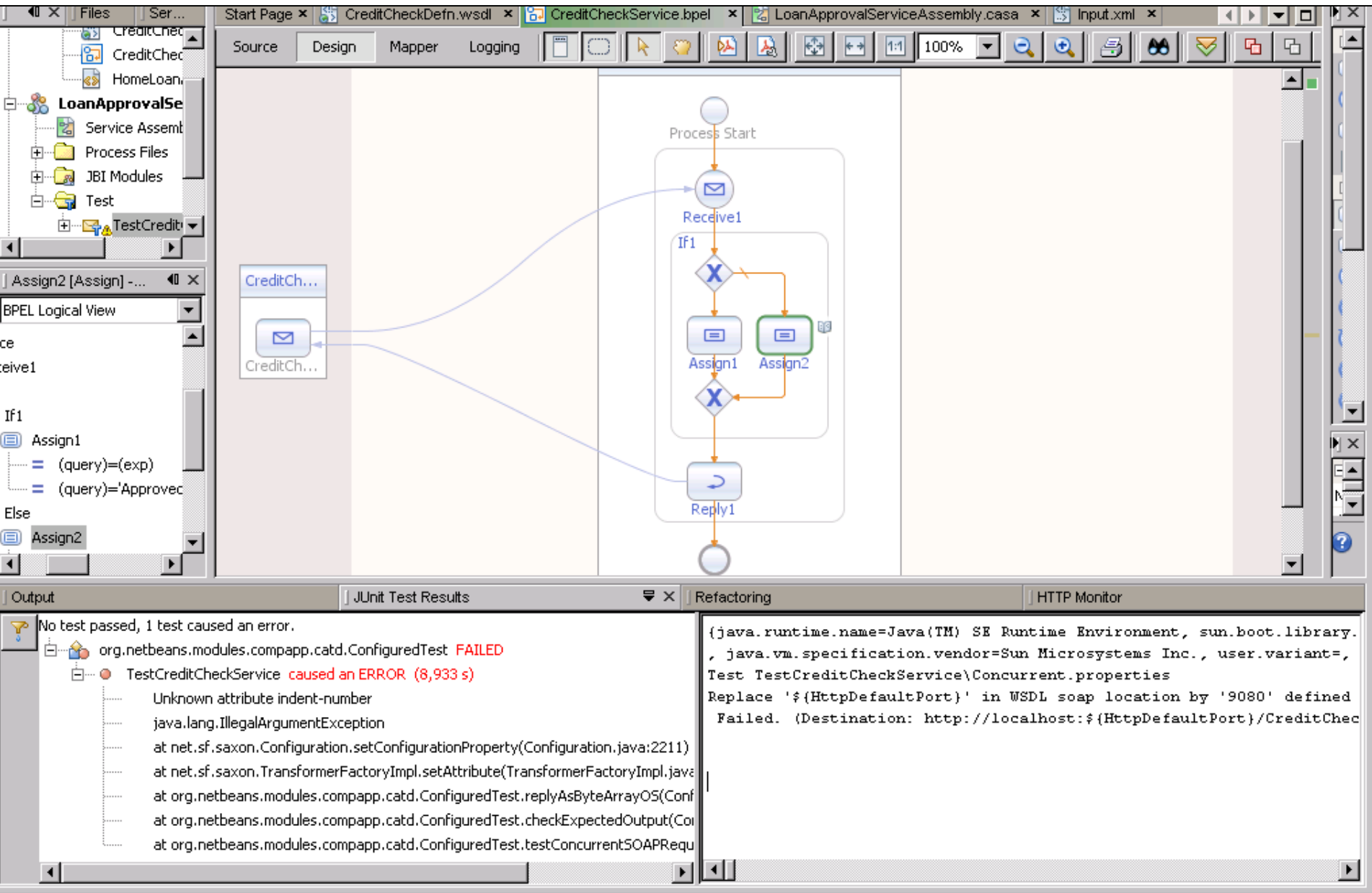

## Soit le processus suivant:

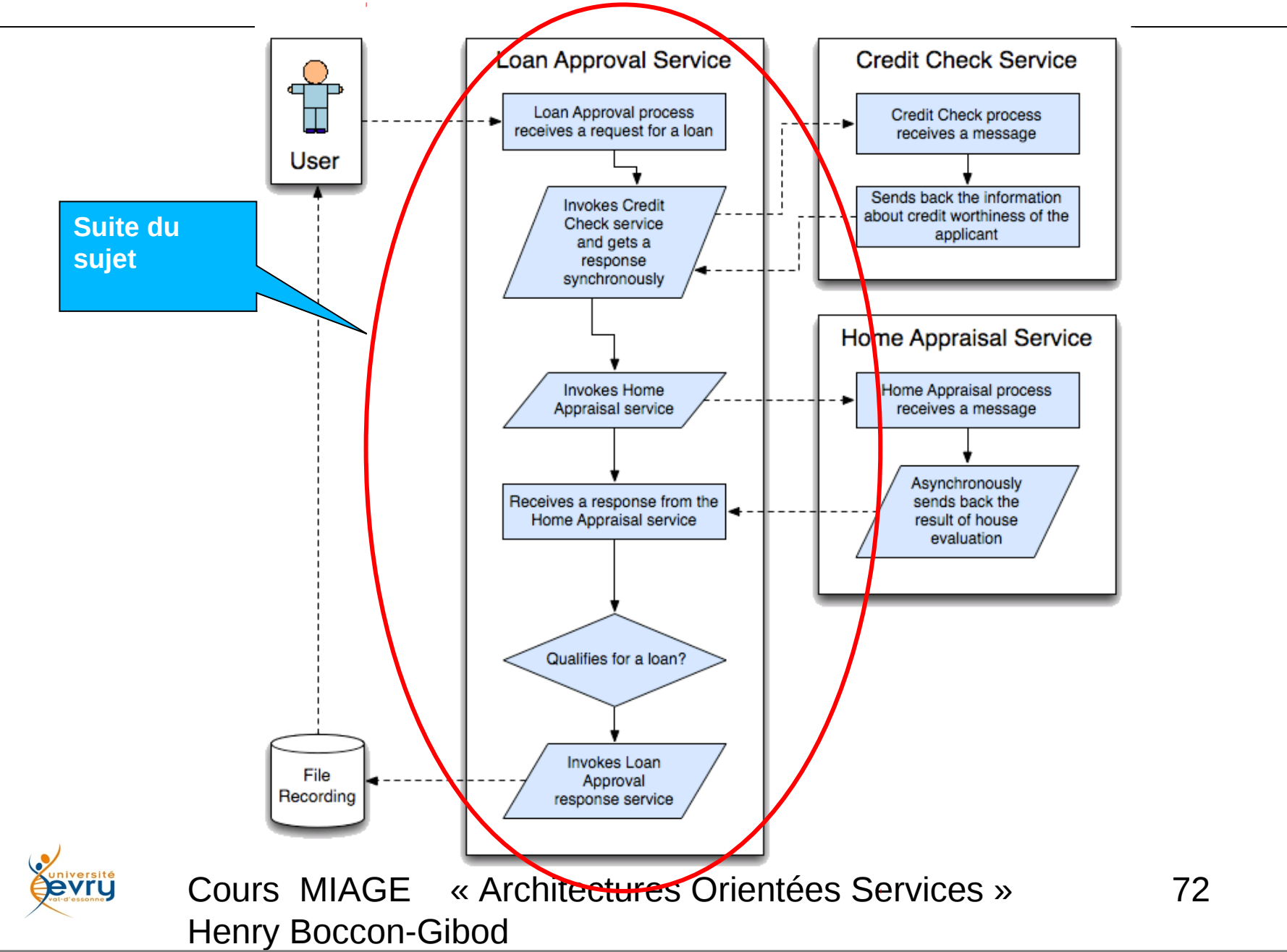
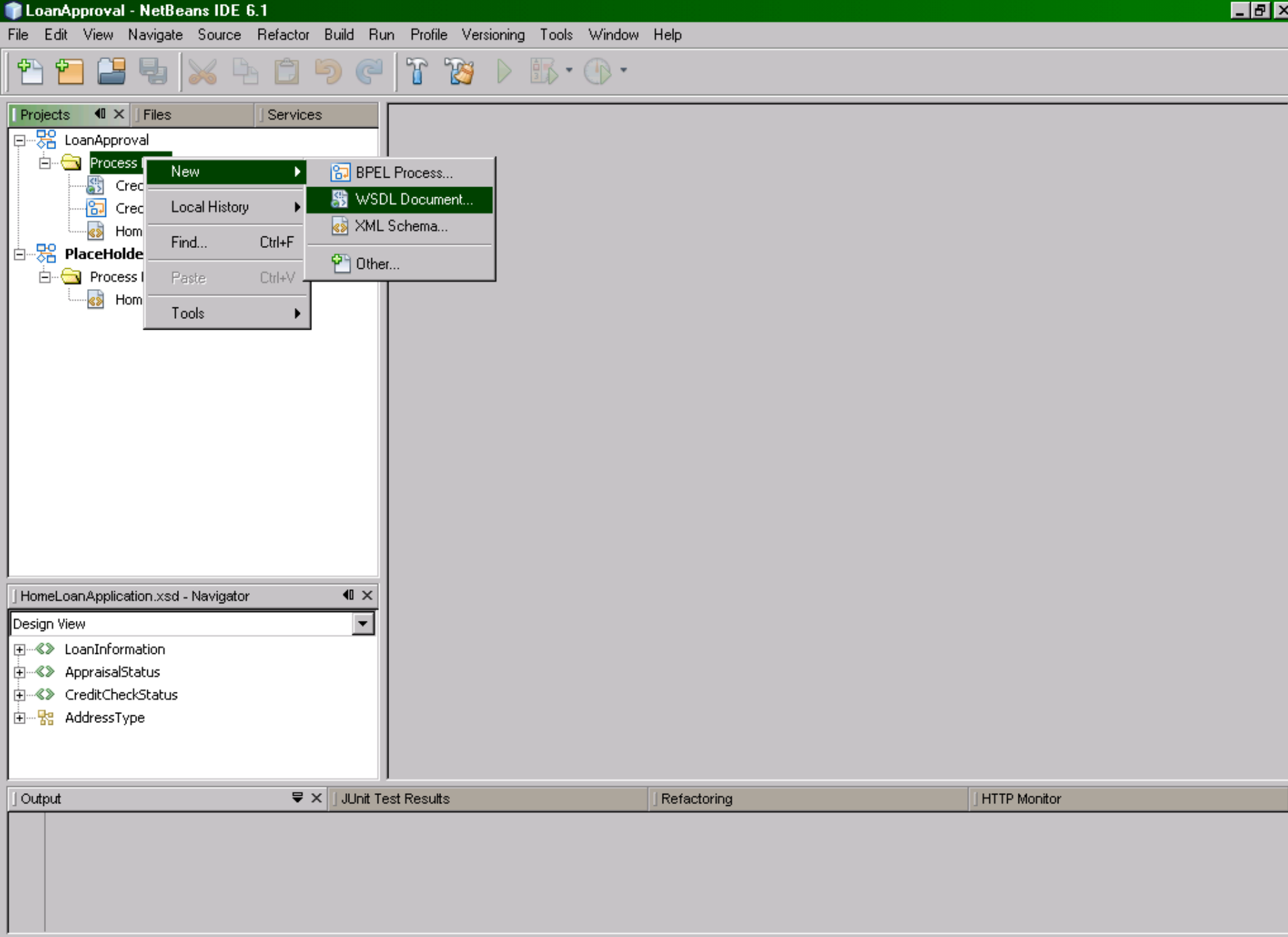

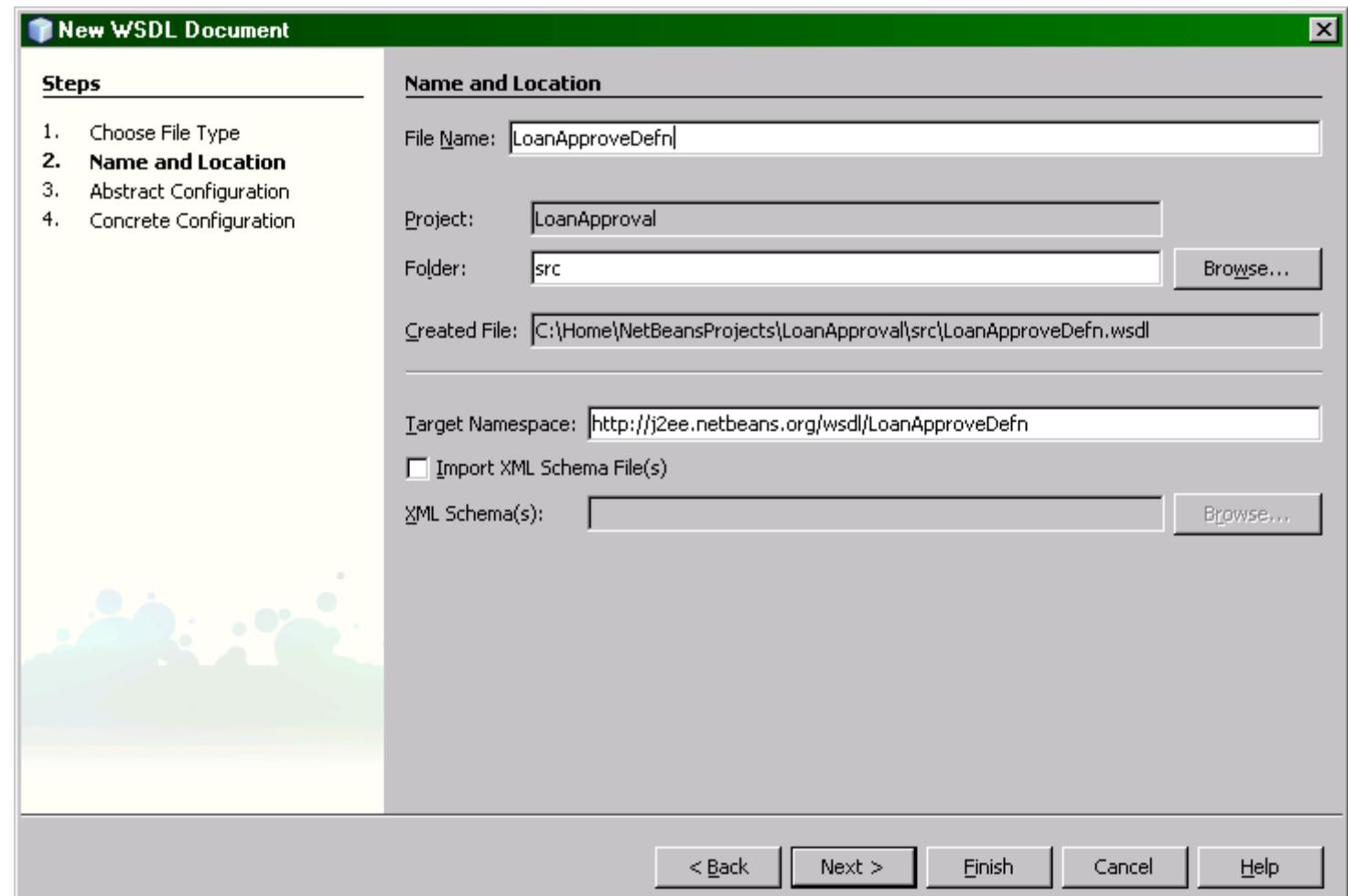

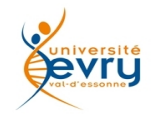

File Edit View Navigate Source Refactor Build Run Profile Versioning Tools Window Help

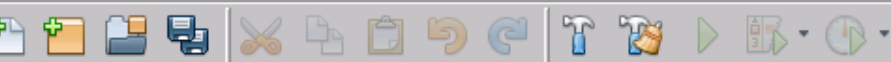

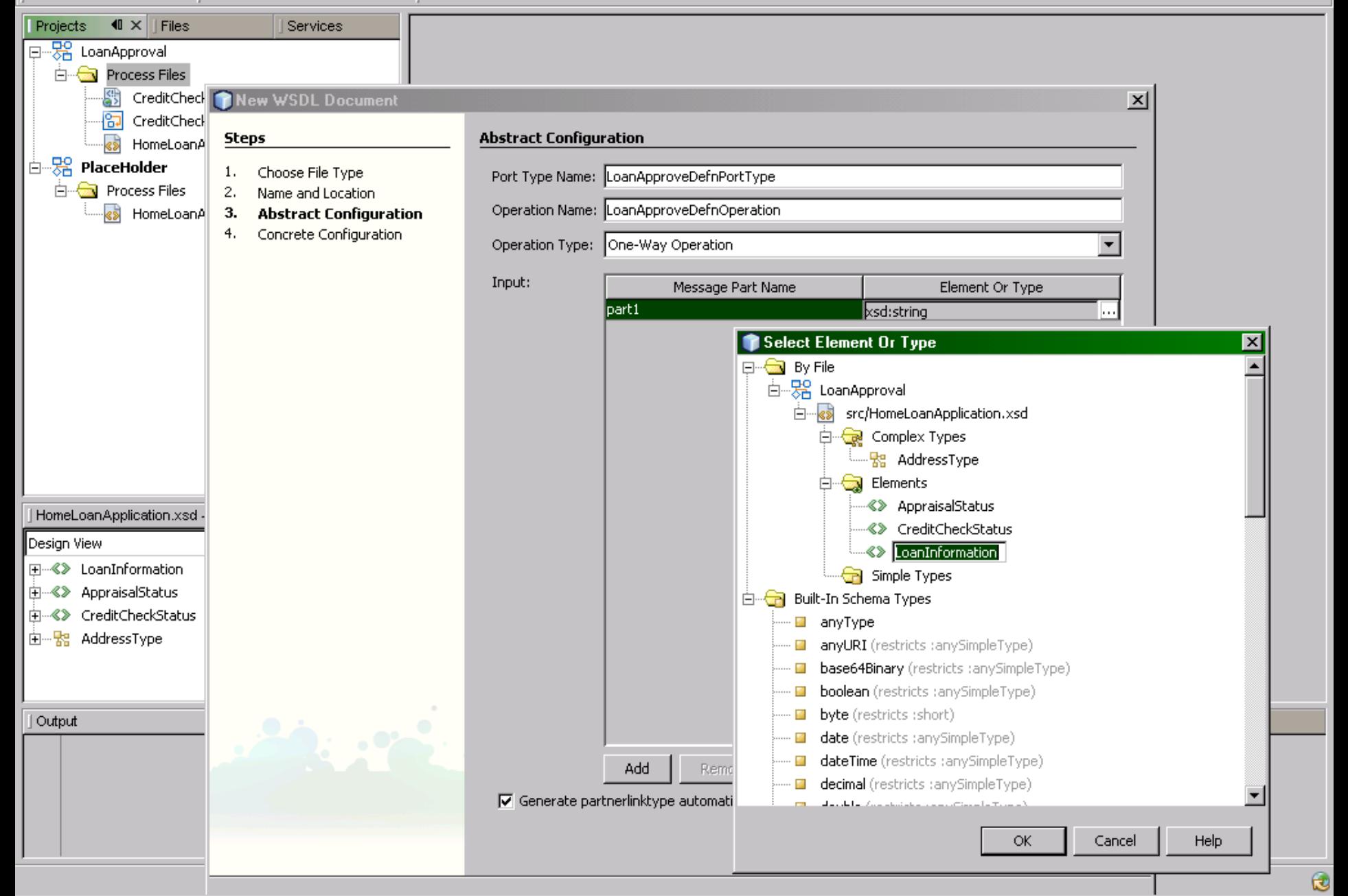

ቀ⊵

Projects

그리지

 $\vert x \vert$ 

File Edit View Navigate Source Refactor Build Run Profile Versioning Tools Window Help 围  $\mathcal{H}$ **PS**  $\mathbb{C}$  $\mathbb{R} \cdot \mathbb{R}$  $\blacksquare$   $\times$   $\blacksquare$  Files Services New WSDL Document 日 28 LoanApproval **E** Process Files **Concrete Configuration Steps** StreditChec 1. Choose File Type ·<mark>句</mark> CreditChec LoanApproveDefnBinding **Binding Name:** 2. Name and Location ∢\$ HomeLoanA Abstract Configuration З. 白 <mark>- 3</mark> PlaceHolder **Binding Type: SOAP** 4. Concrete Configuration **E** Process Files Binding Subtype: C RPC Literal C Document Literal C RPC Encoded Service Name: LoanApproveDefnService Port Name: LoanApproveDefnPort HomeLoanApplication.xsd Design View **H**-%<sup>2</sup> LoanInformation **白…《》 AppraisalStatus E**... < > CreditCheckStatus 白…Re AddressType

 $<$  Back

Next >

Finish

Output - Standard output

 $\left| \cdot \right|$ 

**WS-I Basic Prof** 

 $\mathbf{\hat{c}}$ 

type attribute.

Help

Cancel

Projects

 $\blacktriangleleft$ 

 $\blacktriangleleft$ 

File Edit View Navigate Source Refactor Build Run Profile Versioning Tools Window Help

 $\mathbb{P} \times$ 

ω

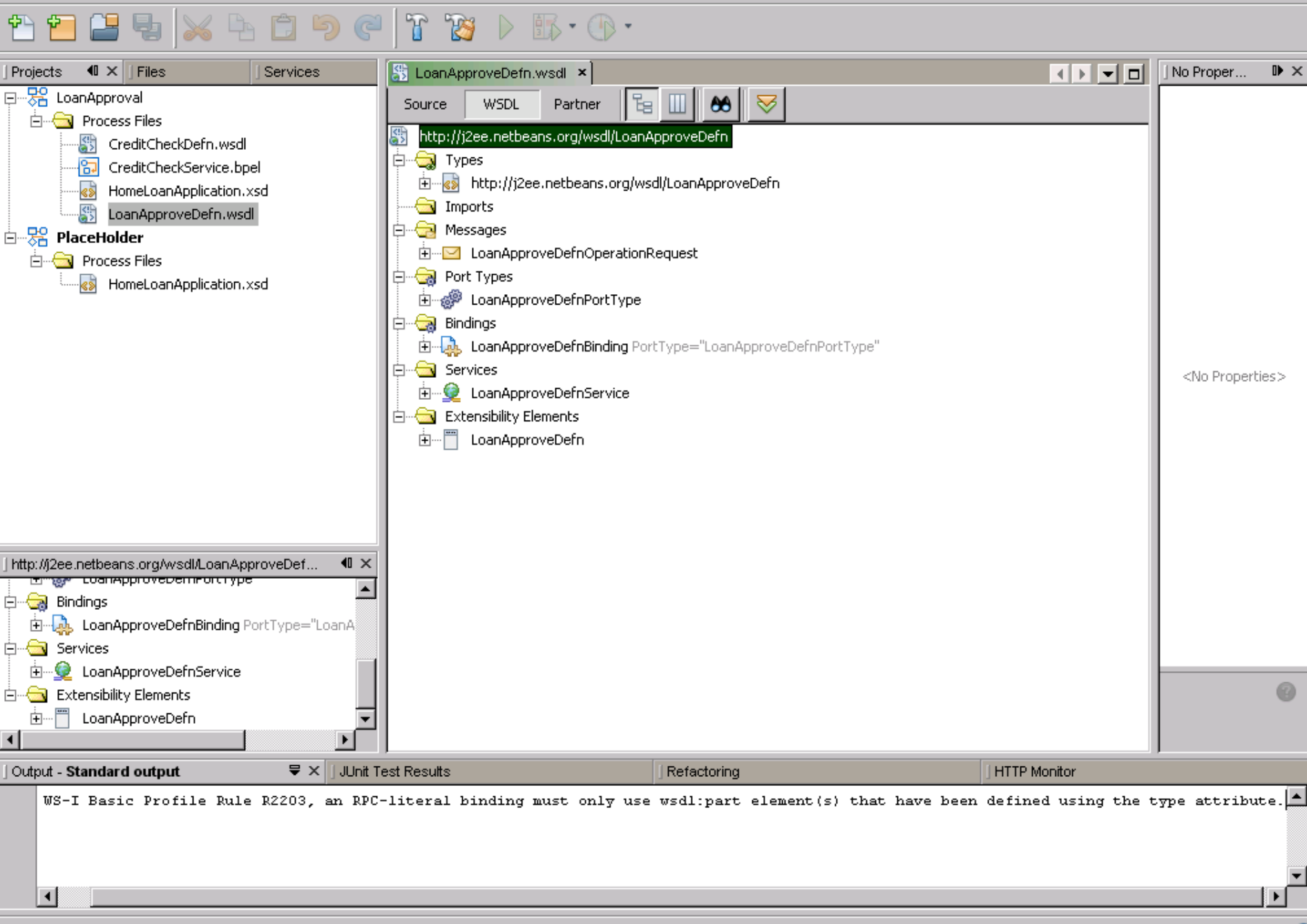

Edit View Navigate Source Hefactor Build Hun Profile Versioning Lools Window Help

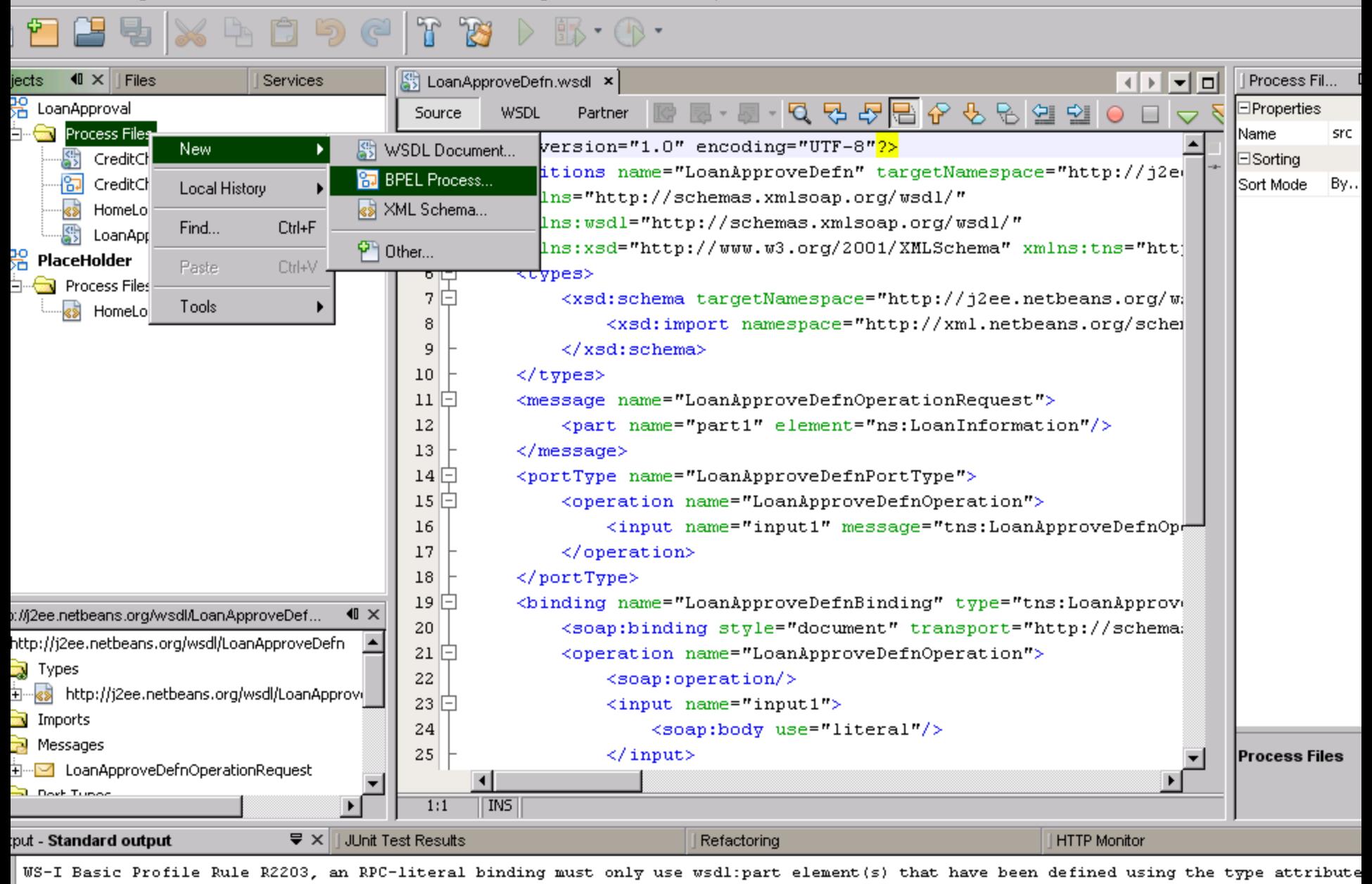

 $\left| \cdot \right|$ 

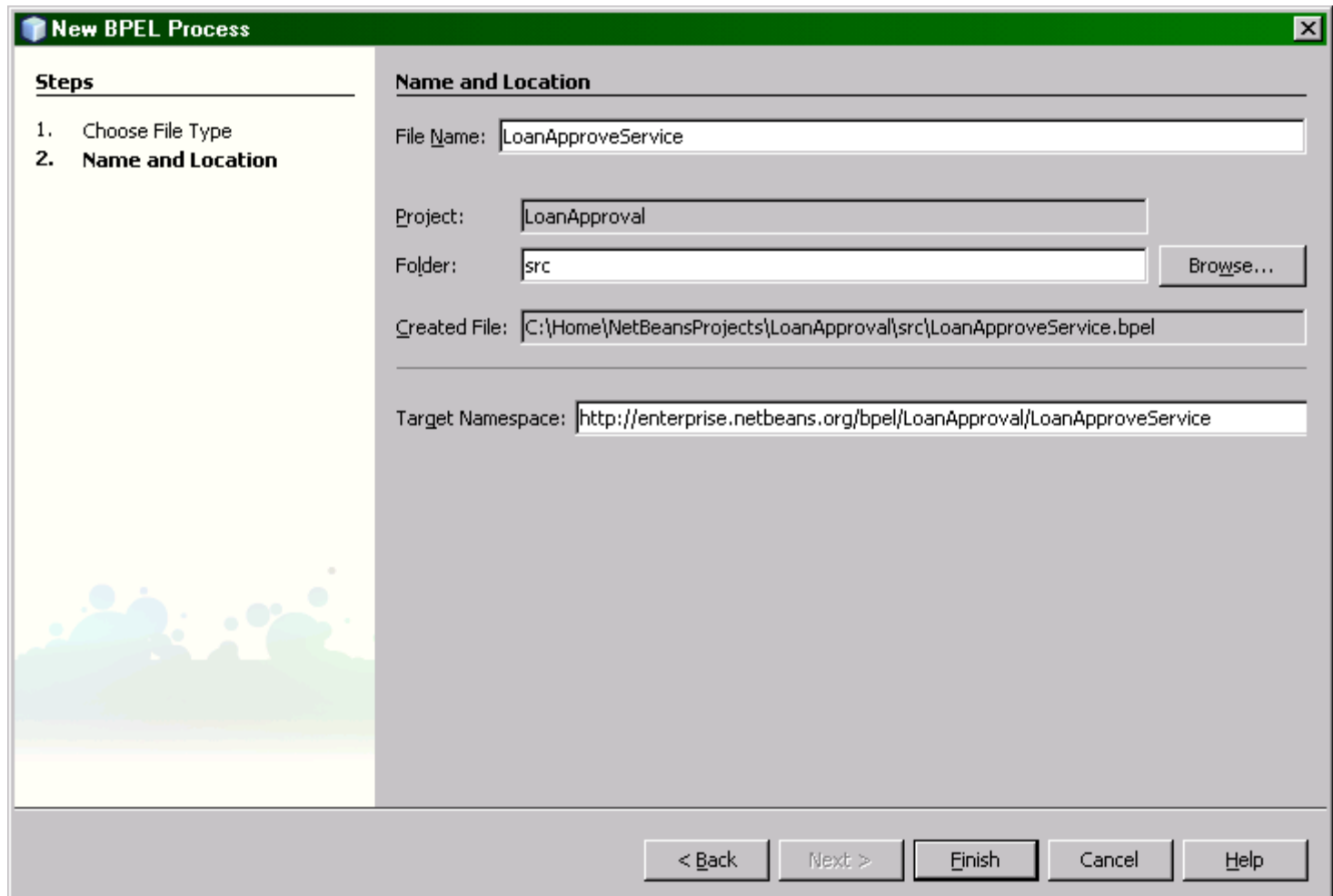

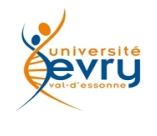

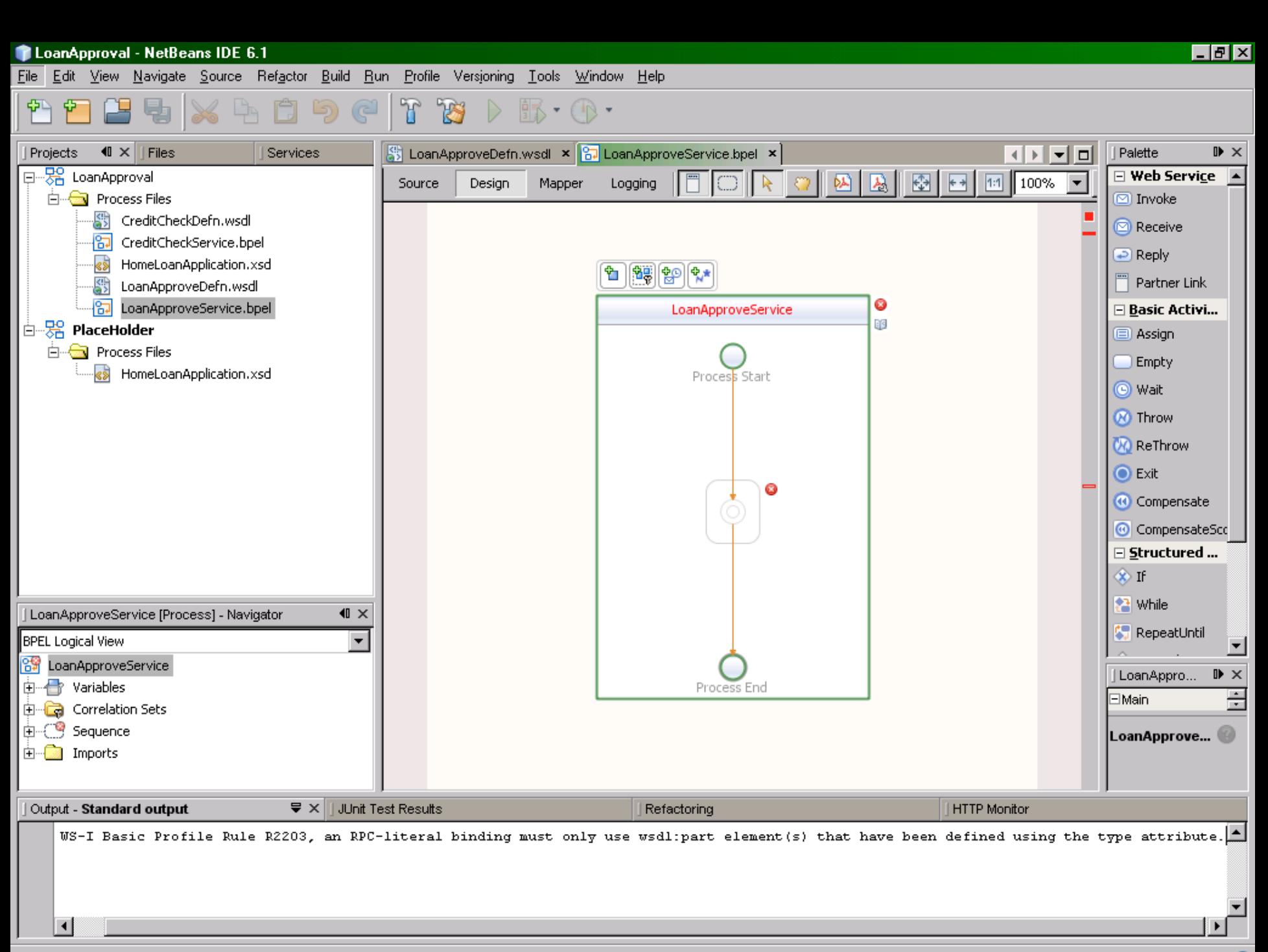

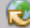

File Edit View Navigate Source Refactor Build Run Profile Versioning Tools Window Help

T 围 (کا **PSI**  $\cdot$  (  $\uparrow$   $\cdot$ 

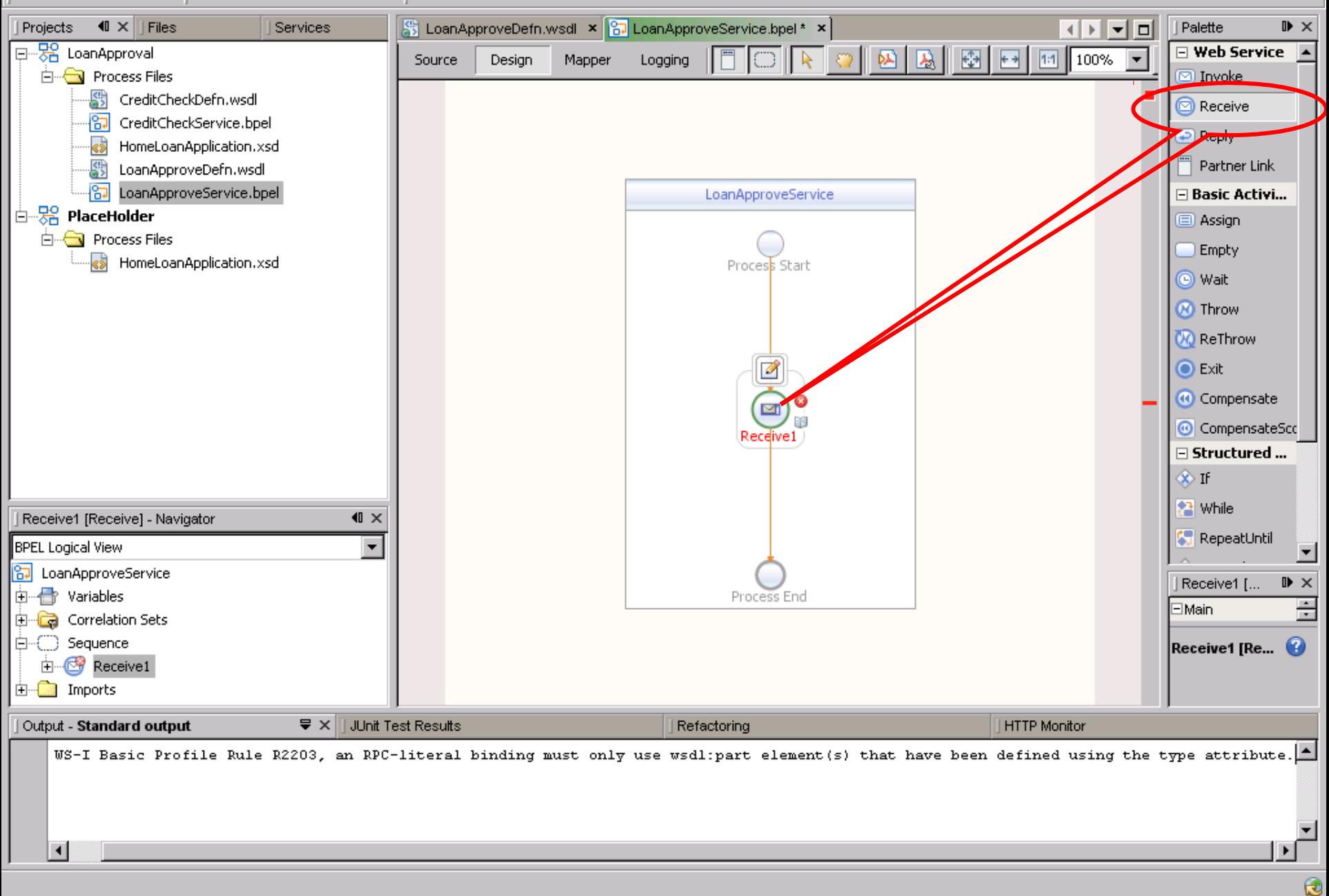

File Edit View Navigate Source Refactor Build Run Profile Versioning Tools Window Help

T 围 (کا **PSI**  $\cdot$  (  $\uparrow$   $\cdot$ 

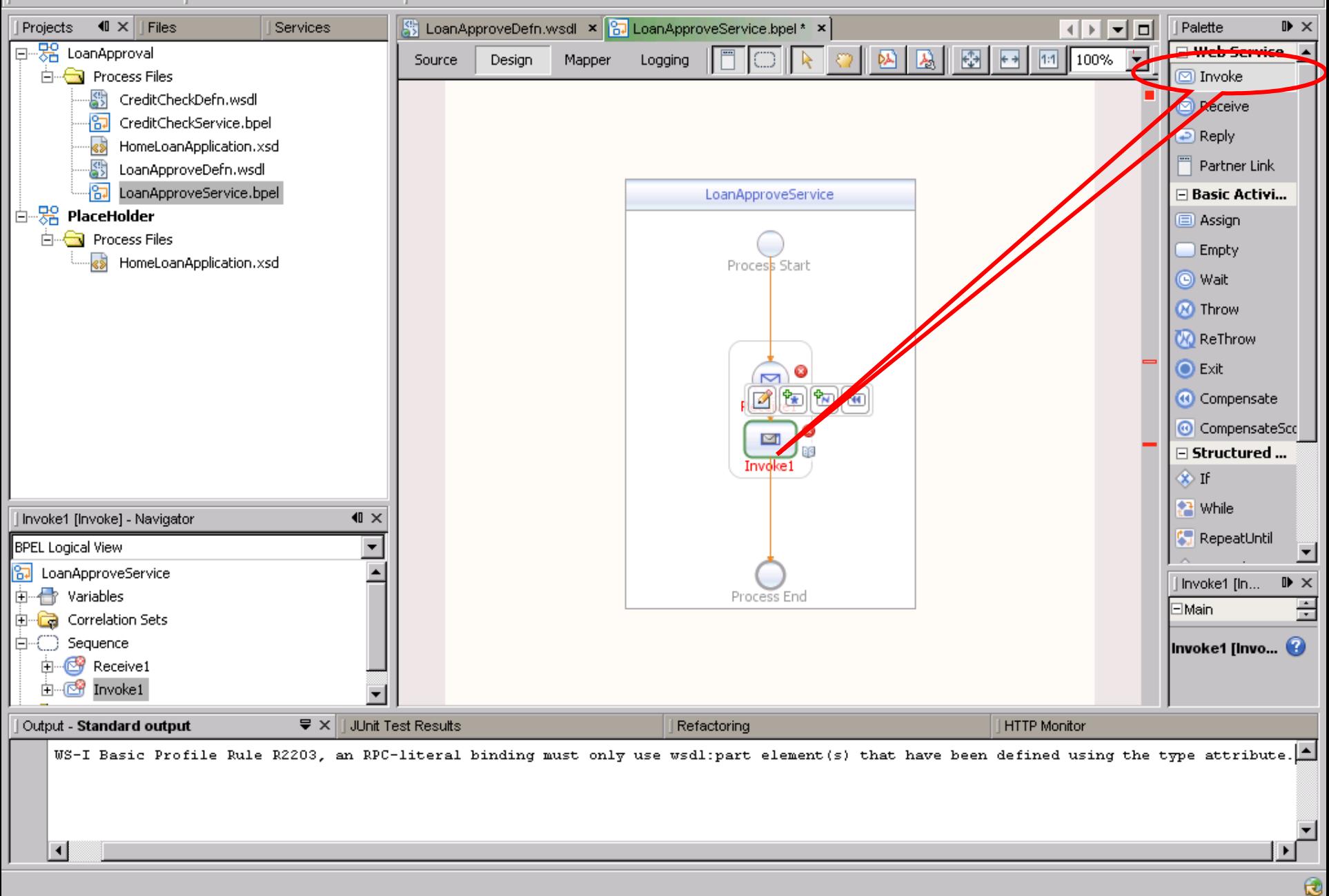

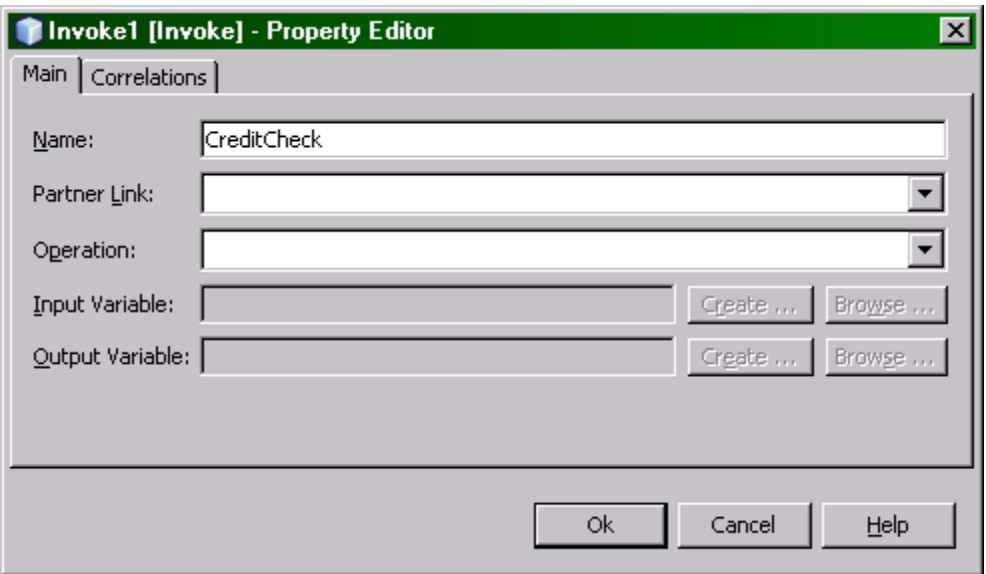

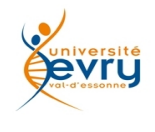

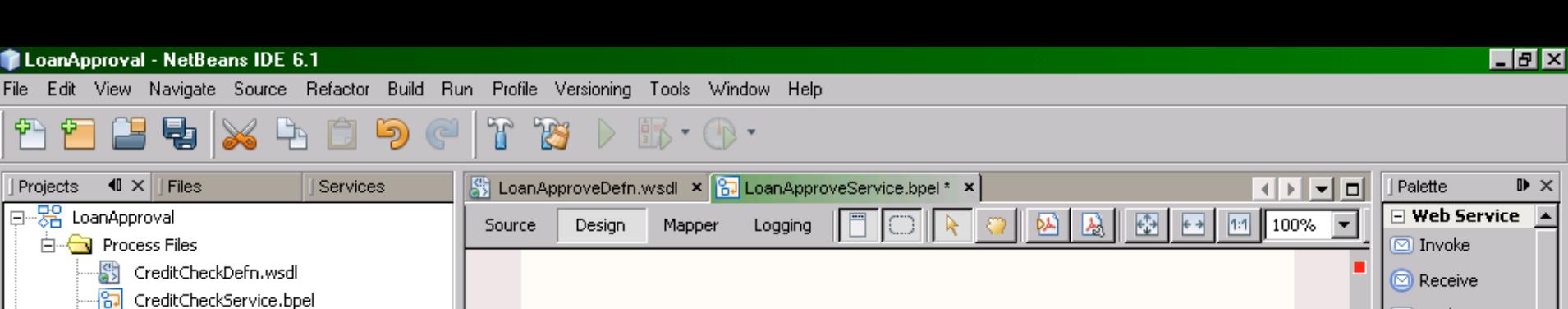

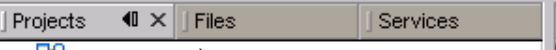

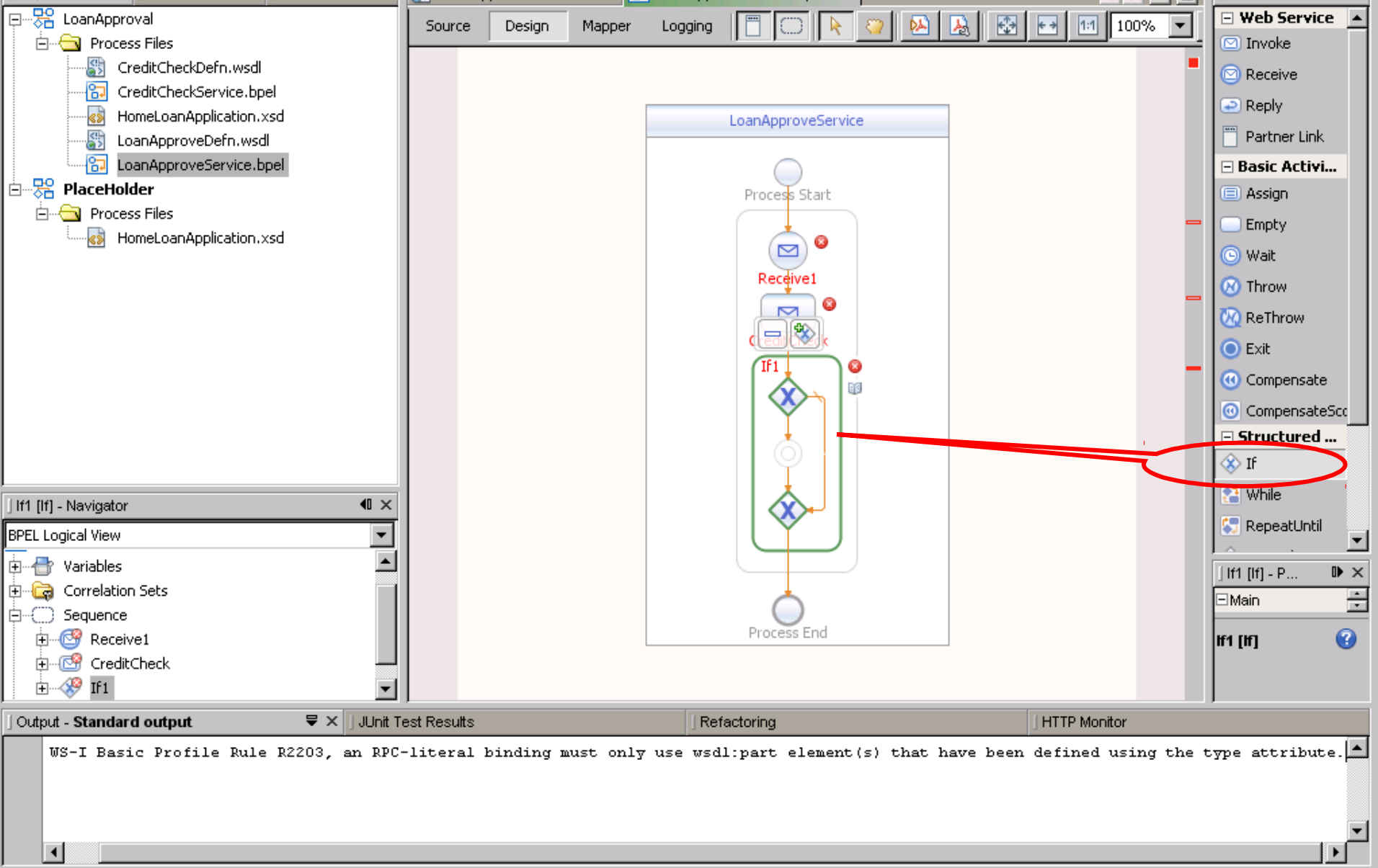

 $\mathbf \theta$ 

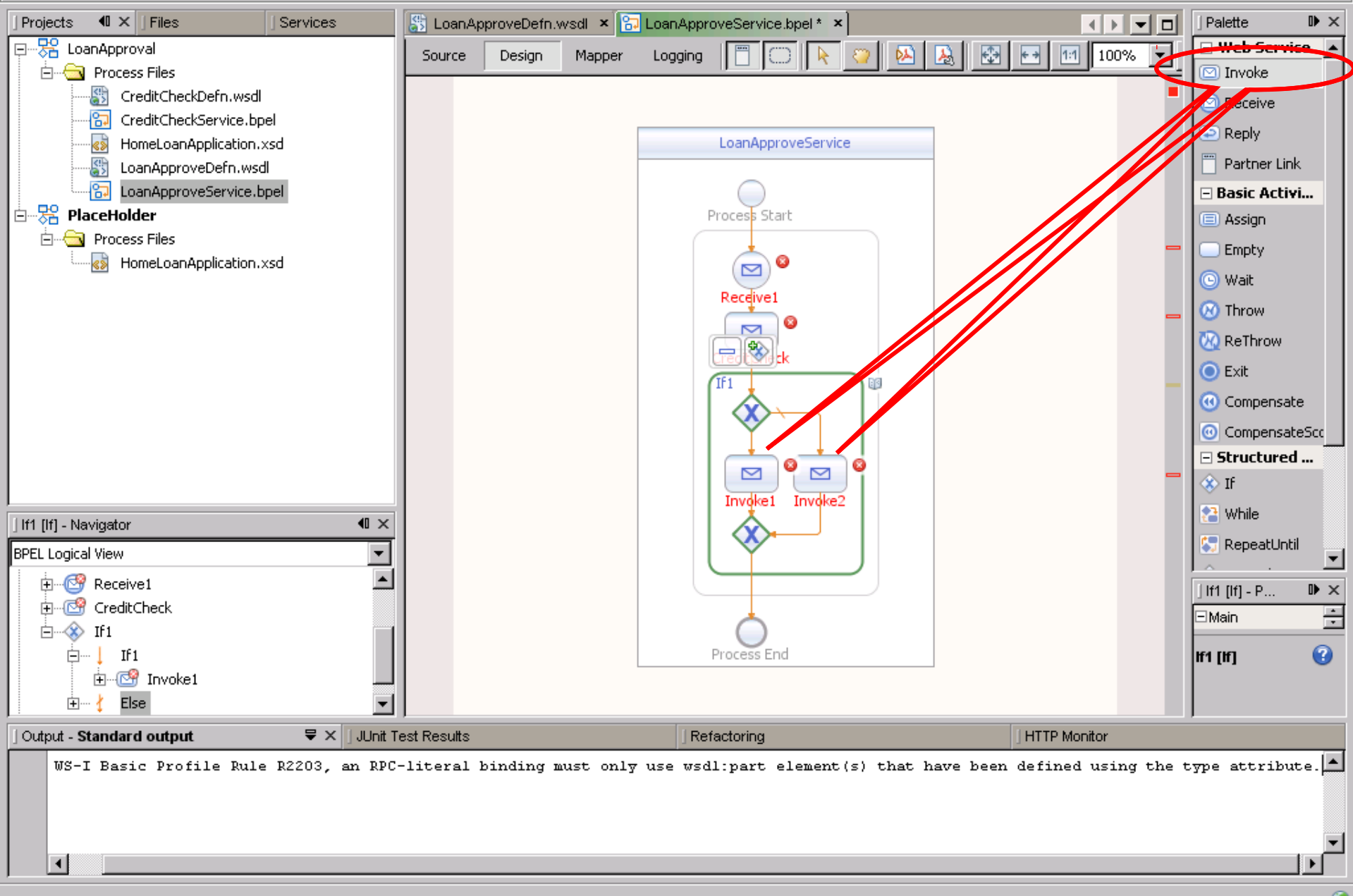

口副区

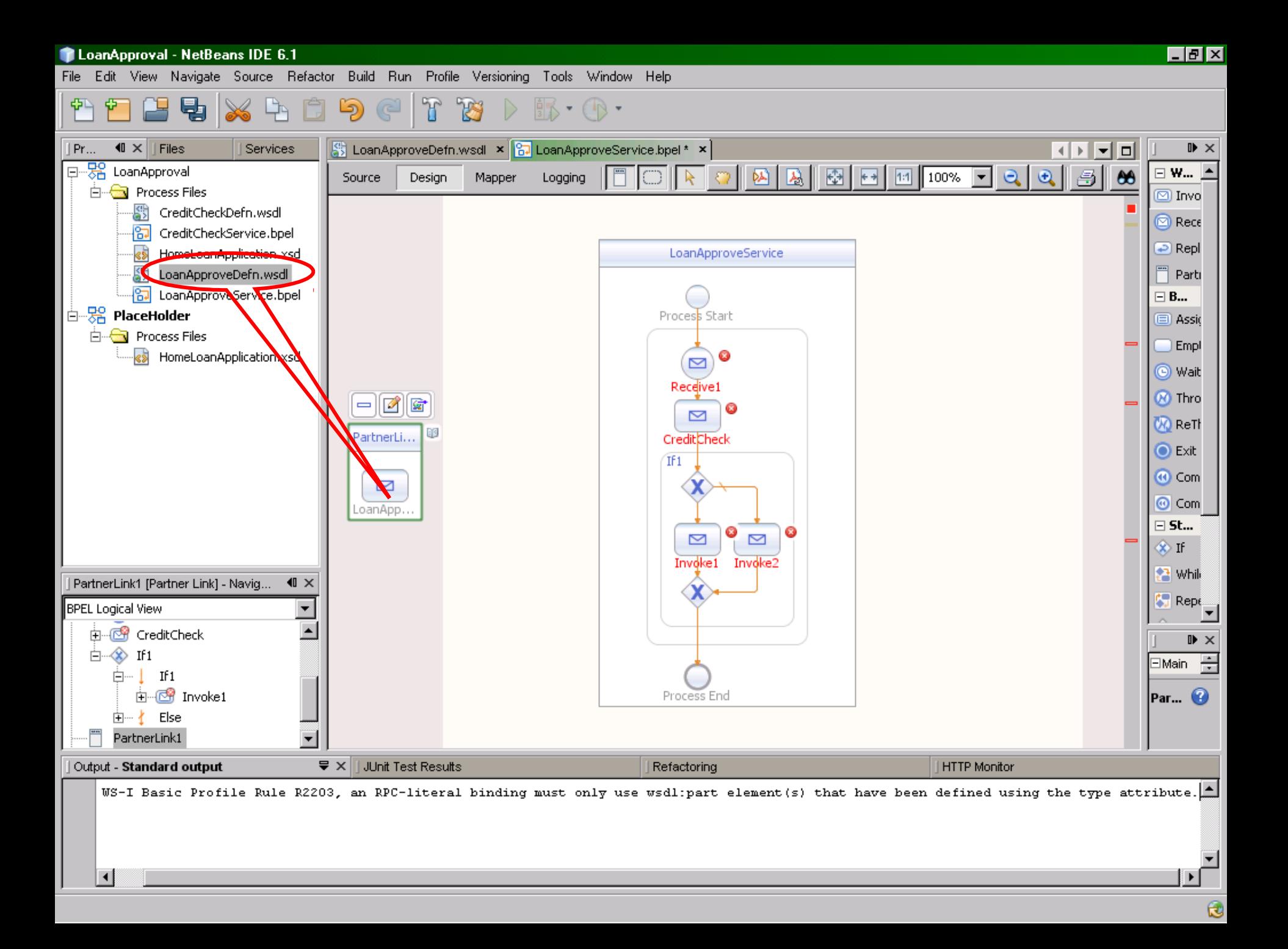

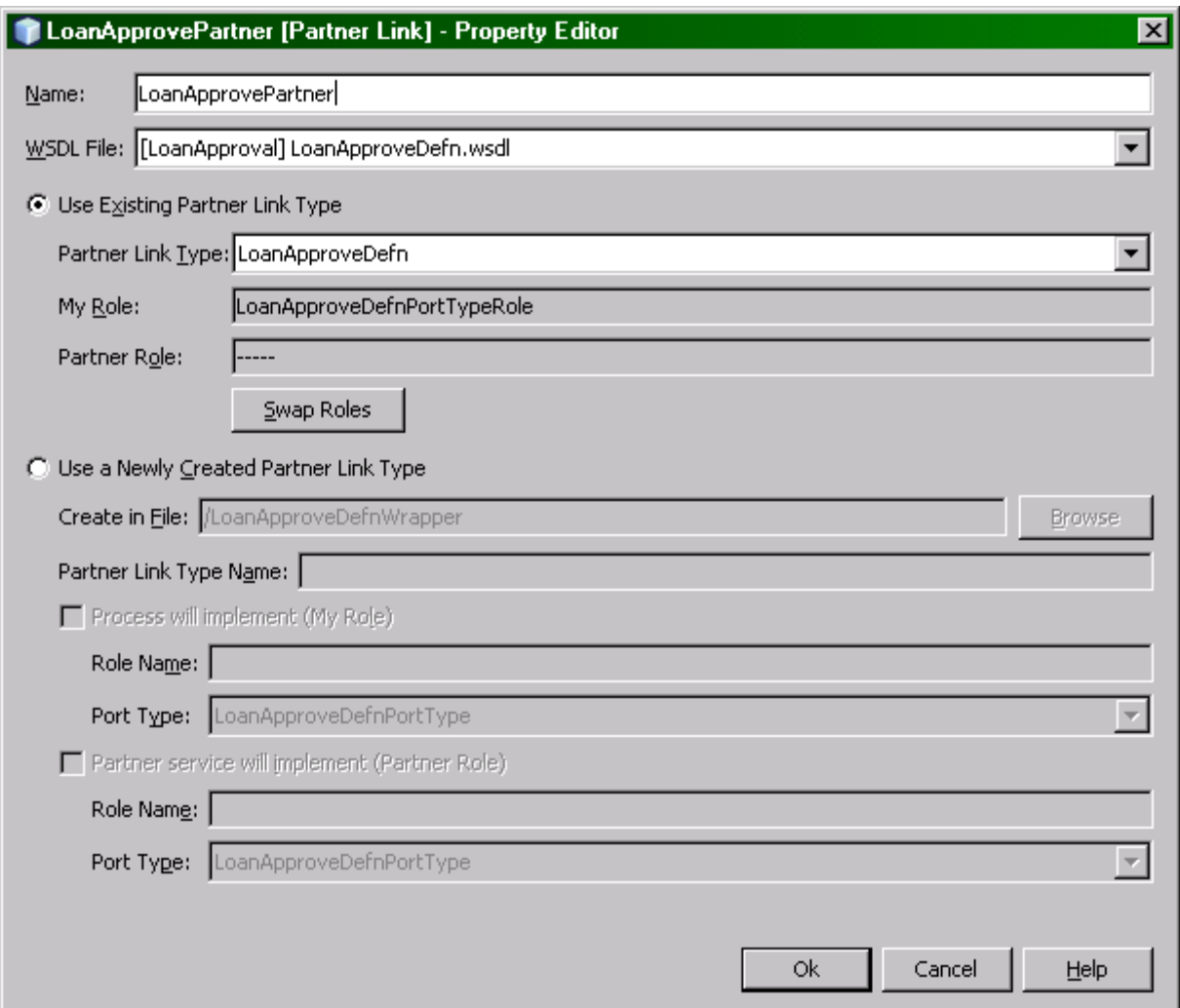

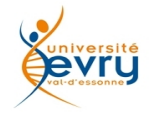

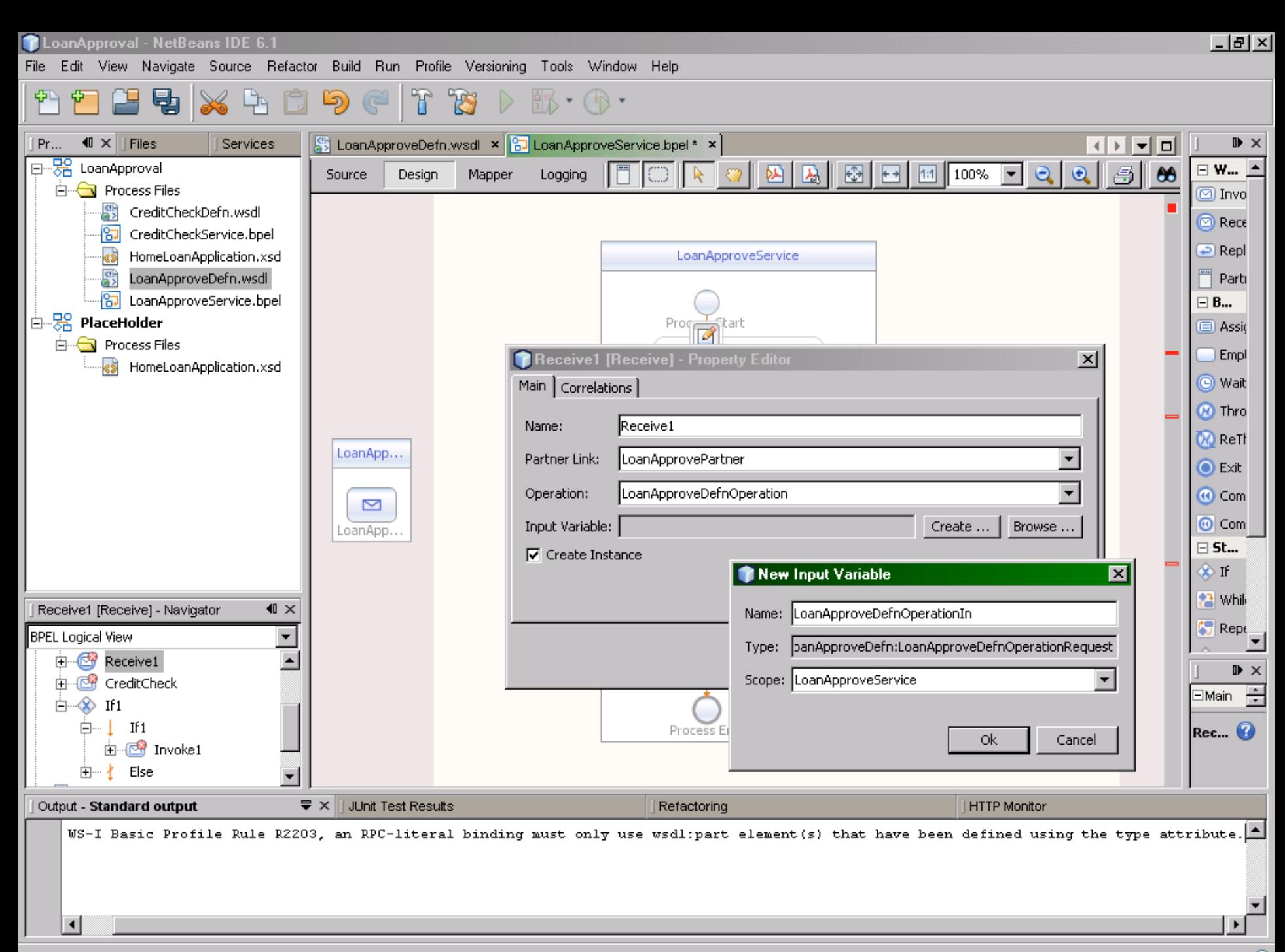

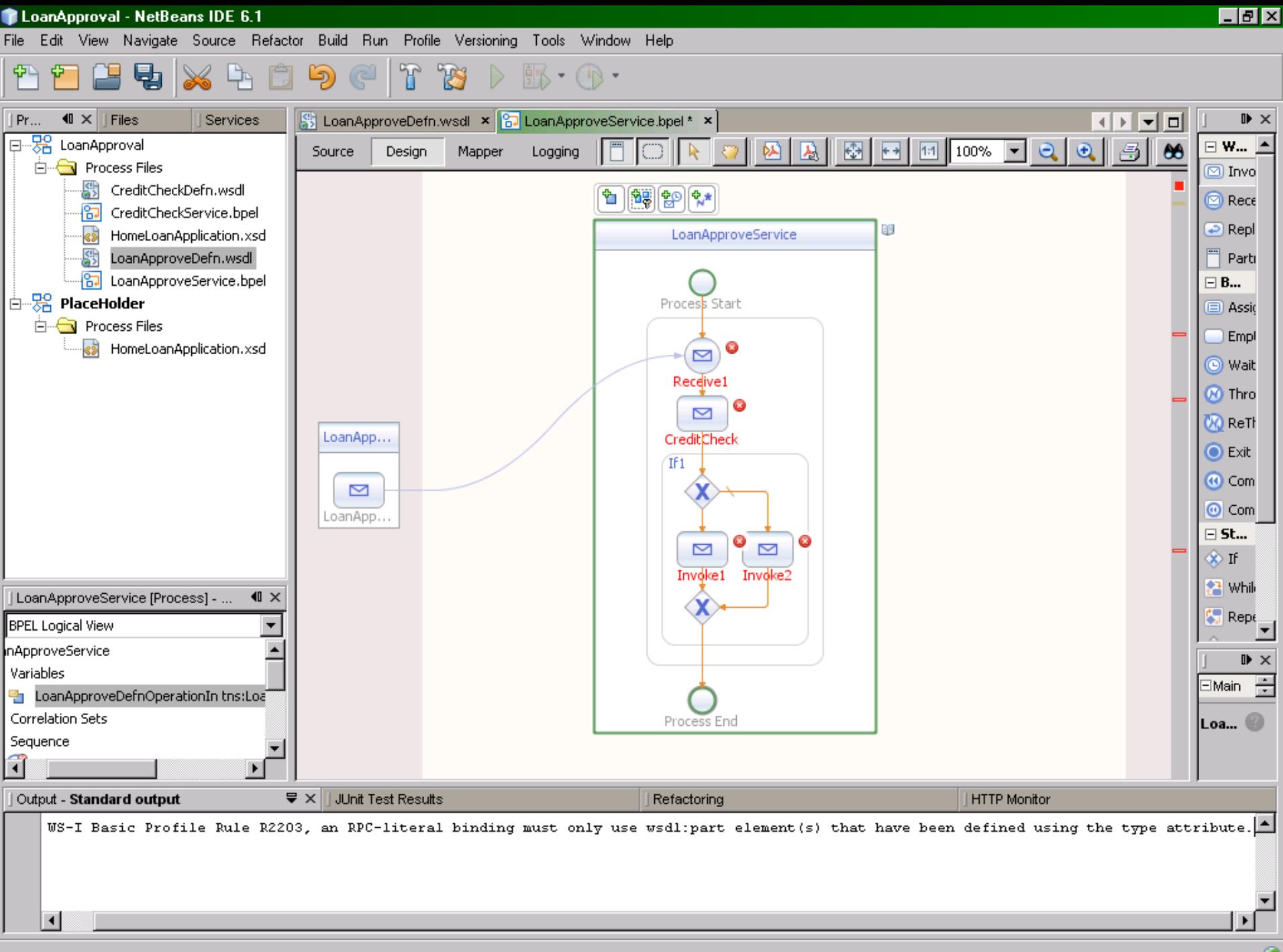

 $\mathbf{c}$ 

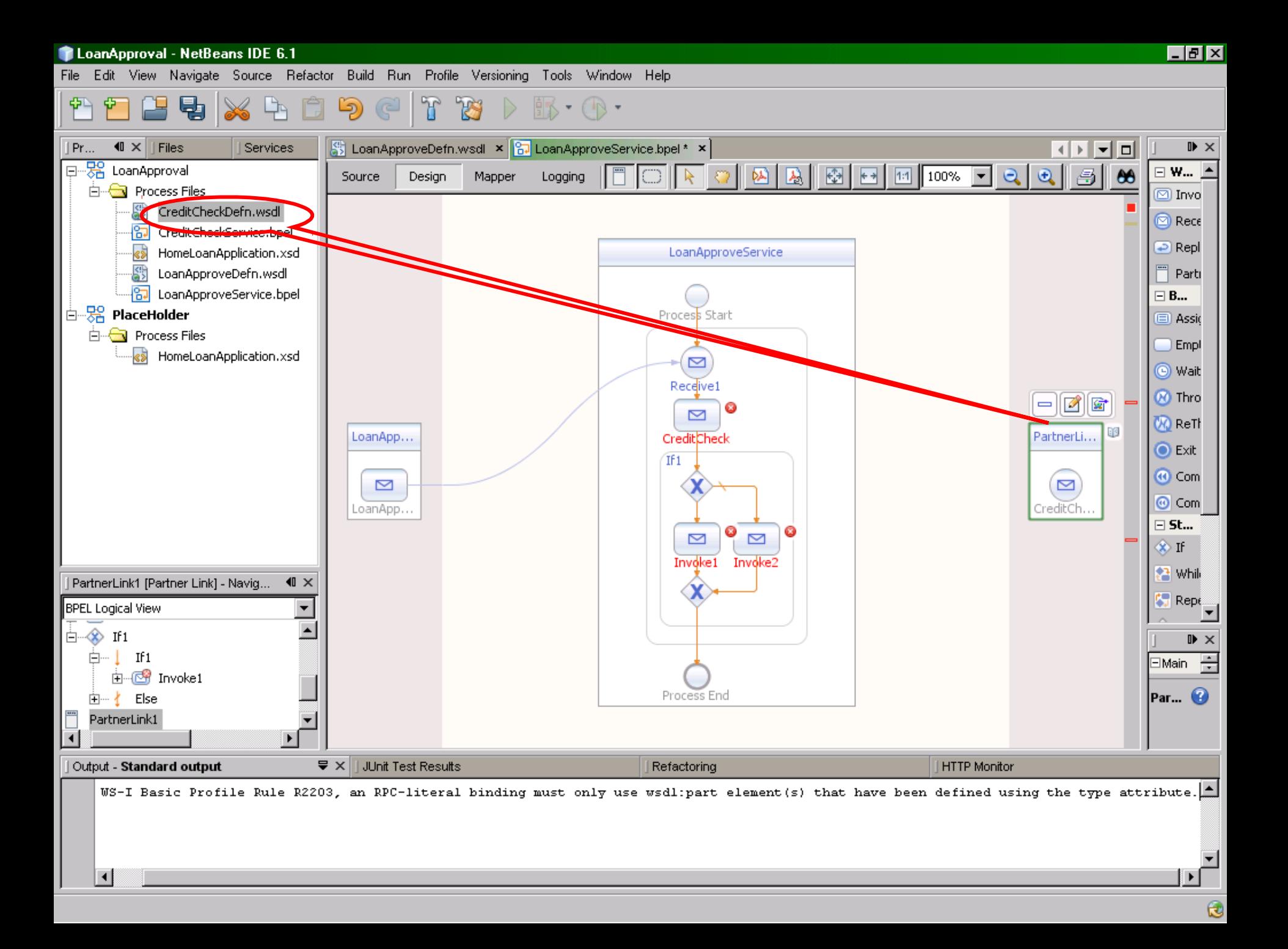

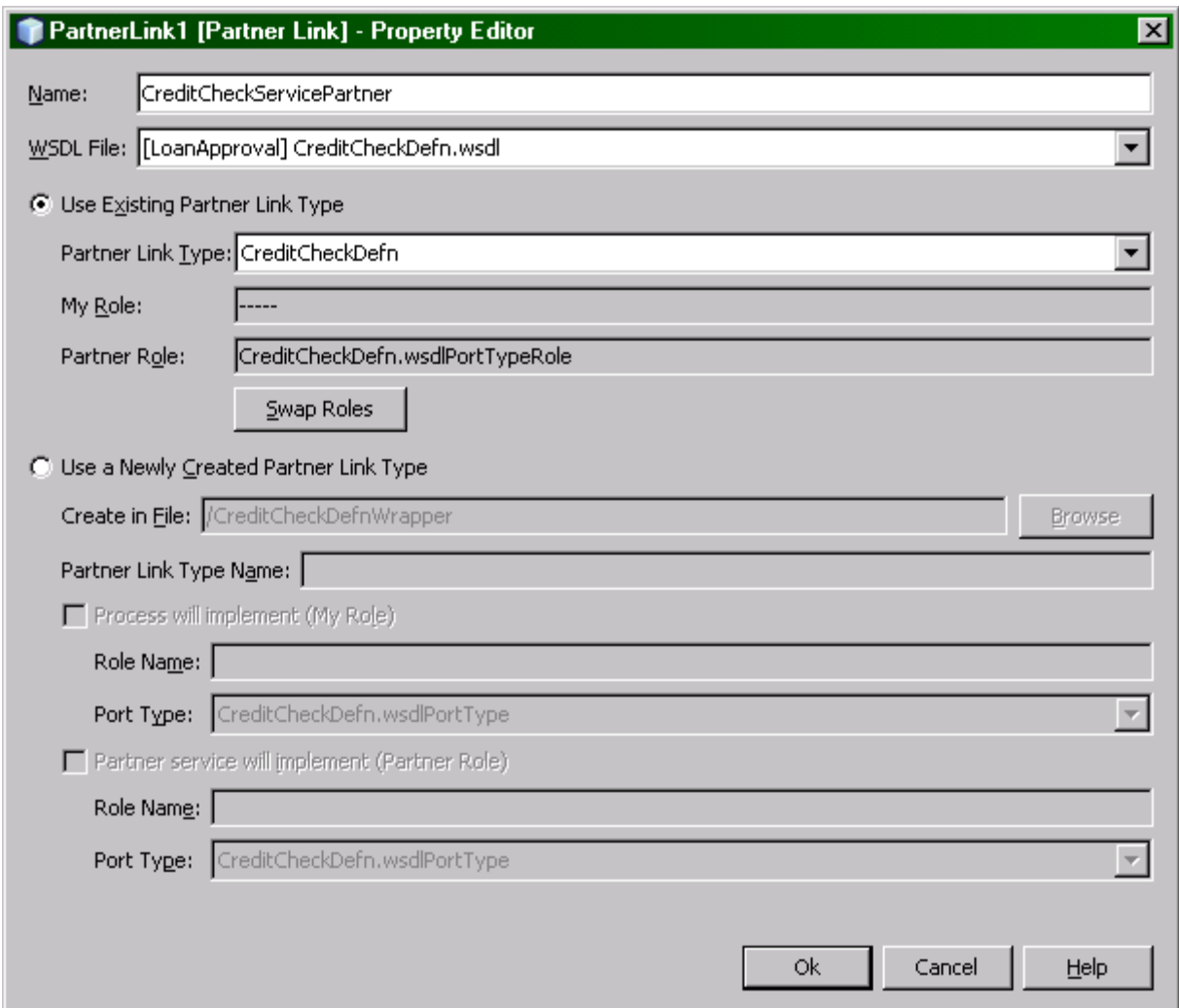

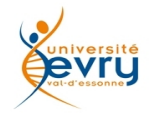

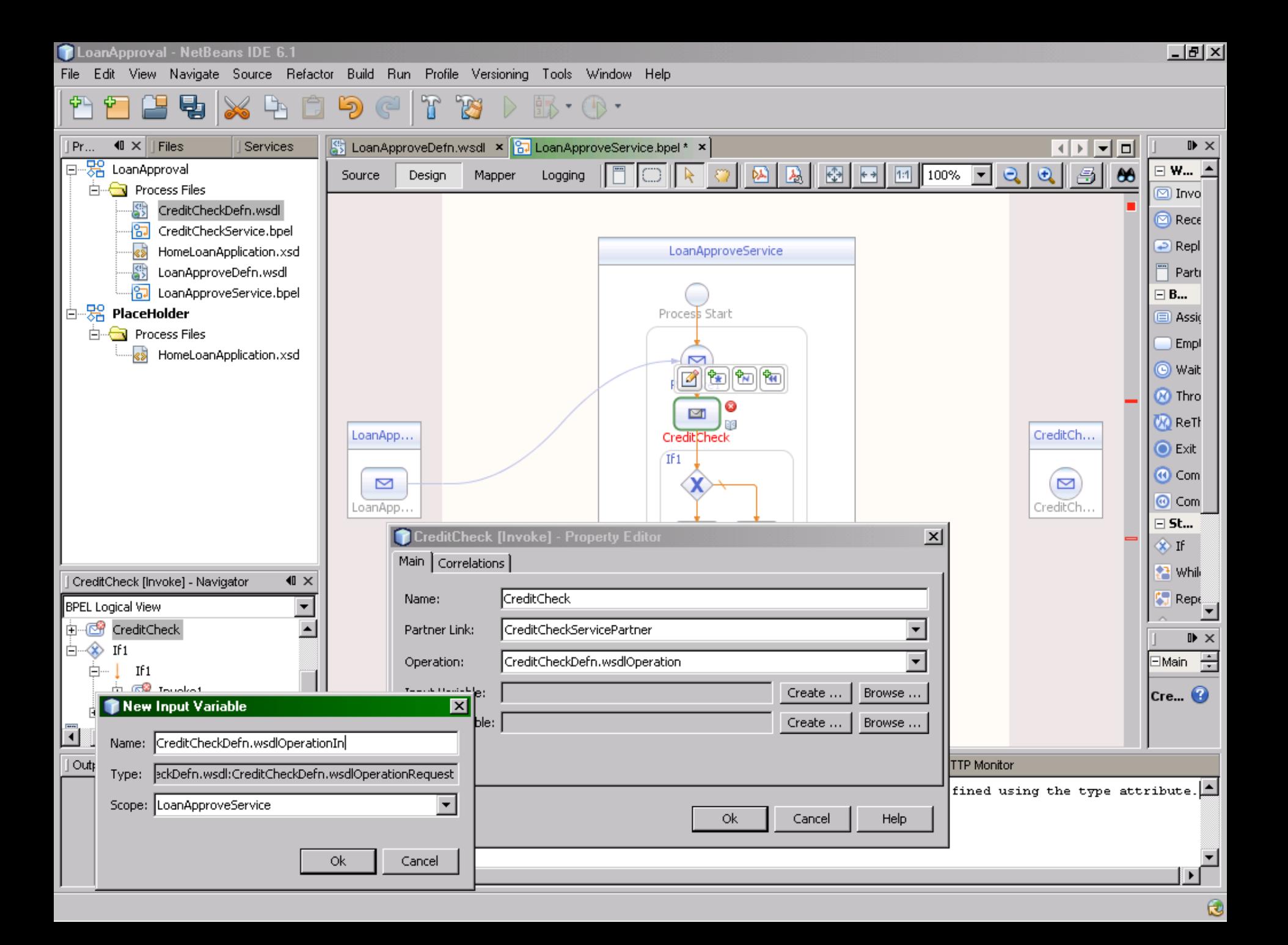

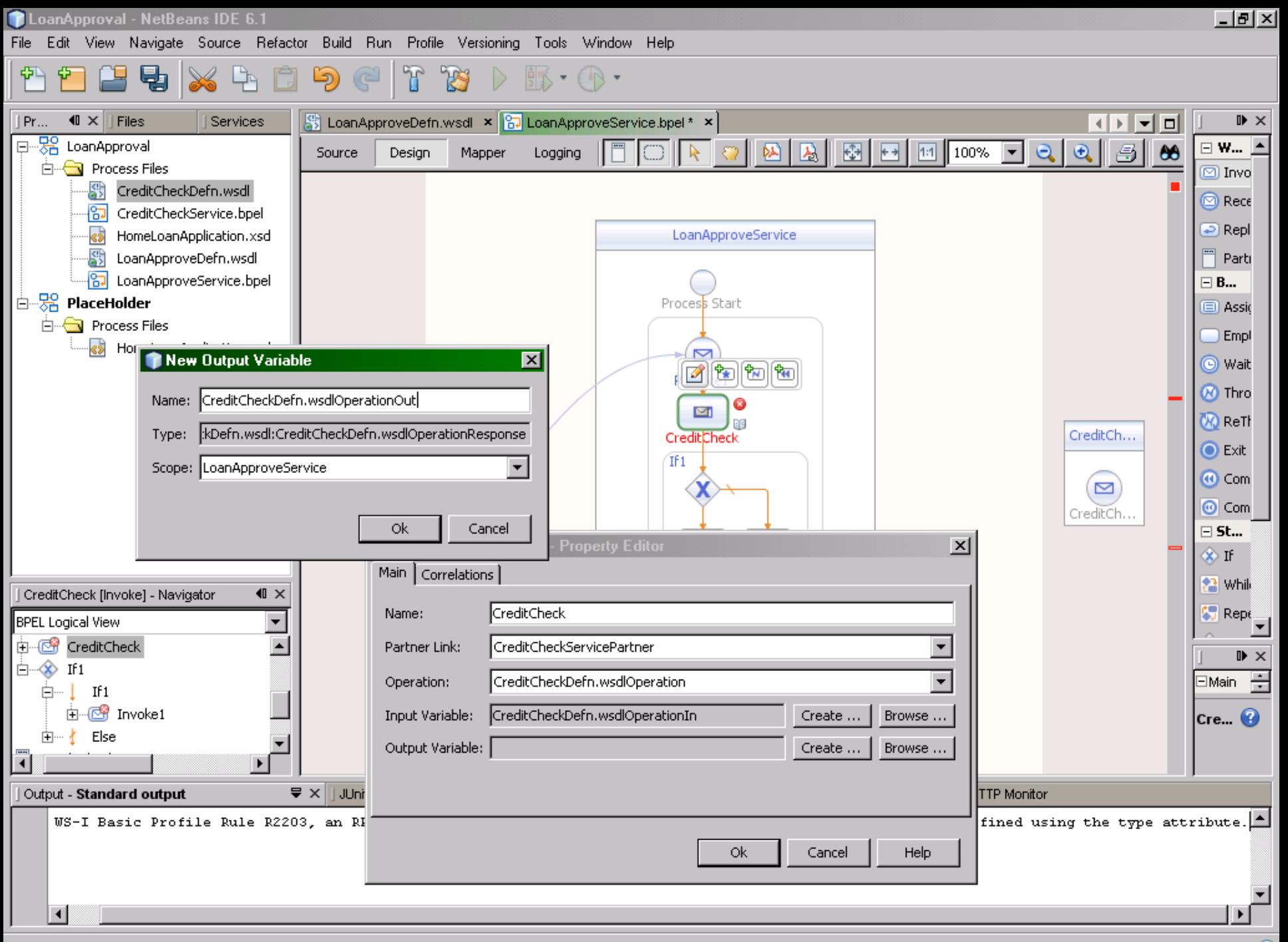

 $\mathbf \theta$ 

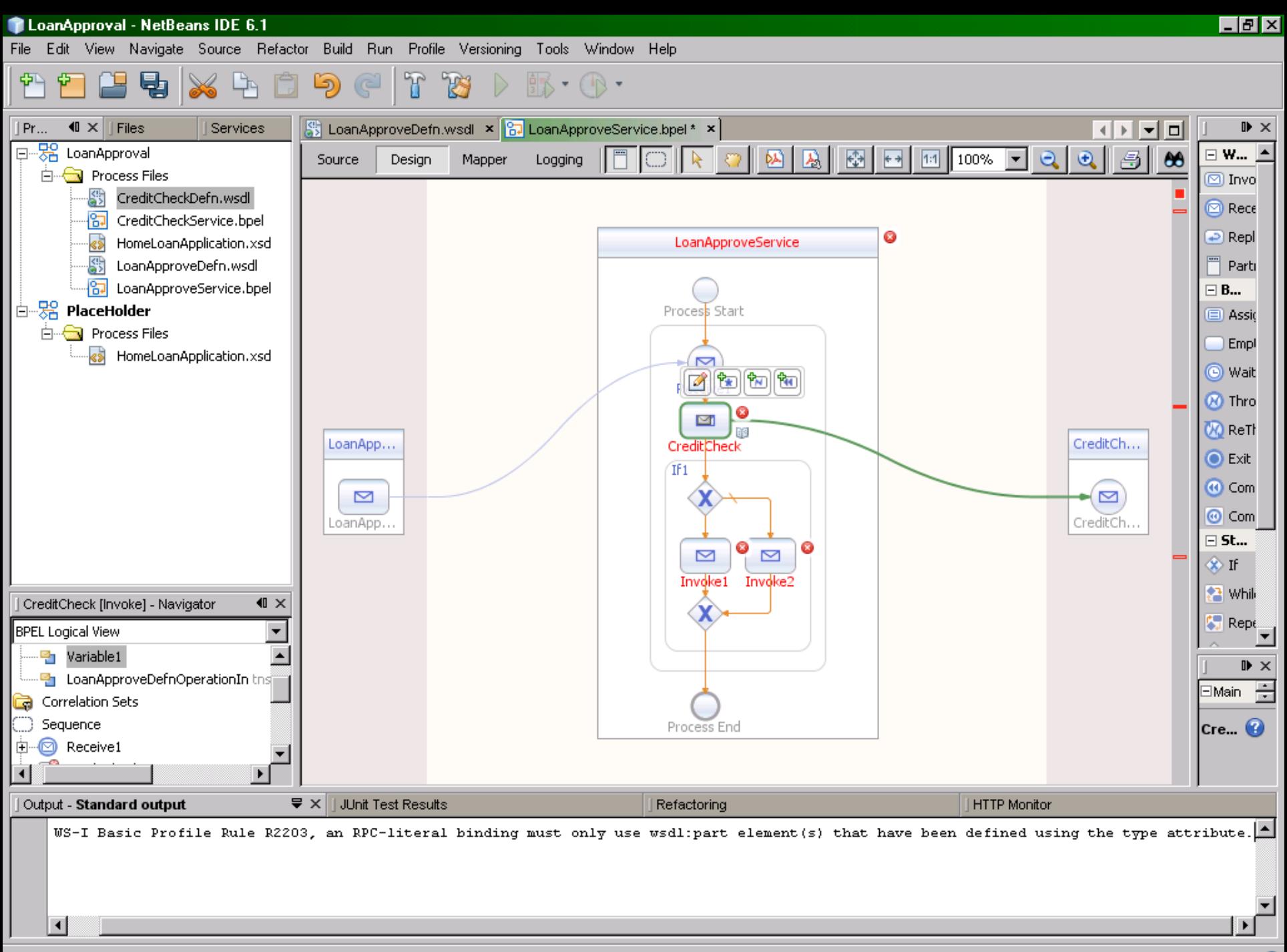

 $\mathbf{c}$ 

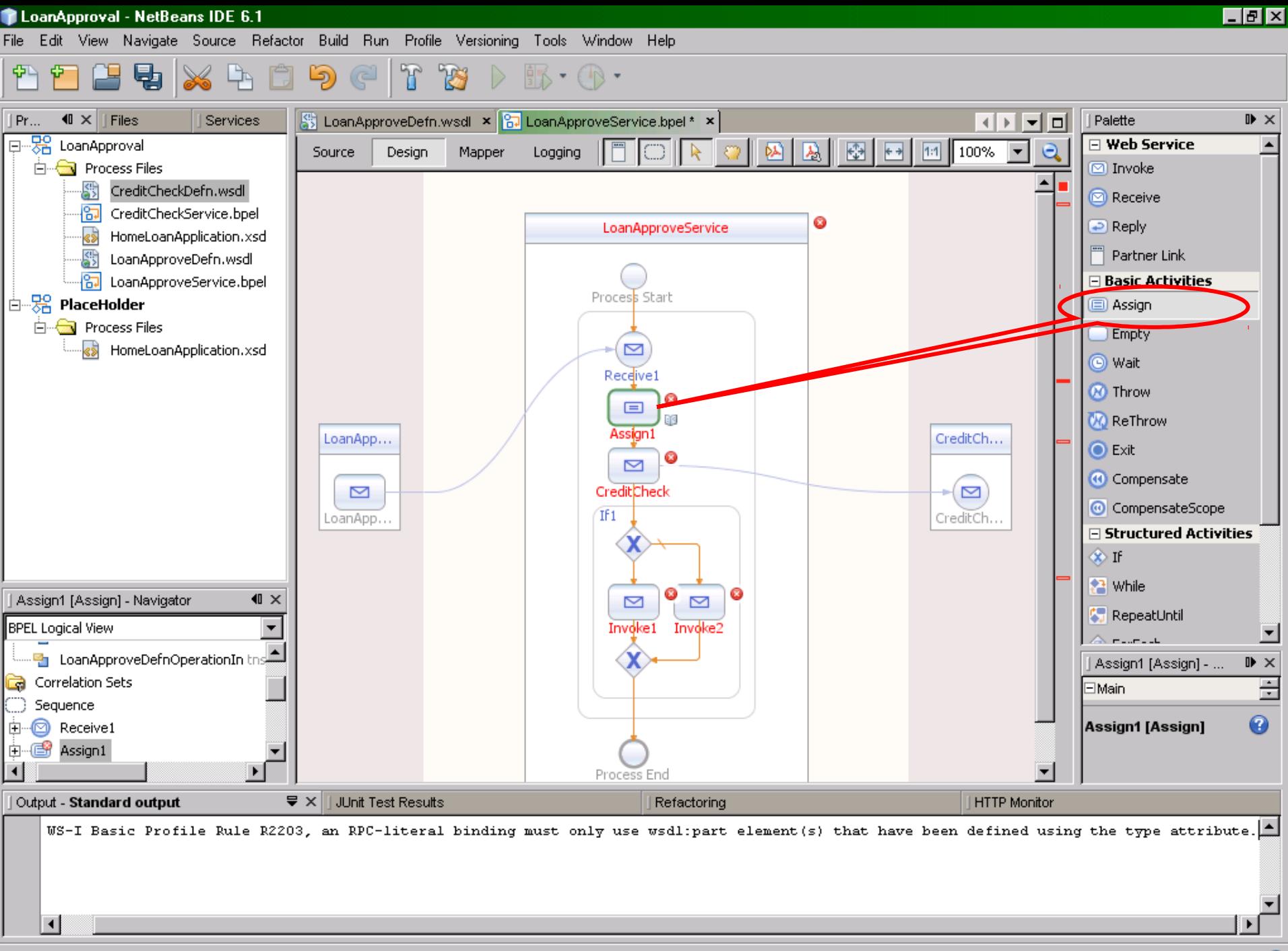

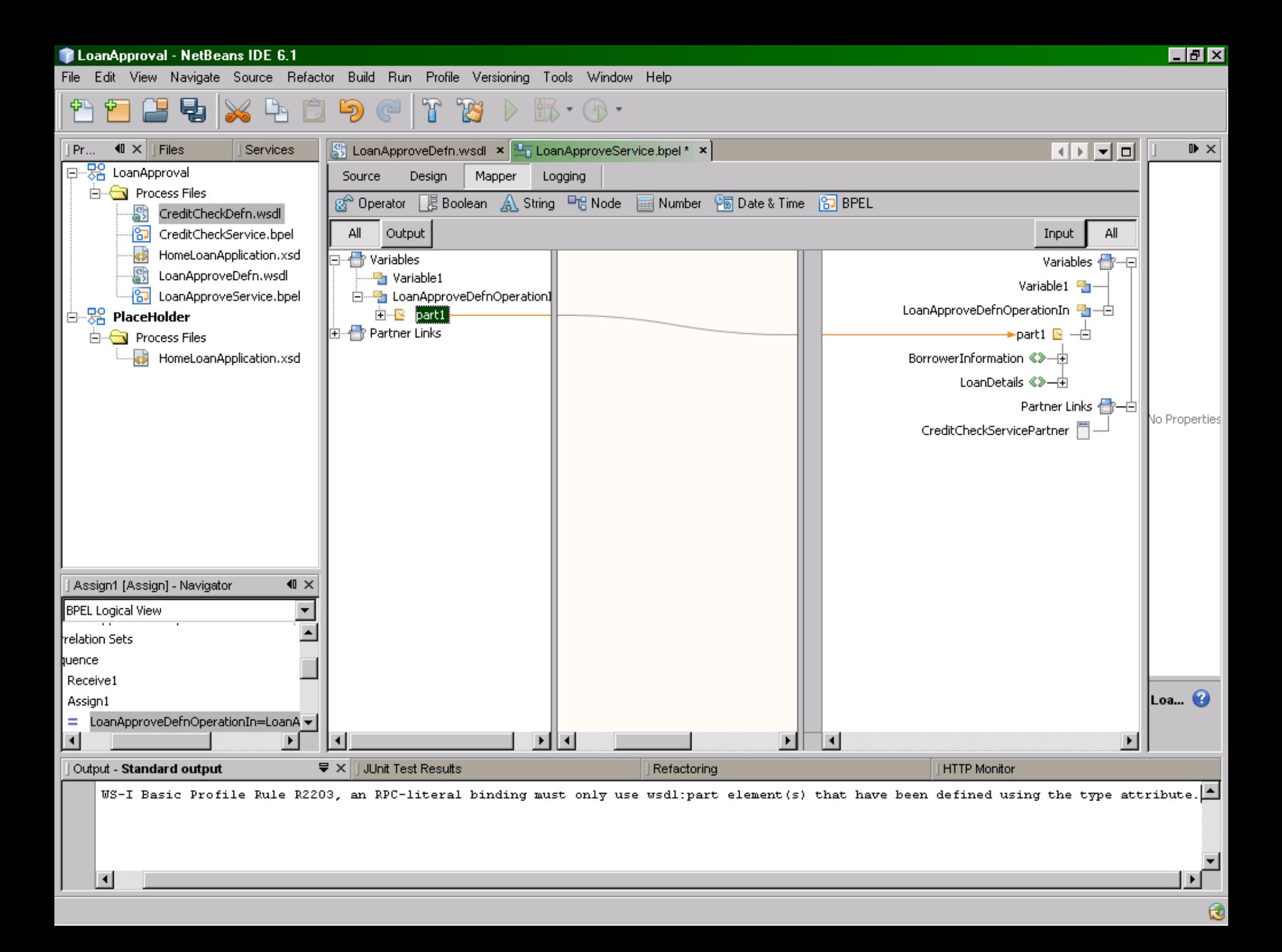

口副区

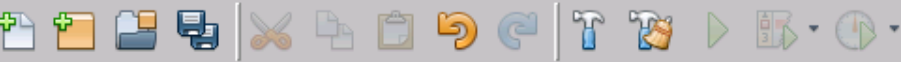

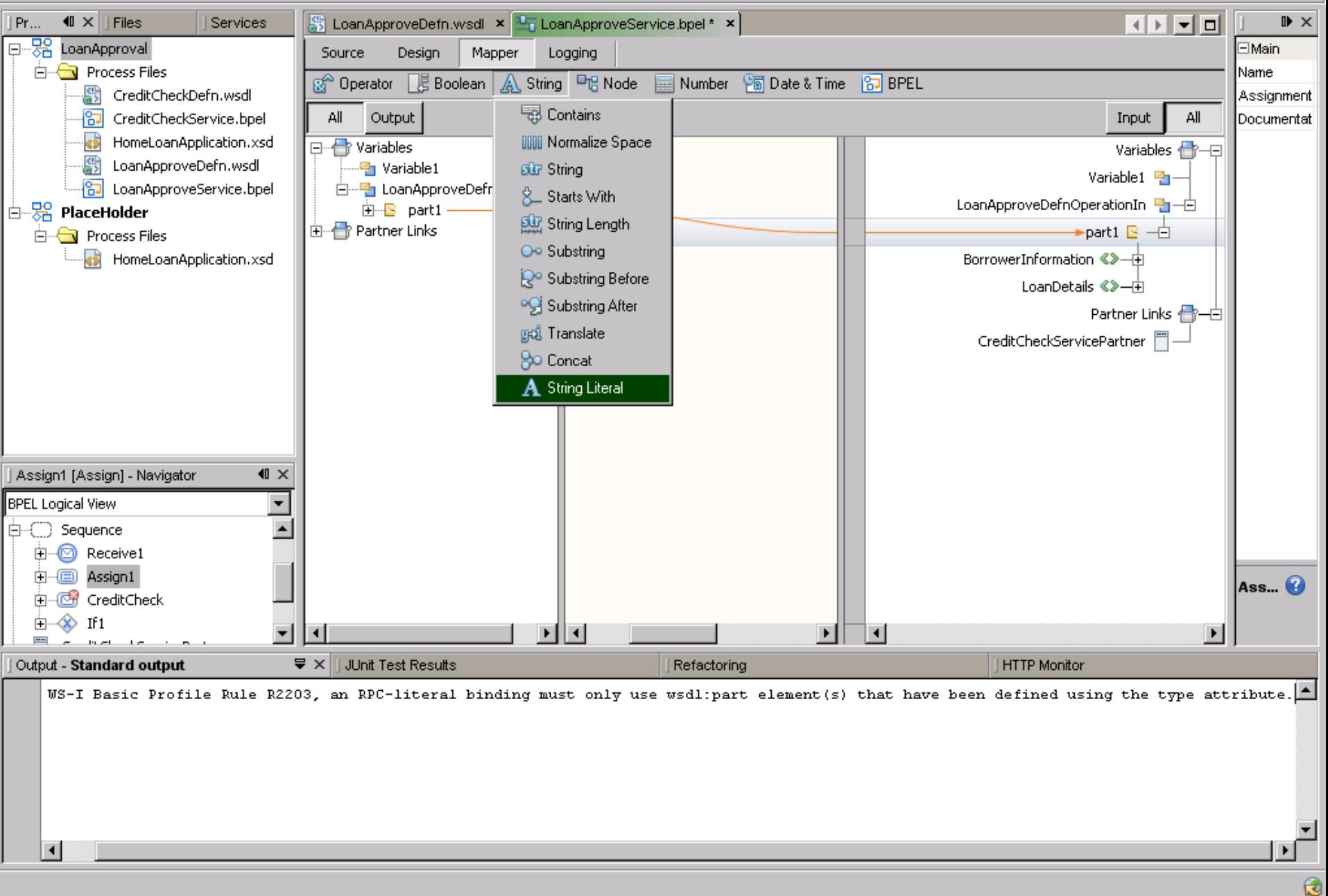

Edit View Navigate Source Hefactor Build Hun Profile Versioning Lools Window Help

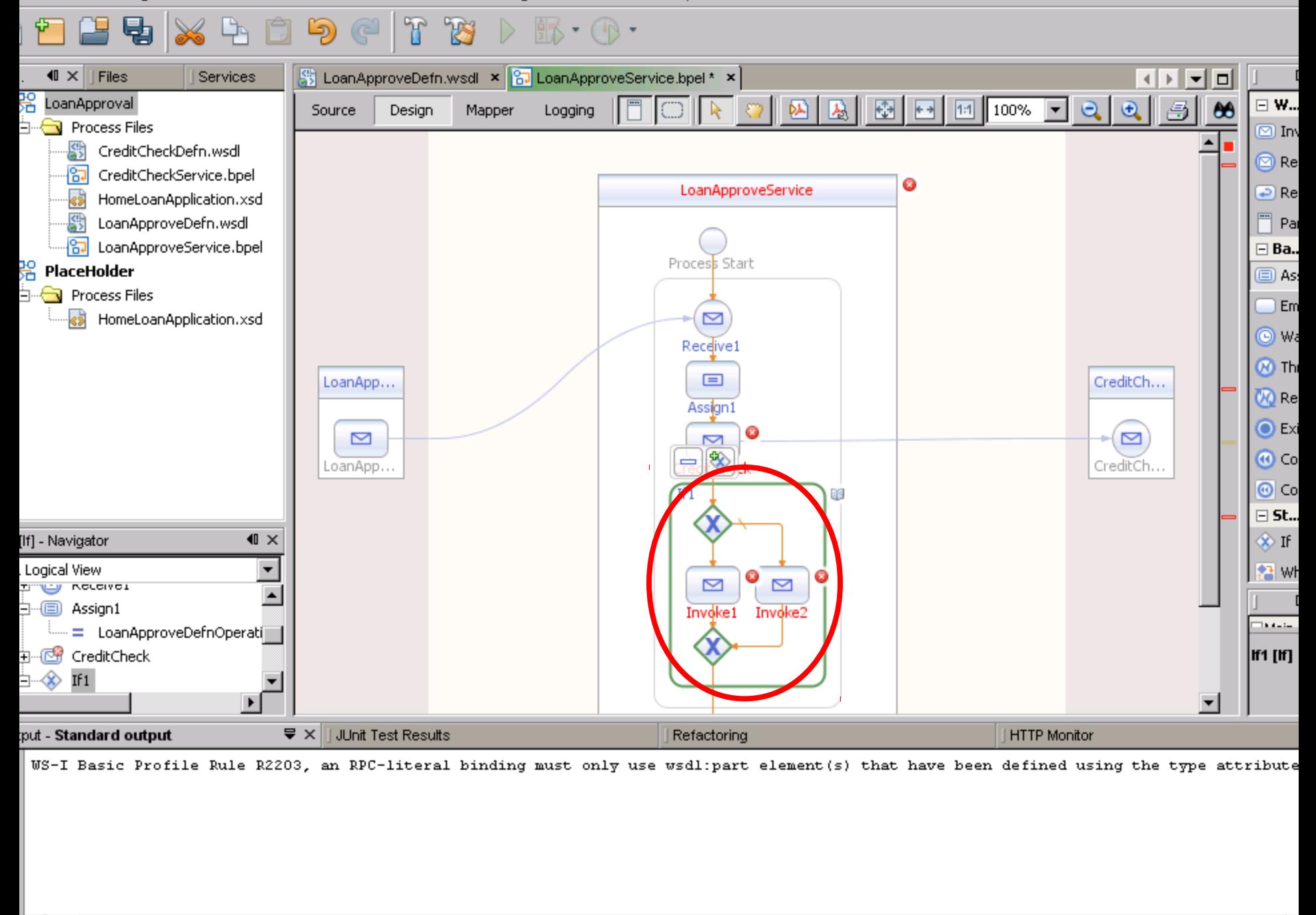

 $\blacktriangleleft$ 

File Edit View Navigate Source Refactor Build Run Profile Versioning Tools Window Help

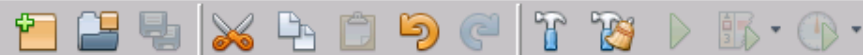

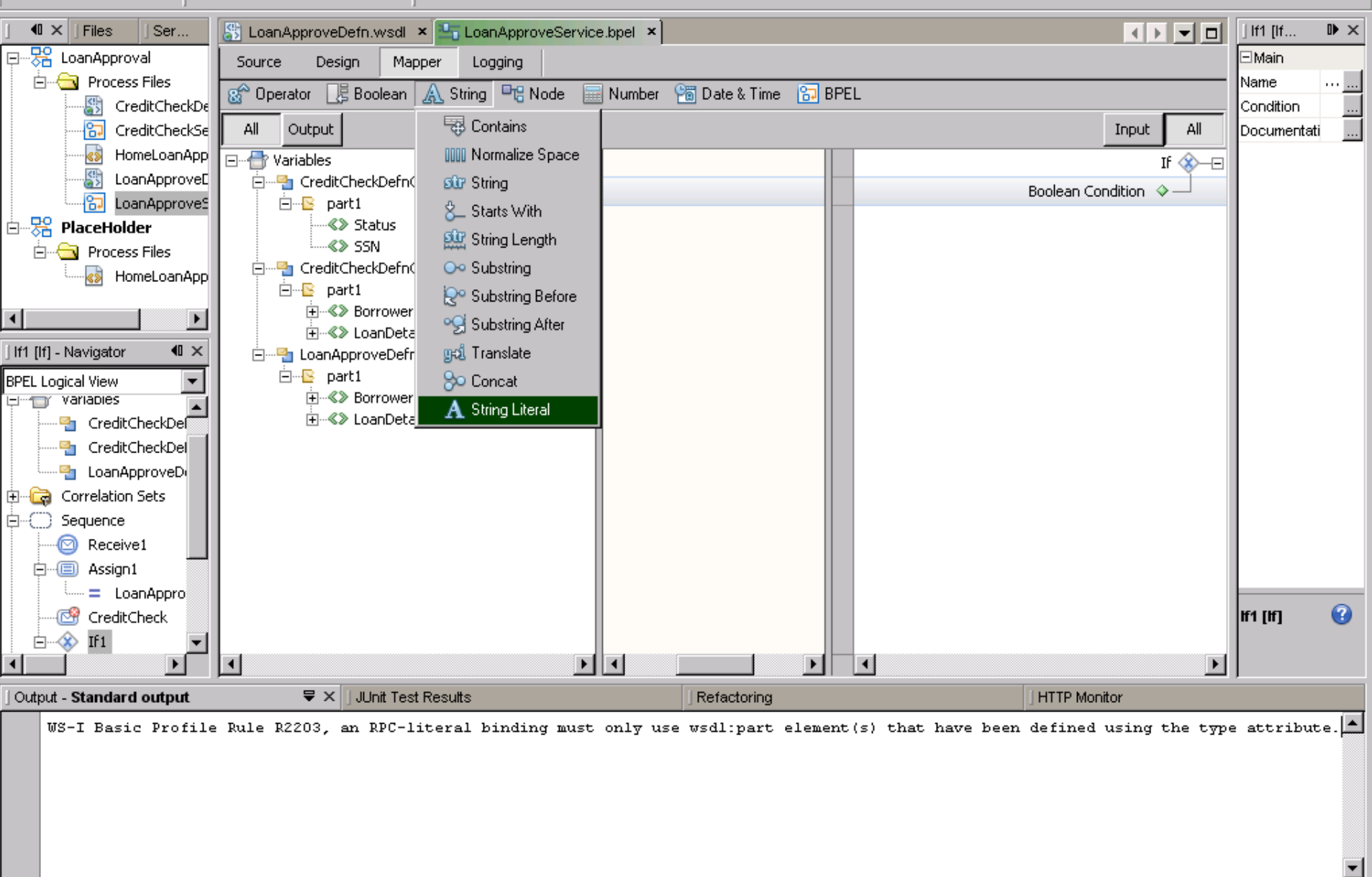

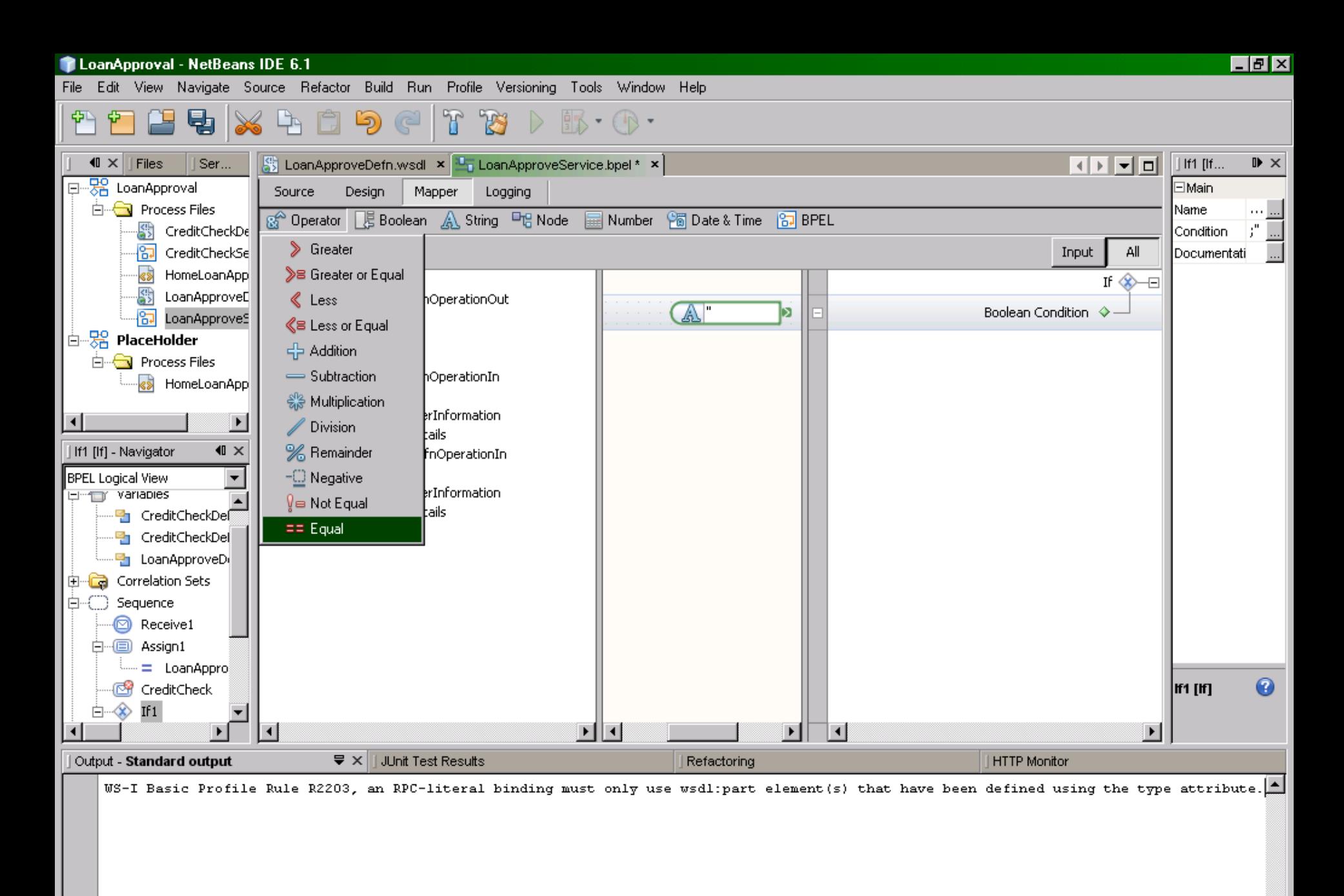

Cours MIAGE « Architectures Orientées Services »

 $\blacktriangleleft$ 

 $\mathbf{G}$ 

100

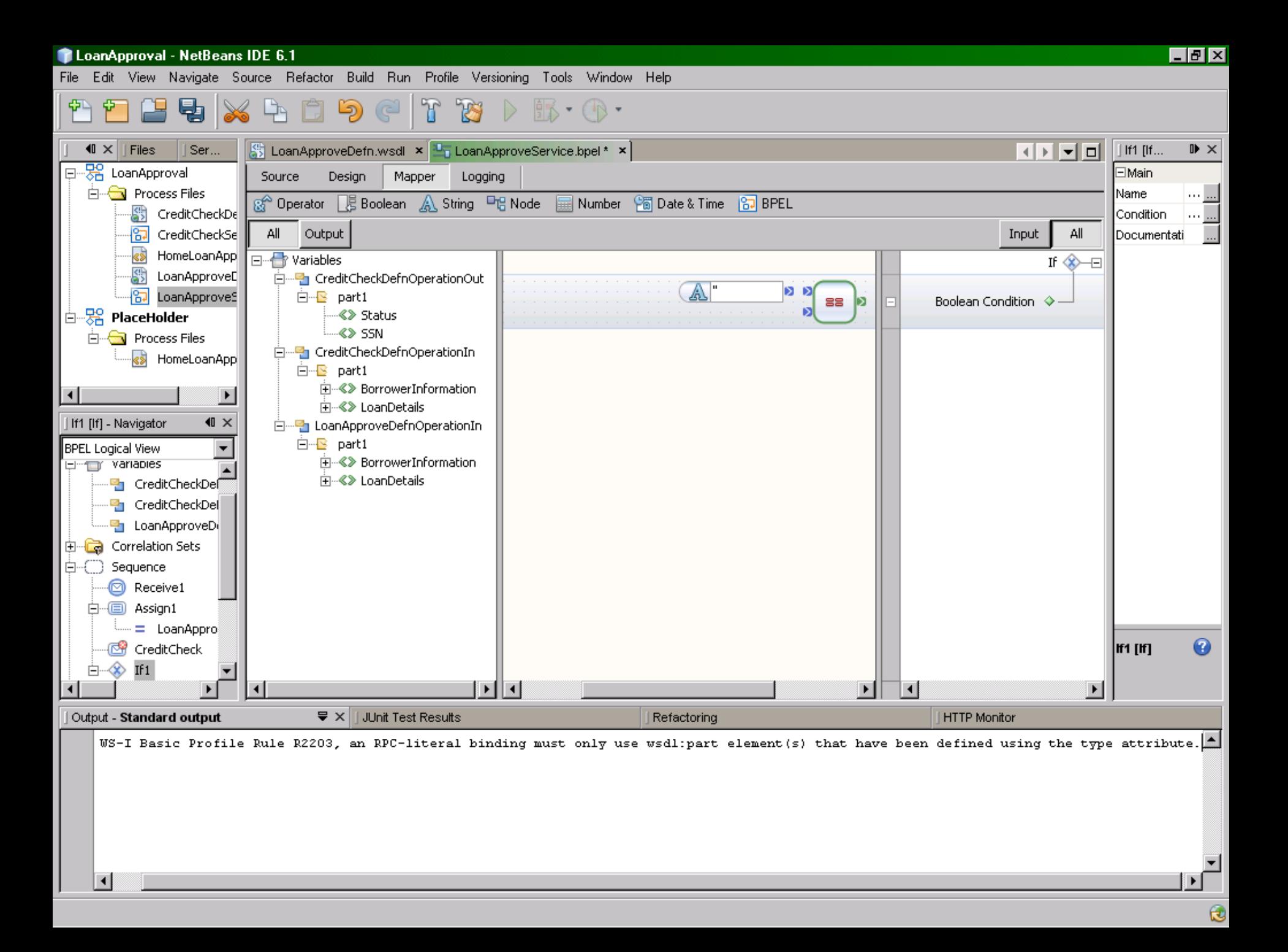

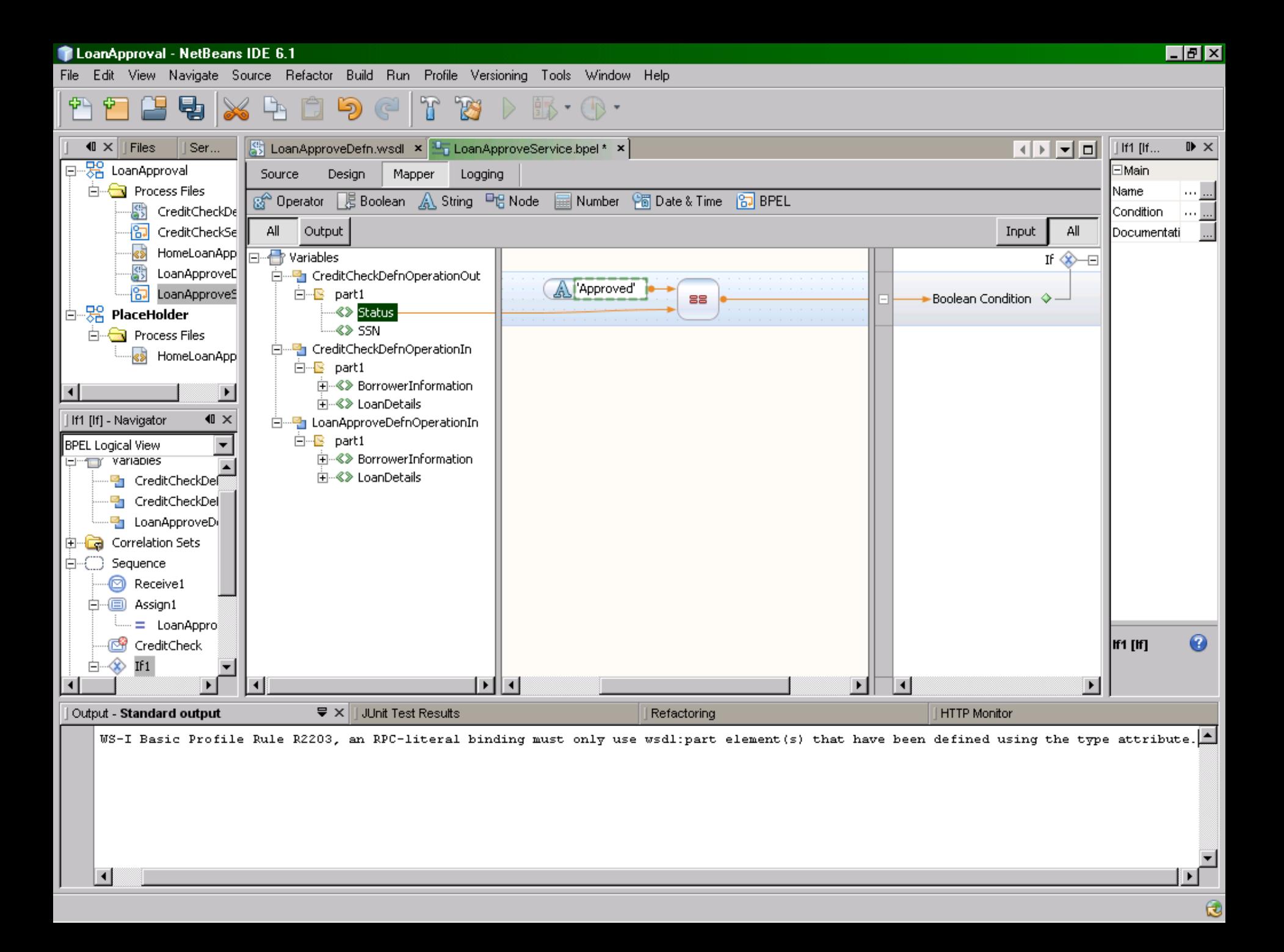

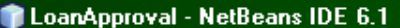

## File Edit View Navigate, Source Refactor Build Run, Profile Versioning Tools Window Help **de dans un fichier**

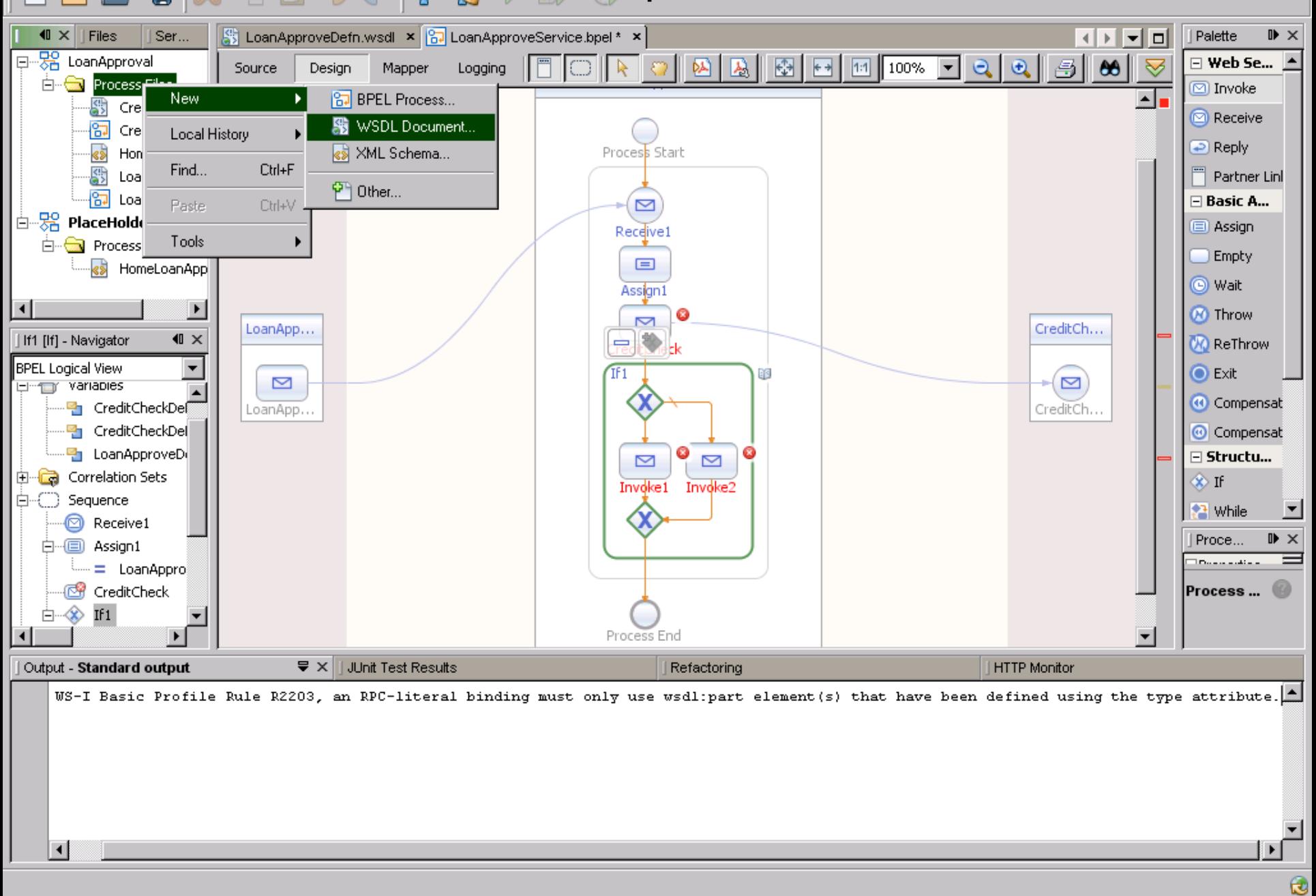

口副区

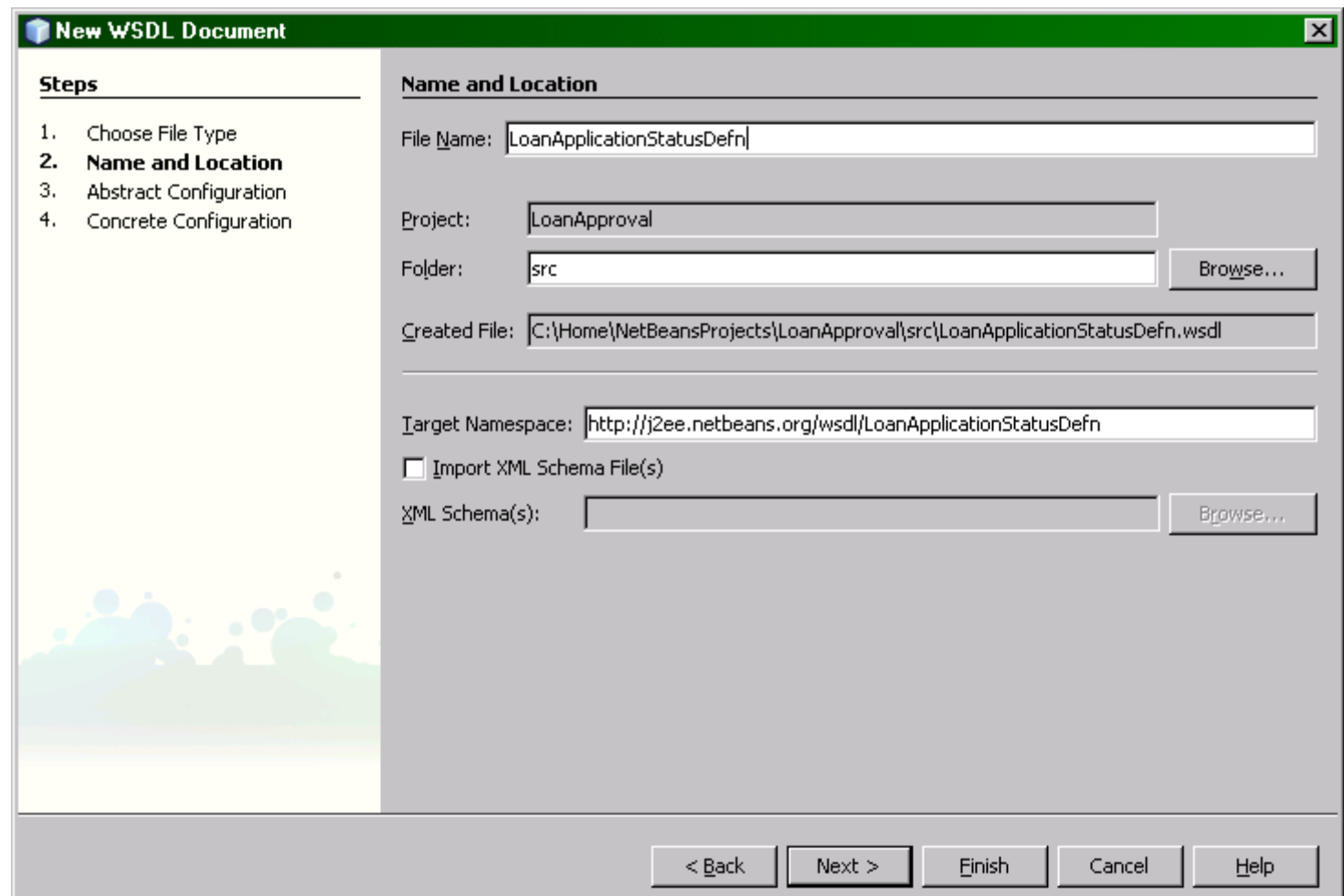

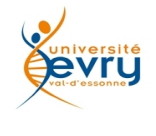

## One way

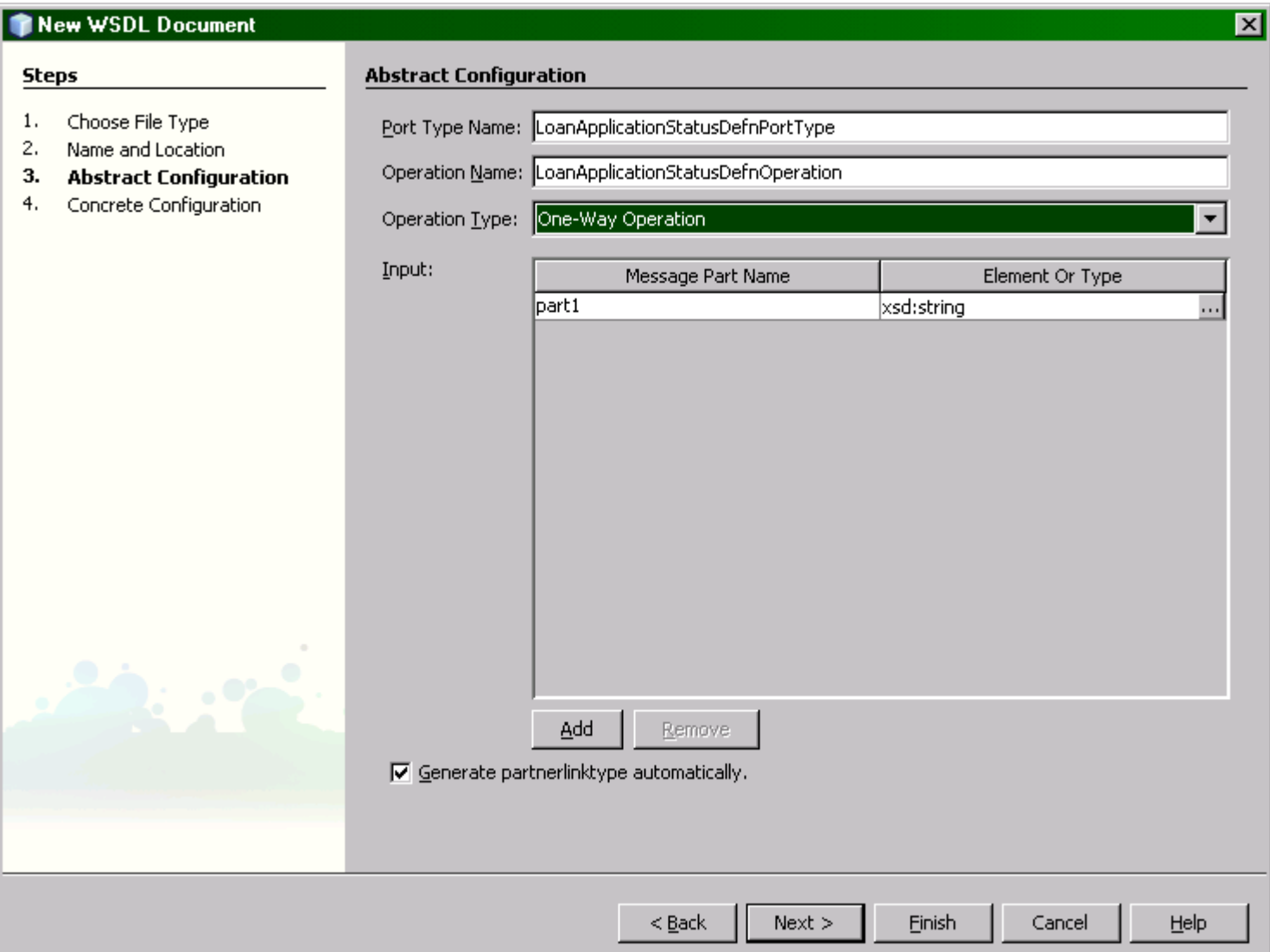

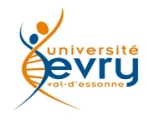

Cours MIAGE « Architectures Orientées Services » **Henry Boccon-Gibod** 

105

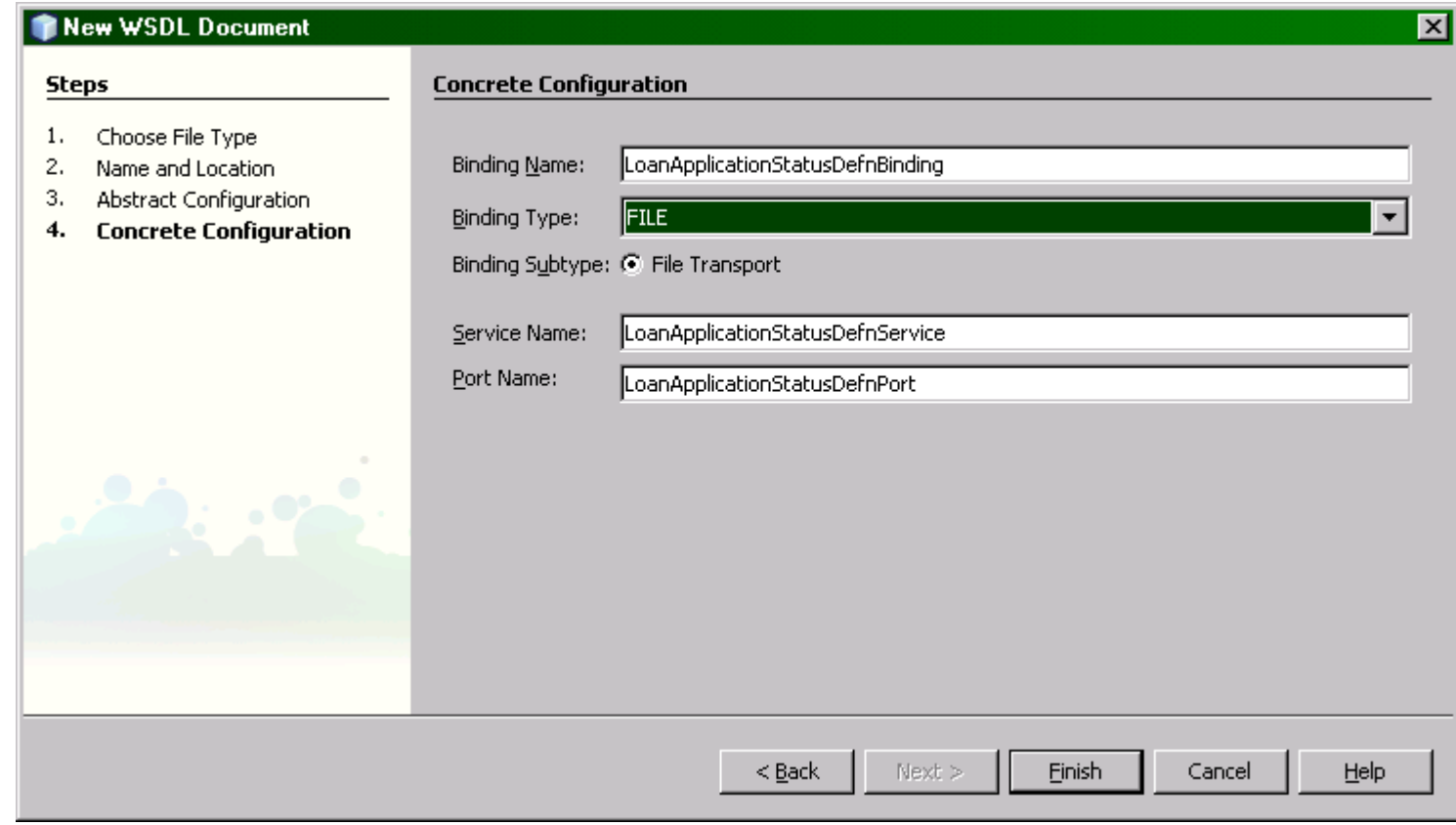

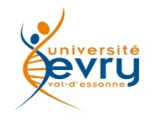

106

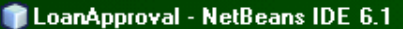

 $\left| \cdot \right|$ 

File Edit View Navigate Source Refactor Build Run Profile Versioning Tools Window Help

 $\mathbb{G}$  $\overline{9}$ T **PSI** 中  $\mathbb{R} \cdot \mathbb{R}$  .

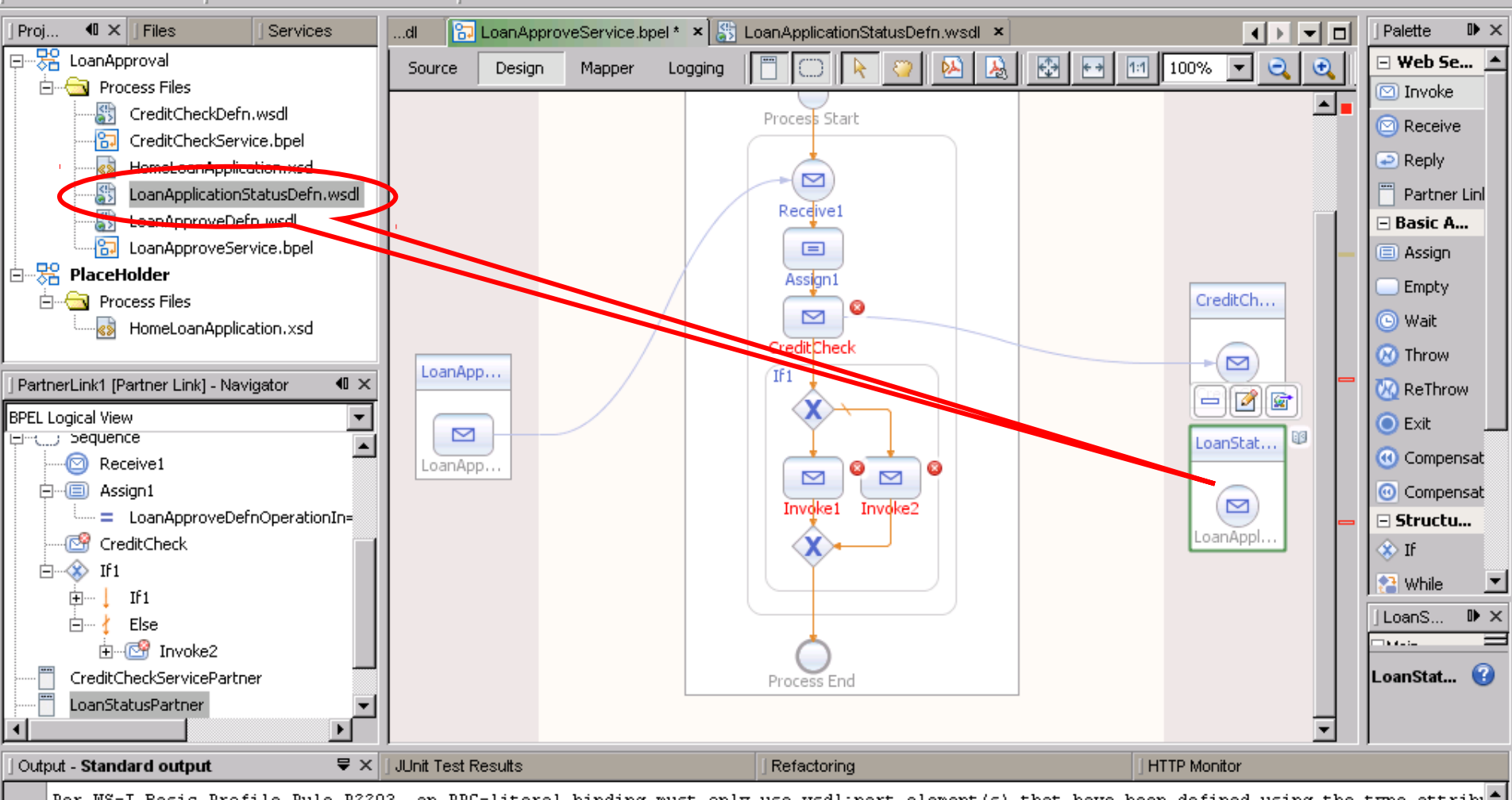

Per WS-I Basic Profile Rule R2203, an RPC-literal binding must only use wsdl:part element(s) that have been defined using the type attribu

 $\mathbf{c}$ 

 $\left| \cdot \right|$ 

File Edit View Navigate Source Refactor Build Run Profile Versioning Tools Window Help

T ዋት Ð 78  $\bullet$  (B)

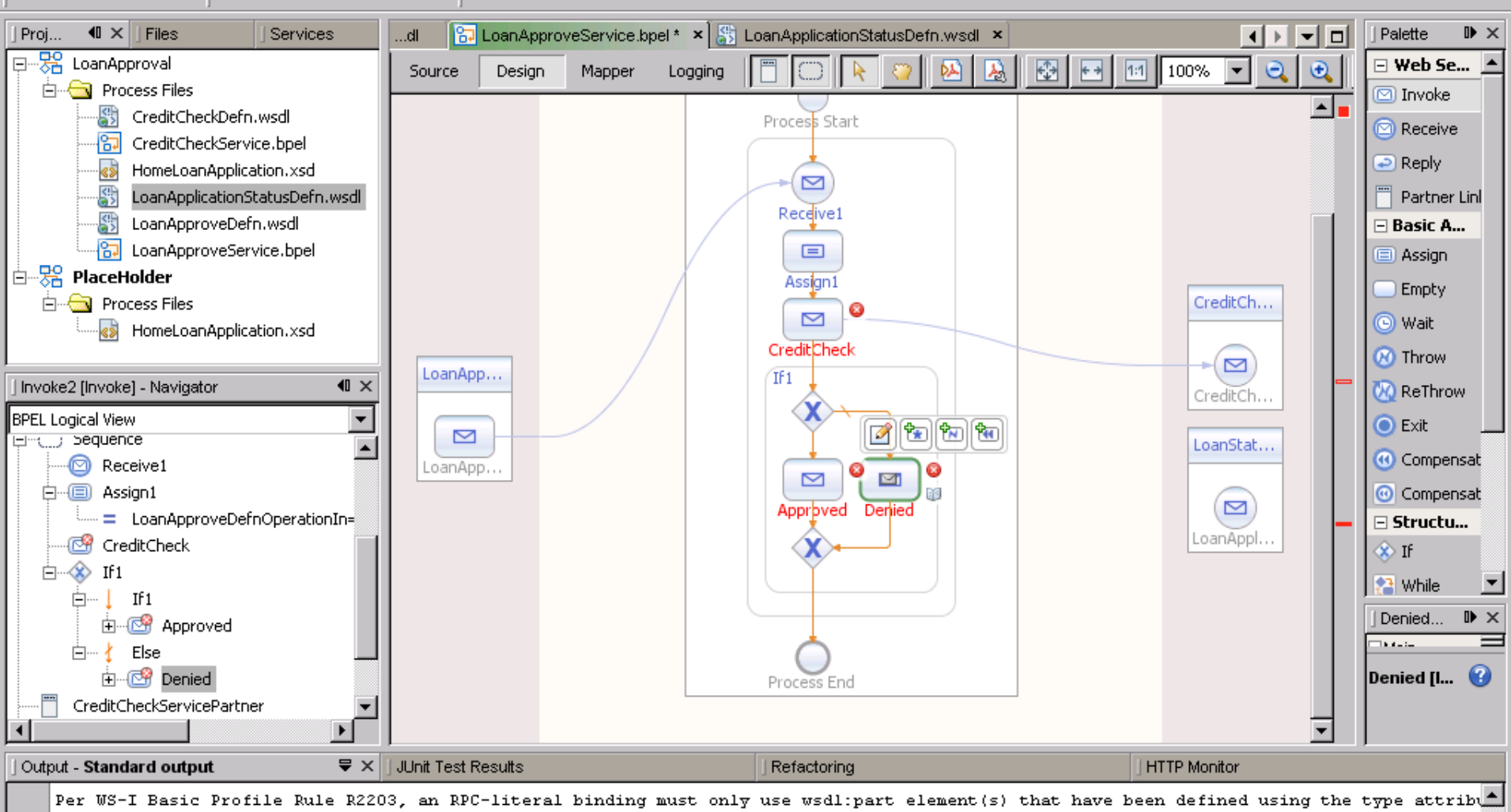
Projects

 $\blacktriangleleft$ 

 $\left| \cdot \right|$ 

 $\mathbb{R}$   $\times$ 

Palette

 $\boxminus$  Web Se...

 $\textcircled{\scriptsize{\textsf{m}}}$  Invoke

Receive

 $\Rightarrow$  Reply

Partner Lin

 $\Box$  Basic A...

 $\Box$  Assign

 $\Box$  Empty

(e) Wait

00 Throw **M** ReThrow

**O** Exit

**(4)** Compensat

© Compensat

**Ky** RepeatUnti

 $\mathbb{R}$   $\times$ 

Ø

 $\boxdot$  Structu...

 $\otimes$  If

 $\left| \cdot \right|$  While

Appro...

Approve...

⊟Main Property Edi

File Edit View Navigate Source Refactor Build Run Profile Versioning Tools Window Help 5 T ď 中  $\mathbb{R} \cdot \mathbb{R}$  . **B.** LoanApproveService.bpel \* x | St LoanApplicationStatusDefn.wsdl x  $\parallel$   $\times$  Files ⊣ା∽∣≂∣⊡ Services ...dl 日 -- <mark>宋 LoanApproval</mark>  $\bigoplus$ 1:1 100% Design Source Mapper Logging 白 **- Contract Process Files** CreditCheckDefn.wsdl 35 冏 CreditCheckService.bpel LoanApproveService ۹Ď HomeLoanApplication.xsd 쟳 LoanApplicationStatusDefn.wsdl 뢞 LoanApproveDefn.wsdl Process Start **Pa** LoanApproveService.bpel 白 -- 28 PlaceHolder Approved [Invoke] - Property Editor  $|\mathbf{x}|$ **E** Process Files Main | Correlations 88 HomeLoanApplication.xsd CreditCh... Name: Approved Partner Link: LoanStatusPartner  $\blacktriangledown$  $\triangleright$ LoanApplicationStatusDefnOperation  $\overline{\phantom{a}}$ Approved [Invoke] - Navigator Operation: CreditCh... **BPEL Logical View** LoanApplicationStatusDefnOperationIn Input Variable: Create ... Browse ... **Uni<mark>te</mark> Correlation** Sets LoanStat... 白--(T) Sequence Output Variable: Browse... Create... **2** Receive1  $\frac{1}{2}$ 白…(国) Assign1 LoanAppl... …… = LoanApproveDefnOperationIn=Loar| **图 CreditCheck** Ōk Help Cancel ⊟<sup>...</sup>⊗ If1 白… | If1 白… (23) Approved 白…∤ Else h---- Denied CreditCheckServicePartner Process End LoanStatusPartner  $\blacktriangleright$  $\sqrt{2} \times$ Output - Standard output JUnit Test Results Refactoring **HTTP Monitor** Per WS-I Basic Profile Rule R2203, an RPC-literal binding must only use wsdl:part element(s) that have been defined using the type attribu

 $\mathbf \alpha$ 

File Edit View Navigate Source Refactor Build Run Profile Versioning Tools Window Help

 $\lvert \mathbf{P} \mathbf{P} \mathbf{P} \mathbf{P} \rvert \times \mathbf{P} \mathbf{P} \mathbf{P} \in \lvert \mathbf{P} \mathbf{B} \rvert \times \mathbf{P} \cdot \mathbf{P}$ 

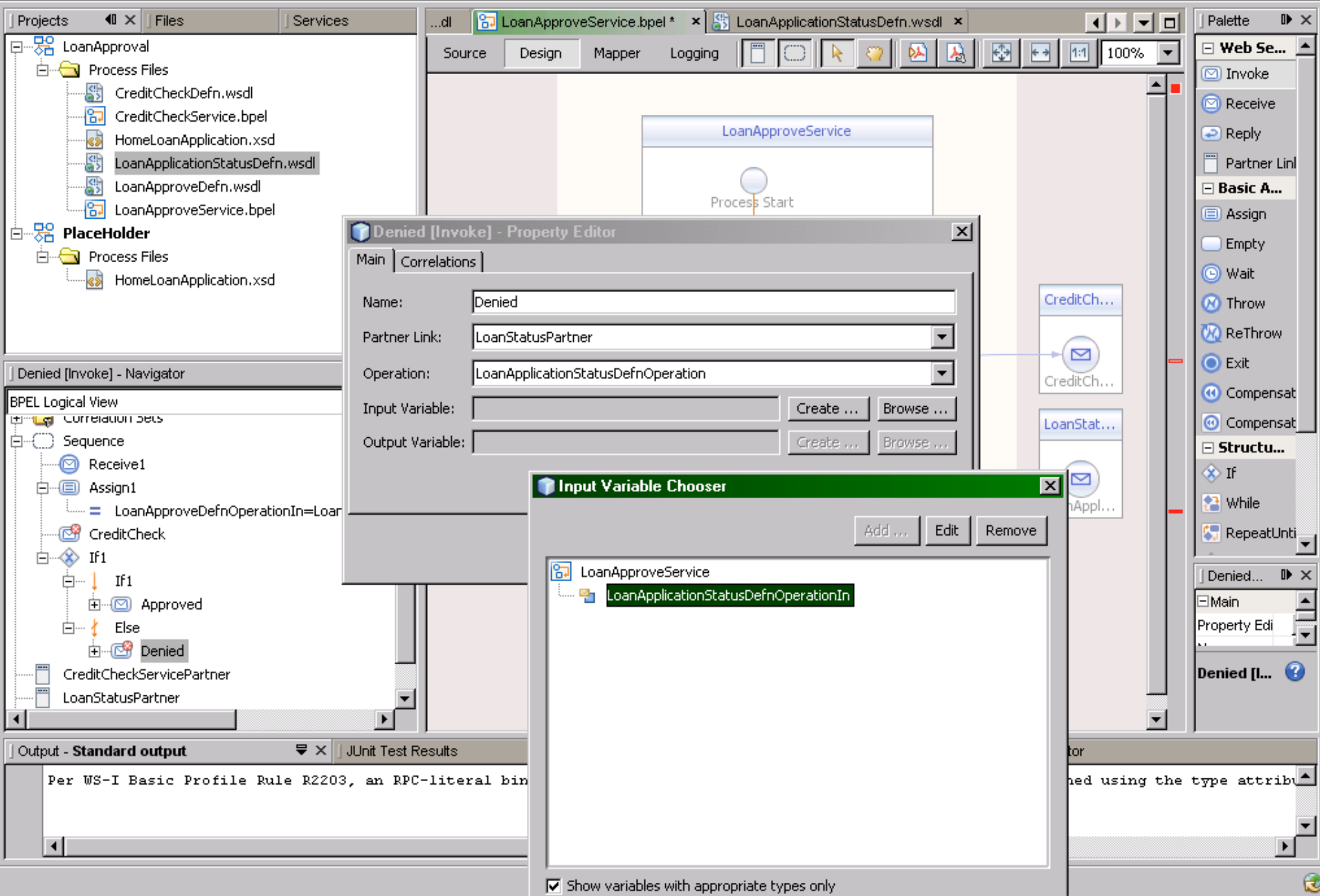

File Edit View Navigate Source Refactor Build Run Profile Versioning Tools Window Help

 $\overline{5}$  $\mathbb{G}$ 털  $\mathbb{B}_{\mathbb{R}}$ T B  $\mathbb{R} \cdot \mathbb{R}$  $\rightarrow$ 

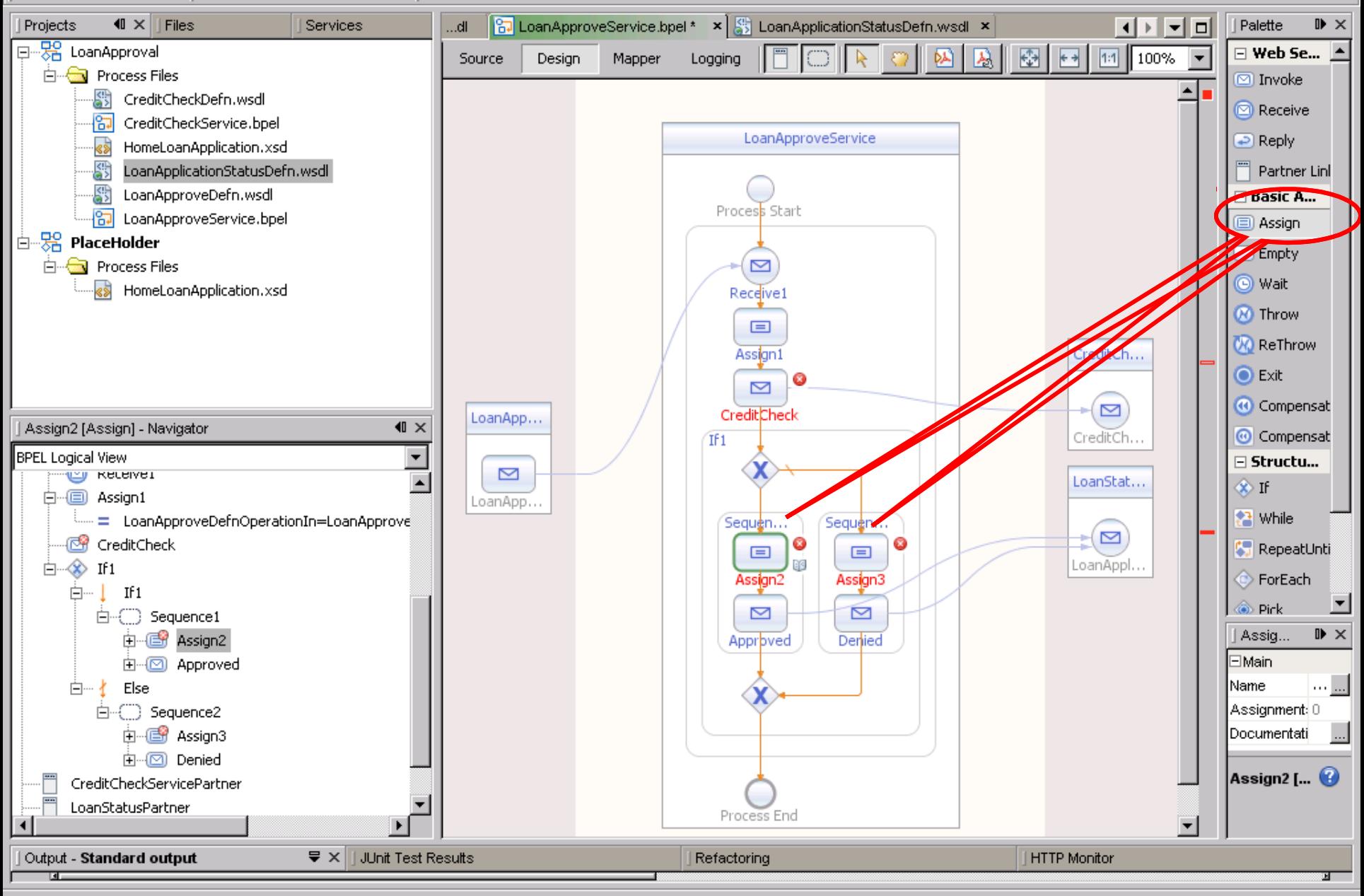

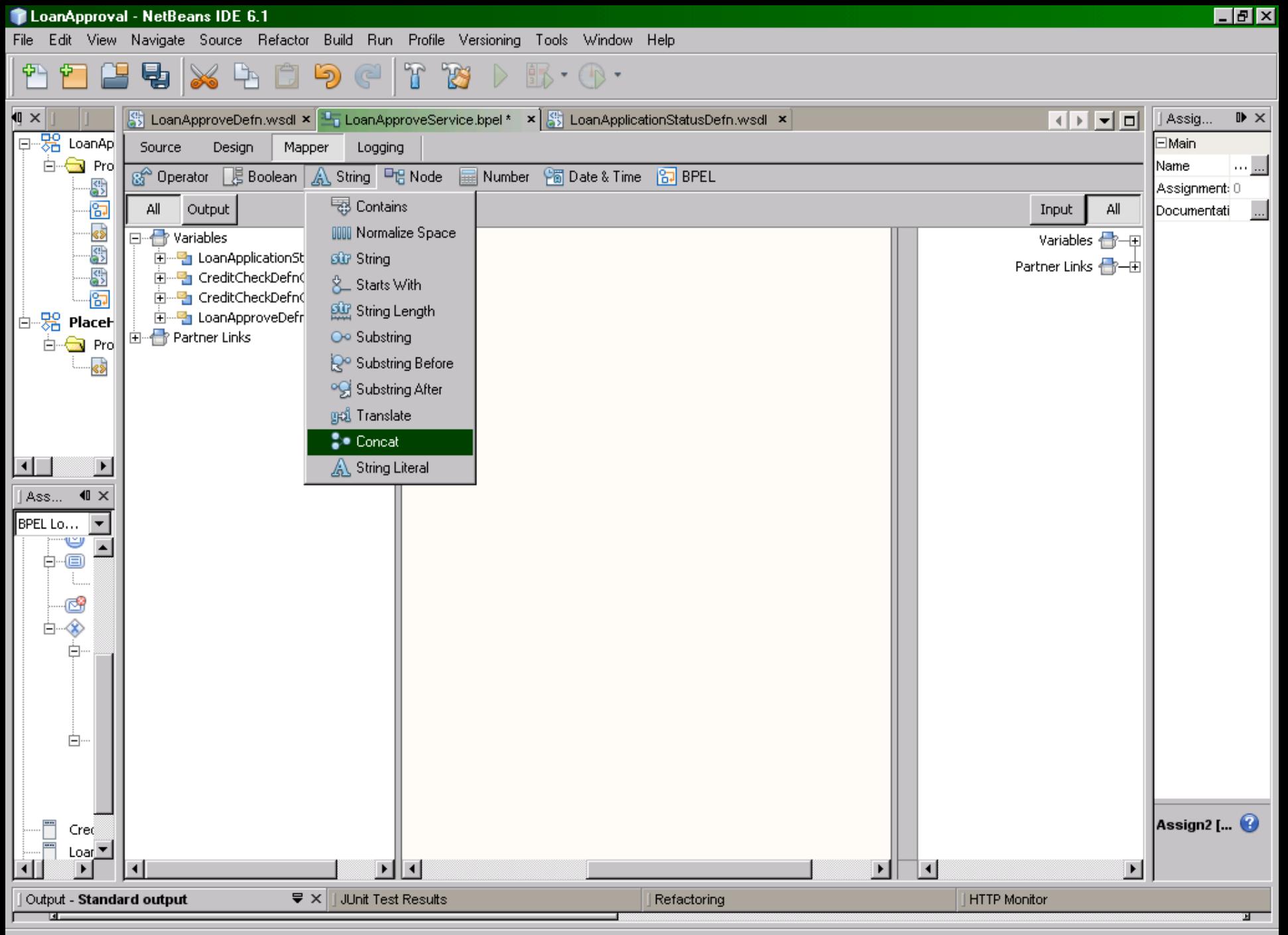

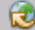

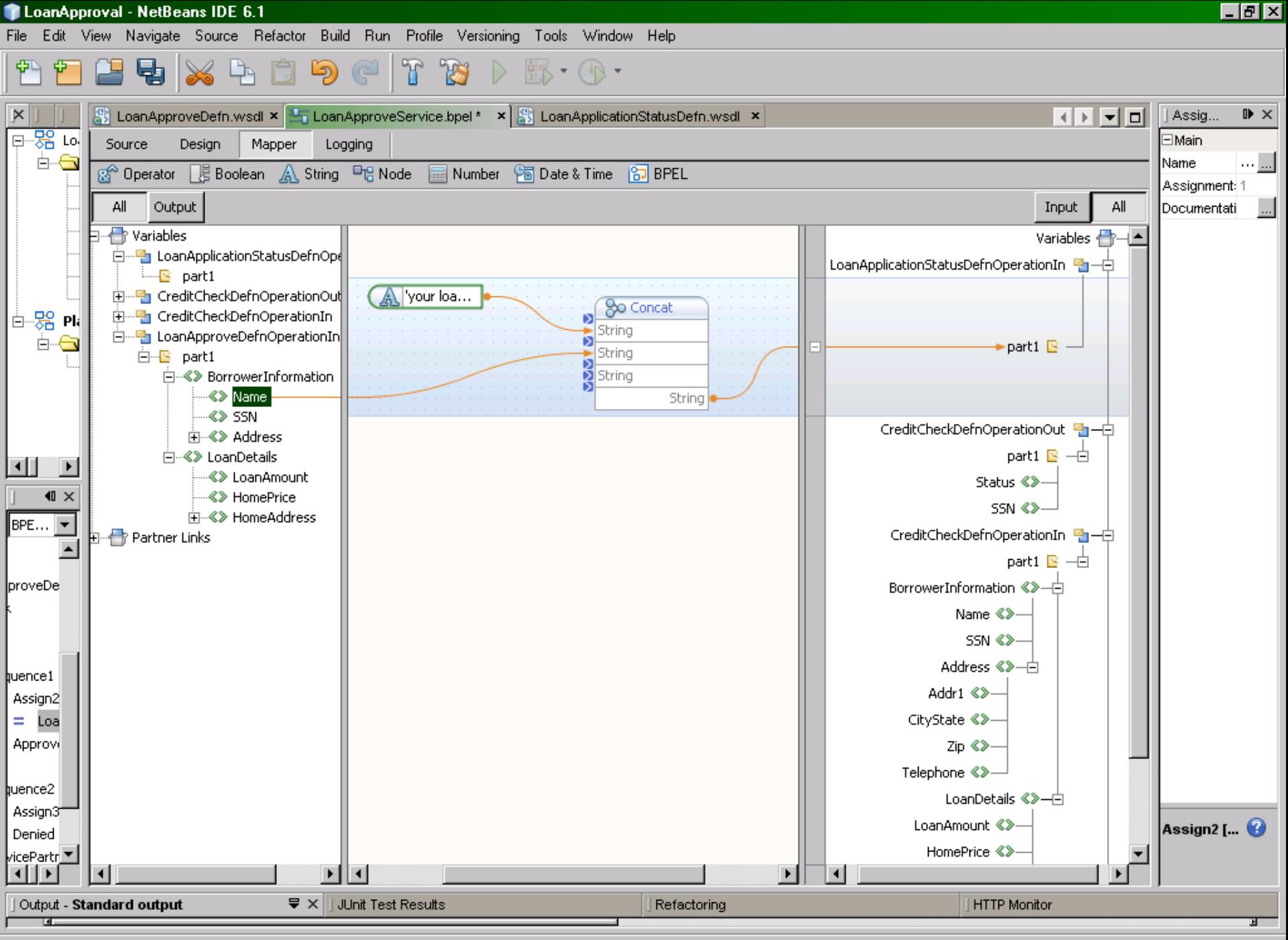

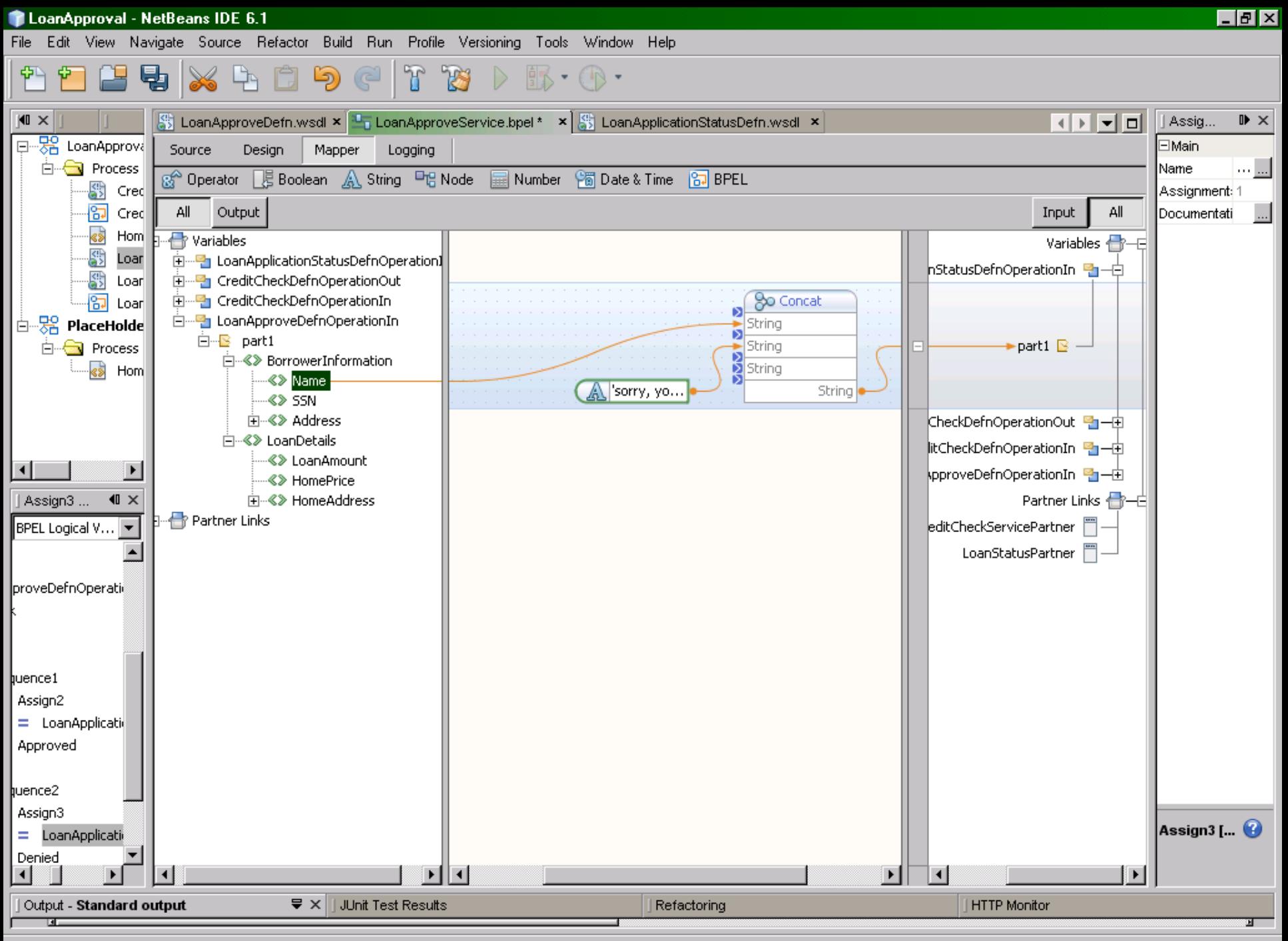

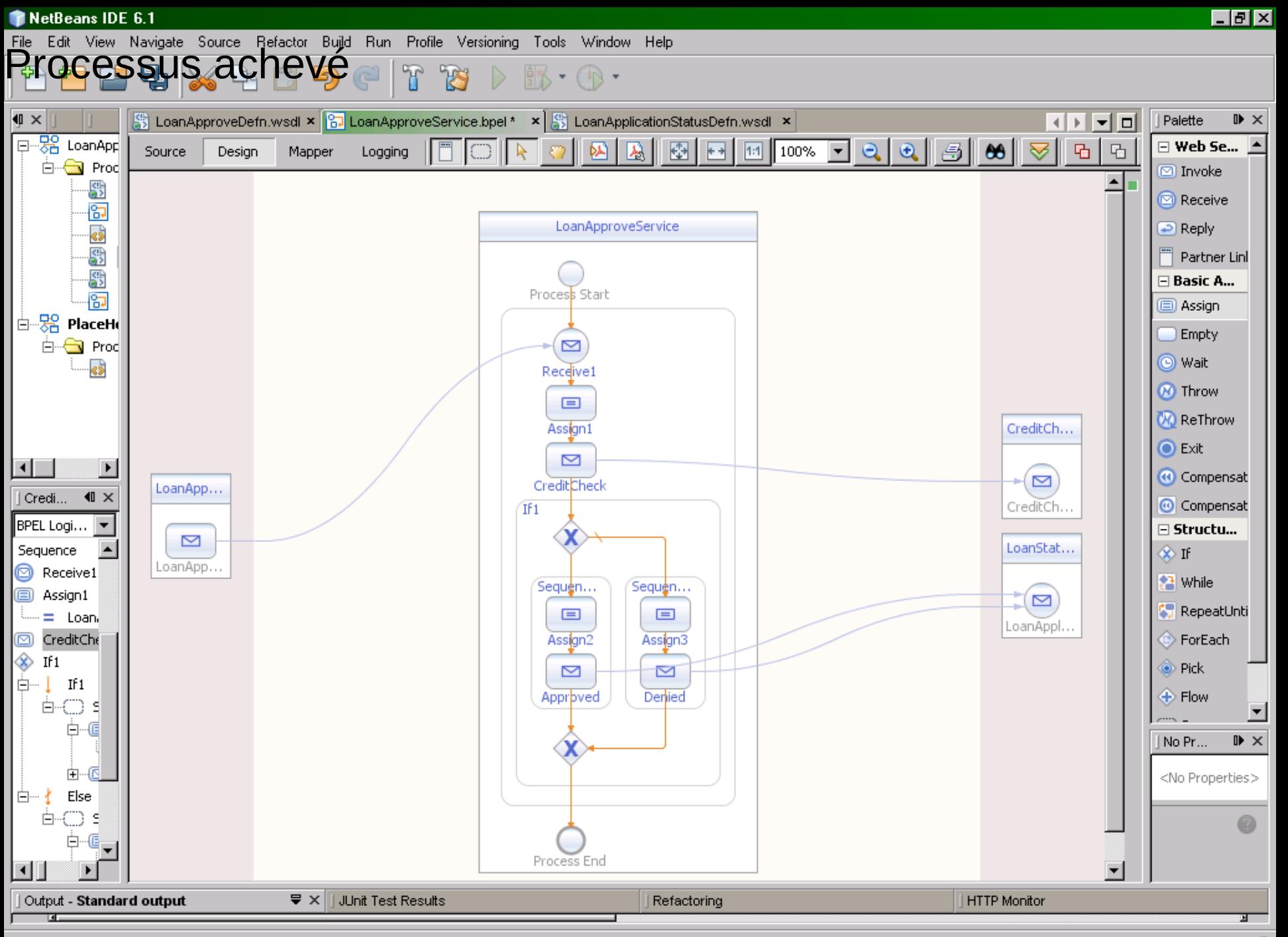

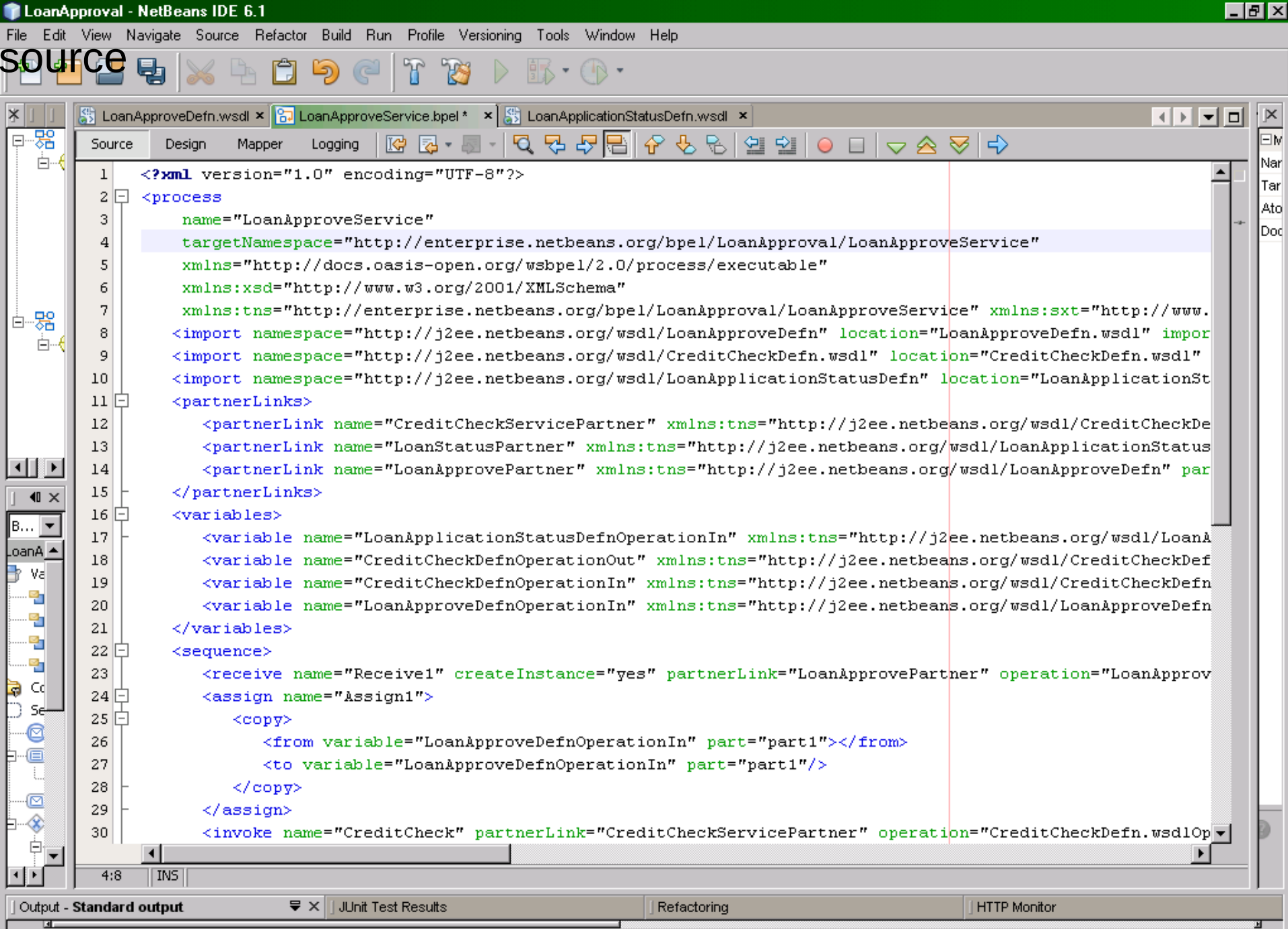

 $\mathbf{\hat{c}}$ 

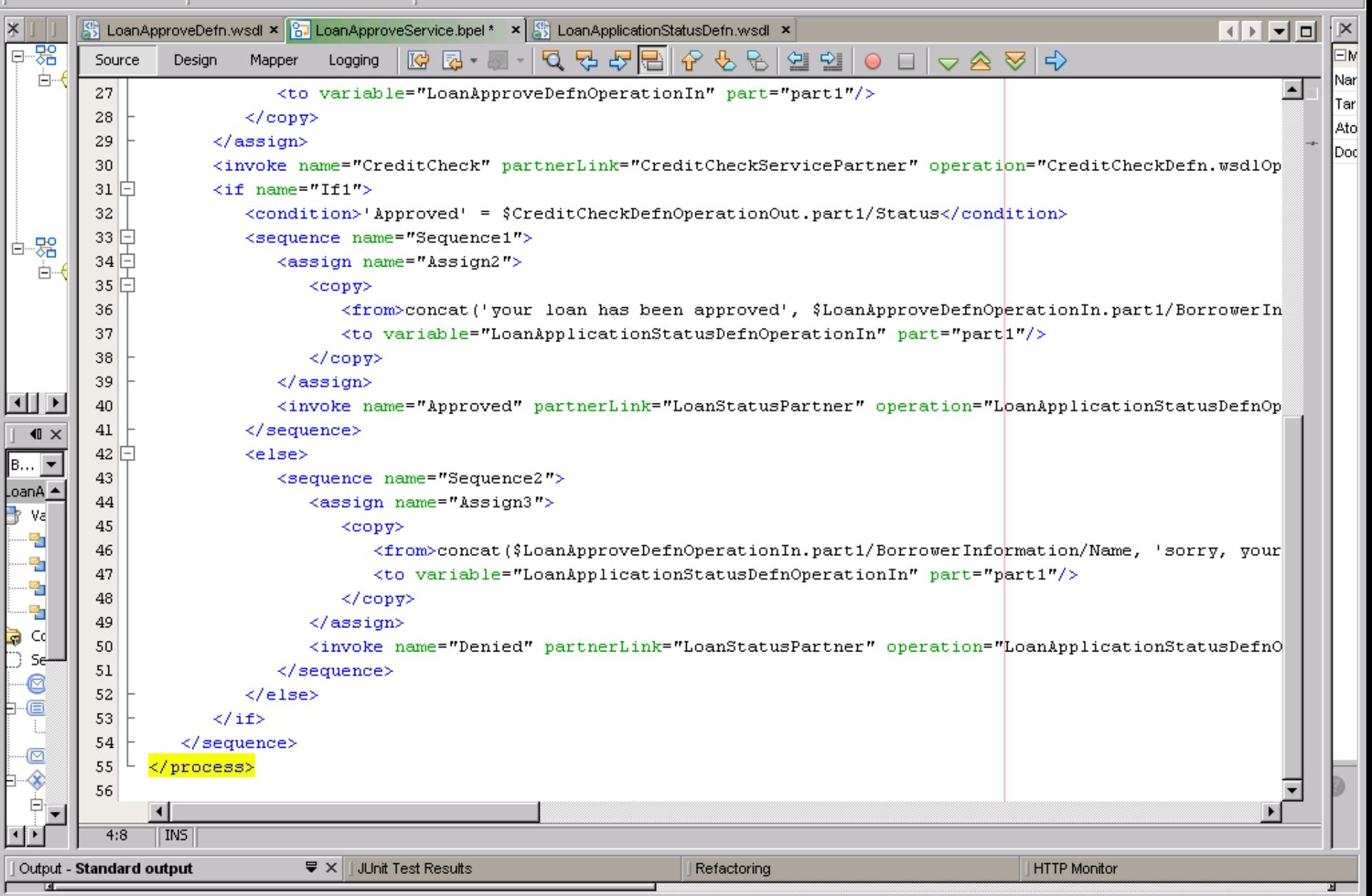

 $\mathbb{B}\cdot \mathbb{O}$ 

## $\mathbb{A} \oplus \oplus \oplus \mathbb{C} \oplus \mathbb{C} \oplus \mathbb{C} \oplus \mathbb{C}$ **MPPBX**

| $\blacksquare$<br>Projects<br><b>Files</b><br><b>Services</b> | lb… | <b>B</b> LoanApproveService.bpel $\mathbf{x} \in \mathbb{S}$ LoanApplicationStatusDefn.wsdl $\mathbf{x} \in \mathbb{S}$ Input.xml $\mathbf{x}$                                                                                                    | <u>지지하다</u> | ¦ ⊠                             |  |  |
|---------------------------------------------------------------|-----|----------------------------------------------------------------------------------------------------|-------------|---------------------------------|--|--|
| 甲錦<br>LoanApproval                                            | œ   | Q<br>뭘 못<br>B.<br>열 일<br>♣<br>- ⇒<br>5 -<br>₩                                                                                                    |             | EP                              |  |  |
| Ėŀ<br>$\rightarrow$<br>Process Files                          | 1   | <soapenv:envelope inline"="" xsi:schemalocation="http://schemas.xmlsoap.org/soap/en&lt;/td&gt;&lt;td&gt;&lt;/td&gt;&lt;td&gt; Nar&lt;/td&gt;&lt;/tr&gt;&lt;tr&gt;&lt;td&gt;CreditCheckDefn.wsdl&lt;/td&gt;&lt;td&gt;2&lt;/td&gt;&lt;td&gt;&lt;soapenv:Body&gt;&lt;/td&gt;&lt;td&gt;&lt;/td&gt;&lt;td&gt;∥A⊪&lt;/td&gt;&lt;/tr&gt;&lt;tr&gt;&lt;td&gt;‰&lt;br&gt;CreditCheckService.bpel&lt;/td&gt;&lt;td&gt;&lt;/td&gt;&lt;td&gt;&lt;hom:LoanInformation&gt;&lt;/td&gt;&lt;td&gt;&lt;/td&gt;&lt;td&gt;&lt;math&gt; &lt;/math&gt;File&lt;/td&gt;&lt;/tr&gt;&lt;tr&gt;&lt;td&gt;HomeLoanApplication.xsd&lt;/td&gt;&lt;td&gt;&lt;/td&gt;&lt;td&gt;&lt;BorrowerInformation&gt;&lt;/td&gt;&lt;td&gt;&lt;/td&gt;&lt;td&gt;&lt;b&gt;IMod&lt;/b&gt;&lt;/td&gt;&lt;/tr&gt;&lt;tr&gt;&lt;td&gt;LoanApplicationStatusDefn.wsdl&lt;/td&gt;&lt;td&gt;&lt;/td&gt;&lt;td&gt;&lt;Name&gt;Toto&lt;/Name&gt;&lt;/td&gt;&lt;td&gt;&lt;/td&gt;&lt;td&gt;&lt;/td&gt;&lt;/tr&gt;&lt;tr&gt;&lt;td&gt;LoanApproveDefn.wsdl&lt;/td&gt;&lt;td&gt;&lt;/td&gt;&lt;td&gt;&lt;SSN&gt;366677&lt;/SSN&gt;&lt;/td&gt;&lt;td&gt;&lt;/td&gt;&lt;td&gt;&lt;/td&gt;&lt;/tr&gt;&lt;tr&gt;&lt;td&gt;LoanApproveService.bpel&lt;/td&gt;&lt;td&gt;&lt;/td&gt;&lt;td&gt;&lt;Address&gt;&lt;/td&gt;&lt;td&gt;&lt;/td&gt;&lt;td&gt;&lt;/td&gt;&lt;/tr&gt;&lt;tr&gt;&lt;td&gt;LoanApprovalServiceAssembly&lt;br&gt;⊟⊸ஃ&lt;/td&gt;&lt;td&gt;8&lt;/td&gt;&lt;td&gt;&lt;math&gt;\langle \text{Addr1&gt;}? \text{string}/\langle \text{Addr1}\rangle&lt;/math&gt;&lt;/td&gt;&lt;td&gt;&lt;/td&gt;&lt;td&gt;&lt;/td&gt;&lt;/tr&gt;&lt;tr&gt;&lt;td&gt;Service Assembly&lt;/td&gt;&lt;td&gt;9&lt;/td&gt;&lt;td&gt;&lt;CityState&gt;?string?&lt;/CityState&gt;&lt;/td&gt;&lt;td&gt;&lt;/td&gt;&lt;td&gt;&lt;/td&gt;&lt;/tr&gt;&lt;tr&gt;&lt;td&gt;Process Files&lt;/td&gt;&lt;td&gt;10&lt;/td&gt;&lt;td&gt;&lt;Zip&gt;?string?&lt;/Zip&gt;&lt;/td&gt;&lt;td&gt;&lt;/td&gt;&lt;td&gt;&lt;/td&gt;&lt;/tr&gt;&lt;tr&gt;&lt;td&gt;&lt;b&gt;JBI Modules&lt;/b&gt;&lt;/td&gt;&lt;td&gt;11&lt;/td&gt;&lt;td&gt;&lt;Telephone&gt;?string?&lt;/Telephone&gt;&lt;/td&gt;&lt;td&gt;&lt;/td&gt;&lt;td&gt;&lt;/td&gt;&lt;/tr&gt;&lt;tr&gt;&lt;td&gt;Test&lt;br&gt;曱&lt;br&gt;. st&lt;/td&gt;&lt;td&gt;12&lt;/td&gt;&lt;td&gt;&lt;/Address&gt;&lt;/td&gt;&lt;td&gt;&lt;/td&gt;&lt;td&gt;&lt;/td&gt;&lt;/tr&gt;&lt;tr&gt;&lt;td&gt;器&lt;br&gt;PlaceHolder&lt;br&gt;&lt;b&gt;白…&lt;/b&gt;&lt;/td&gt;&lt;td&gt;13&lt;/td&gt;&lt;td&gt;&lt;/BorrowerInformation&gt;&lt;/td&gt;&lt;td&gt;&lt;/td&gt;&lt;td&gt;&lt;/td&gt;&lt;/tr&gt;&lt;tr&gt;&lt;td&gt;&lt;b&gt;Process Files&lt;/b&gt;&lt;/td&gt;&lt;td&gt;14&lt;/td&gt;&lt;td&gt;&lt;LoanDetails&gt;&lt;/td&gt;&lt;td&gt;&lt;/td&gt;&lt;td&gt;&lt;/td&gt;&lt;/tr&gt;&lt;tr&gt;&lt;td&gt;HomeLoanApplication.xsd&lt;/td&gt;&lt;td&gt;15&lt;/td&gt;&lt;td&gt;&lt;LoanAmount&gt;?string?&lt;/LoanAmount&gt;&lt;/td&gt;&lt;td&gt;&lt;/td&gt;&lt;td&gt;&lt;/td&gt;&lt;/tr&gt;&lt;tr&gt;&lt;td&gt;&lt;/td&gt;&lt;td&gt;16&lt;/td&gt;&lt;td&gt;&lt;HomePrice&gt;?string?&lt;/HomePrice&gt;&lt;/td&gt;&lt;td&gt;&lt;/td&gt;&lt;td&gt;&lt;/td&gt;&lt;/tr&gt;&lt;tr&gt;&lt;td&gt;&lt;/td&gt;&lt;td&gt;17&lt;/td&gt;&lt;td&gt;&lt;HomeAddress&gt;&lt;/td&gt;&lt;td&gt;&lt;/td&gt;&lt;td&gt;&lt;/td&gt;&lt;/tr&gt;&lt;tr&gt;&lt;td&gt;&lt;math&gt;\blacksquare&lt;/math&gt;&lt;br&gt;Service Assembly - Navigator&lt;/td&gt;&lt;td&gt;18&lt;/td&gt;&lt;td&gt;&lt;Addr1&gt;?string?&lt;/Addr1&gt;&lt;/td&gt;&lt;td&gt;&lt;/td&gt;&lt;td&gt;&lt;/td&gt;&lt;/tr&gt;&lt;tr&gt;&lt;td&gt;&lt;math display=">\blacktriangledown<br/>Logical View</soapenv:envelope> | 19          | <citystate>?string?</citystate> |  |  |
| 器 LoanApproval<br>甶                                           | 20  | <zip>?string?</zip>                                                                                                    |             |                                 |  |  |
| 白… <b>野</b> Connections                                       | 21  | <telephone>?string?</telephone>                                                                                                    |             |                                 |  |  |
| es CreditCheckDefn.wsdlPortTypeBindingPort<->Cr               |     | $\left  \cdot \right $                                                                                                    |             |                                 |  |  |
| $\left  \cdot \right $                                        | 1:1 | IN <sub>S</sub>                                                                                                    |             |                                 |  |  |
| $\sqrt{2}$ $\times$<br><b>JUnit Test Results</b><br>Output    |     | <b>HTTP Monitor</b><br>Refactoring                                                                                                    |             |                                 |  |  |

Standard output x XML check x

XML validation started.

 $0$  Error(s),  $0$  Warning(s).

XML validation finished.

▾

듸

口回风

Edit View Navigate Source Hefactor Build Hun Profile Versioning Tools Window Help

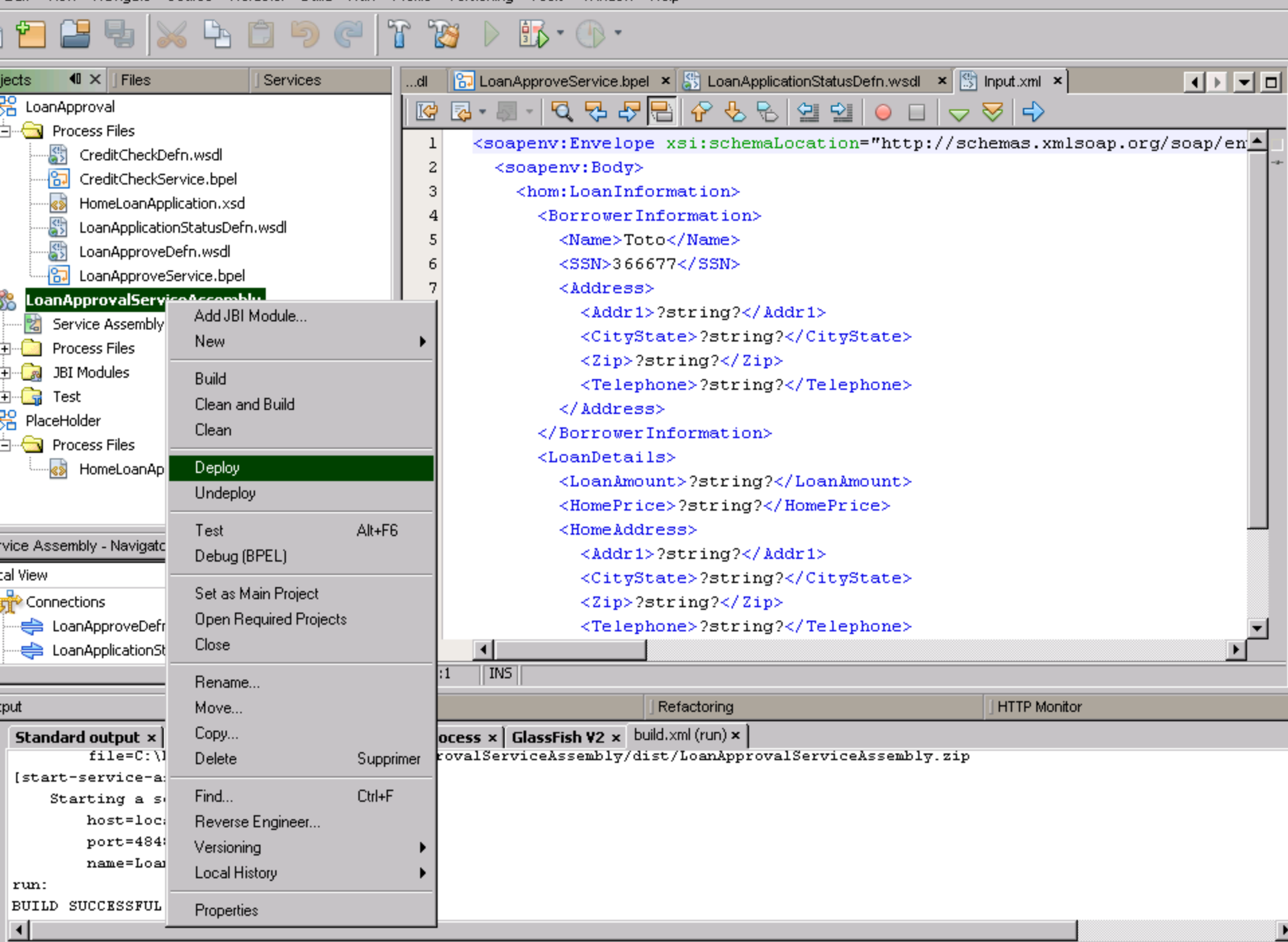

Henry Boccon-Gibodo and Boccon-Gibodo and Boccon-Gibodo and Boccon-Gibodo and Boccon-Gibodo and Boccon-Gibodo

## File Edit View Navigate Source Refactor Build Run Profile Versioning Tools Window Help<br>NOUVEAU CAS CE LEST T D BL D

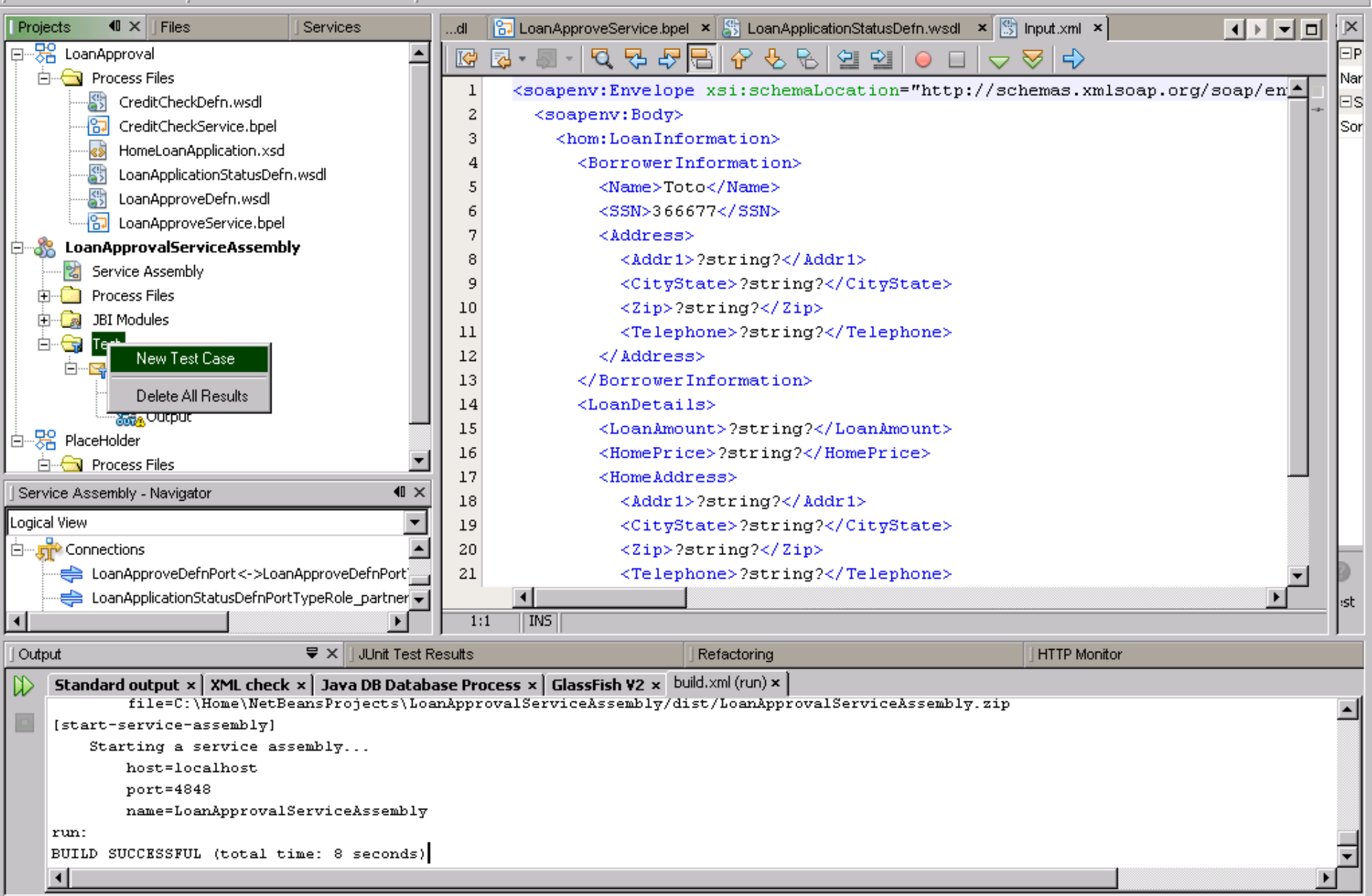

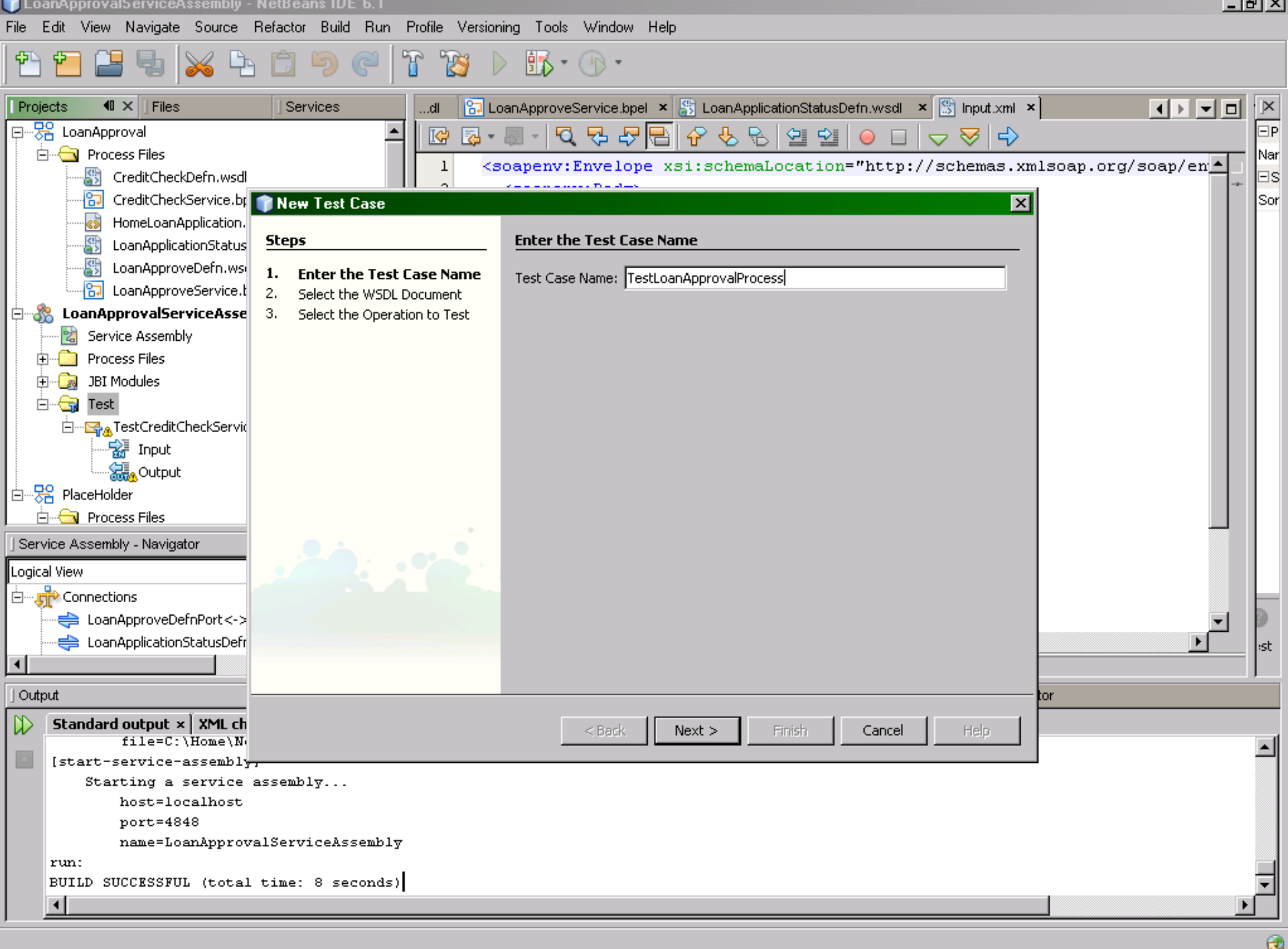

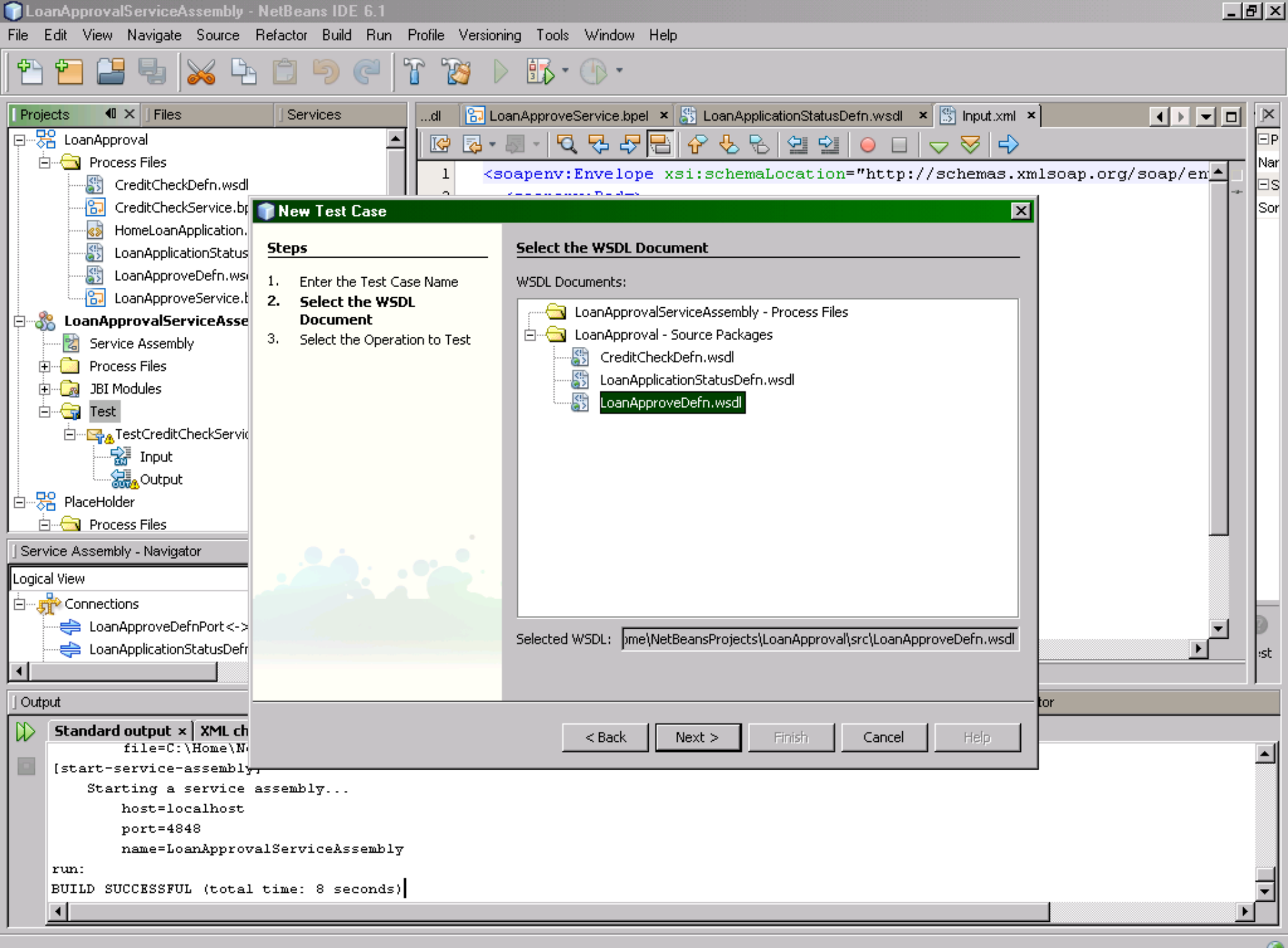

C

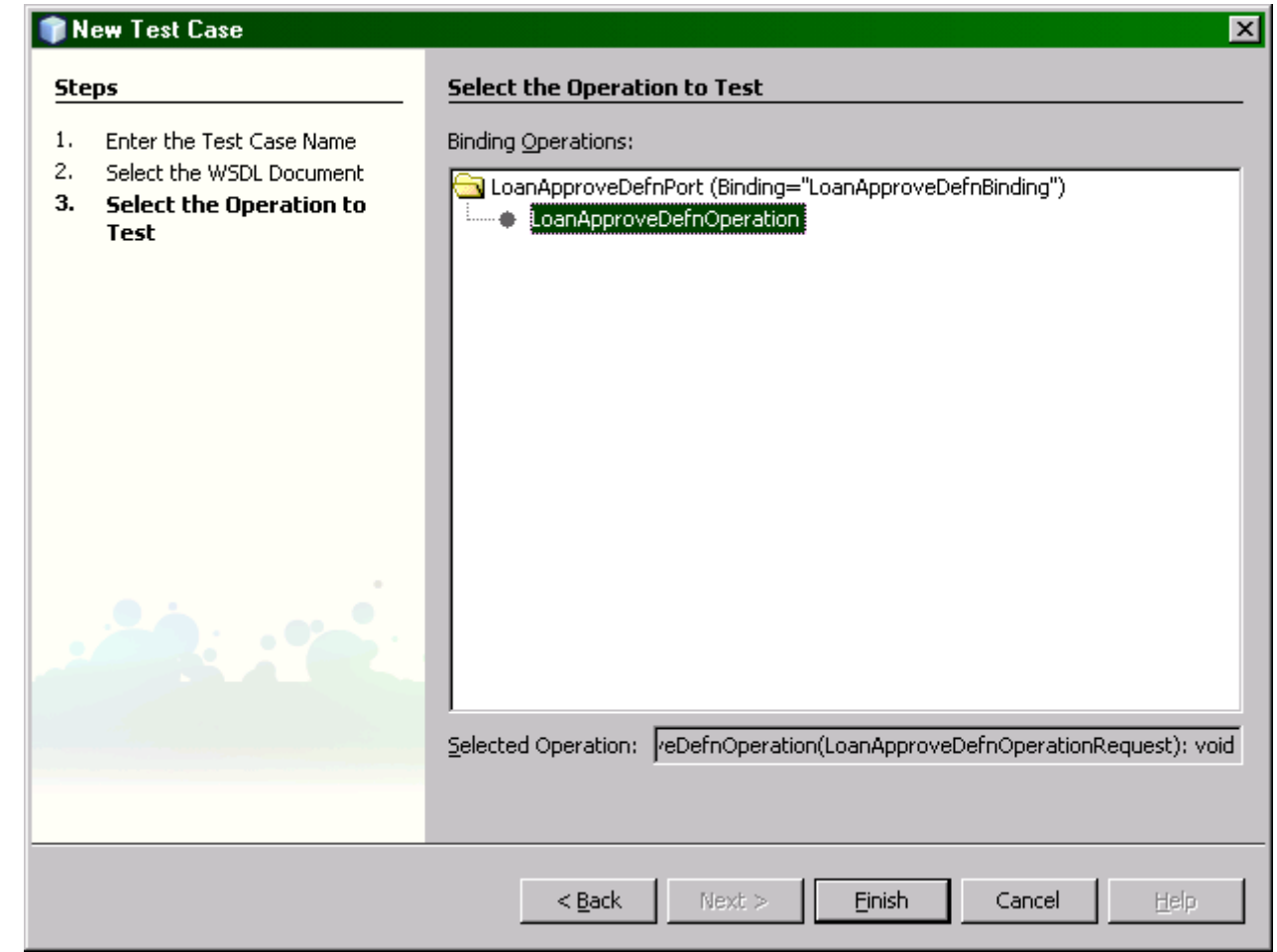

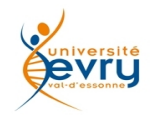

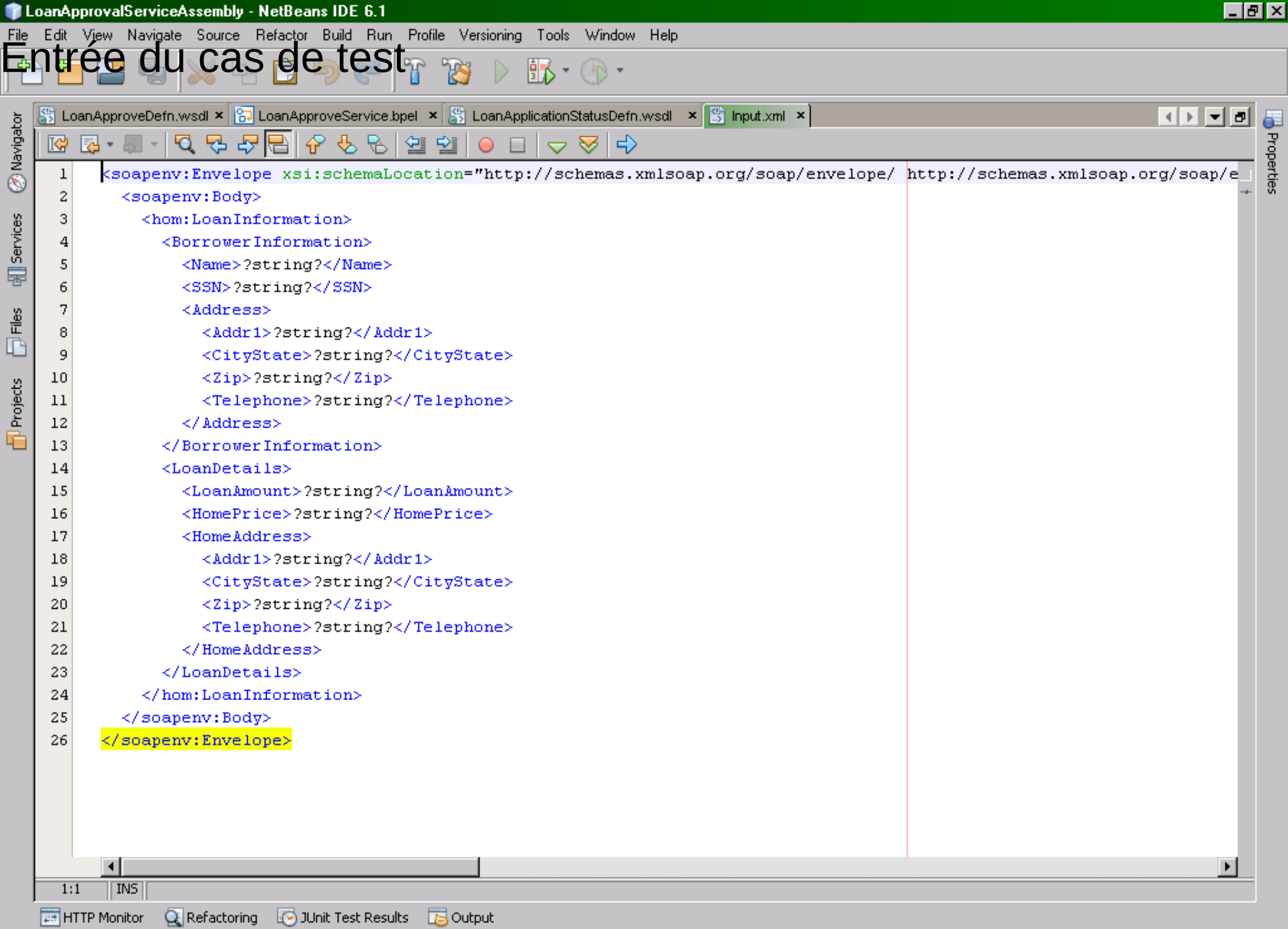

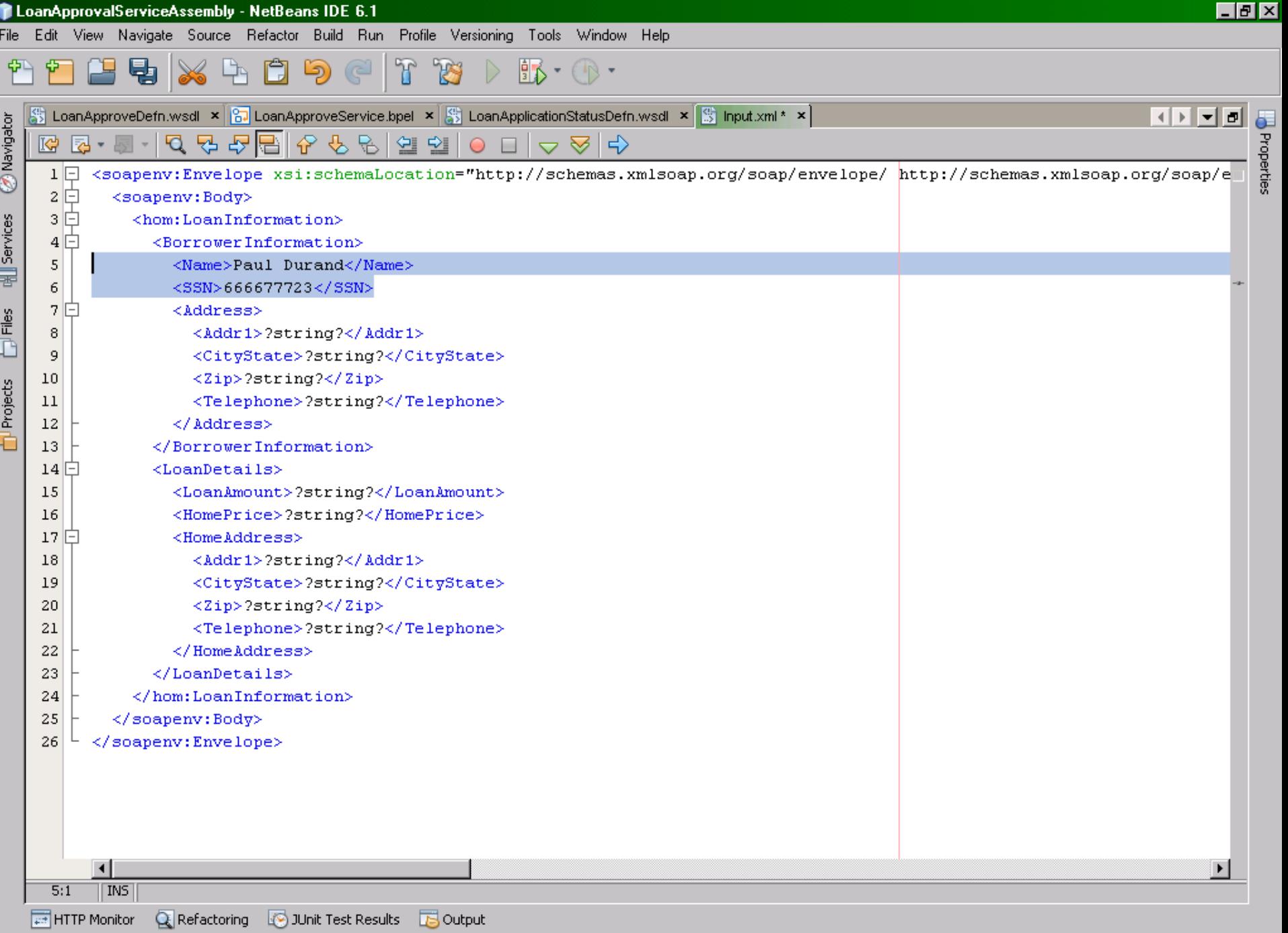

## Soit le processus suivant:

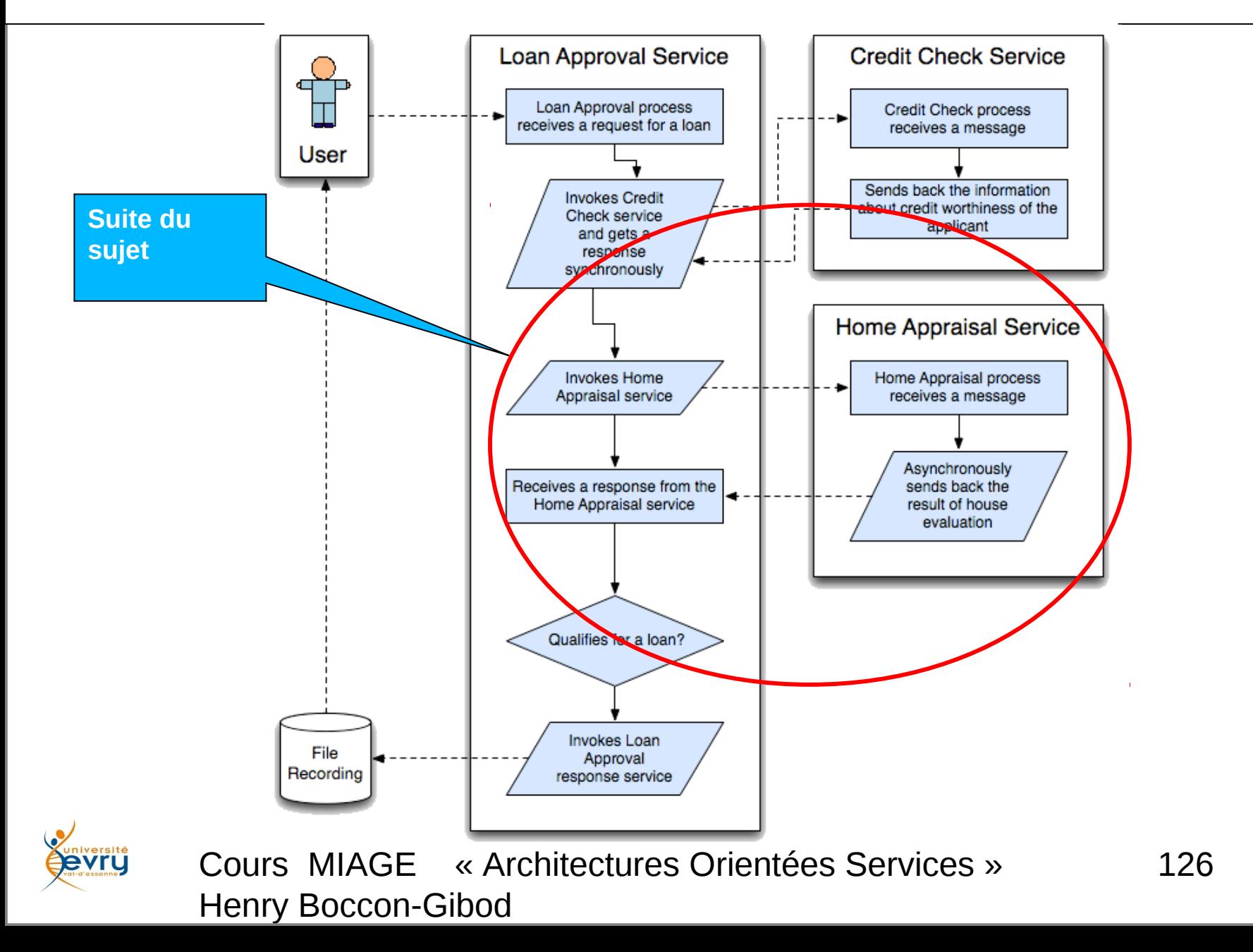

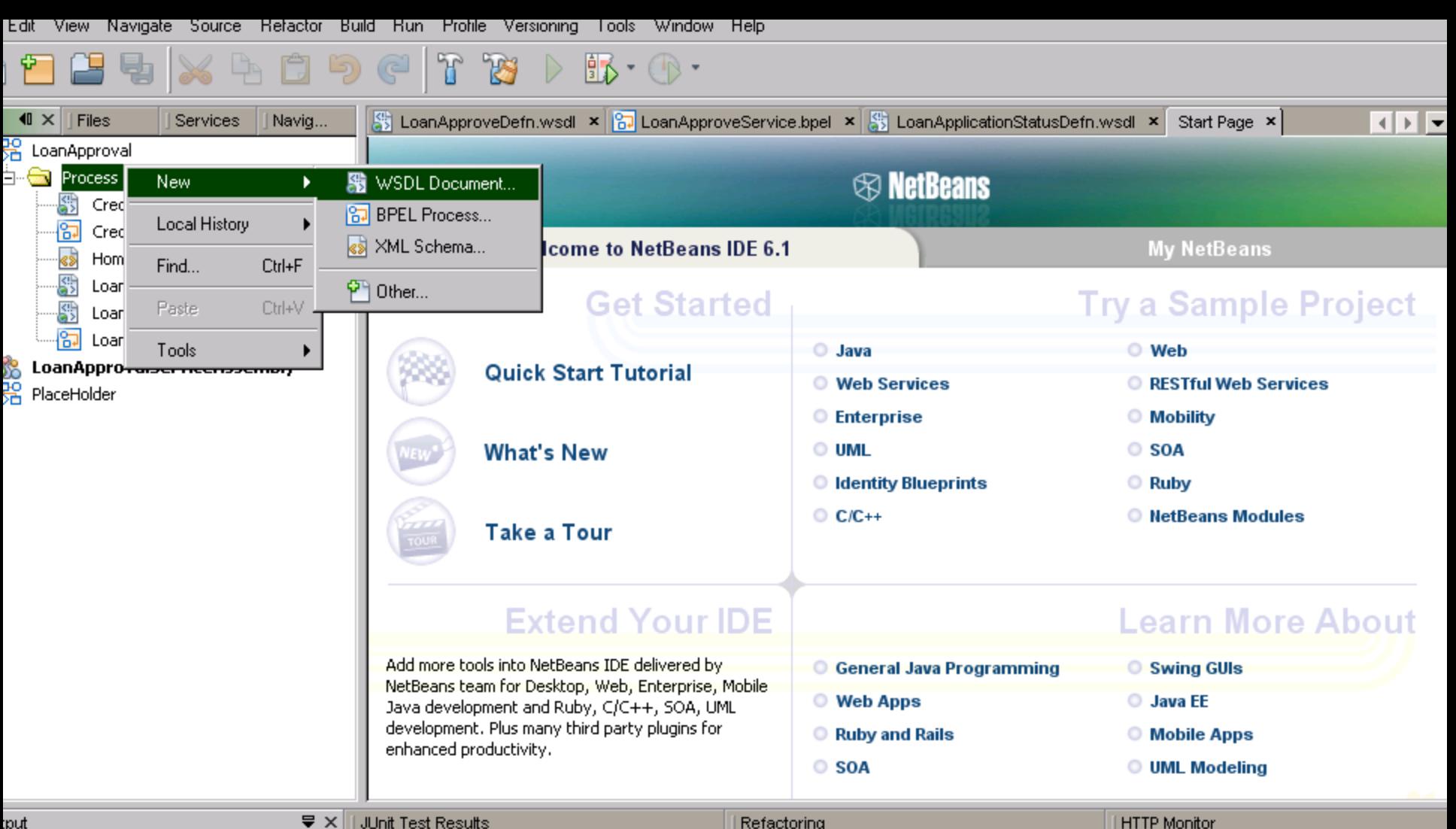

:put

Refactoring

**HTTP Monitor** 

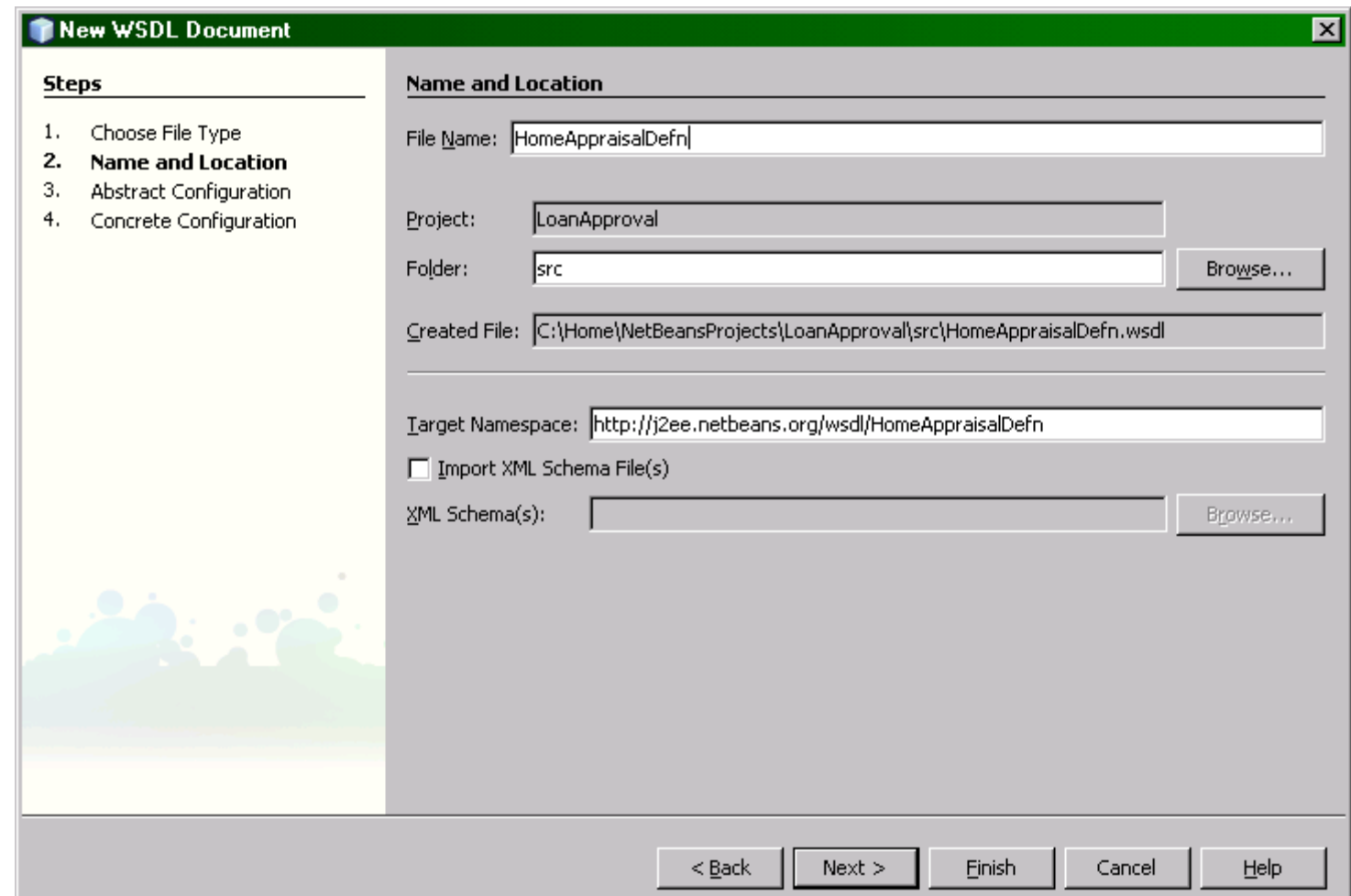

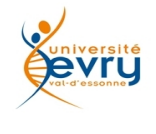

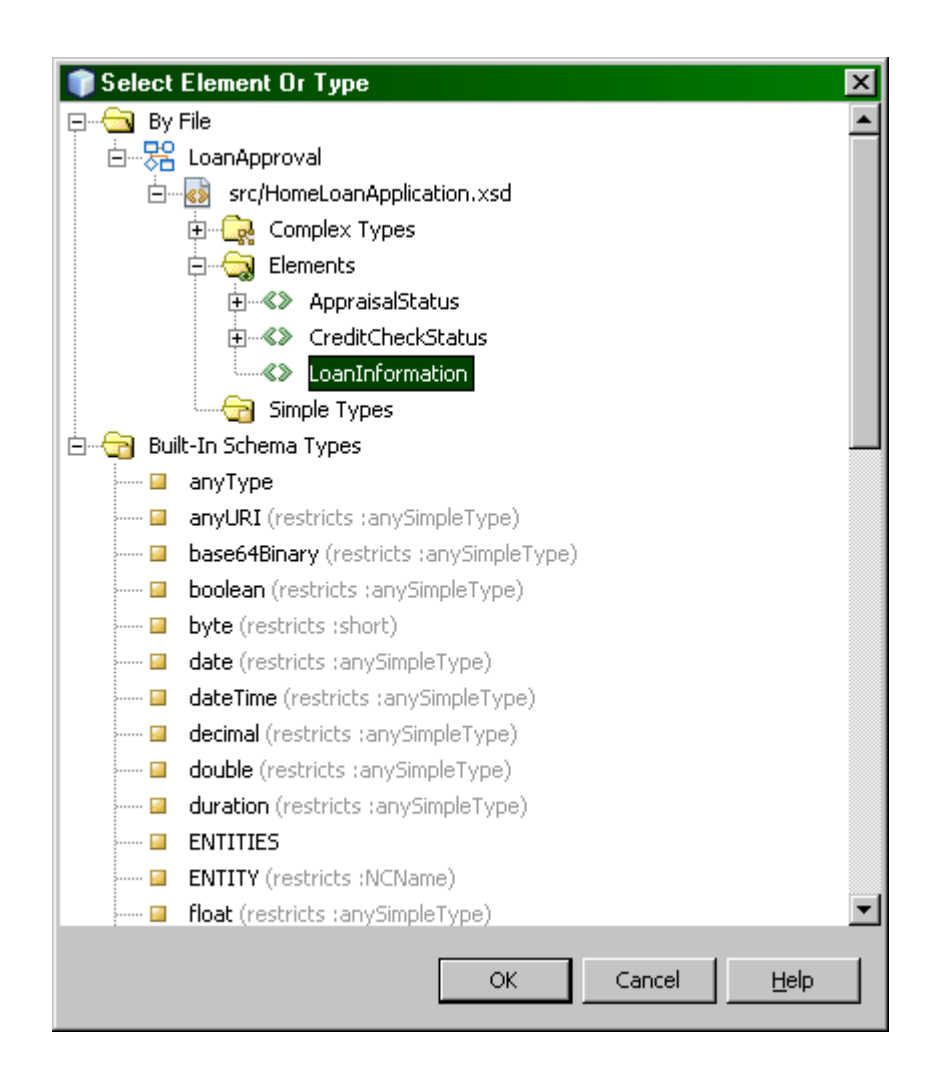

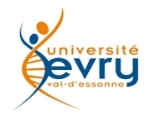

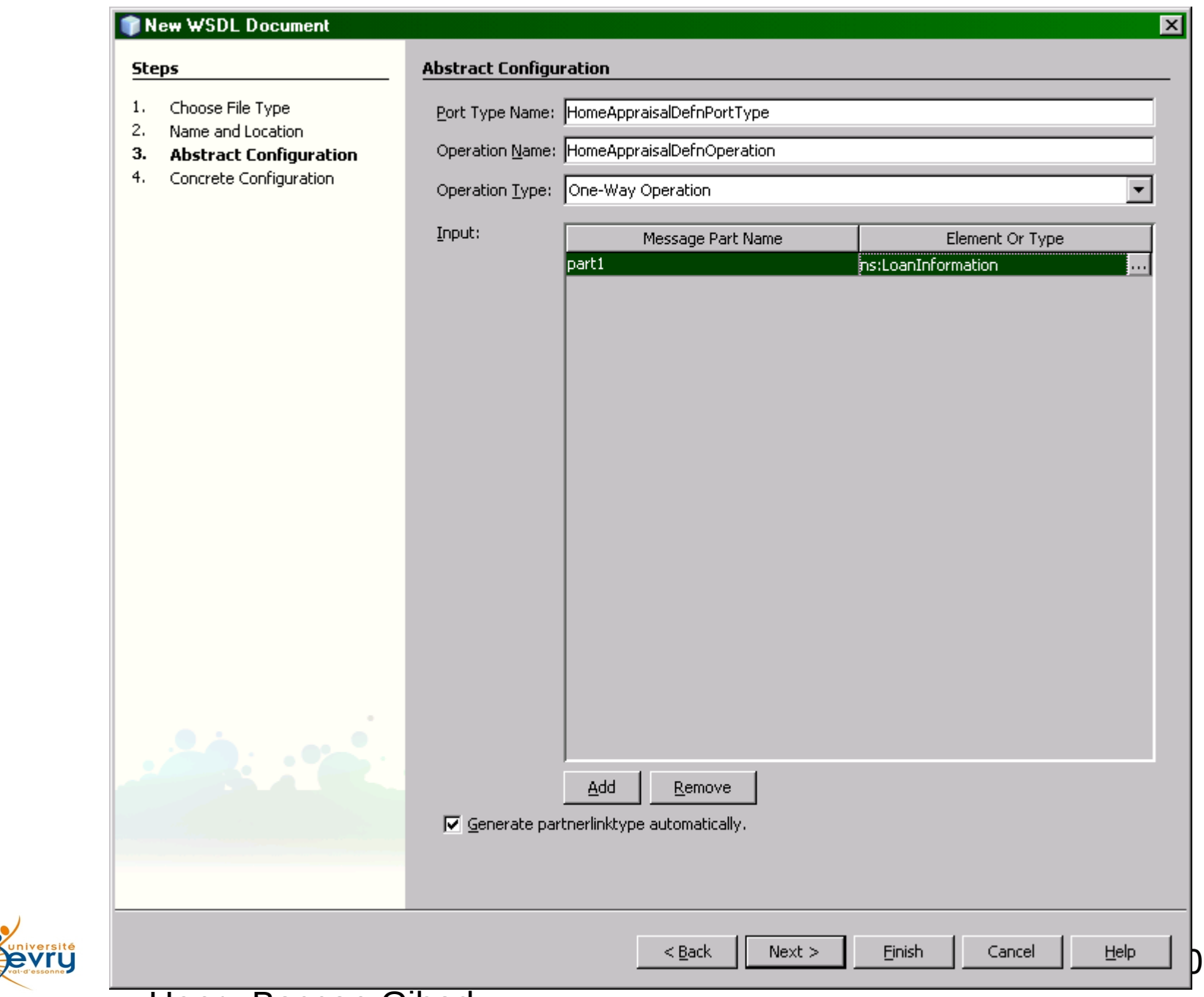

Henry Boccon-Gibod

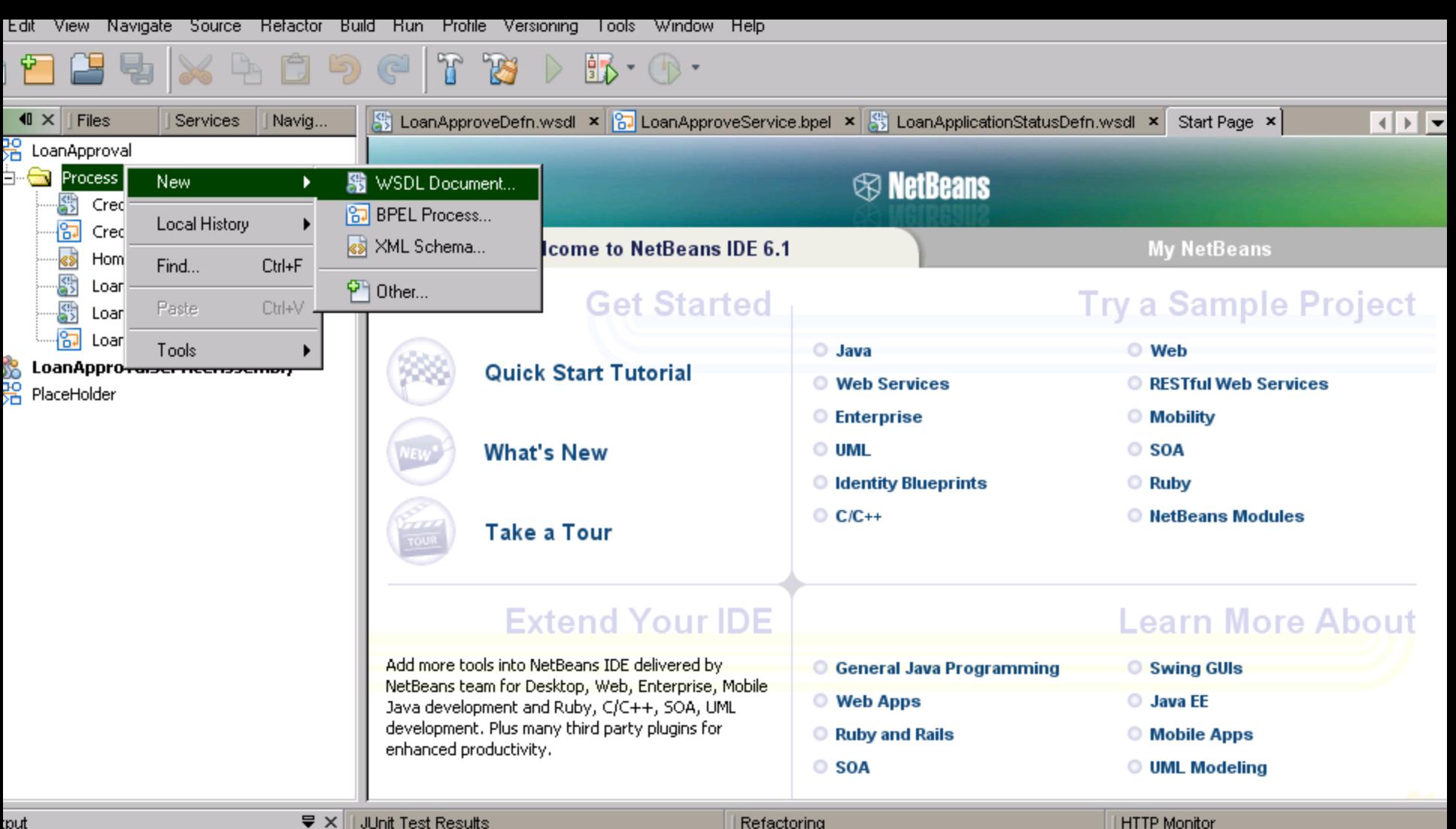

:put

Refactoring

**HTTP Monitor** 

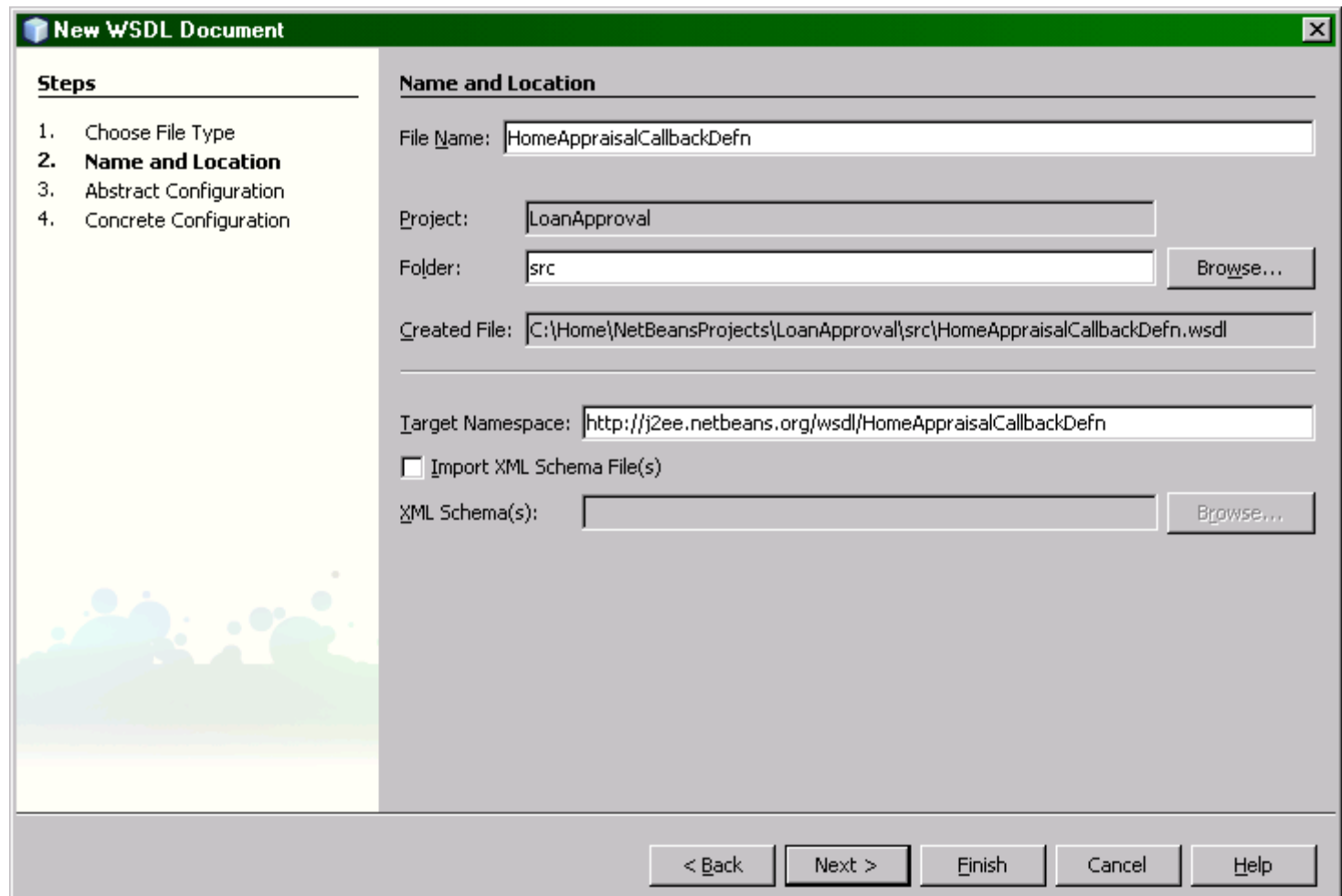

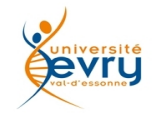

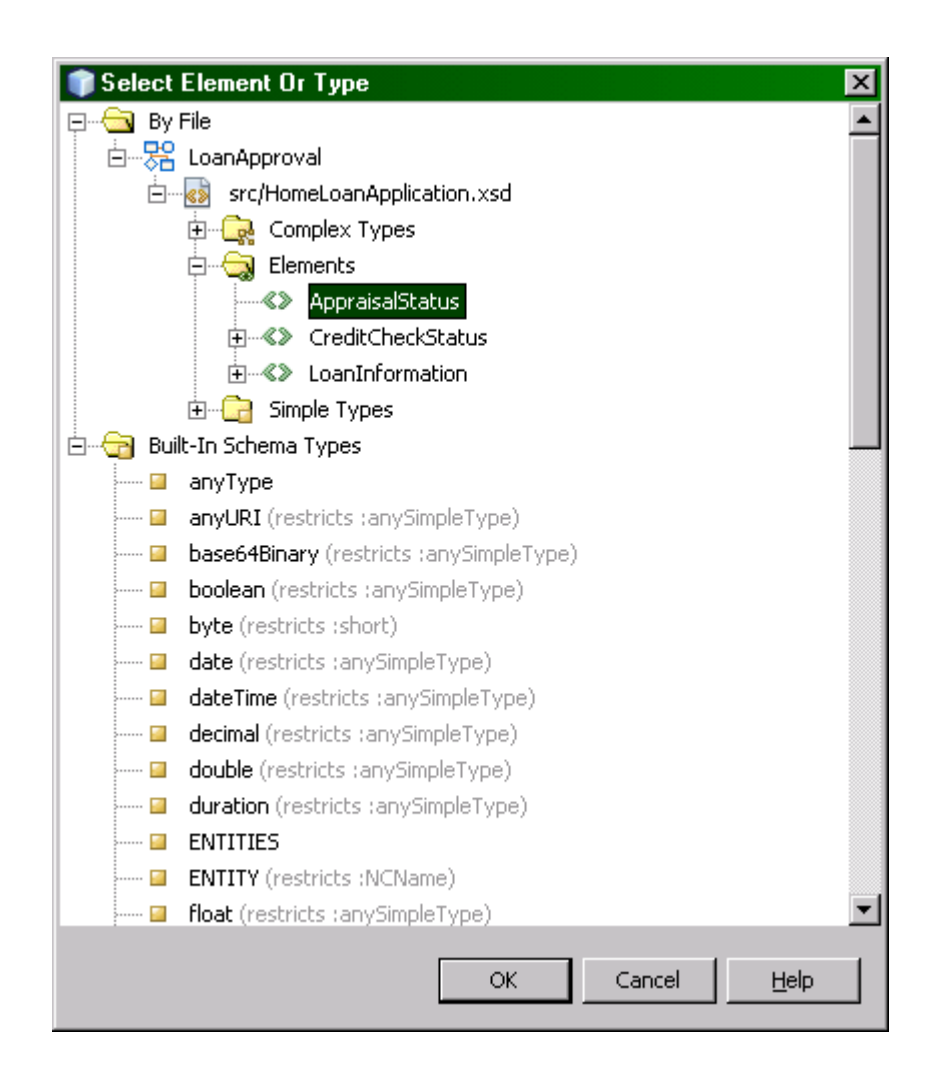

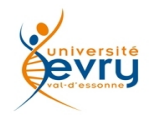

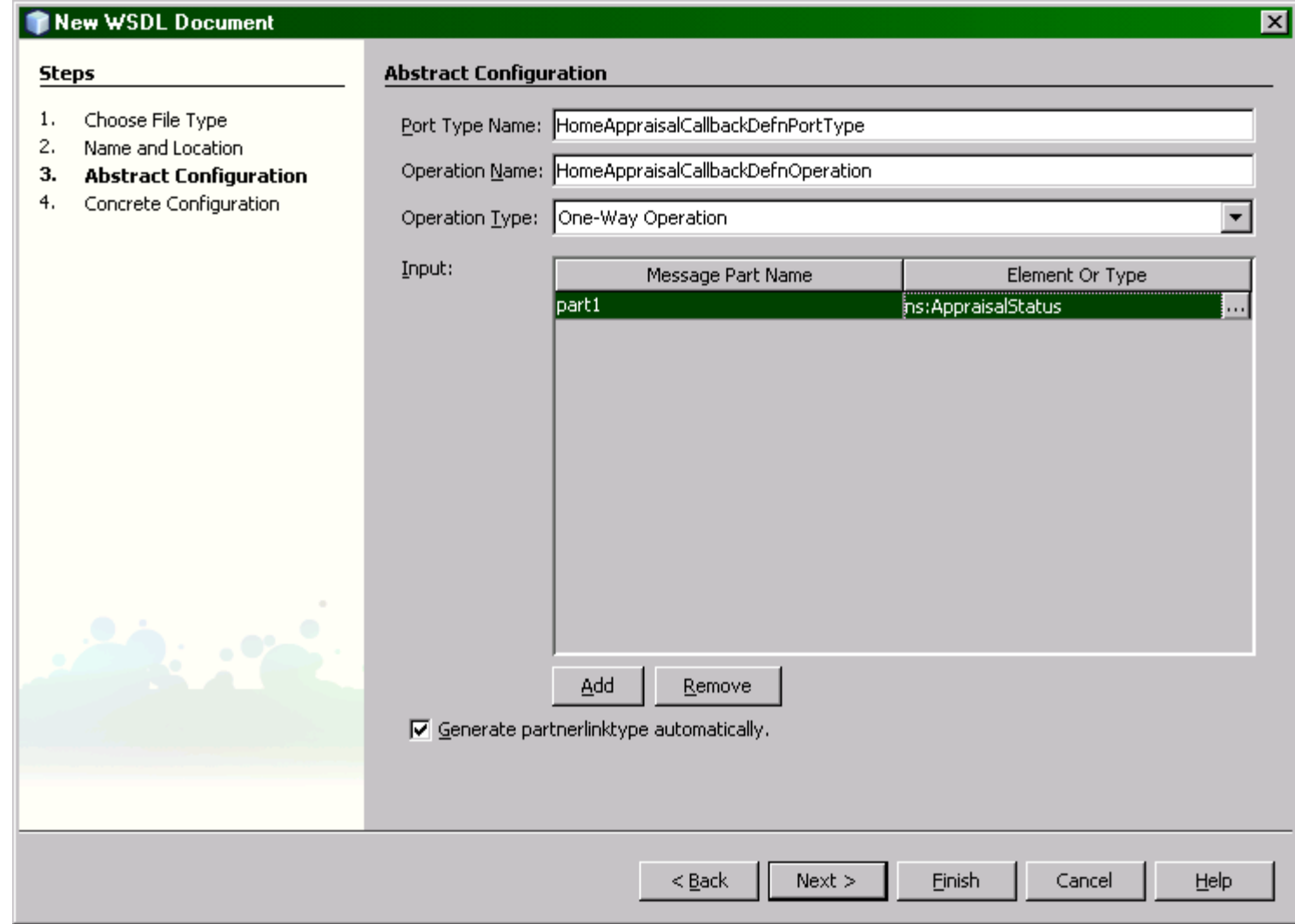

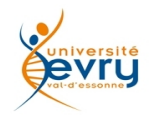

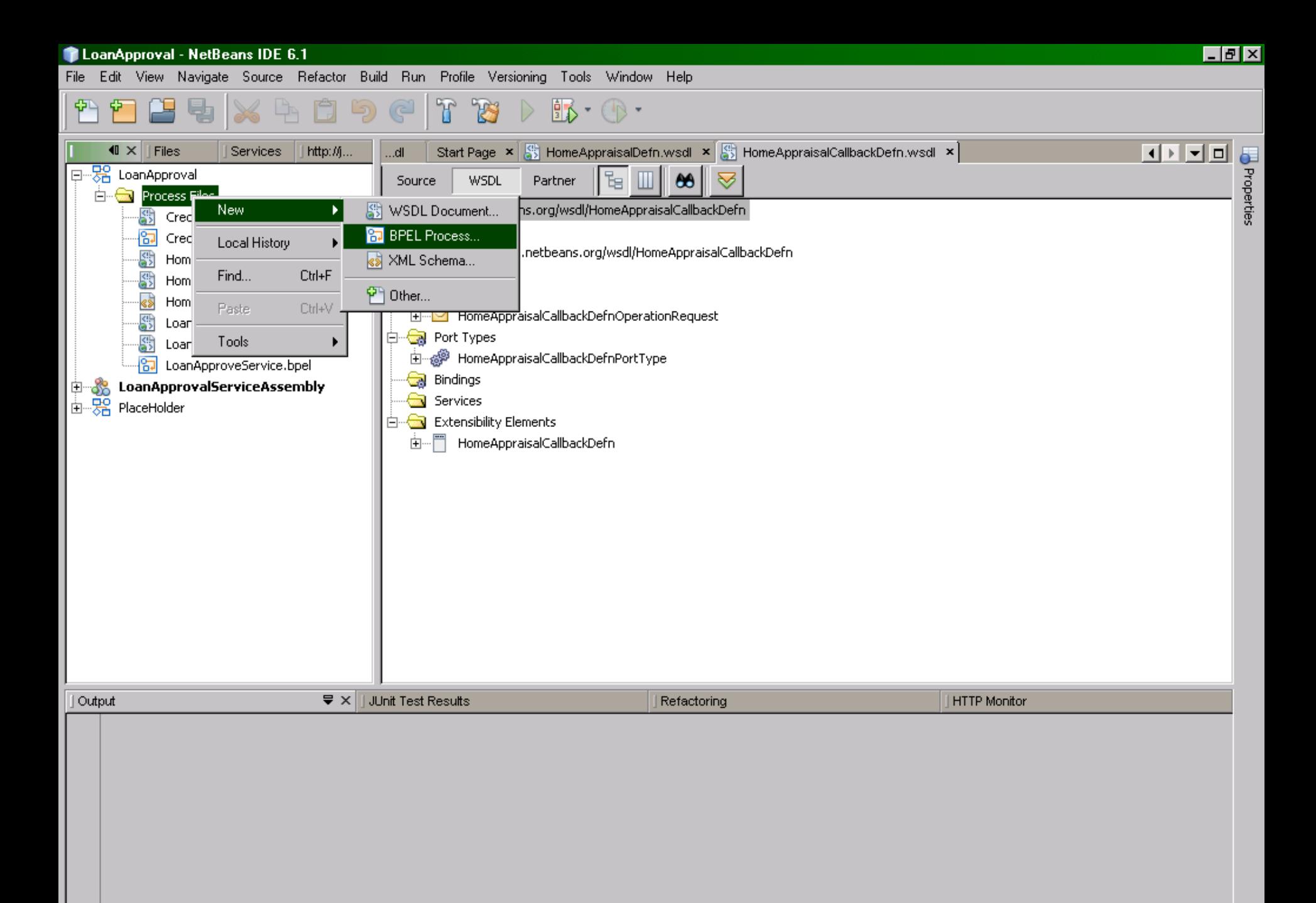

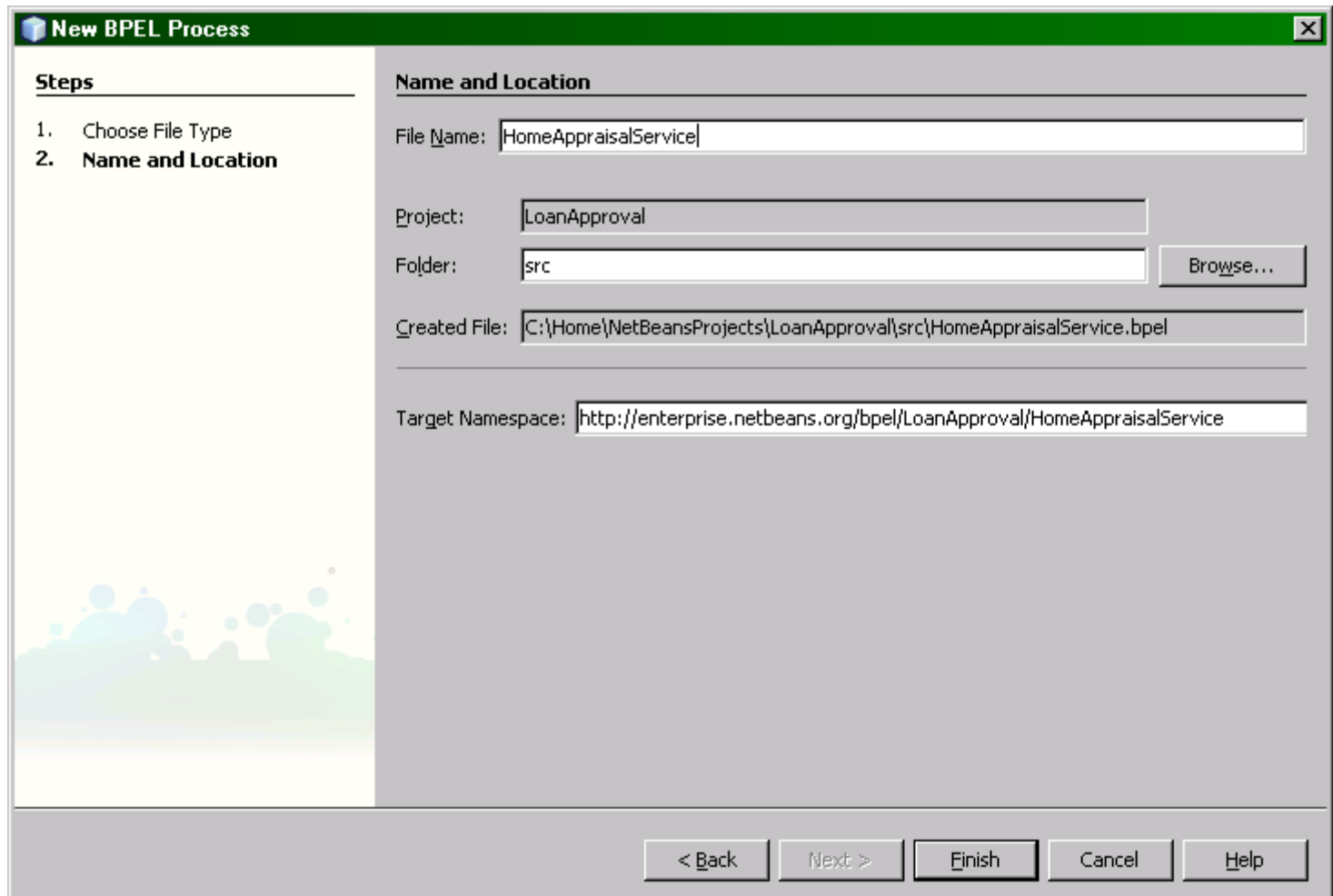

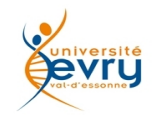

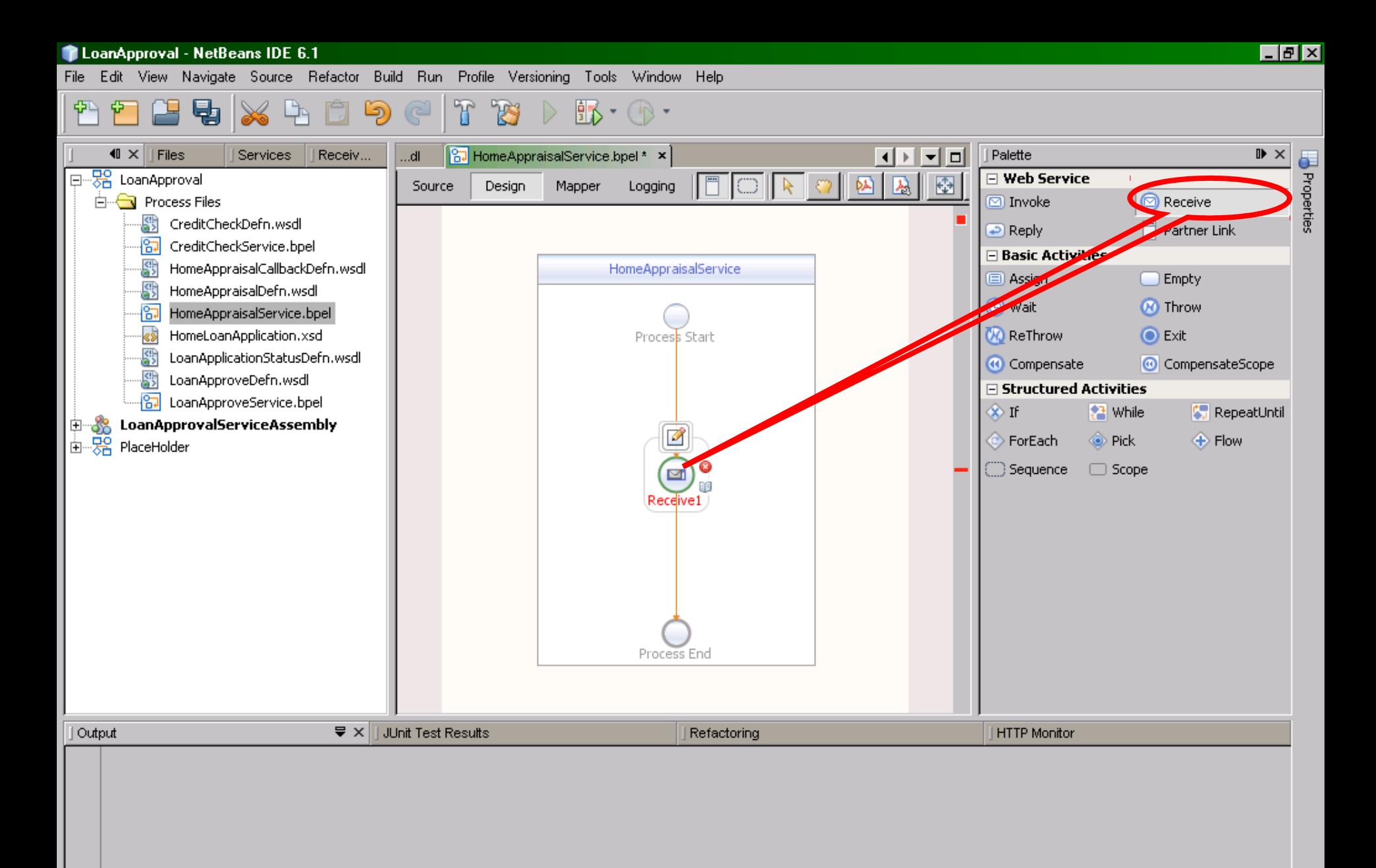

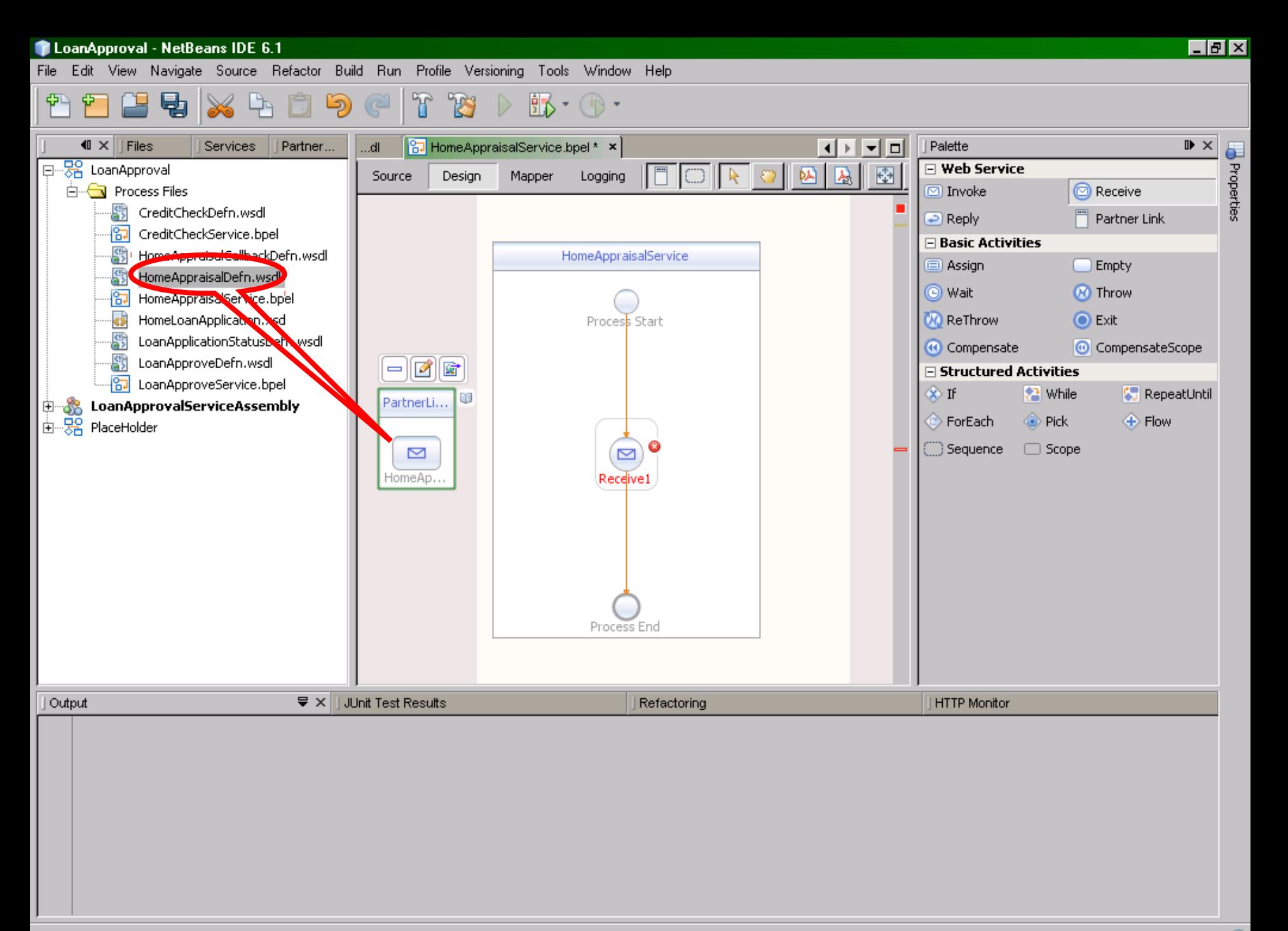

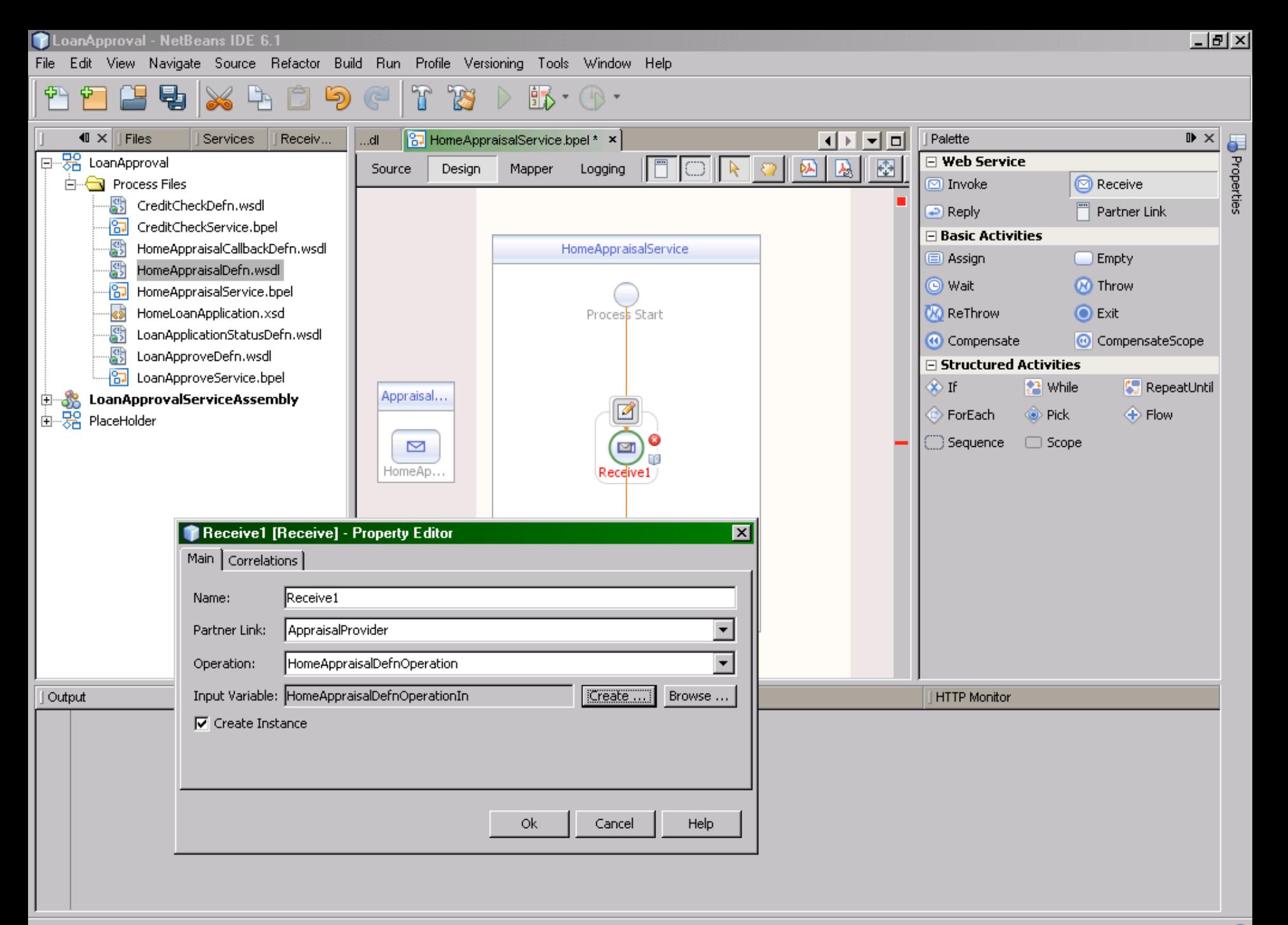

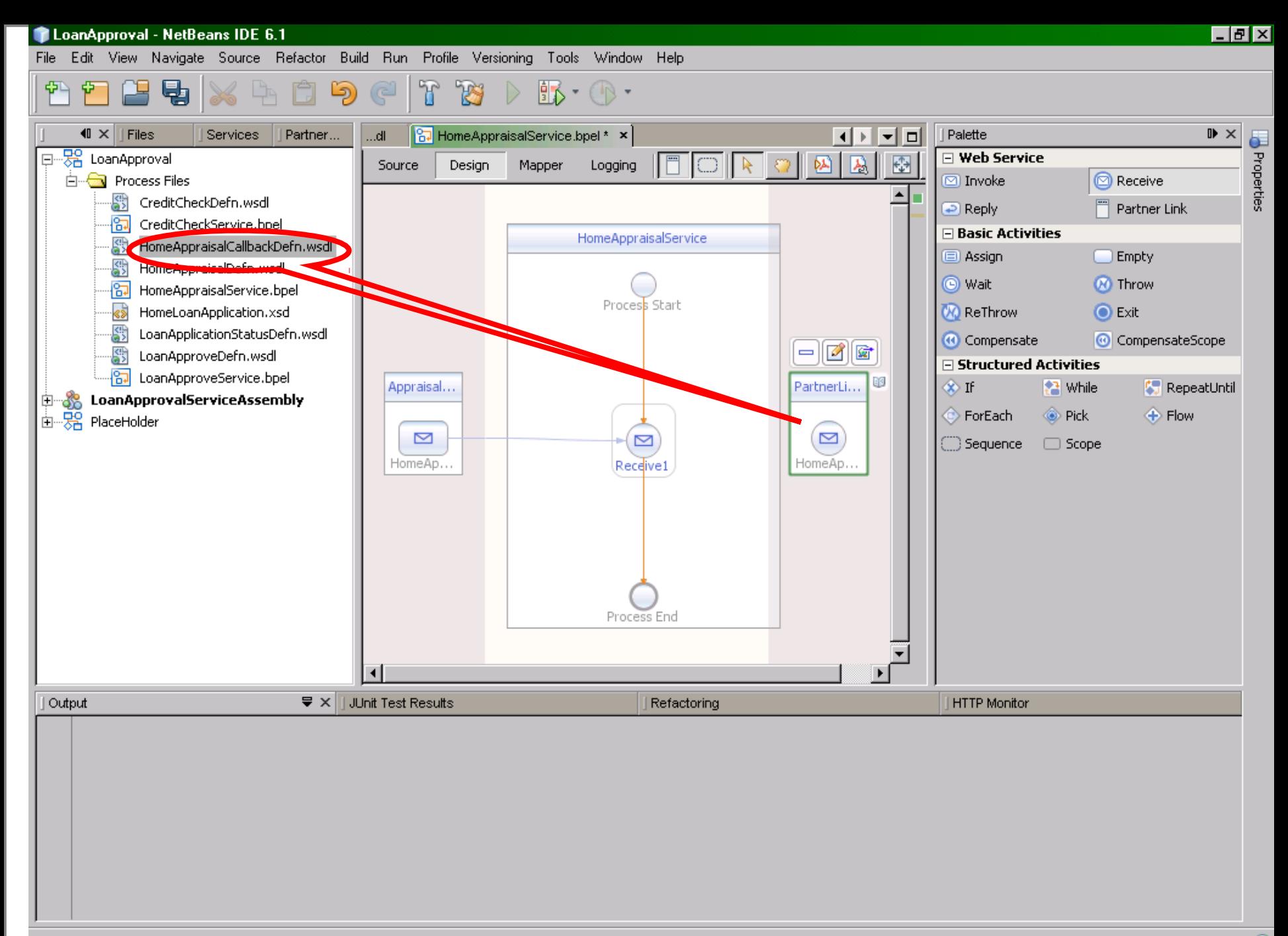

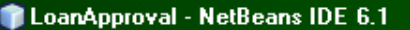

File Edit View Navigate Source Refactor Build Run Profile Versioning Tools Window Help

 $\mathbb{D}$ 凸 T B  $\mathbb{R} \cdot \mathbb{O}$ P 中  $\mathbb{C}$ 

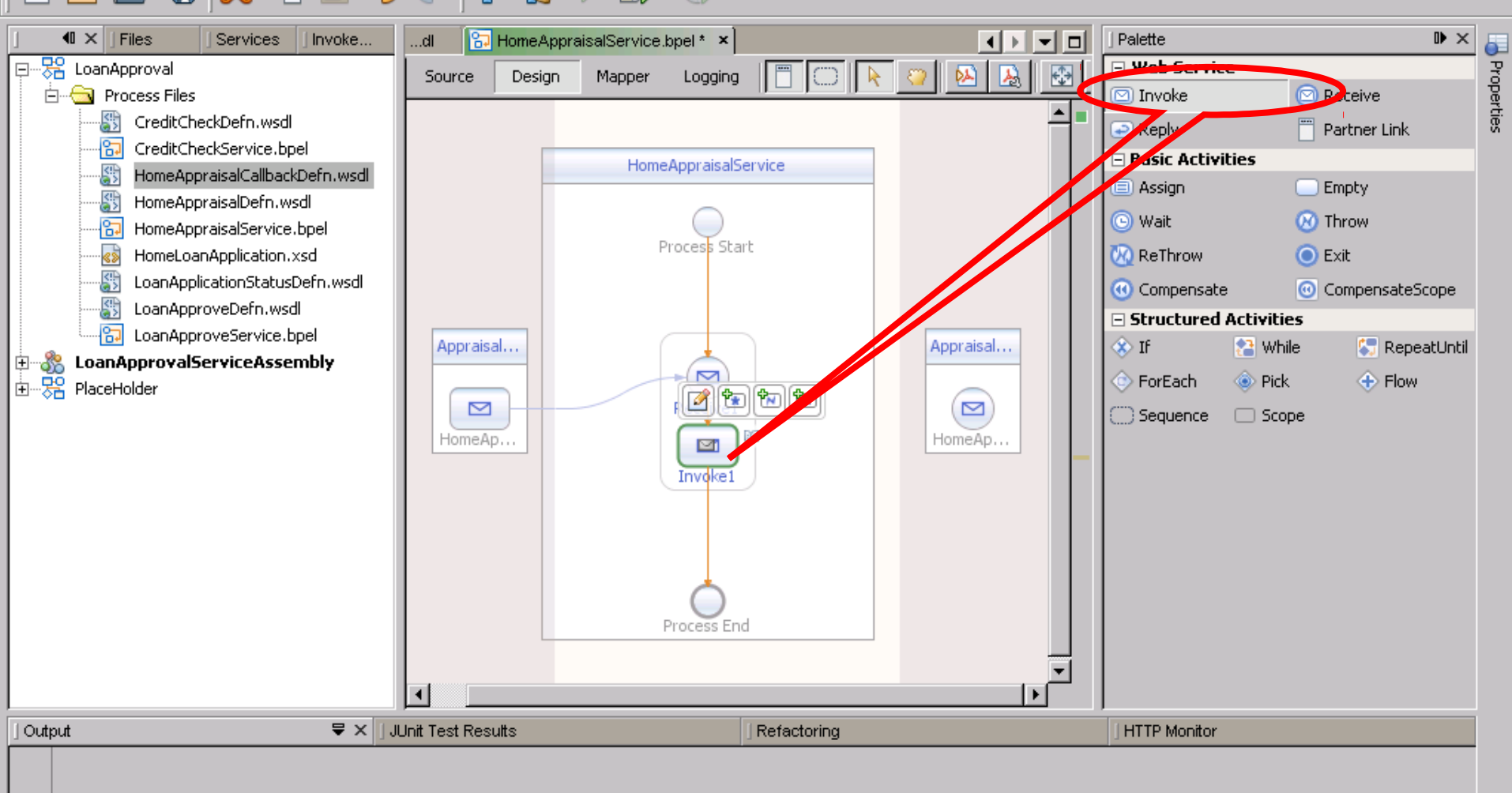

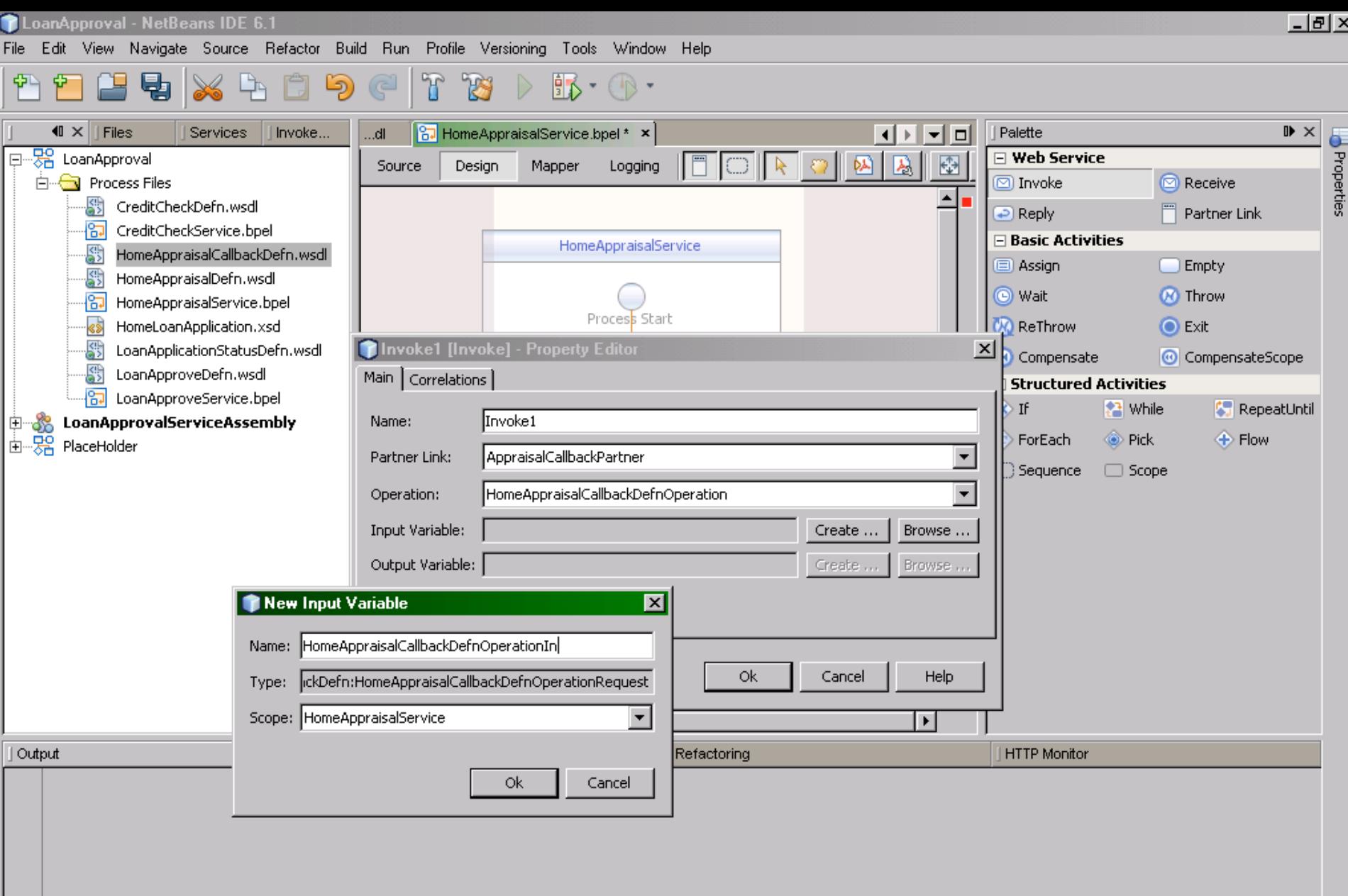

## $\mathbf{\hat{c}}$

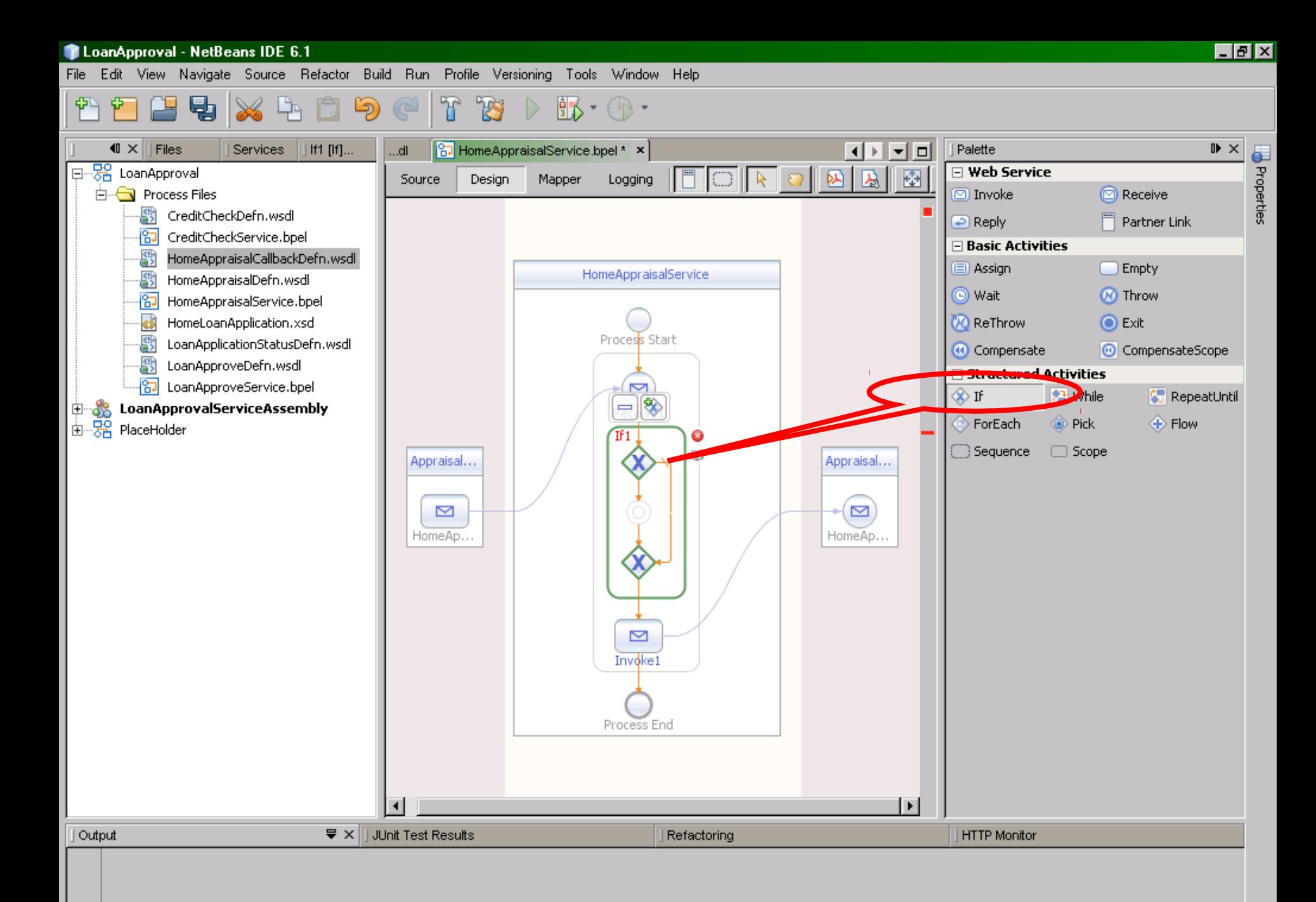

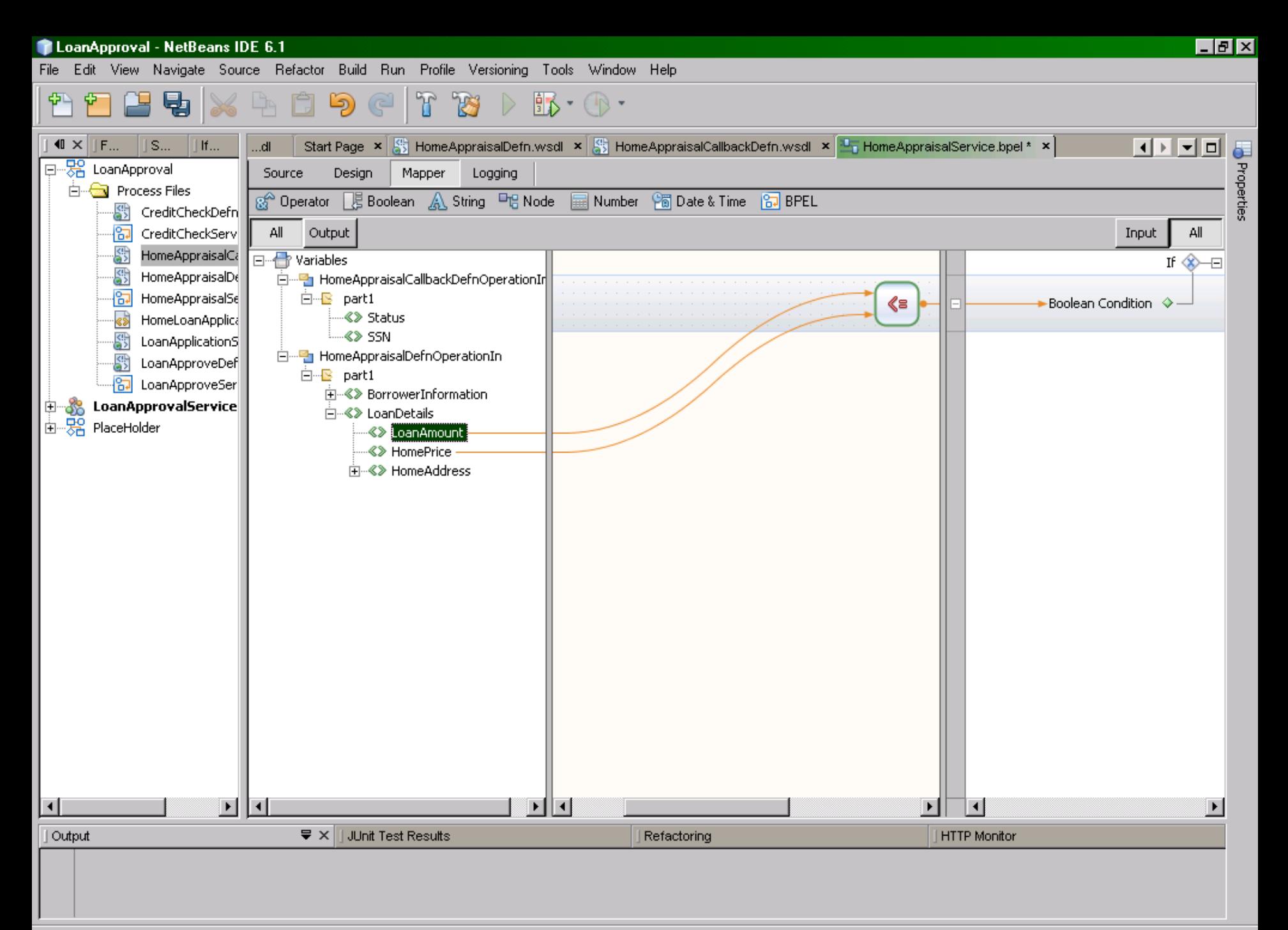

 $\mathbf{\hat{c}}$
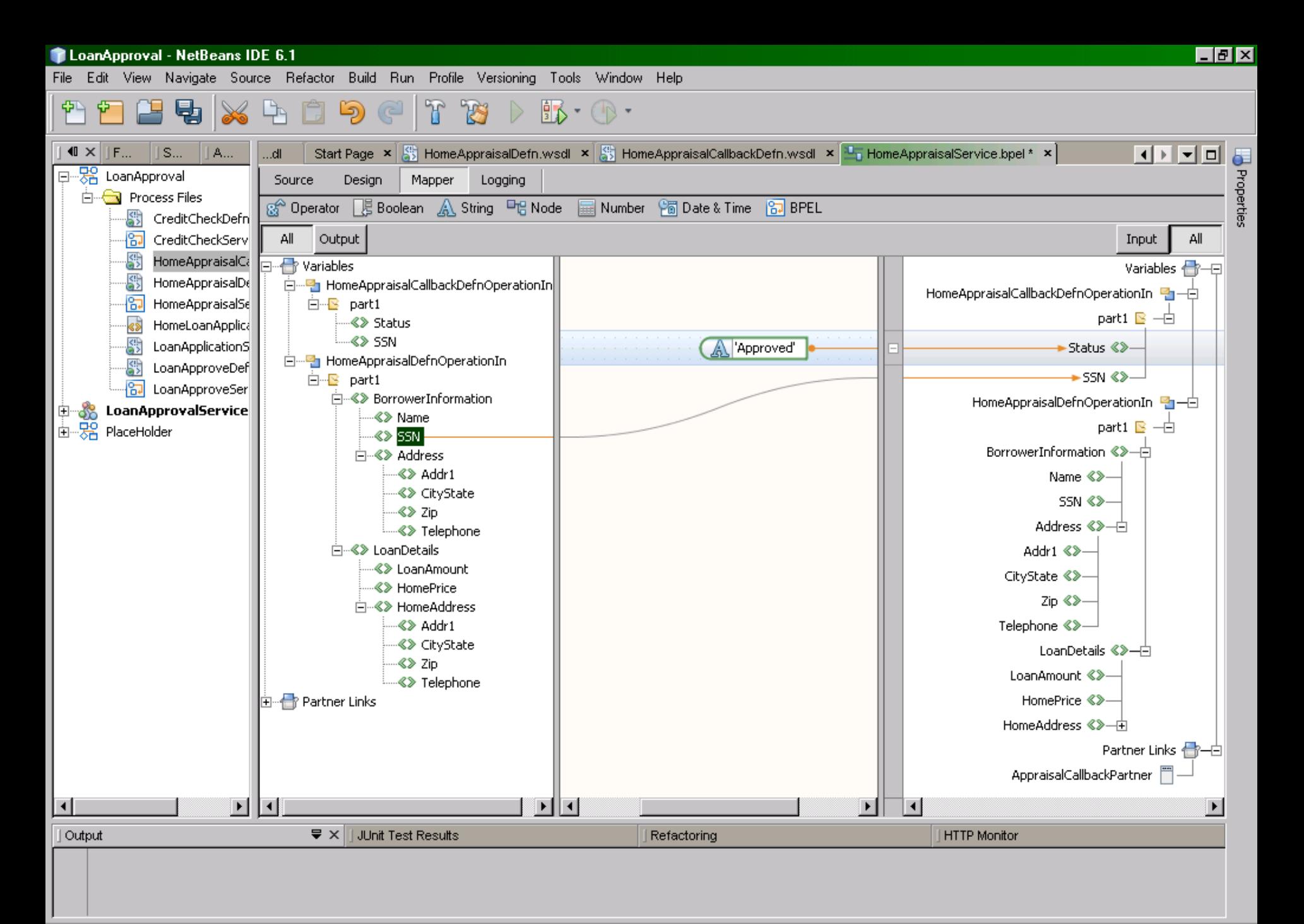

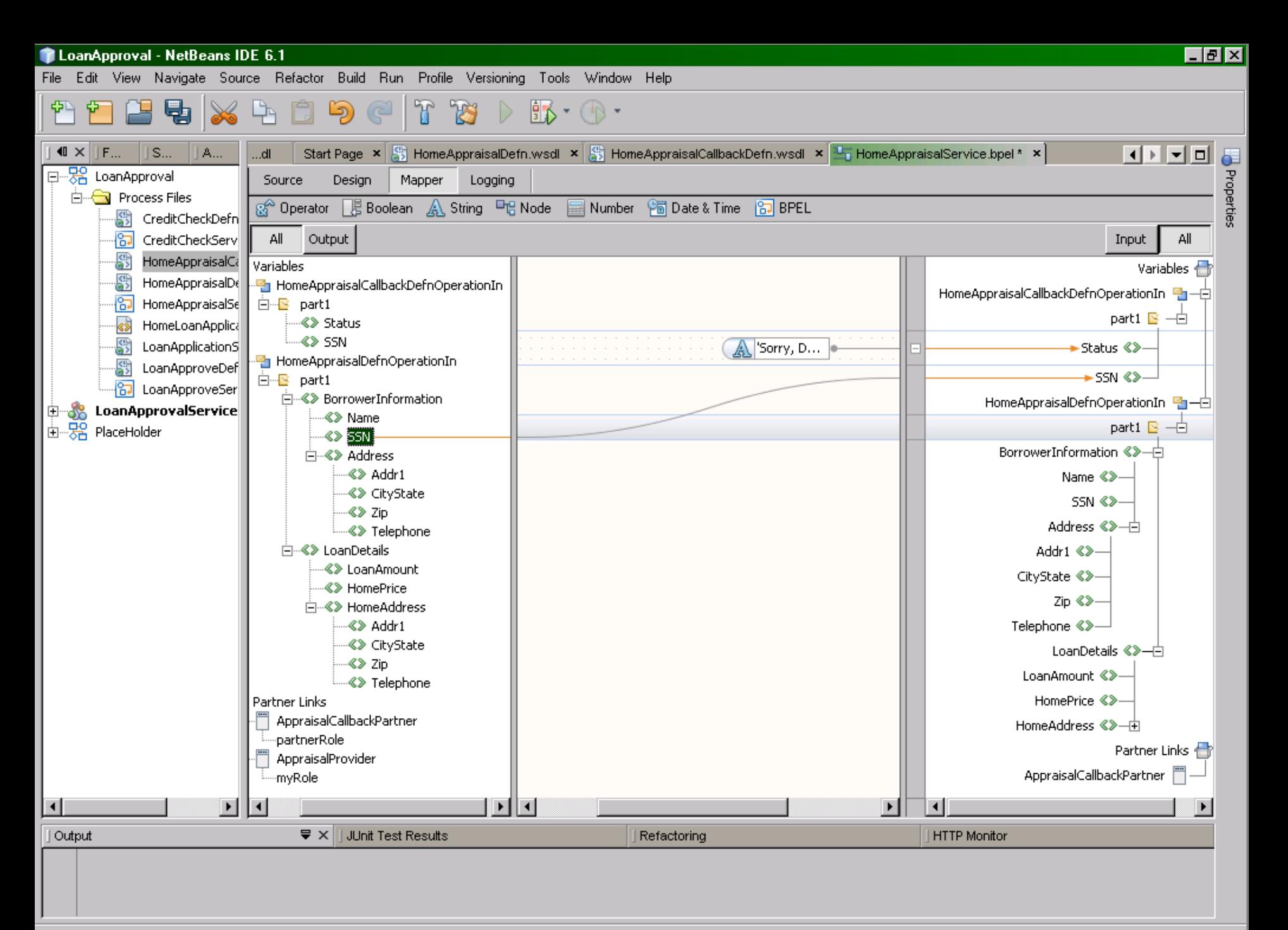

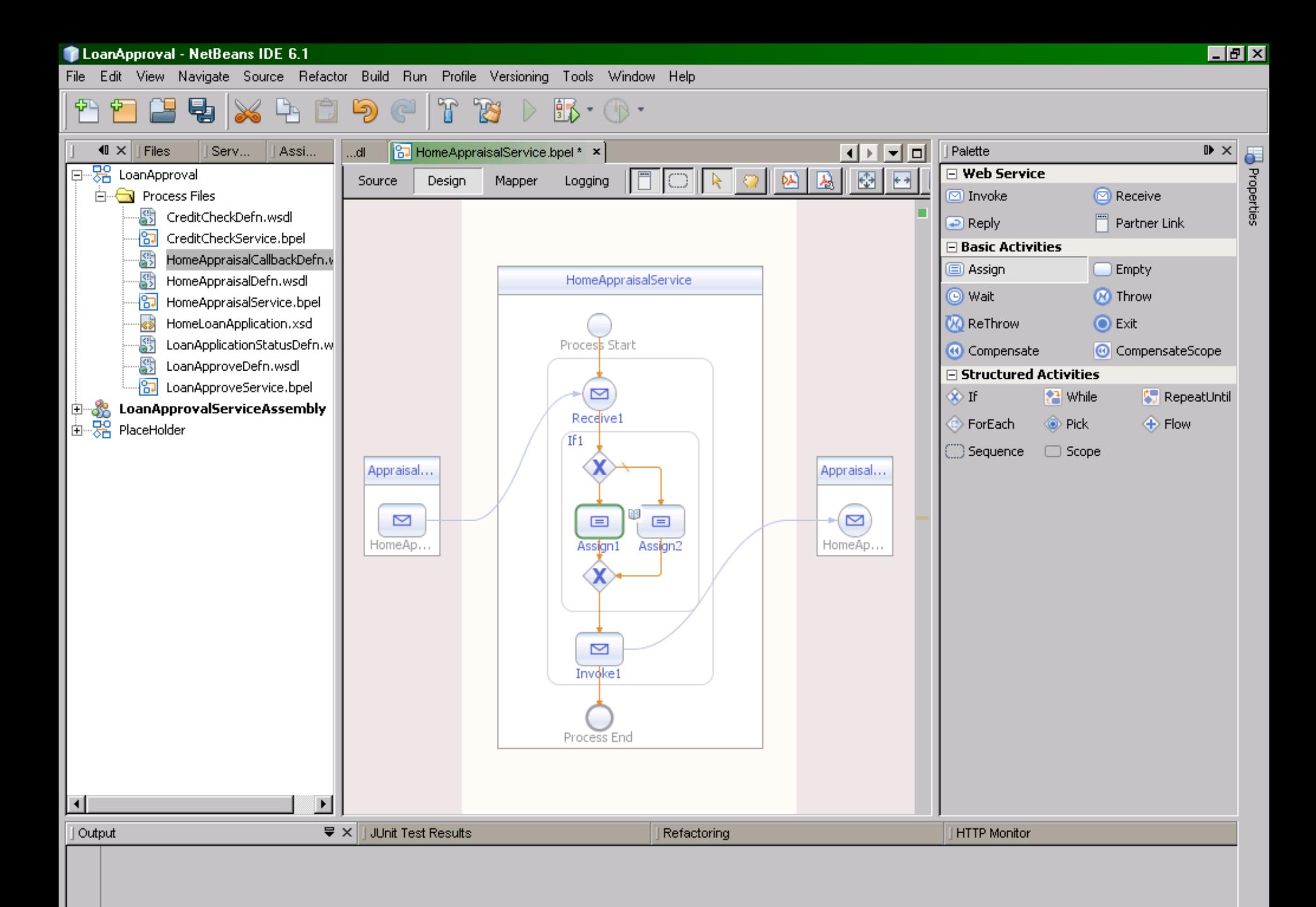

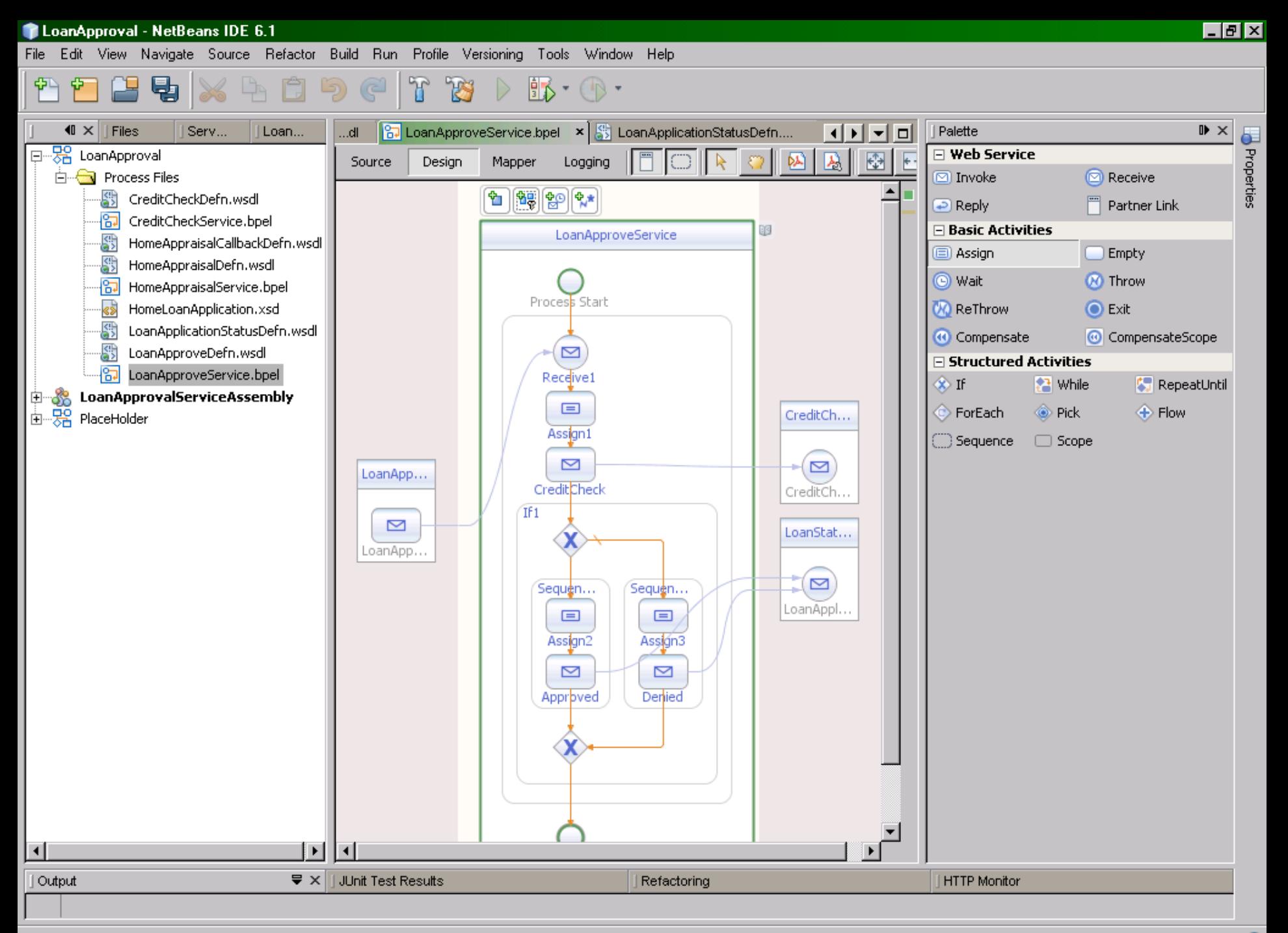

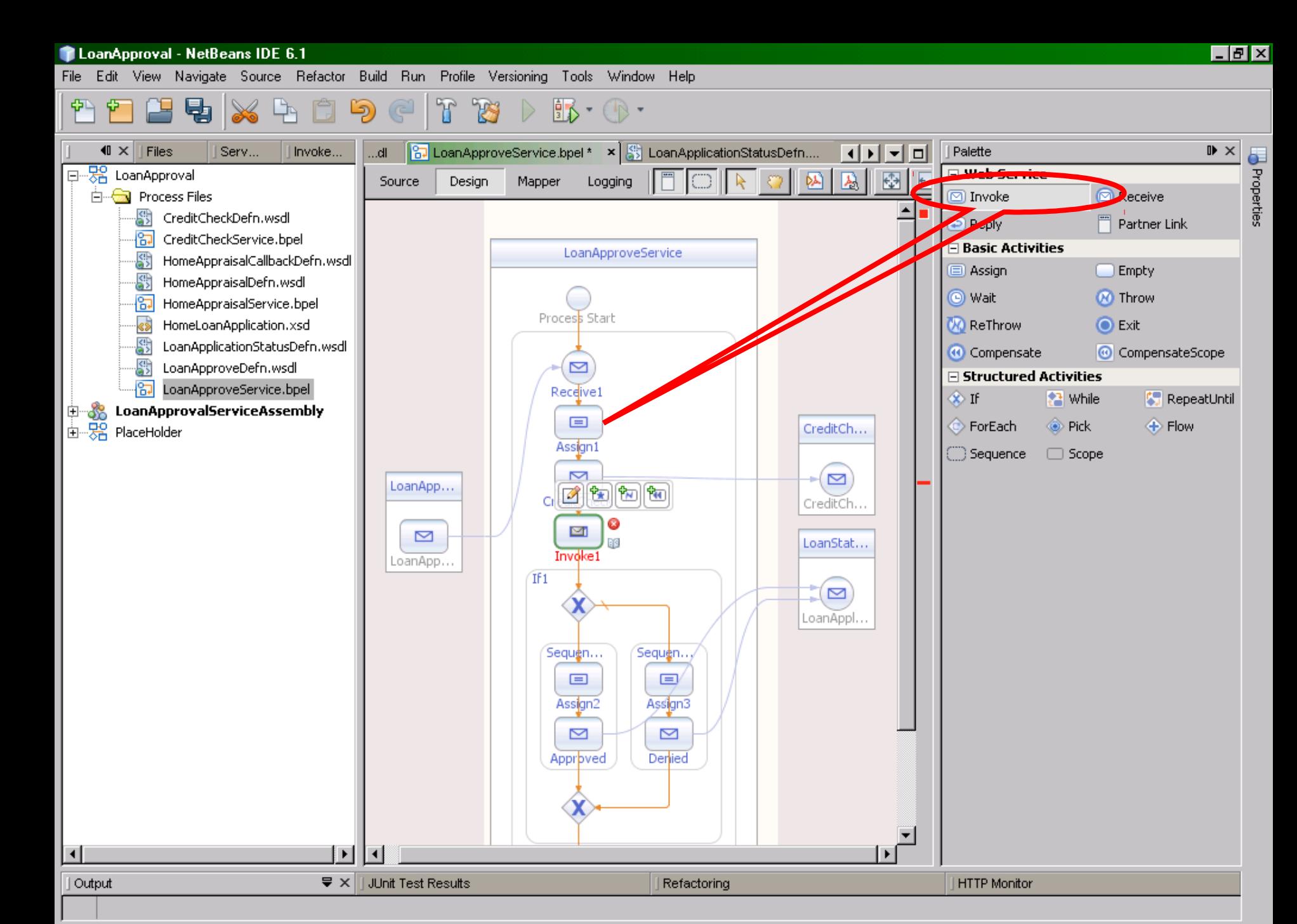

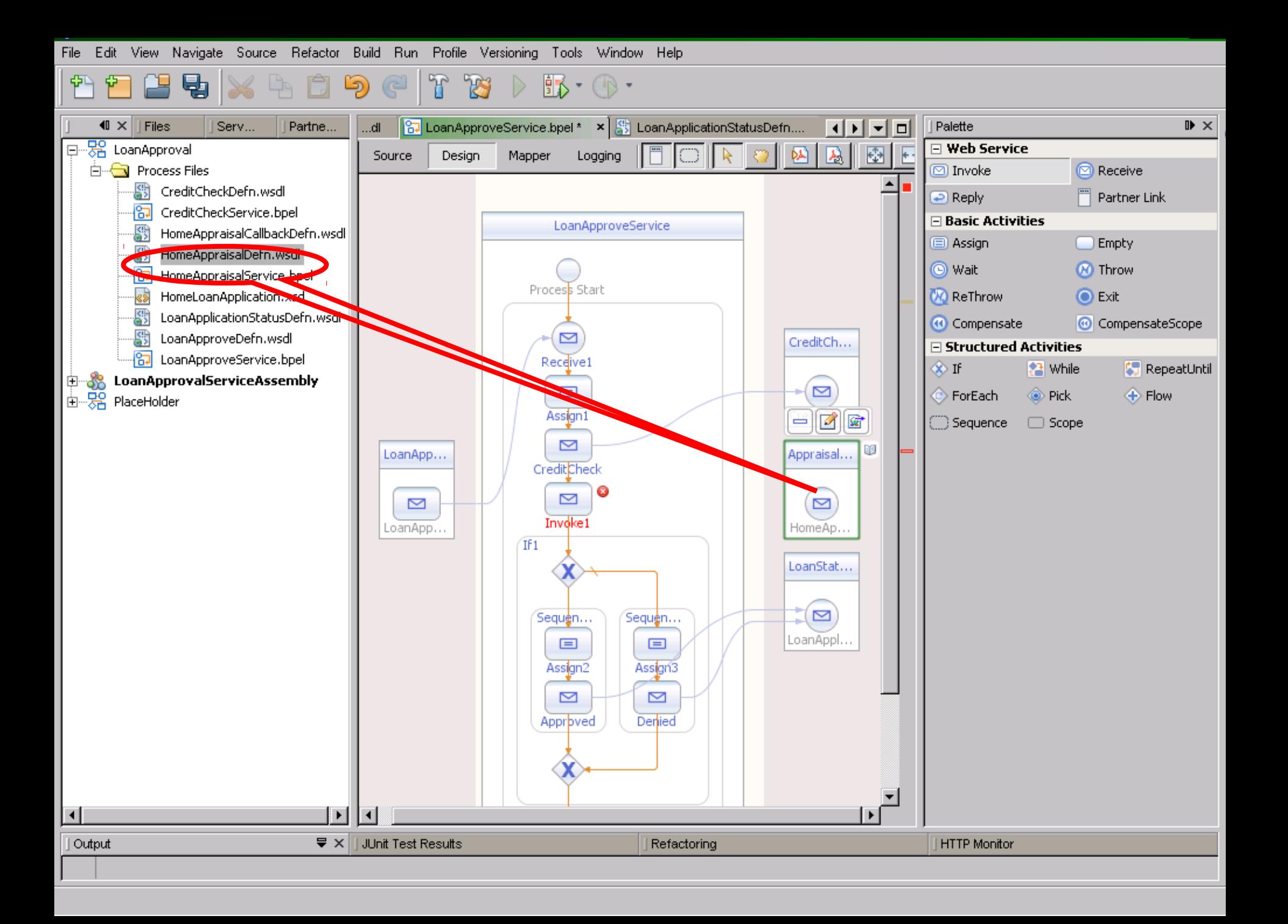

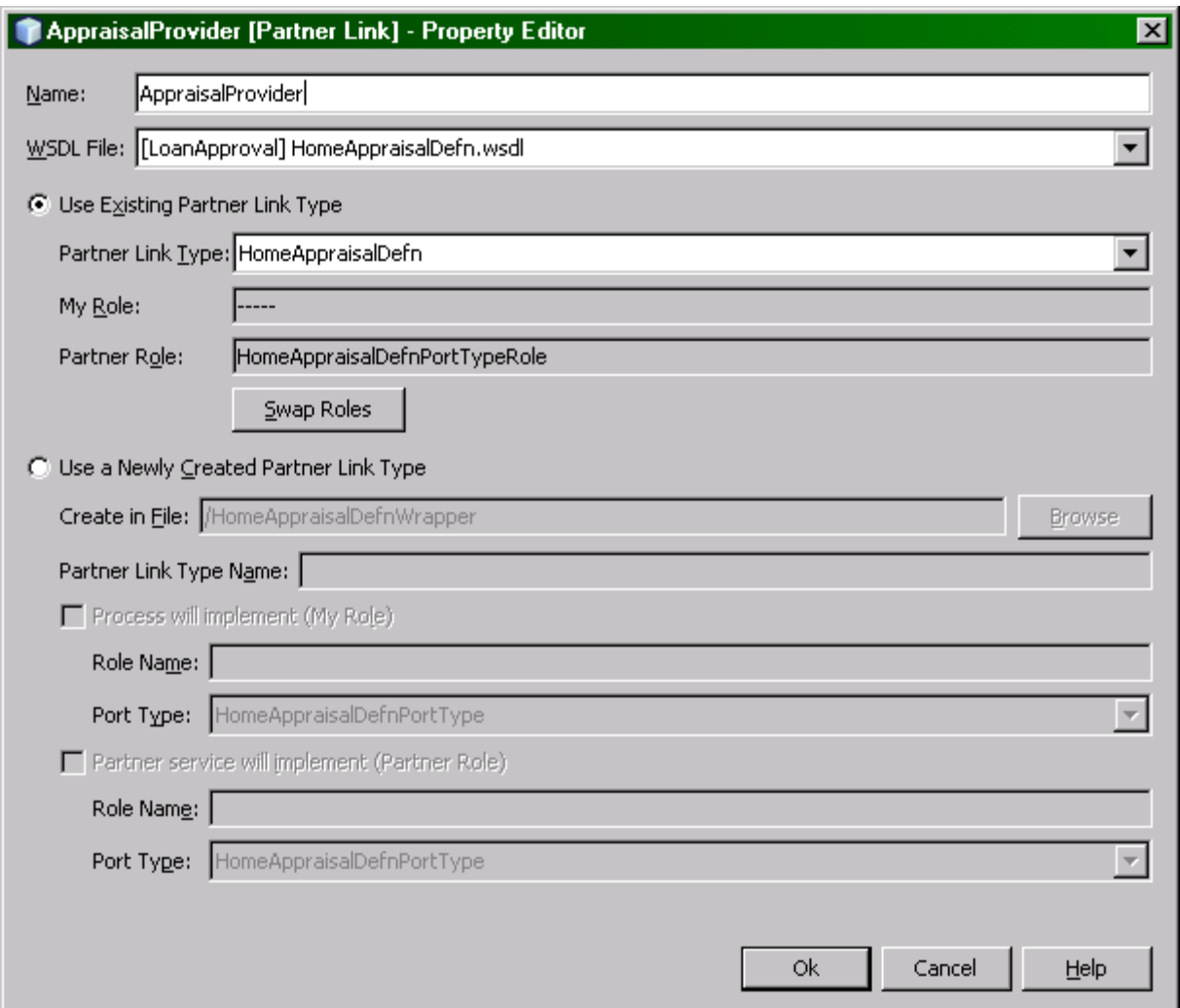

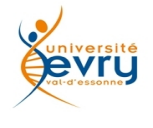

Cours MIAGE « Architectures Orientées Services » Henry Boccon-Gibod

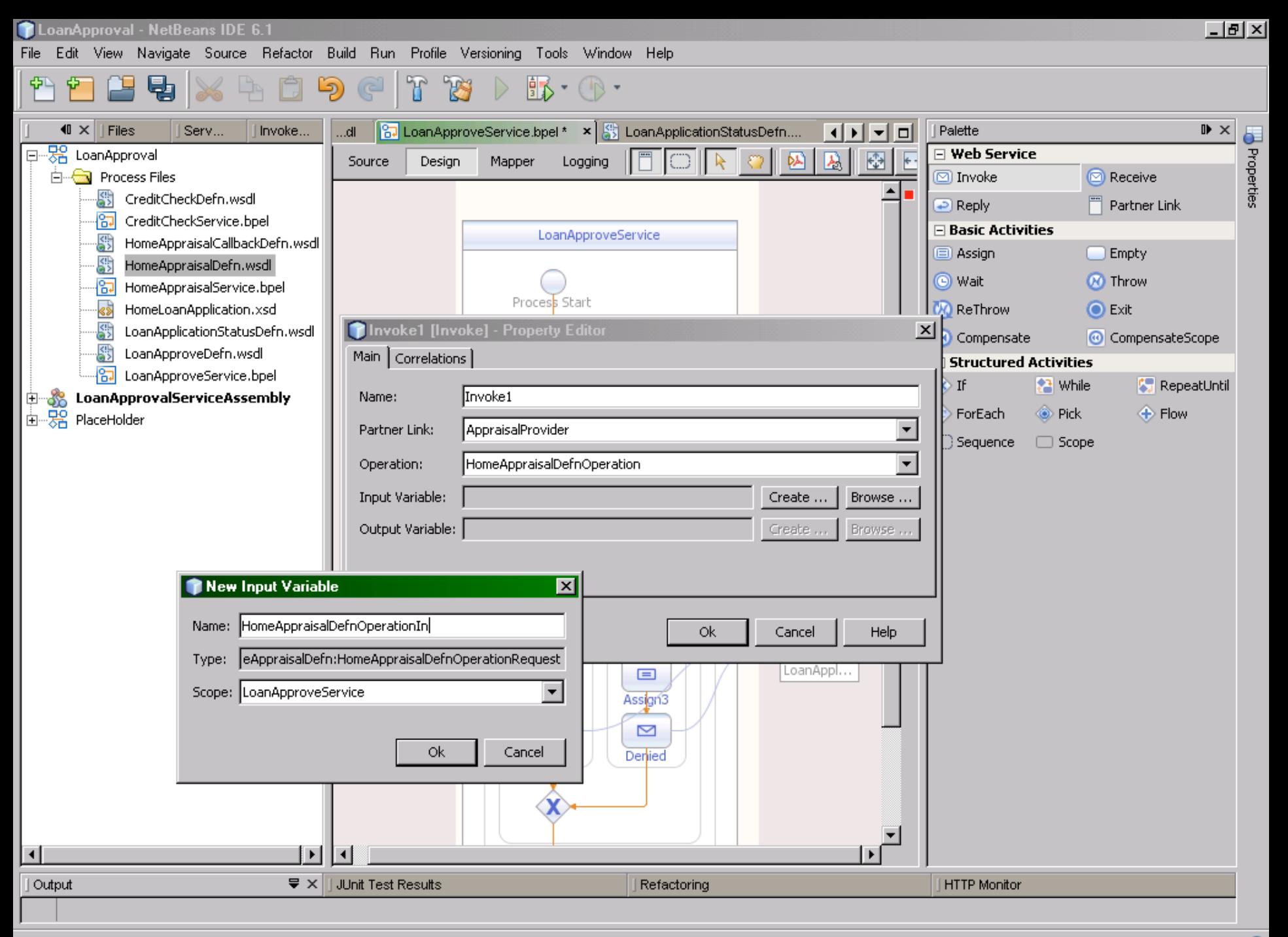

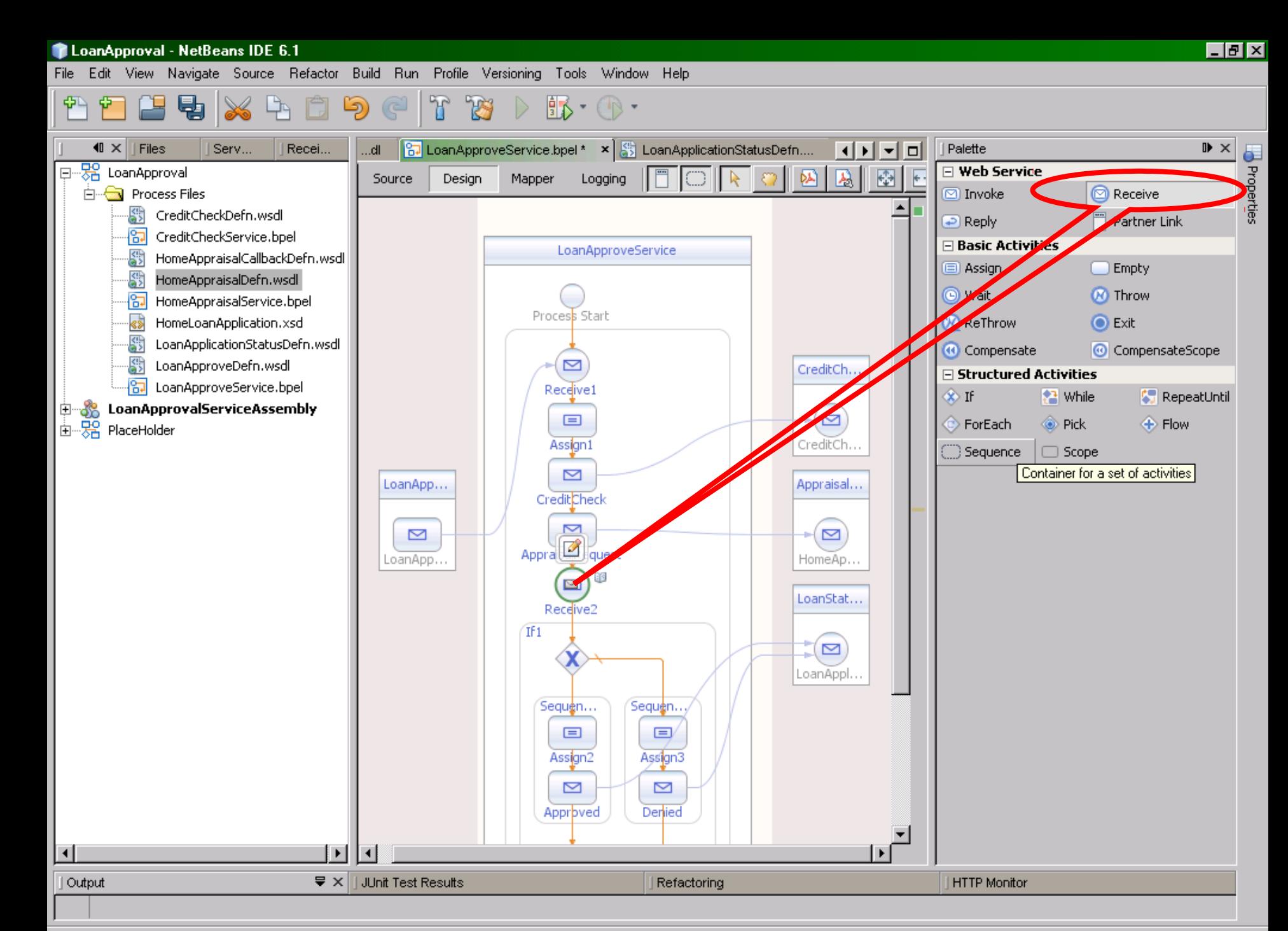

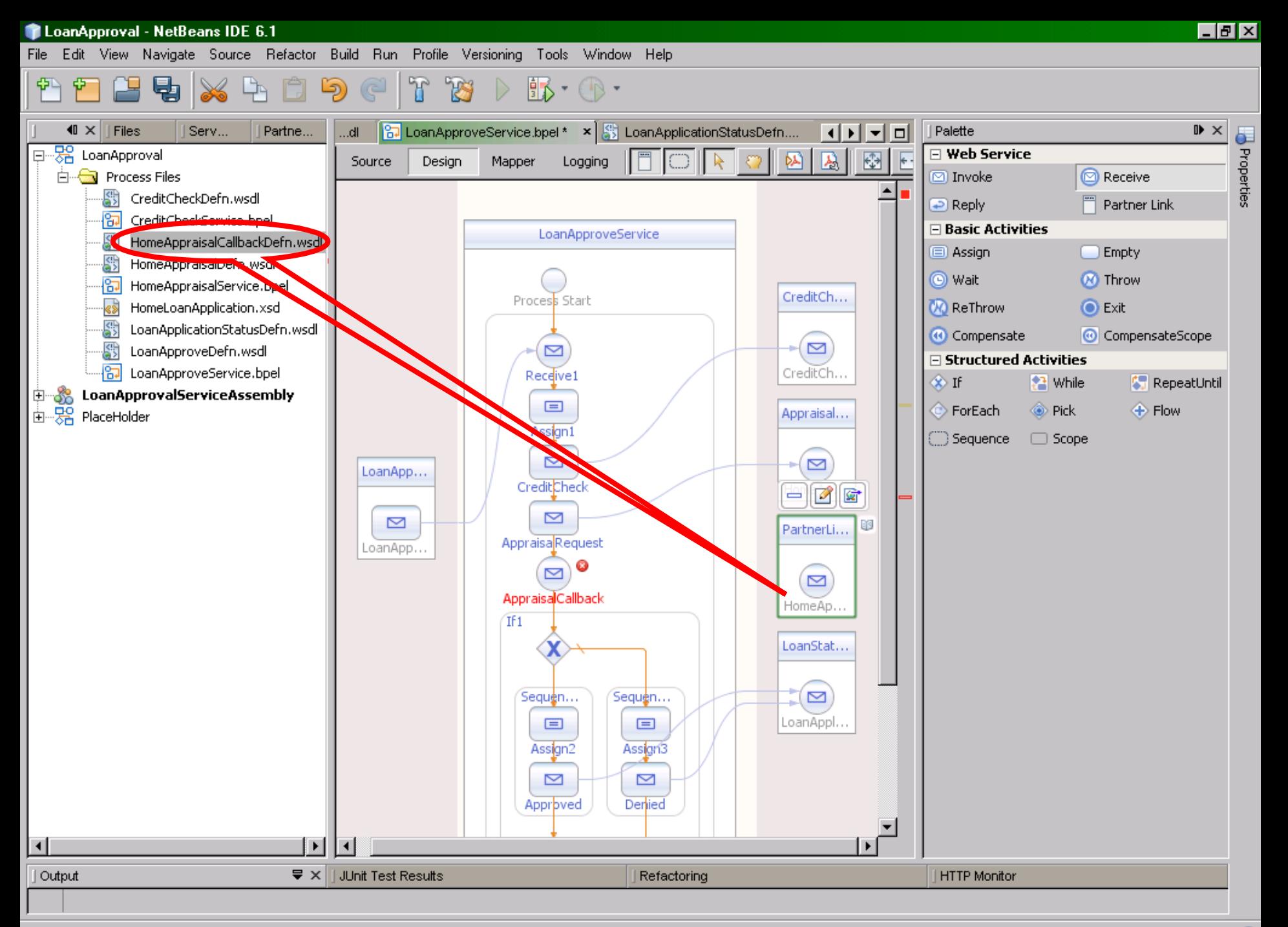

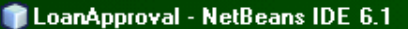

 $\mathbb{F}$ P۶ T B  $\mathbb{R} \cdot \mathbb{C}$ 中  $\mathbb{G}$ 

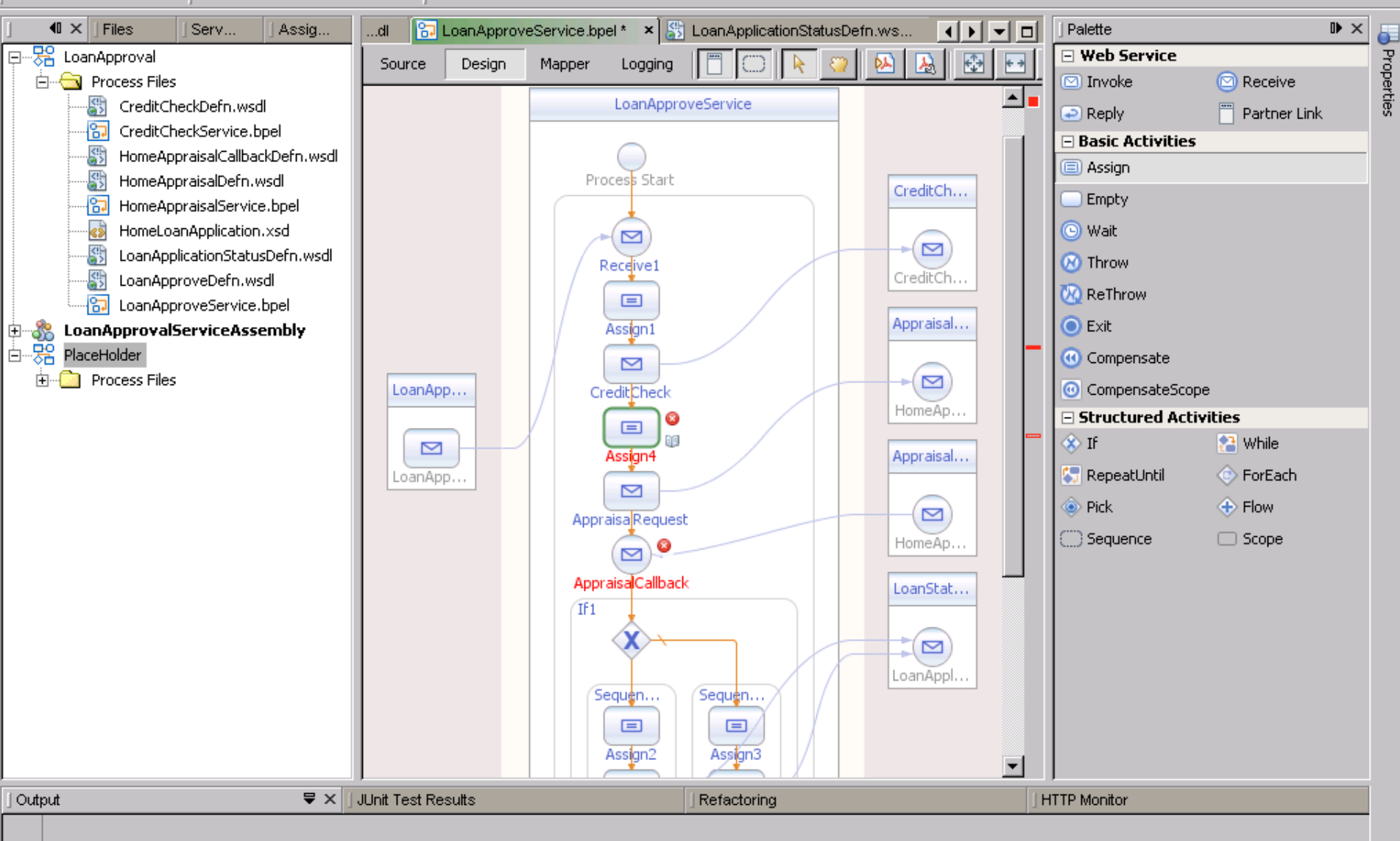

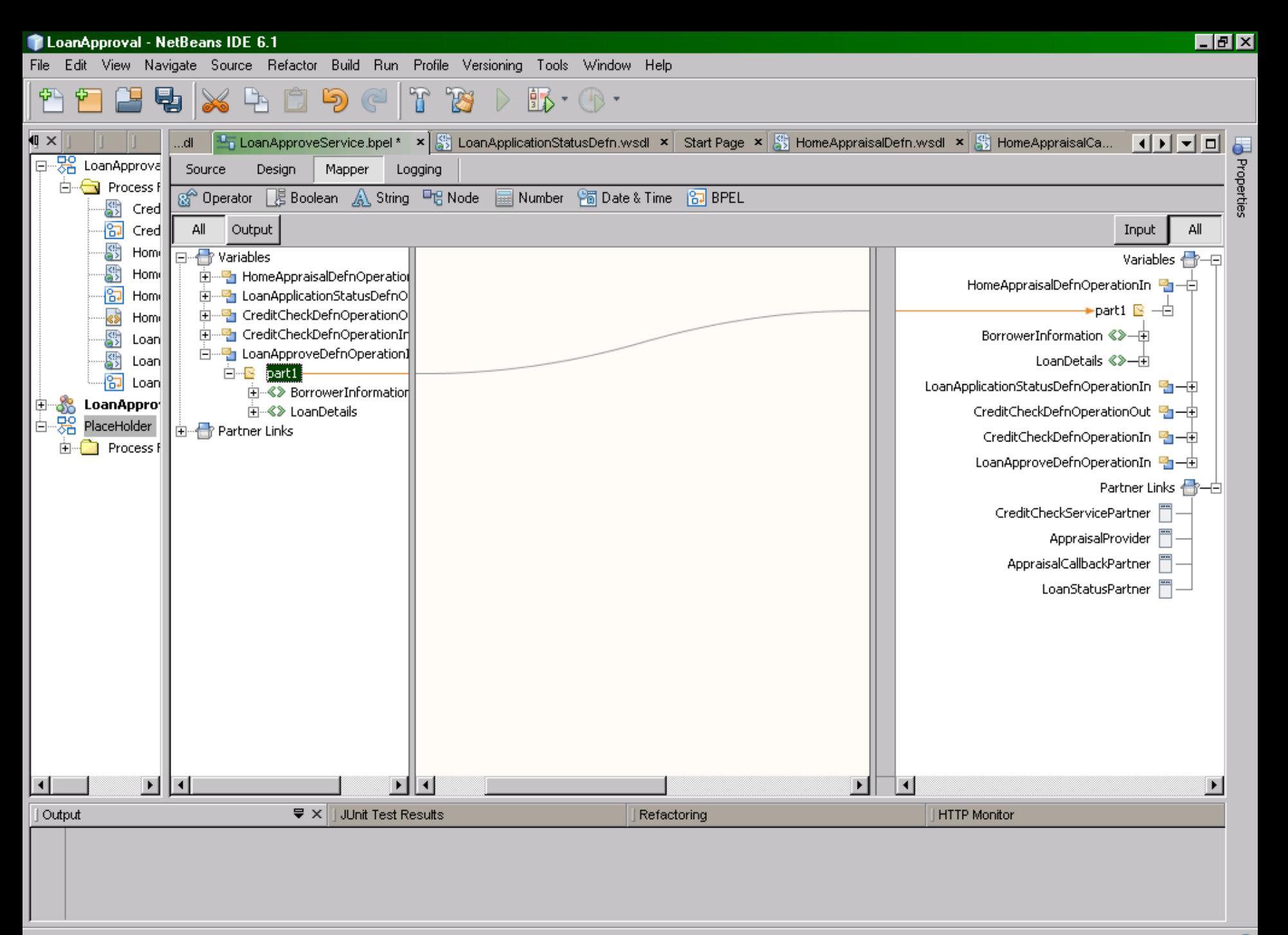

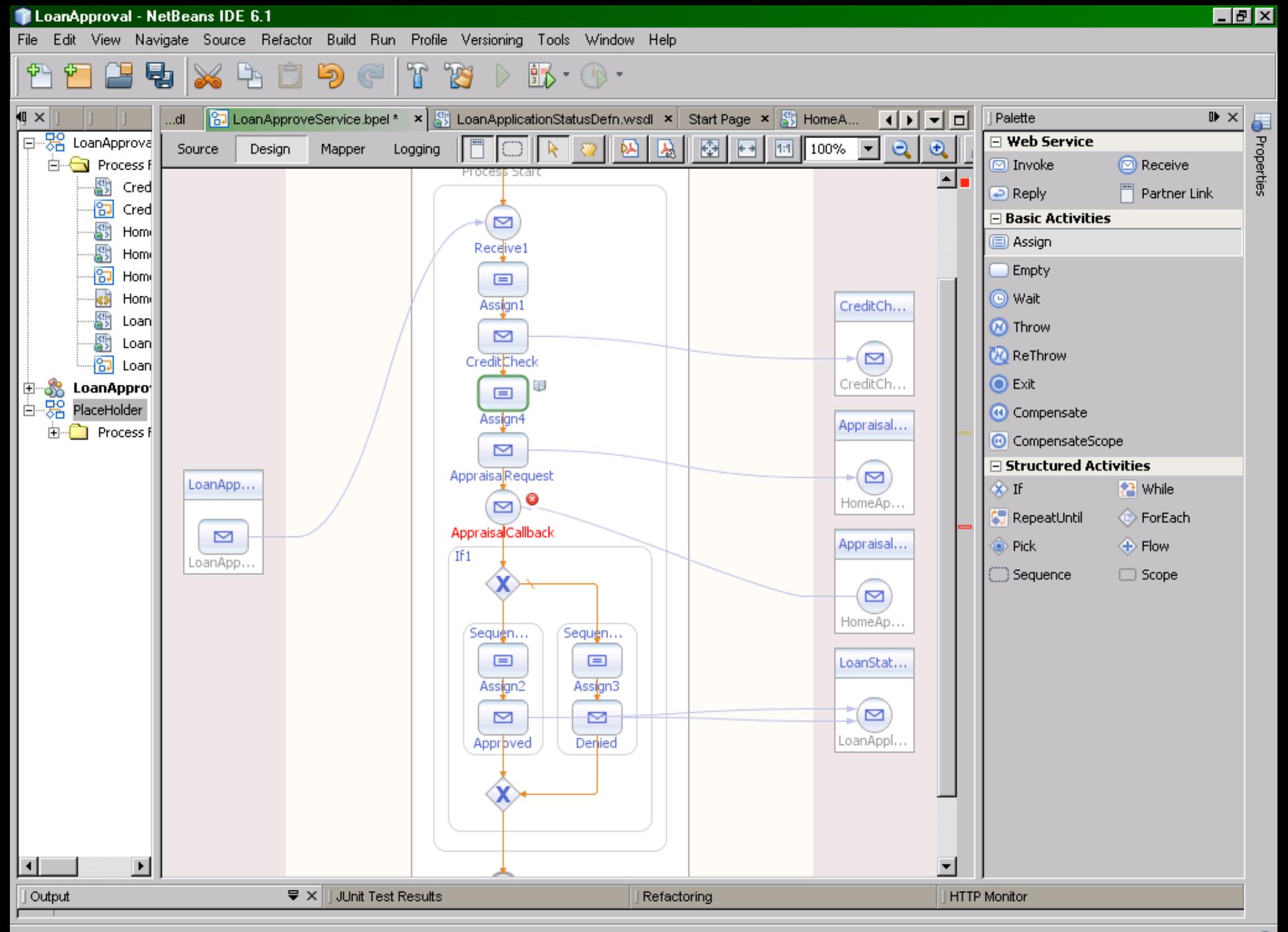

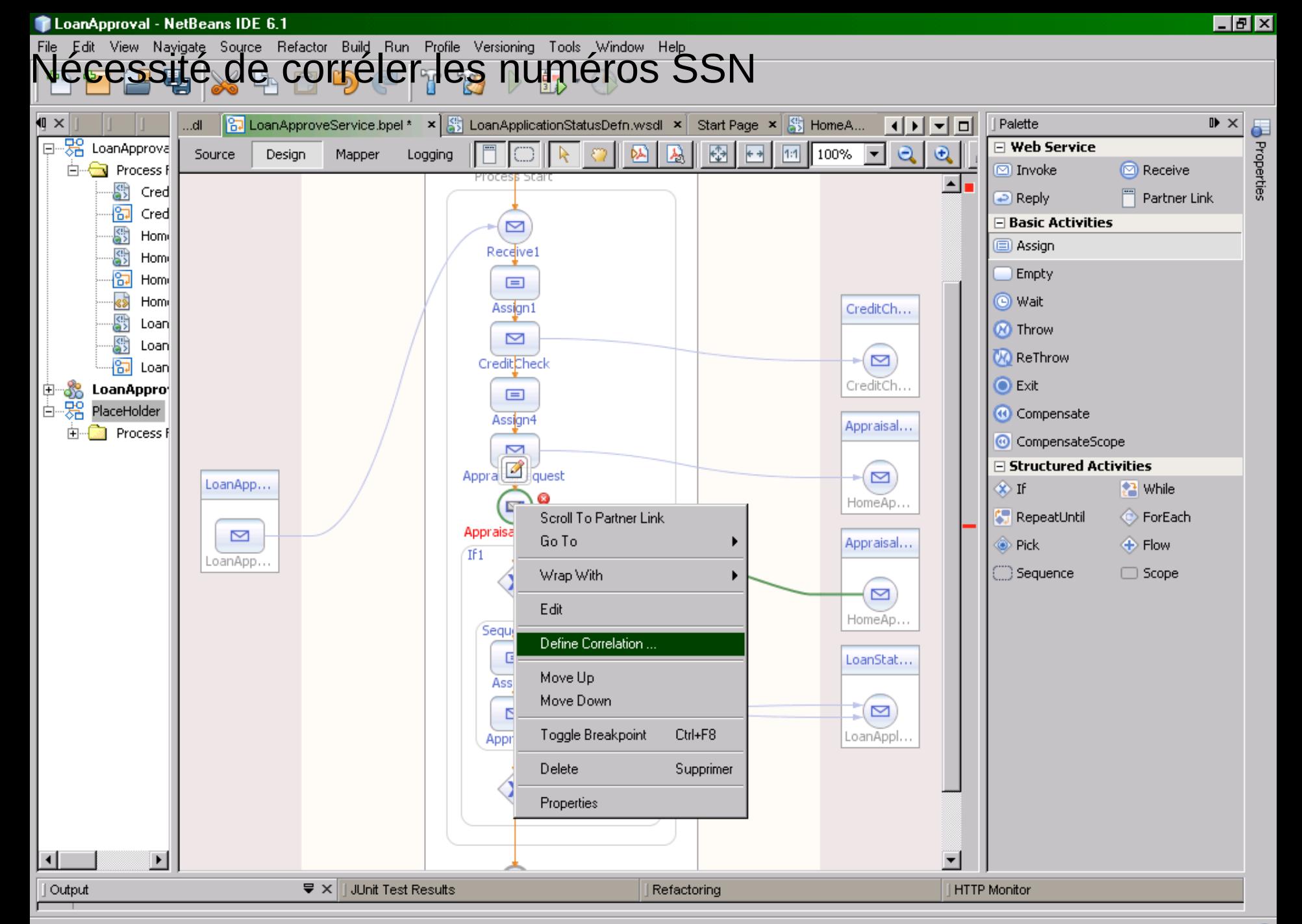

## Et ainsi de suite....

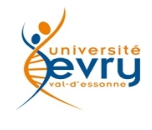

Cours MIAGE « Architectures Orientées Services » **Henry Boccon-Gibod** 

159

## Fin du module

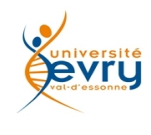

Cours MIAGE « Architectures Orientées Services » Henry Boccon-Gibod

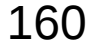